# **OMRON**

# **CK3M/CK5M** 系列 可编程多轴运动控制器

用户手册 硬件篇 **CK5M-CPU1**£**1 CK3M-CPU1**£**1 CK3W-PD048 CK3W-AX1313**£**/-AX1414**£**/-AX1515**£**/-AX2323**£ **CK3W-MD71**£**0 CK3W-AD**£**100 CK3W-ECS300 CK3W-GC□□00 CK3W-EXM01/-EXS02 CK5W-EXS01**

可编程多轴运动控制器

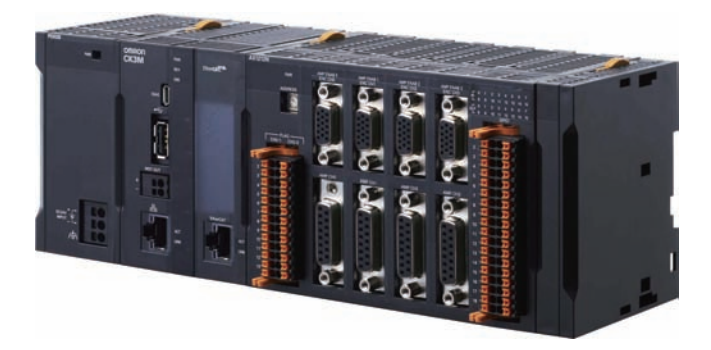

**SBCE-CN5-435K**

#### - 声明 -

(1) 严禁擅自对本手册的部分或全部内容进行影印、复制或转载。

(2) 因产品改良的关系,本手册记载的产品规格等有时可能会不经预告而变更, 恕不事先通知。

(3) 本手册内容力求尽善尽美,如有不明或错误之处等, 烦请联系本公司分部或营业所。 届时,请一并告知卷末记载的手册编号。

#### - 商标 -

- Microsoft、Windows、Excel、Visual Basic、Microsoft Edge 是美国 Microsoft Corporation 在美国及 其他国家或地区的注册商标或商标。
- EtherCAT ®是德国 Beckhoff Automation GmbH 提供许可的注册商标,是获得专利保护的技术。
- ODVA、CIP、CompoNet、DeviceNet、EtherNet/IP 是 ODVA 的商标。

本手册中记载的其它公司名称、产品名称为各公司的商标或注册商标。

#### - 著作权 -

- 屏幕截图的使用已获得微软的许可。
- 本产品已安装第三方软件。关于软件的许可和著作权,请参考 [http://www.fa.omron.co.jp/](http://www.fa.omron.co.jp/nj_info_e/) nj info e/。

<span id="page-2-0"></span>前言

非常感谢您购买 CK3M/CK5M 系列可编程多轴运动控制器(以下简称运动控制器)。 本手册记载了使用 CK3M/CK5M 系列可编程多轴运动控制器所必需的信息。使用前请仔细阅读本手册, 充分理解其功能和性能,并用于系统的构建。 此外,阅读后请将本手册妥善保管于易取处。

#### 阅读对象

本手册的对象为以下具有电工专业知识的人员(合格的电气工程师或具有同等知识的人员):

- 引进 FA 设备的人员;
- 设计 FA 系统的人员;
- 安装或连接 FA 设备的人员;
- FA 现场管理人员。

#### 对象产品

本手册以下列产品为对象。

• CK3M/CK5M 系列可编程多轴运动控制器 CK5M-CPU1□1  $CK3M$ -CPU1 $\Pi$ 1 CK3W-PD048 CK3W-AX1313 $\square$ /-AX1414 $\square$ /-AX1515 $\square$ /-AX2323 $\square$  $CK3W-MD71\Box0$  $CK3W-AD \square 100$ CK3W-ECS300  $CK3W-GC\square\square00$ CK3W-EXM01/-EXS02 CK5W-EXS01

<span id="page-3-0"></span>手册说明

#### 页面构成

本手册的各页面构成如下所示。

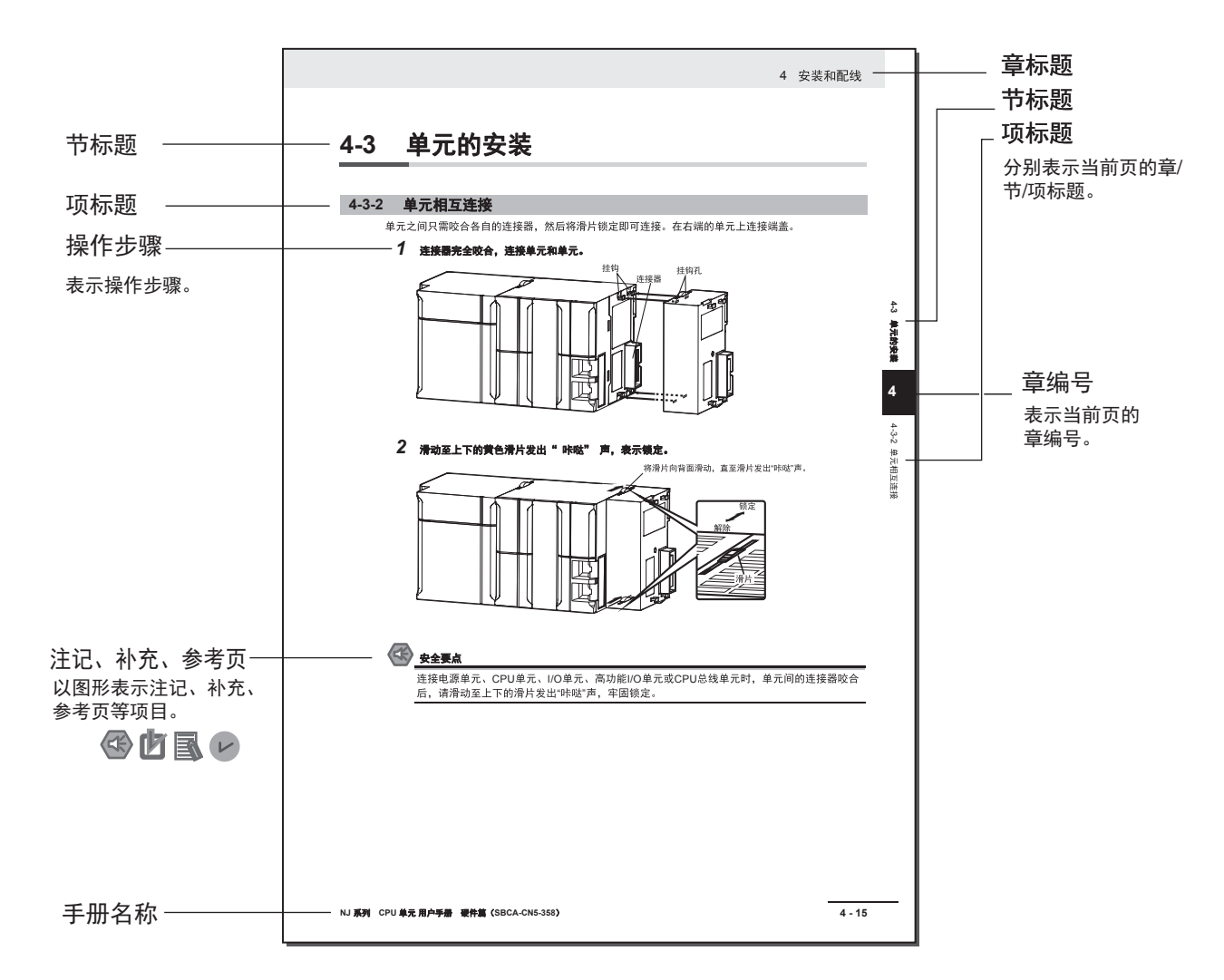

**Note** 本页为用于说明的范例页。与实际内容有所差异。

#### <span id="page-4-0"></span>图标

本用户手册中使用的图标,含义如下。

 $\left\langle \right. \right\langle \left. \right\langle \right.$ 安全要点

表示为了产品的安全使用而应当实施或避免的事项。

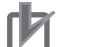

#### 使用注意事项

表示为了预防产品无法动作、误动作,或者对产品性能、功能产生不良影响而应当实施或避免的 事项。

屋 参考

# 希望根据需要阅读的项目。

对应当了解的信息及使用时可作为参考的相关内容进行说明。

手册说明

# <span id="page-6-0"></span>目录结构

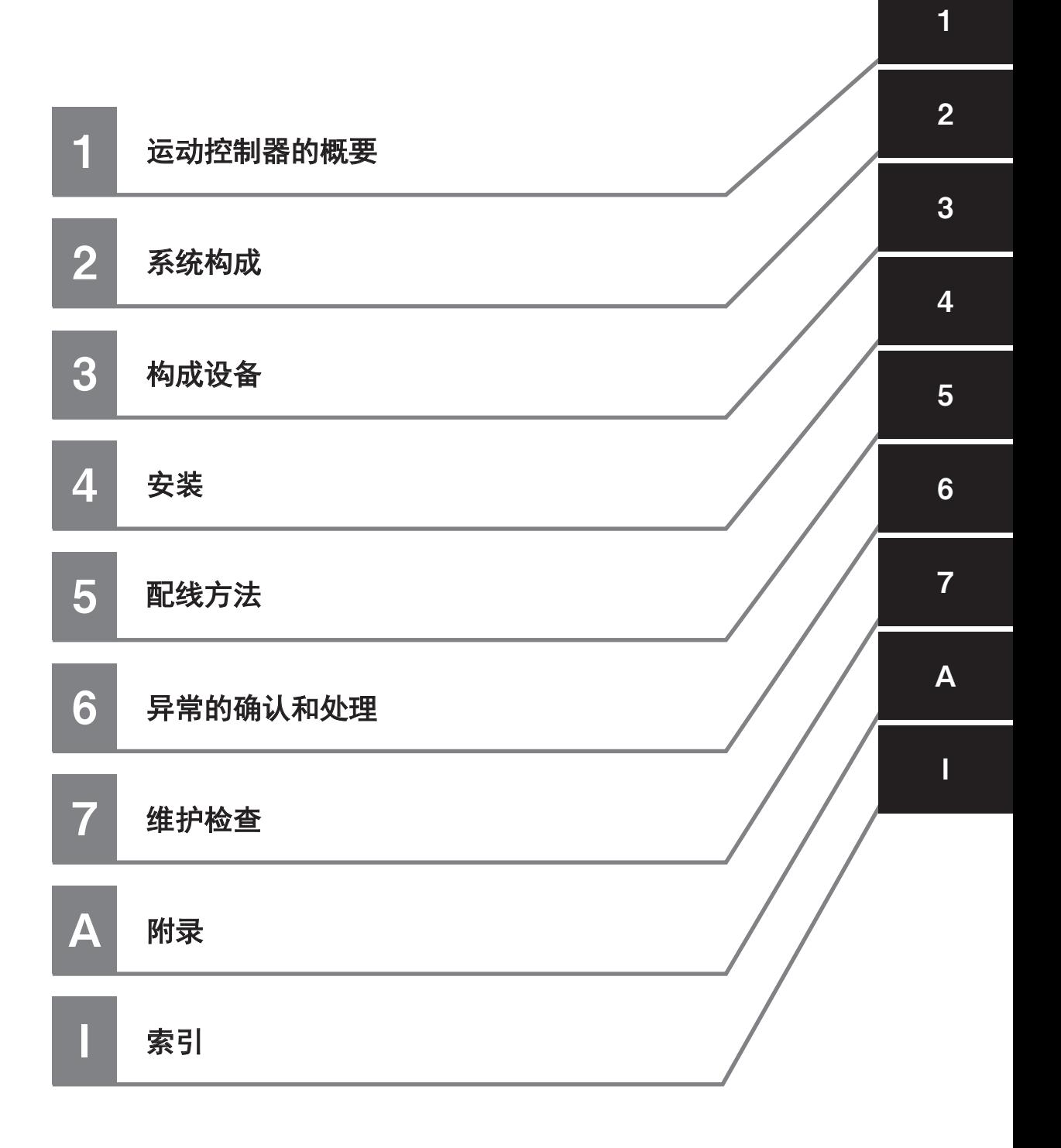

# 目录

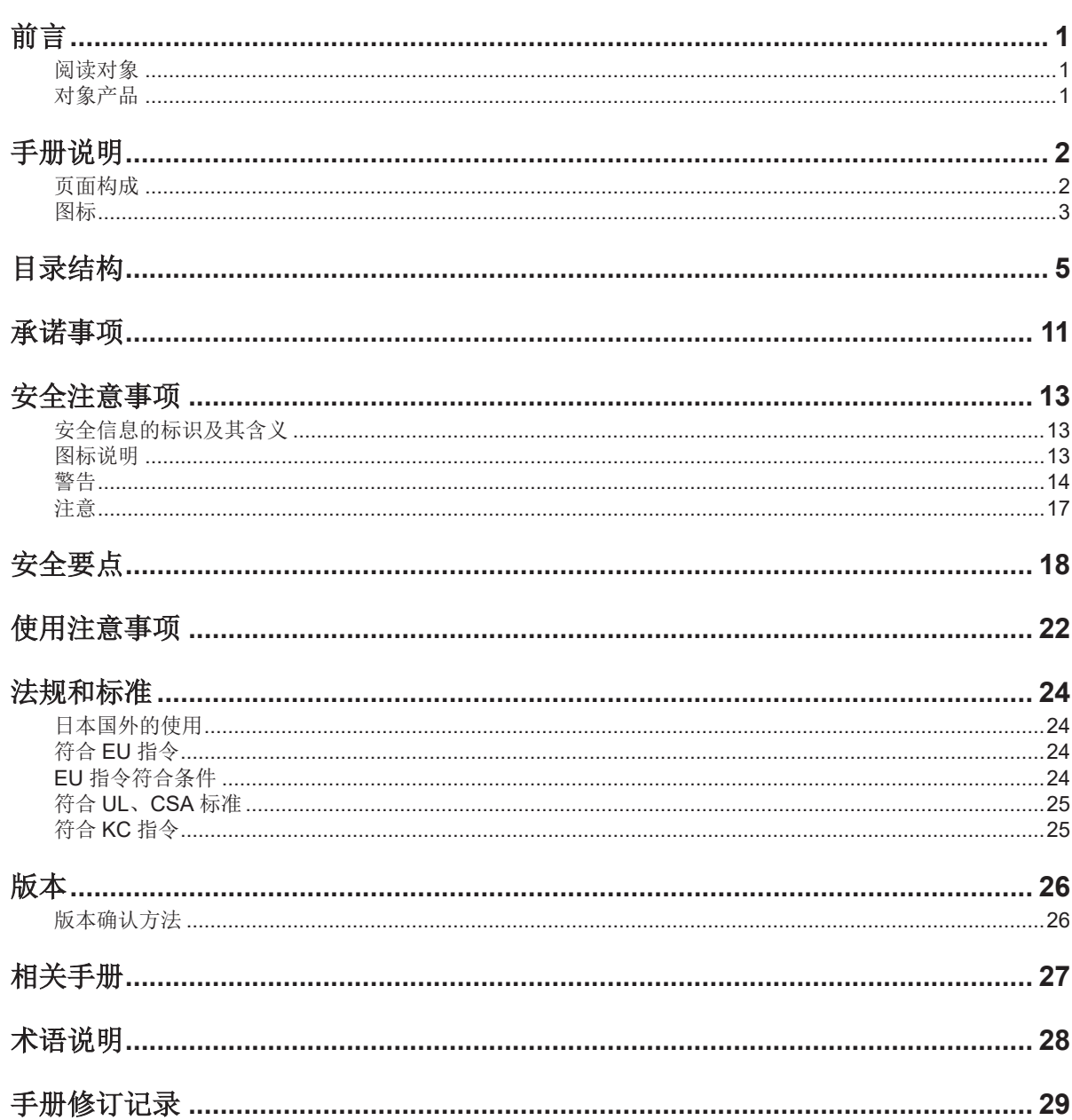

# 第1章 运动控制器的概要

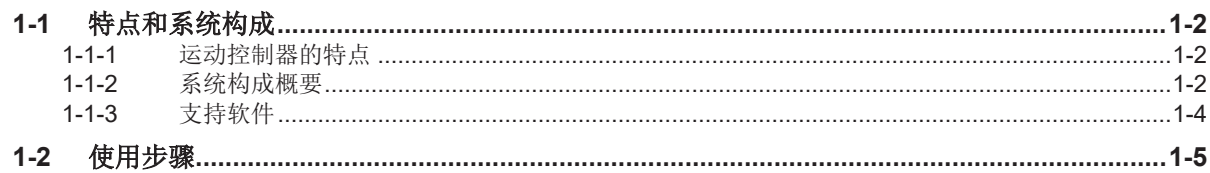

# 第2章 系统构成

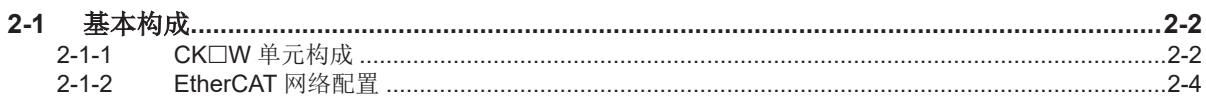

#### 第3章 构成设备

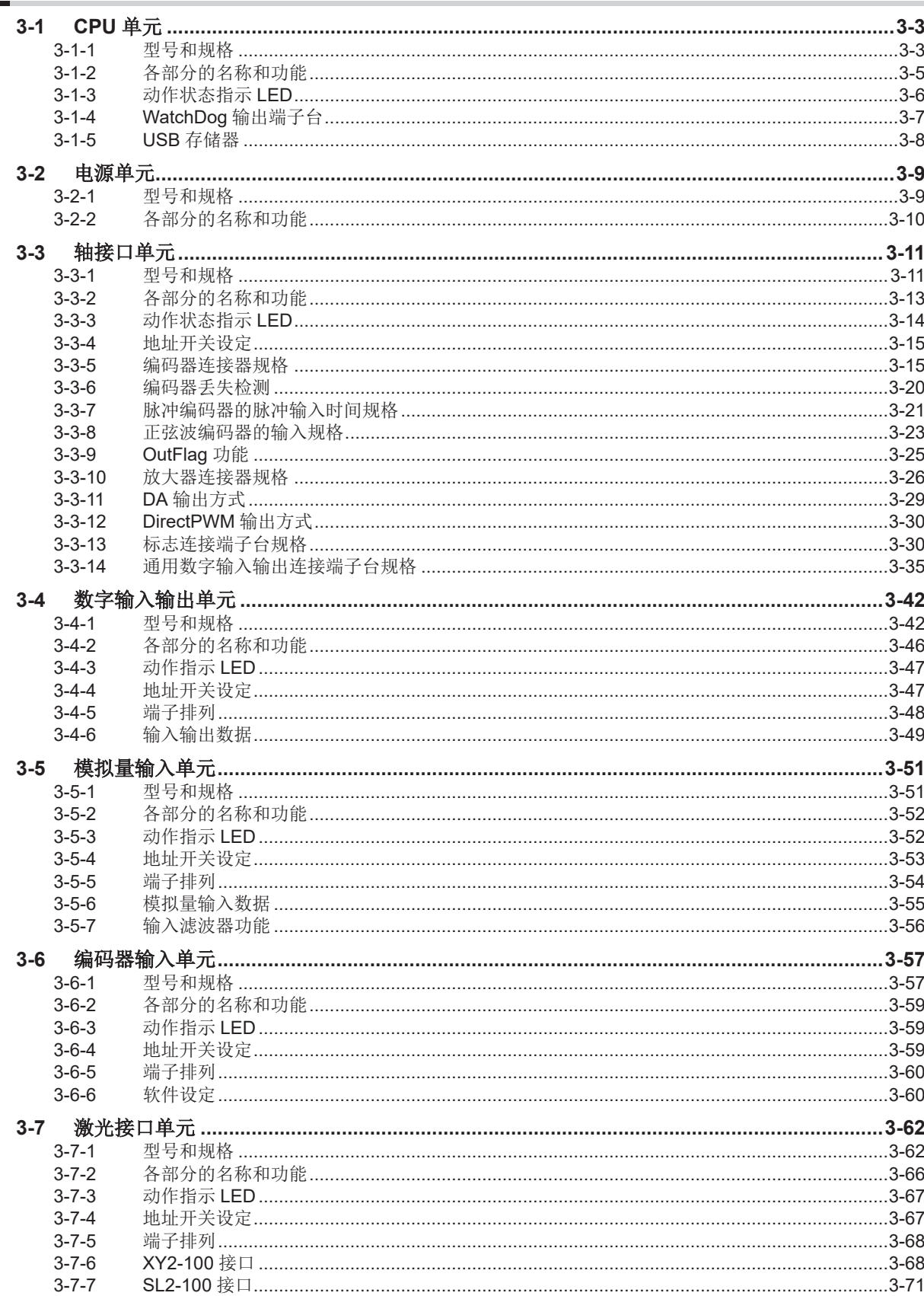

目录

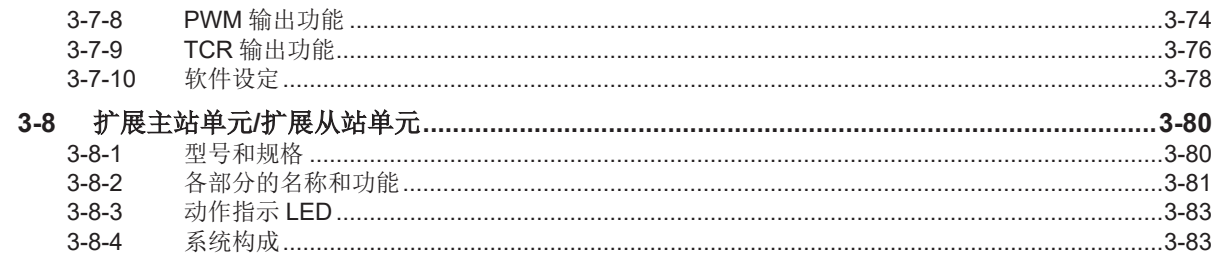

# 第4章 安装

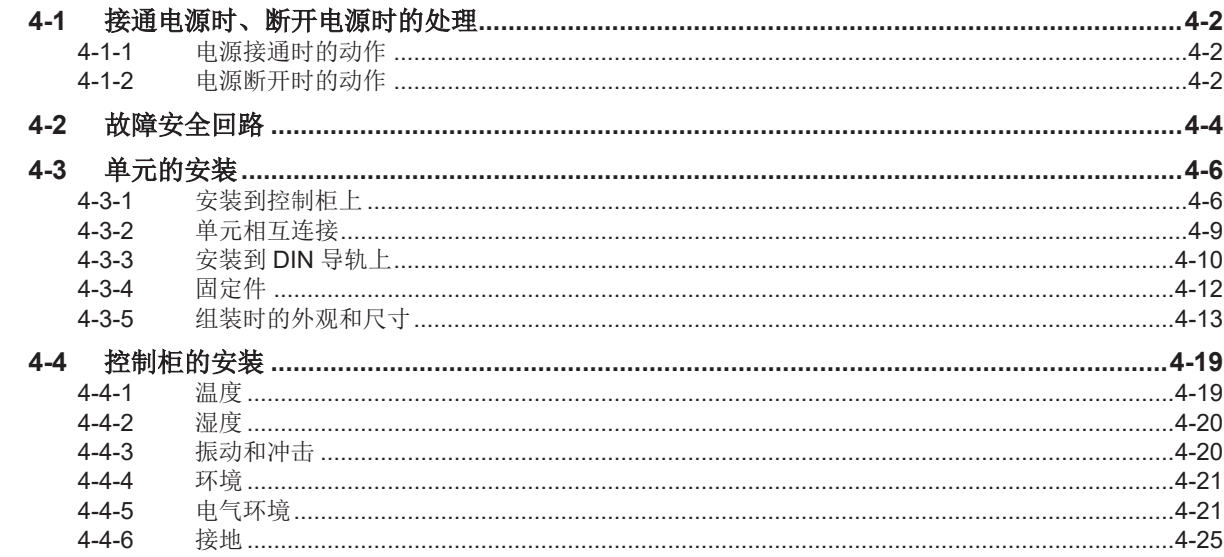

# 第5章 配线方法

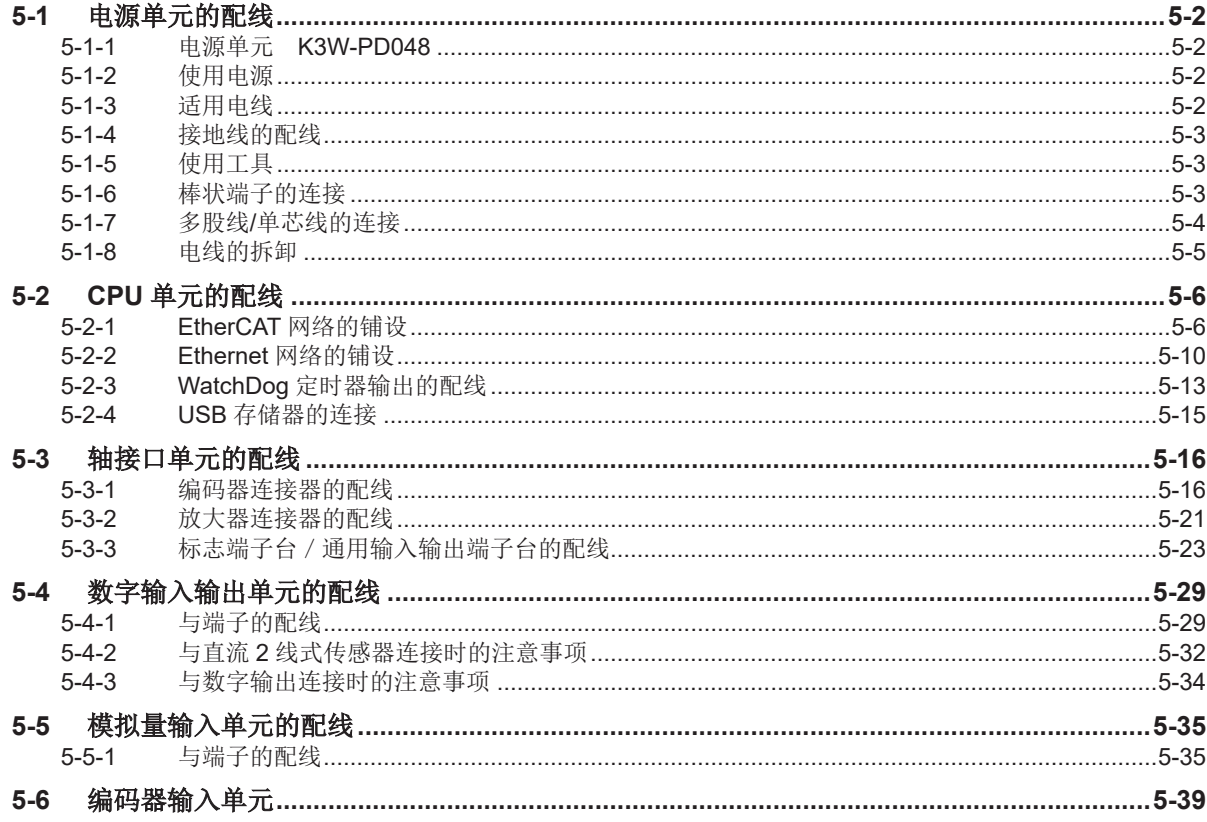

## 第6章 异常的确认和处理

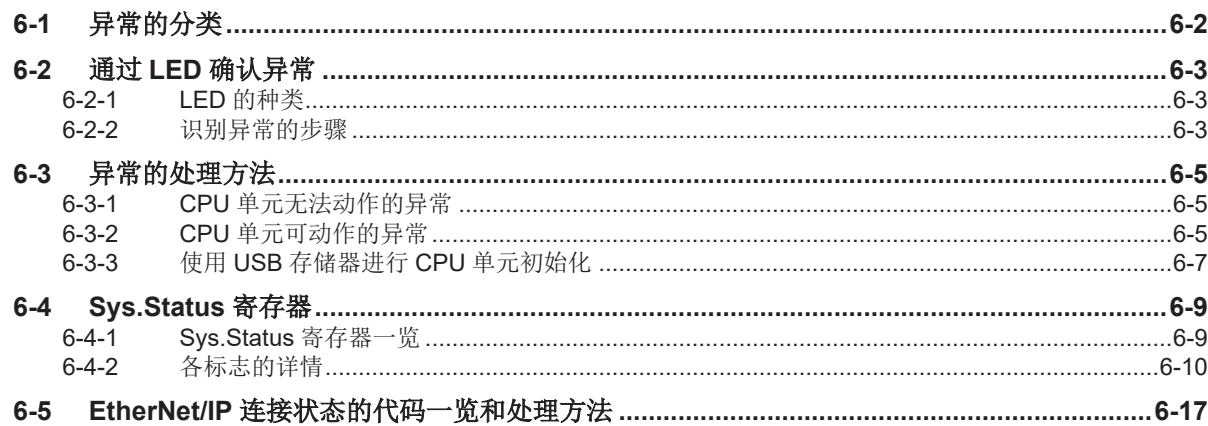

#### 第7章 维护检查

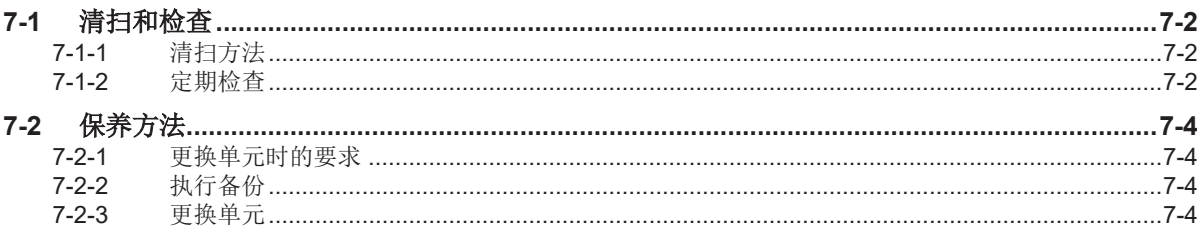

#### 附录

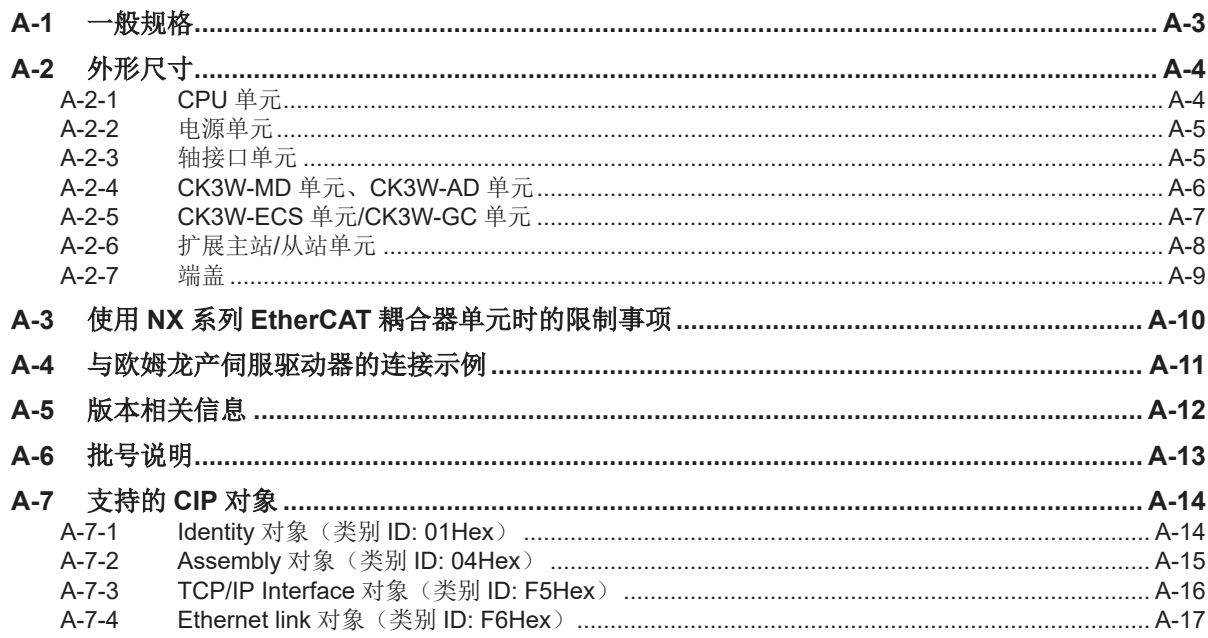

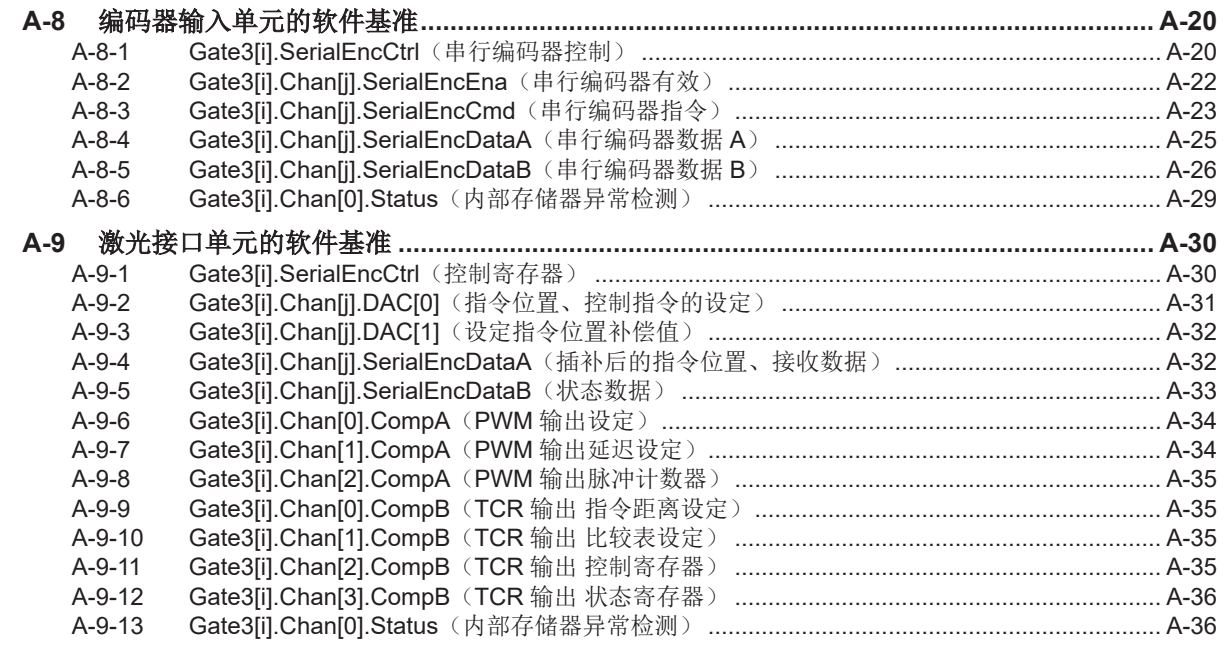

[索引](#page-268-0)

# <span id="page-12-0"></span>承诺事项

关于"本公司产品",若无特殊协议,无论客户从何处购买,均适用本承诺事项中的条件。

## 定义

本承诺事项中用语的定义如下所示。

- "本公司产品":"本公司"的 FA 系统设备、通用控制设备、传感设备、电子和机械零件
- "产品样本等":与"本公司产品"相关的欧姆龙工控设备、电子和机械零件综合样本、其他产品样本、规 格书、使用说明书、手册等,还包括通过电磁介质提供的资料。
- "使用条件等":"产品样本等"中的"本公司产品"的使用条件、额定值、性能、运行环境、使用方法、使 用注意事项、禁止事项等
- "用户用途":用户使用"本公司产品"的方法,包括直接使用或将"本公司产品"装入用户制造的零件、印 刷电路板、机械、设备或系统等。
- "适用性等":"用户用途"中"本公司产品"的(a)适用性、(b)动作、(c)不侵犯第三方知识产权、(d)遵守法 律以及(e)遵守各种标准

## 记载内容的注意事项

关于"产品样本等"中的内容,请注意以下几点。

- 额定值和性能值是在各条件下进行单独试验后获取的值,并不保证在复合条件下可获取各额定值和性 能值。
- 参考数据仅供参考,并不保证在该范围内始终正常运行。
- 使用实例仅供参考,"本公司"不保证"适用性等"。
- "本公司"可能会因产品改良、本公司的原因而中止"本公司产品"的生产或变更"本公司产品"的规格。

#### 使用时的注意事项

选用及使用本公司产品时请理解如下要点。

- 除了额定值、性能指标外,使用时还必须遵守"使用条件等"。
- 客户应事先确认"适用性等",进而再判断是否选用"本公司产品"。"本公司"对"适用性等"不做任何保 证。
- 对于"本公司产品"在客户的整个系统中的设计用途,客户应负责事先确认是否已进行了适当配电、安 装等事项。
- 使用"本公司产品"时,客户必须采取如下措施: (i)相对额定值及性能指标,必须在留有余量的前提下 使用"本公司产品",并采用冗余设计等安全设计(ii)所采用的安全设计必须确保即使"本公司产品"发生 故障时也可将"客户用途"中的危险降到最小程度、(iii)构建随时提示使用者危险的完整安全体系、(iv) 针对"本公司产品"及"客户用途"定期实施各项维护保养。
- 因 DDoS 攻击(分布式 DoS 攻击)、计算机病毒以及其他技术性有害程序、非法侵入,即使导致"本 公司产品"、所安装软件、或者所有的计算机器材、计算机程序、网络、数据库受到感染,对于由此而 引起的直接或间接损失、损害以及其他费用,"本公司"将不承担任何责任。 对于①杀毒保护、②数据输入输出、③丢失数据的恢复、④防止"本公司产品"或者所安装软件感染计 算机病毒、⑤防止对"本公司产品"的非法侵入,请客户自行负责采取充分措施。
- "本公司产品"是作为应用于一般工业产品的通用产品而设计生产的。但是,不可用于以下用途。如果 客户将"本公司产品"用于以下所列用途,则本公司对产品不作任何保证。但"本公司"已表明可用于特殊 用途,或已与客户有特殊约定时,另行处理。
- a) 必须具备很高安全性的用途(例:核能控制设备、燃烧设备、航空/宇宙设备、铁路设备、升降设 备、娱乐设备、医疗设备、安全装置、其他可能危及生命及人身安全的用途)
- b) 必须具备很高可靠性的用途(例:燃气、自来水、电力等供应系统、24 小时连续运行系统、结算系 统、以及其他处理权利、财产的用途等)
- c) 具有苛刻条件或严酷环境的用途(例:安装在室外的设备、会受到化学污染的设备、会受到电磁波 影响的设备、会受到振动或冲击的设备等)
- d) "产品目录等"资料中未记载的条件或环境下的用途
- 除了不适用于上述(a)至(d)中记载的用途外,"本产品目录等资料中记载的产品"也不适用于汽车(含二 轮车,以下同)。请勿配置到汽车上使用。关于汽车配置用产品,请咨询本公司销售人员。

## 保修条件

"本公司产品"的保修条件如下所述。

- 保修期为购买本产品后的 1 年内。 ("产品样本等"中另有记载的情况除外。)
- 保修内容 对发生故障的"本公司产品",经"本公司"判断后提供以下任一服务。
	- a) 发生故障的"本公司产品"可在本公司维修服务网点免费维修 (不提供电子和机械零件的维修服务。)
	- b) 免费提供与发生故障的"本公司产品"数量相同的替代品
- 非保修范围 如果因以下任一原因造成故障,则不在保修范围内。
	- a) 用于"本公司产品"原本用途以外的用途
	- b) 未按"使用条件等"进行使用
	- c) 违反本承诺事项中的"使用注意事项"进行使用
	- d) 改造或维修未经"本公司"
	- e) 使用的软件程序非由"本公司"人员编制
	- f) 因以出厂时的科学技术水平无法预见的原因
	- g) 除上述以外,因"本公司"或"本公司产品"以外的原因(包括自然灾害等不可抗力)

#### 责任免除

本承诺事项中的保修即与"本公司产品"相关的保修的所有内容。 对因"本公司产品"造成的损害, "本公司"及"本公司产品"的销售店概不负责。

#### 出口管理

出口"本公司产品"或技术资料或向非居民的人员提供时,应遵守日本及各国安全保障贸易管理相关的法 律法规。如果用户违反上述法律法规,则可能无法向其提供"本公司产品"或技术资料。

<span id="page-14-0"></span>安全注意事项

#### 安全信息的标识及其含义

为了安全使用 CK3M/CK5M 系列可编程多轴运动控制器,本手册使用下列标识及图标说明注意事项。 这里所记载的注意事项均为与安全有重大相关的内容。请务必遵守。 标识及含义如下所示。

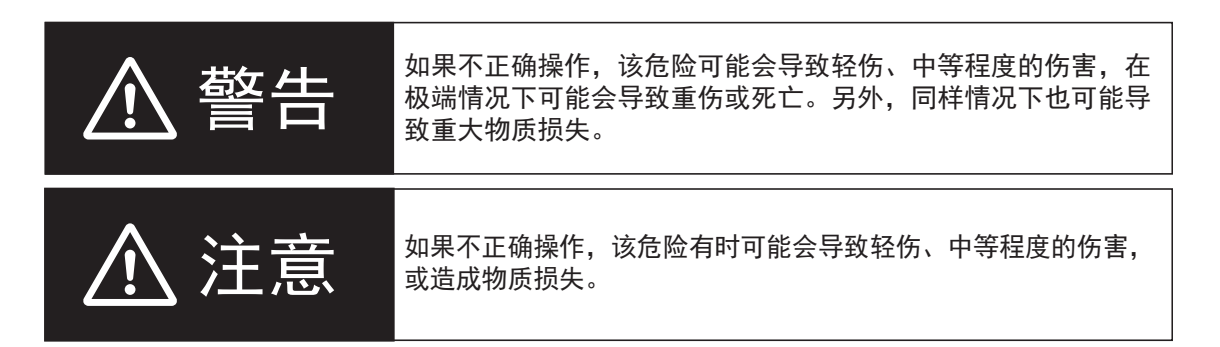

#### 图标说明

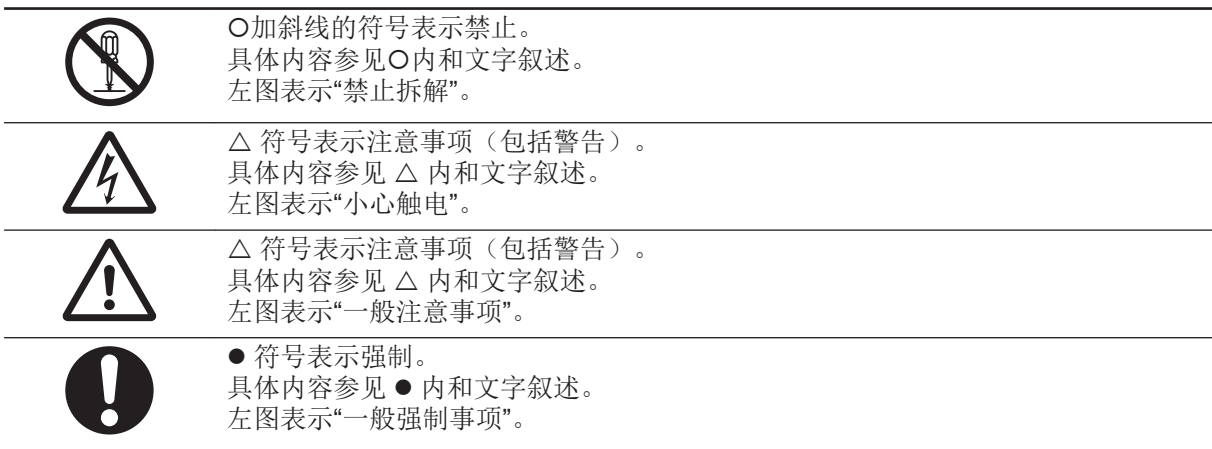

<span id="page-15-0"></span>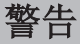

# 警告

## 配线时

本产品与伺服放大器、编码器、限位传感器、扫描振镜、激光的配线,请按照本手册正 确进行。否则可能因电机失控而导致重大事故。

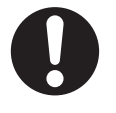

电源单元及外围设备上连接的电源,需将 0V 侧接地或者不接地。 否则,会因为非绝缘回路上连接的设备接地方式的差异,导致电源短路。 如下图所示,请勿将外部电源的 24V 侧接地。

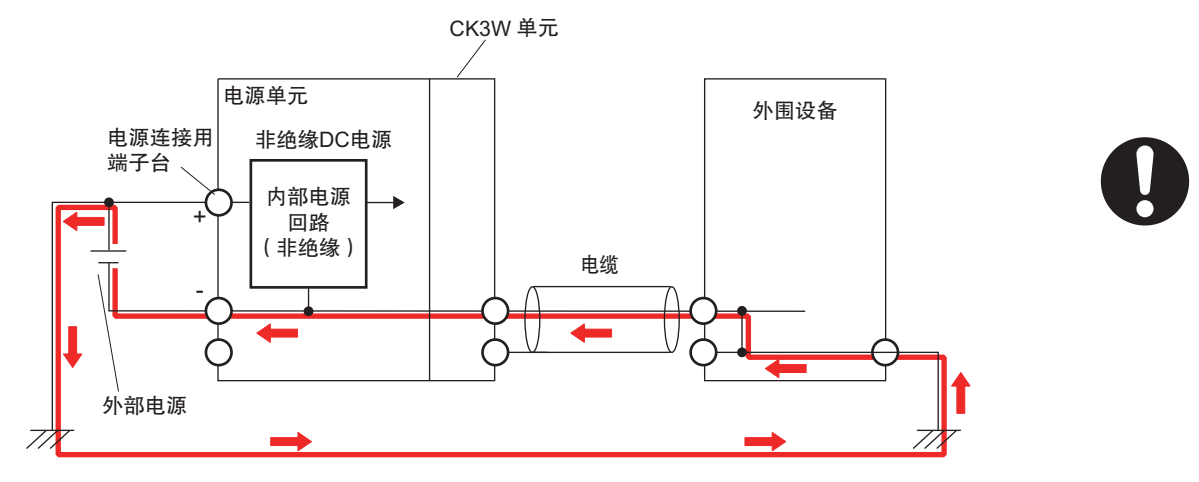

## 通电中

请勿对本产品进行分解。 特别是通电时或刚断开电源后,本产品内部可能因升压而处于高电压状态,可能导致触 电。此外,还可能因内部的尖锐部件而受伤。

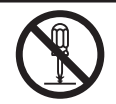

## 故障安全对策

因产品故障或外部原因而导致异常时,请在外部采取安全措施,以确保系统整体的安全 性。否则可能因异常动作而导致重大事故。 请务必通过外部的控制回路构成紧急停止回路、联锁回路、限制回路等安全保护相关回 路。

请使用者采取故障安全对策,以备发生信号线断线、瞬时停电引起的异常信号等。

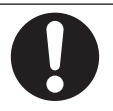

使用 UPS, 在发生瞬时停电时, 也可在一定时间内正常运行, 因此可能收到受瞬时停电 影响的外部设备传来的错误信号。请在外部采取故障安全对策,必要时,对外部设备的 电源电压进行监视,并作为联锁条件导入。

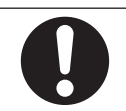

产品内部的数据异常时,可能发生意外动作。此时,必须在外部采取措施以确保系统安 全。 以下情况时,产品将关闭所有输出单元的输出,从站将按照从站侧的动作运行。 • 发生电源部异常时 • 发生电源连接不正确时 • 发生 CPU 异常(WatchDog 定时器异常)或 CPU 重置时 • 发生全部停止故障等级的控制器异常时 • 从接通电源到变为运行模式的启动过程中 • 发生系统初始化异常时 以上情况下,必须在外部采取措施以确保系统安全。 若输出继电器卡死、烧毁或输出晶体管损坏,输出可能会保持在 ON 或 OFF 状态。此 时,必须在外部采取措施以确保系统安全。 为了安全使用,请正确地设定位置限制、速度限制、加速度限制、跃度限制、电流限 制、位置偏差限制和编码器丢失检测。 在垂直动作的设备中,为防止伺服控制停止时设备掉落,请使用电机制动器。

## 传送

通过 Power PMAC IDE 传送用户程序、"构成/设定"数据时,请在确认传送目标安全后再 执行。 无论产品处于什么动作模式,装置、机器都可能发生意外动作。

若传送用户程序,产品会重启,与 EtherCAT 从站的通信将中断。在此期间的从站输出 遵照从站的规格。 因 EtherCAT 网络配置不同,通信中断的时间也不同。 传送用户程序时,请确认不会对装置造成影响后再执行。

#### 调试时

开始调试时,请在确认动作参数正确后,再开始调试动作。

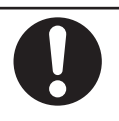

#### 正式运行时

请对编写完成的用户程序、伺服算法及各种数据、设定值进行充分的动作确认后,再转 移到正式运行。

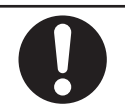

#### 安全对策

#### 防病毒保护

请在连接控制系统的电脑上安装最新版本的企业级杀毒软件并及时维护。

#### 防止非法访问

请对本公司产品采取下列防范非法访问的措施。

- 导入物理控制, 确保只有授权人员才能访问控制系统及设备
- 通过将控制系统及设备的网络连接限制在最低程度,防止未获信任的设备访问
- 通过部署防火墙,将控制系统及设备的网络与 IT 网络隔离(断开未使用的通信端口、 限制通信主机)
- 如需远程访问控制系统及设备,应使用虚拟专用网络(VPN)
- 在控制系统及设备的远程访问中导入多重要因素认证
- 采用复杂密码并频繁更换
- 如需在控制系统或设备上使用 USB 存储器等外部存储设备,应事先进行病毒扫描

#### 数据输入输出保护

请确认备份、范围检查等妥当性,以防对控制系统和设备的输入输出数据受到意外修 改。

- 检查数据范围
- 利用备份确认妥当性,完善还原准备,以防数据遭到篡改或发生异常
- 进行安全设计如紧急停机、应急运行等,以应对数据遭到篡改及异常情况

#### 丢失数据的复原

请定期进行设定数据的备份和维护,以防数据丢失。

经由全局地址使用内部网络时,一旦连接至 SCADA、HMI 等未经授权的终端或未经授 权的服务器,可能会面临恶意伪装、数据篡改等网络安全问题。请客户自行采取充分有 效的安全防护措施以防范网络攻击,例如限制终端访问,使用配备安全功能的终端,对 面板设置区域实施上锁管理等。

构建内部网络时,可能会因电缆断线、未经授权的网络设备的影响,导致通信故障的发 生。请采取充分有效的安全防护措施,例如通过对面板设置区域实施上锁管理等方法, 限制无权限人员对网络设备的物理访问。

使用配备 SD 存储卡功能的设备时,可能存在第三方通过拔出或非法卸载移动存储介质 等方式非法获取、篡改、替换移动存储介质内的文件及数据的安全风险。请客户自行采 取充分有效的安全防护措施,包括但不仅限于对面板设置区域实施上锁管理、门禁管理 等方式,以限制无权限人员对控制器的物理访问,对移动存储介质采取妥善的管理措施 等等。

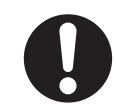

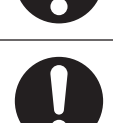

# 设计时

为了安全且正确地控制电机,请由理解控制逻辑及本产品规格的技术人员负责伺服算法 的设计和增益设定。

如果启用电缆冗余功能,请务必编写程序以确保网络处于电缆冗余状态。 否则不能确定环型拓扑上由于断开等原因导致的电缆非冗余状态。 使用状态变量「ECAT[i].RedundantLineBreak」验证网络是否处于电缆冗余状态。

## 试运行时

执行试运行时,请在采取故障安全对策的同时,请以足够低的速度运行电机,以确保安 全。

#### 传送时

下载使用 C 语言的项目时, 请在执行再初始化指令(\$\$\$\*\*\*)后下载。

将已确认动作的程序下载到其他产品时,由于设定可能不同,所以请在下载的产品上再 次确认动作。

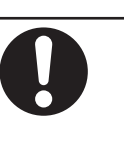

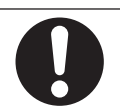

<span id="page-18-0"></span>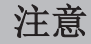

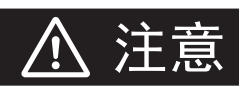

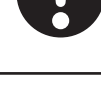

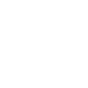

# <span id="page-19-0"></span>安全要点

#### 运输时

• 请勿使产品掉落,或对其施加异常振动和冲击。否则可能导致产品故障、烧毁。

## 安装时

- 如果端子台、连接器等带有锁定机构,请务必确认锁紧后再使用。
- 连接电源单元、CPU 单元、CKEW 单元时,将单元相互连接后,请滑动至上下的滑片发出"咔哒" 声,牢固锁定。
- 请务必安装端盖后使用。如果不安装端盖,可能无法满足功能要求,敬请注意。
- CPU 单元上连接的 CK口W 单元台数请控制在规格范围内。

## 设置时

- 安装时请务必进行 D 种接地(第 3 种接地)。
- 安装到 DIN 导轨时,请按照本手册的步骤正确操作。

#### 配线时

- 端子台/连接器的配线及连接请根据本手册正确进行。 请充分确认配线的顺序、连接器的朝向后,再接通电源。
- 请勿通过数字输出或从站向有极性的外部电源施加反向电压。 无论控制器是否运行,若有反向电流通过,可能对连接的设备造成破坏。
- 连接计算机和产品时,请先从 AC 插座上拔掉计算机的电源插头。 此外,若计算机上有 FG 端子,连接时请确保其与本产品的功能接地端子为同电位。 否则计算机和控制器之间会出现电位差,可能导致故障或误动作。
- 请勿强行扭曲或拉拽电缆。
- 请勿在电缆的电线上放置重物。否则可能导致断线。
- 为防止电压降低或烧毁,请使用足够大的电源线。 电源配线时请注意电线的电流容量。否则可能导致发热。 若端子和端子采用交叉配线,各电线中流过的电流为各条线相加的值。采用交叉配线时,请注意所有 电线的电流容量。
- 请勿使配线废料或碎屑进入单元内部。否则会导致烧毁、故障、误动作。 特别是连接时,请用物品覆盖。
- 为安全使用 CK口W 单元的功能,请在配线时注意以下几点,防止受到干扰的影响。
	- a) 编码器连接线、放大器连接线、模拟量输入线、扫描振镜连接线、激光连接线请使用双绞屏蔽 线。
	- b) 编码器连接线、放大器连接线、模拟量输入线、扫描振镜连接线、激光连接线请与 AC 电源线、 动力线等强电线分开配线,不可放到同一个线槽中。
	- c) 使用与电焊机或放电加工机相同的电源或附近有高频源时,如果受到电源线的干扰影响,请在电 源输入部插入干扰滤波器。

#### 设计电源时

- 系统中使用的电源请勿超出本手册中记载的电源额定范围。
- 为防止外部配线短路及过电流,请采取安全措施,如设置断路器等。
- 请勿向输入单元施加超过额定值的电压。
- 请不要在输出单元上施加超过最大开关容量的电压或连接负载。

#### 接通电源时

- 从接通电源到变为运行模式约需数十秒。在此期间,输出值为 OFF 或由从站/单元的设定规格决定, 无法与外部进行通信。请设计故障安全回路,避免外部设备发生误动作。
- 接通电源时可能产生浪涌电流。选择外部回路的保险丝、断路器时,请考虑溶断•检测特性和上述内 容,设计时留出足够的余量。关于浪涌电流规格,请参考本用户手册。
- 请务必对外部回路进行配置,确保在接通控制器的电源后,再接通数字输出的电源。 若先接通数字输出的电源,再接通控制器的电源,则在接通控制器的电源时,数字输出会瞬间发生误 动作。

## 正式运行时

• 编写的程序应确保能始终监视 Sys.Status, 以便在发生异常时能够安全运行。

## 电源 **OFF** 时

- 产品正在访问 USB 存储器时,请勿关闭电源或拔出 USB 存储器。否则数据可能损坏,使用该数据时 将无法动作。
- 进行下列操作时,请务必切断电源。
	- a) 安装或拆卸单元时
	- b) 组装装置时
	- c) 设定旋转开关时
	- d) 连接电缆或进行配线时
	- e) 安装和拆卸端子台或连接器时
- 正在通过工具传送各种数据、程序时,请勿拔掉电缆或关闭产品的电源。无法正确传送数据,可能引 起误动作。
- 正在向内置闪存执行写入处理时,请勿关闭电源。否则可能造成数据损坏,导致误动作。

#### 操作时

在进行以下任何一项操作前,请确认其不会对设备造成不良影响。

- 变更产品的动作模式(包括接通电源时的动作模式设定)
- 用户程序、设定的变更
- 设定值/当前值的变更

# **EtherCAT** 通信

• EtherCAT 请以规格范围内的通信距离及连接台数/连接方法使用。 此外,请勿连接 EtherNet/IP 或普通局域网等其他网络。否则可能因过载导致网络崩溃或误动作。

- 「低效运行设定]设定为「停止]时,若任一从站发生 EtherCAT 通信异常,所有从站和过程数据通 信将停止。因此,连接了伺服驱动器时,所有轴都将变为伺服 OFF。此时,伺服驱动器的动作遵照伺 服驱动器的规格。请充分检验 [低效运行设定], 确保设备发生异常时能安全运行。
- 发生干扰时或从 EtherCAT 从站上拔下网络电缆时,正在通信的帧可能会丢失。帧丢失时,将无法传 送从站的输入输出数据,可能发生意外动作。从站的输出遵照从站的规格。详情请参考各从站的手 册。
- EtherCAT 从站设定为"脱离"或"无效"时,该从站之后的从站都将停止通信,无法控制输出。请在确认 不会对设备造成影响后,再发出"脱离"、"无效"的指示。
- 请勿使用通用 Ethernet 集线器、中继集线器。若使用,可能发生全部停止故障等级的异常。
- 刚接通电源时,EtherCAT 通信可能尚未建立。请利用系统定义变量及 EtherCAT 耦合器单元的设备 变量确认 I/O 数据通信建立后,再创建用于控制的程序。
- 若要在运行过程中拔出 EtherCAT 从站电缆, 请先将后续 EtherCAT 从站在内的 EtherCAT 状态设为 Init 状态后再拔出。
- 请确保 EtherCAT、EtherNet 的连接方法和使用的电缆符合本手册的要求。否则可能导致通信不良。
- 要解除 EtherCAT 主站功能模块的异常时,请事先确认所有恢复对象的从站都处于加入状态。若有未 加入的从站, EtherCAT 主机功能模块可能会访问指定节点地址以外的从站, 或无法正确解除异常。
- 从向 EtherCAT 型伺服驱动器发送指令值, 到本产品收到反馈值的过程中, 可能发生时间滞后。请在 进行伺服控制时考虑这一时间滞后。
- 当连接到环型拓扑上的其他公司从站的通信电缆断开或其他公司从站的电源断开时,正在通信的帧可 能会丢失。帧丢失时,将无法传送从站的输入输出数据,可能发生意外动作。 在环型拓扑上连接第三方从站之前,请事先检查以下内容。
	- a) 多次插拔连接到其他公司从站 OUT 端口的通信电缆,「ECAT[i].RedundantLineBreak」和 「ECAT[i].RedundantLineFixed」的状态改变外,不发生异常。
	- b) 多次插拔连接到其他公司从站 IN 端口的通信电缆,「ECAT[i].RedundantLineBreak」和 「ECAT[i].RedundantLineFixed」的状态改变外,不发生异常。
	- c) 关闭/打开其他公司从站的电源时,已关闭/打开其他公司从站的电源外,从站不发生异常。

#### **EtherNet/IP** 通信

- 数据链接表设定不当时,可能导致设备动作异常。此外,即使设定了适当的数据链接表,也请在确认 不会对设备产生不良影响后,再传送数据链接表。传送后执行重置,将自动开始数据链接。
- 若使用中继集线器进行 EtherNet/IP 的标签数据链接通信(周期链接通信), 网络的通信负载会升 高,容易发生冲撞(冲突),将无法稳定地通信。在使用标签数据链接的网络中,请务必使用交换式 集线器。
- EtherNet/IP 请以规格范围内的通信距离及连接台数/连接方法使用。此外,请勿连接 EtherCAT 等其 他网络。否则可能因过载导致网络崩溃或误动作。

#### 运动控制

- 若调试过程中 Power PMAC IDE 产品之间的通信中断,将强制停止电机。请注意通信电缆未松脱, 且不会对设备造成影响后,再执行调试。
- 刚接通电源时,EtherCAT 的通信可能尚未建立。请利用系统定义变量确认通信建立后,再创建用于 控制的程序。
- 创建伺服算法时,请在包含伺服算法的用户程序中采取故障安全对策。

#### 更换单元时

• 更换产品时,请先将重新开始运行所需的用户程序、"构成/设定"的设定数据、变量值传送至已更换的 产品及外部连接的设备,然后再开始运行。

# **Power PMAC IDE 升级时**

• 要升级使用旧版本 Power PMAC IDE 创建的项目文件以在新版本的 Power PMAC IDE 中使用时, 请 执行测试运行,确认项目文件已正确升级。

# 保养时

- 请勿对本产品进行分解、修理或改装。否则可能导致故障或起火。
- 清扫产品时,请勿使用腐蚀性药品。否则可能导致故障或误动作。
- 对产品的废置处理有时受到当地法规限制。请遵照当地适用法规进行废置处理。

# <span id="page-23-0"></span>使用注意事项

#### 保管和安装时

- 请按照本手册中的说明以正确安装。
- 请勿安装或保管在下列场所。否则可能导致烧毁、运行停止、误动作。
	- a) 日光直射的场所;
	- b) 环境温度或相对湿度超出规格中规定范围的场所;
	- c) 温度变化剧烈容易引起结露的场所;
	- d) 有腐蚀性气体、可燃性气体的场所;
	- e) 尘土、粉尘、盐分、铁屑较多的场所;
	- f) 有水、油、化学品等飞沫喷溅的场所;
	- g) 直接致使本体产生振动或冲击的场所;
- 在下列场所使用时,请充分采取遮蔽措施。
	- a) 产生强高频干扰的设备附近;
	- b) 可能因静电等产生干扰的场所;
	- c) 产生强电场或磁场的场所;
	- d) 可能受到辐射的场所;
	- e) 附近有电源线或动力线通过的场所;
- 接触单元前请先采取触摸接地金属等除静电措施。
- 请勿安装在发热体附近,并确保通风。否则可能导致误动作、运行停止或烧毁。
- 距离 CPU 机架最远的扩展从站单元,请使用 CK3W-EXS02。 使用 CK5W-EXS01 时, 可能导致信号不稳定, 引起误动作。

#### 配线时

- 请在额定电源电压下使用产品。
- 请确保所用电缆的长度和阻抗符合本手册的要求。

#### 任务设置

• 发生"任务周期超限"时,请在创建程序时确保在任务周期内,或设定任务周期。

## 运行时

• 系统运行过程中,请勿拔掉通信电缆。否则可能导致系统故障或误动作。

#### 运动控制

• 调试过程中,请勿下载运动设定。

#### **EtherCAT** 通信

• 请设定伺服驱动器,使其在控制器和伺服驱动器之间的 EtherCAT 通信发生异常时停止动作

- 请务必使用指定的 EtherCAT 从站电缆。若使用非指定的电缆, EtherCAT 主机或 EtherCAT 从站可能 检测出异常,出现以下现象。
	- a) 过程数据通信的刷新无法持续执行。
	- b) 过程数据通信的刷新无法在设定周期内完成。
- 环型拓扑中的从站配线不当,将 IN 端口连接到 IN 端口或将 OUT 端口连接到 OUT 端口,可能会导致 消息和过程数据通信停止。因此,请确保从站的通信配线没有错误。
- 当发生环型拓扑外的从站电源断开或拆装时,如果实际网络配置中存在同步从站,则电缆冗余状态会 暂时取消,进行 DC 同步补偿处理。

## **USB** 设备

• 请使用符合 USB 标准的 USB 设备。

<span id="page-25-0"></span>法规和标准

#### 日本国外的使用

对本产品,根据外汇和外国贸易管理法的规定,出口(或提供给非本土企业)需获得出口许可、批准的 货物(或技术)时,需依照上述法规获得出口许可、批准(或劳务贸易许可)。

#### 符合 **EU** 指令

#### 适用指令

• EMC 指令

适用途径

#### **● EMC** 指令

欧姆龙的产品为装入各种机械、制造装置使用的电气设备,为使装入的机械和装置更容易符合 EMC 标准,产品自身需符合相关 EMC 标准(\*1)。

但客户的机械和装置多种多样,且 EMC 的性能因装入符合 EU 指令产品的机械和控制柜的构成、布 线状态、配置状态等而异,因此无法确认客户使用状态下的适用性。因此,请客户自行确认机械和 装置整体最终的 EMC 适用性。

\*1. EMC (Electro-Magnetic Compatibility: 电磁兼容性)相关标准中, EMS (Electro-Magnetic Susceptibility: 电磁敏感度)应符合 EN61326; EMI (Electro-Magnetic Interference: 电磁干扰)应符合 EN61326。此外, Radiated emission 依照 10m 法。

#### **● 符合 EU** 指令

CK□M 系列符合 EU 指令。要使客户的机械和设备符合 EU 指令,需注意以下事项。

- CK口M 系列请各必安装在控制柜内。
- DC 电源作为连接到 CKEM 系列的单元电源, 请使用强化绝缘或双重绝缘的电源。 推荐欧姆龙产的 S8VK-S 系列电源。此推荐电源已确认符合 EMC 标准。
- CK口M 系列的 EU 指令符合产品符合 EMI 相关的通用排放标准(EN61326), 但关于 Radiated emission(10m 法),会因使用的控制柜构成、与连接的其它设备间的关系、接线等而异。 因此,使用符合 EU 指令的 CK□M 系列时,也需客户自行根据机械、设备整体确认是否符合 EU 指令。
- 本产品为"class A"(工业环境产品)。在住宅环境中使用,可能会导致电波干扰。此时需要采取恰 当的措施来消除电波干扰。

#### **EU** 指令符合条件

CK□M 系列模拟输入单元的抗干扰测试条件如下所示。

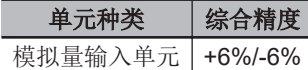

模拟量输入单元的连接使用 2 芯双绞屏蔽线,屏蔽线的两端处于接地状态,确认符合条件。

#### <span id="page-26-0"></span>符合 **UL**、**CSA** 标准

CK□M 系列符合 UL 标准和 CSA 标准。 要使客户的机械和装置符合标准,请参考产品附带的《INSTRUCTION SHEET》。 《INSTRUCTION SHEET》介绍了符合标准所需要的使用条件。

#### 符合 **KC** 指令

在韩国使用本产品时,请遵守以下注意事项。

#### 사용자안내문

이 기기는 업무용 환경에서 사용할 목적으로 적합성평가를 받은 기기로서 가정용 환경에서 사용하는 경우 전파간섭의 우려가 있습니다.

本设备已通过兼容性评估,评估目的是为了在商业环境中使用,因此在家庭环境中使用时,可能发生无 线电干扰。

<span id="page-27-0"></span>版本

CK□M 系列 CPU 单元的运动控制固件以 PMAC 固件修订版本的修改编号进行版本管理。 每次运动控制固件发生规格变更,PMAC 固件修订版本都会更新。因此,即使是相同型号的 CPU 单 元,如果 PMAC 固件修订版本不同,搭载的功能也可能不同。

#### 版本确认方法

PMAC 固件修订版本可通过 Power PMAC IDE 确认。

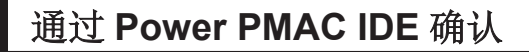

- *1* <sup>将</sup> **CK**£**<sup>M</sup>** 系列 **CPU** 单元和 **Power PMAC IDE** 在线连接。
- *2* 在终端窗口中输入「**vers**」。

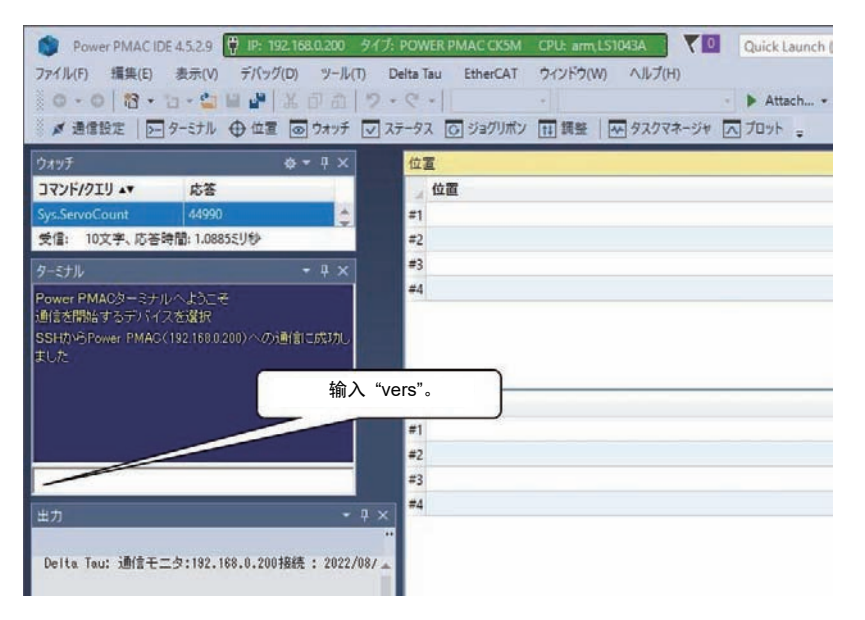

指令行中将显示固件修订版本。

各固件版本支持的主要功能如下。

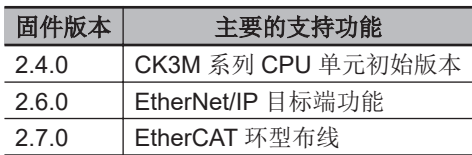

详细的支持功能,请参考《Power PMAC Software Reference Manual(样本编号 O015)》中的 「FIRMWARE UPDATE HISTORY」。

# <span id="page-28-0"></span>相关手册

相关手册如下表所述。请一并阅览。这些手册的获取方法请向本公司销售人员咨询。

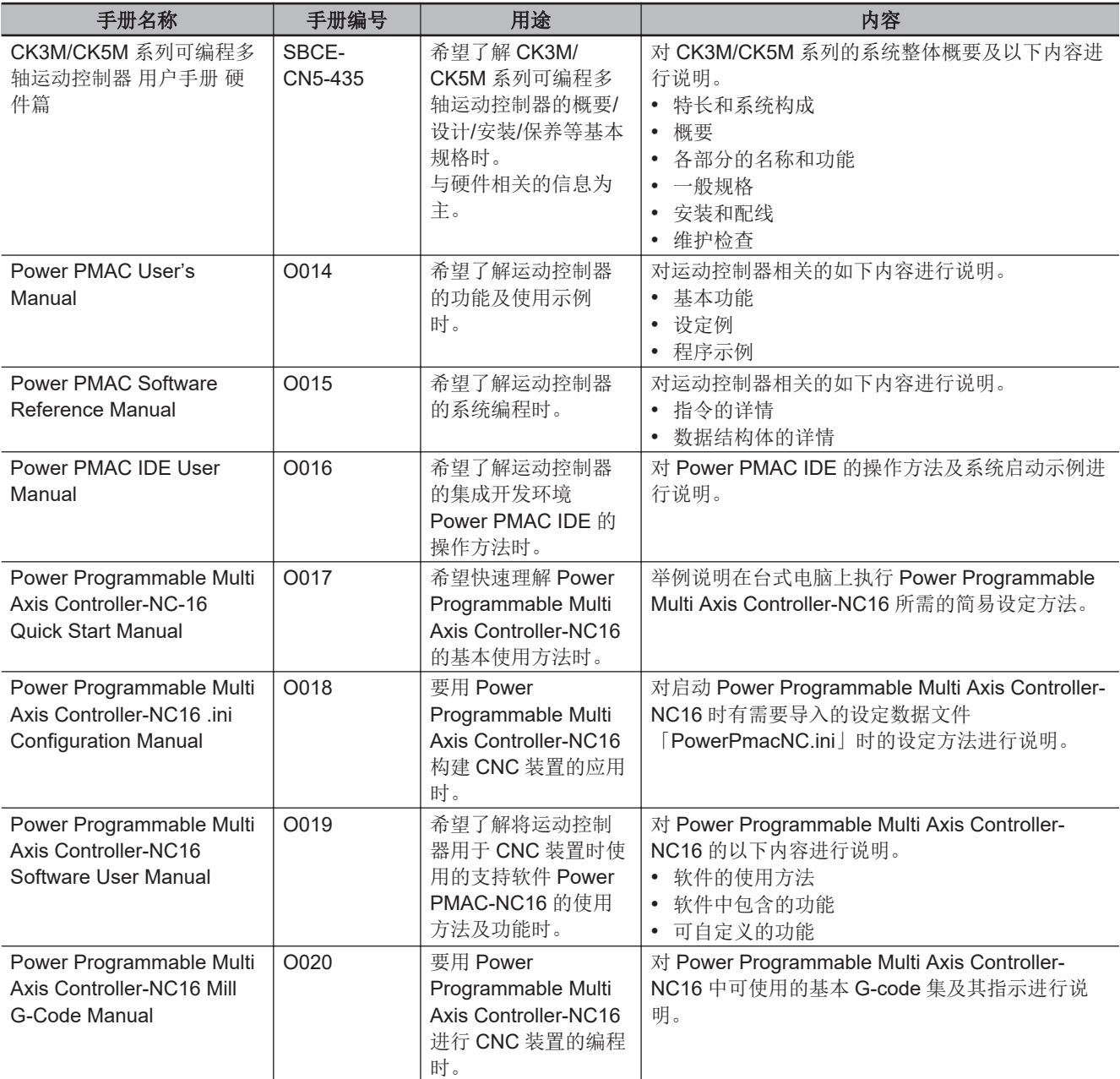

# <span id="page-29-0"></span>术语说明

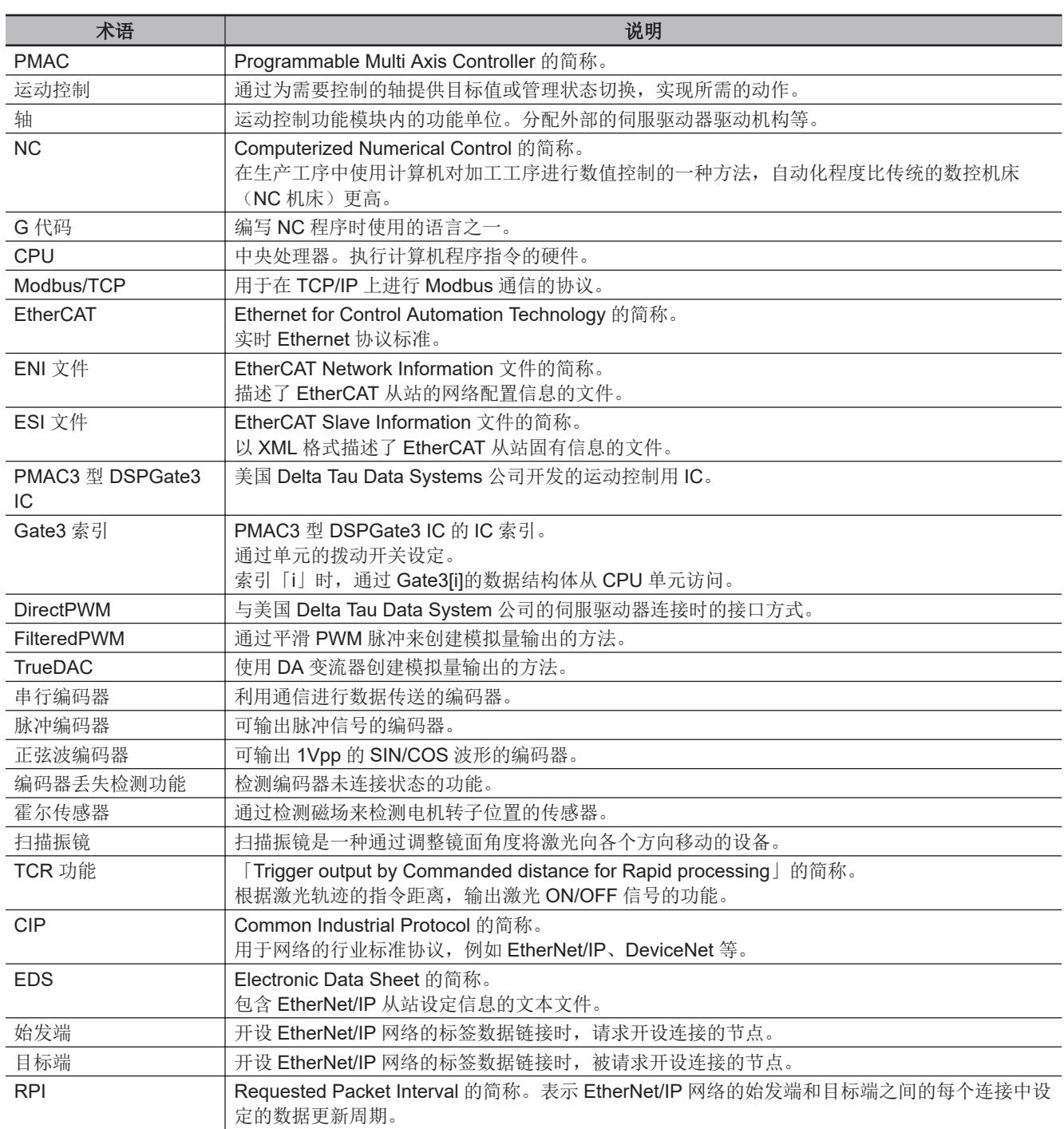

# <span id="page-30-0"></span>手册修订记录

手册修订符号在封面和封底中记载的 Man.No.末尾标注。

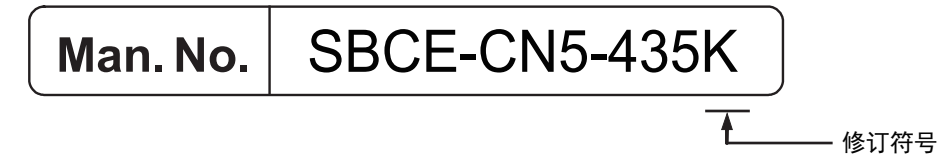

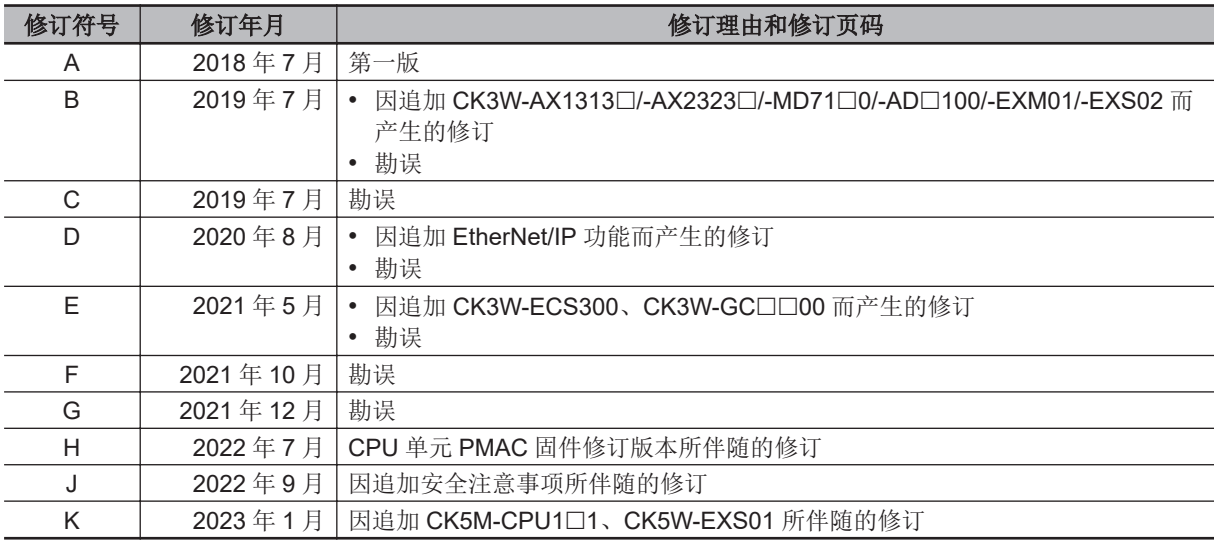

# 1

# <span id="page-32-0"></span>运动控制器的概要

下面介绍 CK3M/CK5M 系列可编程多轴运动控制器的特点、系统构成和使用步骤。

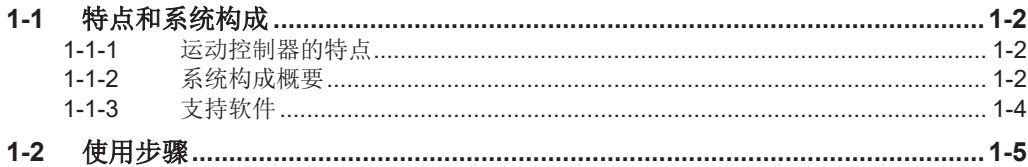

# <span id="page-33-0"></span>**1-1** 特点和系统构成

本章介绍 CK3M/CK5M 系列可编程多轴运动控制器的特点和系统构成的概要,以及支持软件。

#### **1-1-1** 运动控制器的特点

#### 高速多轴控制

运动控制器采用的是「Programmable Multi Axis Controller」,这是一款由专门从事运动控制的控制器 制造商——美国 Delta Tau Data Svstems 公司(以下简称"Delta Tau 公司")开发的多轴控制用精密控 制器。

这样可以使用轴接口单元高速控制多达 32 个模拟量输入轴或 Direct PWM 型伺服驱动器(使用扩展机 架和 8 台 CK3W-AX $\Box$ 

## 可构建自由度较高的系统

运动控制器可用 G 代码、C 语言及 Programmable Multi Axis Controller 专用语言记述程序。 事先通过 Programable Multi Axis Controller 专用语言记述各 G 代码的动作内容以实现 G 代码。支持软 件 Power PMAC-NC 包括 G 代码的示例程序。

在功能设计上具有一定的自由度,允许用户根据自己的设备创建适用功能。

此外,除了运动控制以外,还可连接图像传感器或 I/O 等各种支持 EtherCAT 的产品,可根据具体装置 构建用户特有的系统。

## 紧凑型

尺寸紧凑、利用 EtherCAT 网络简化配线,为设备的小型化作出贡献。

#### **1-1-2** 系统构成概要

运动控制器的系统构成如下所示。 基本构成为 CK3W 单元构成、EtherCAT 网络配置、Ethernet 网络配置及支持软件。

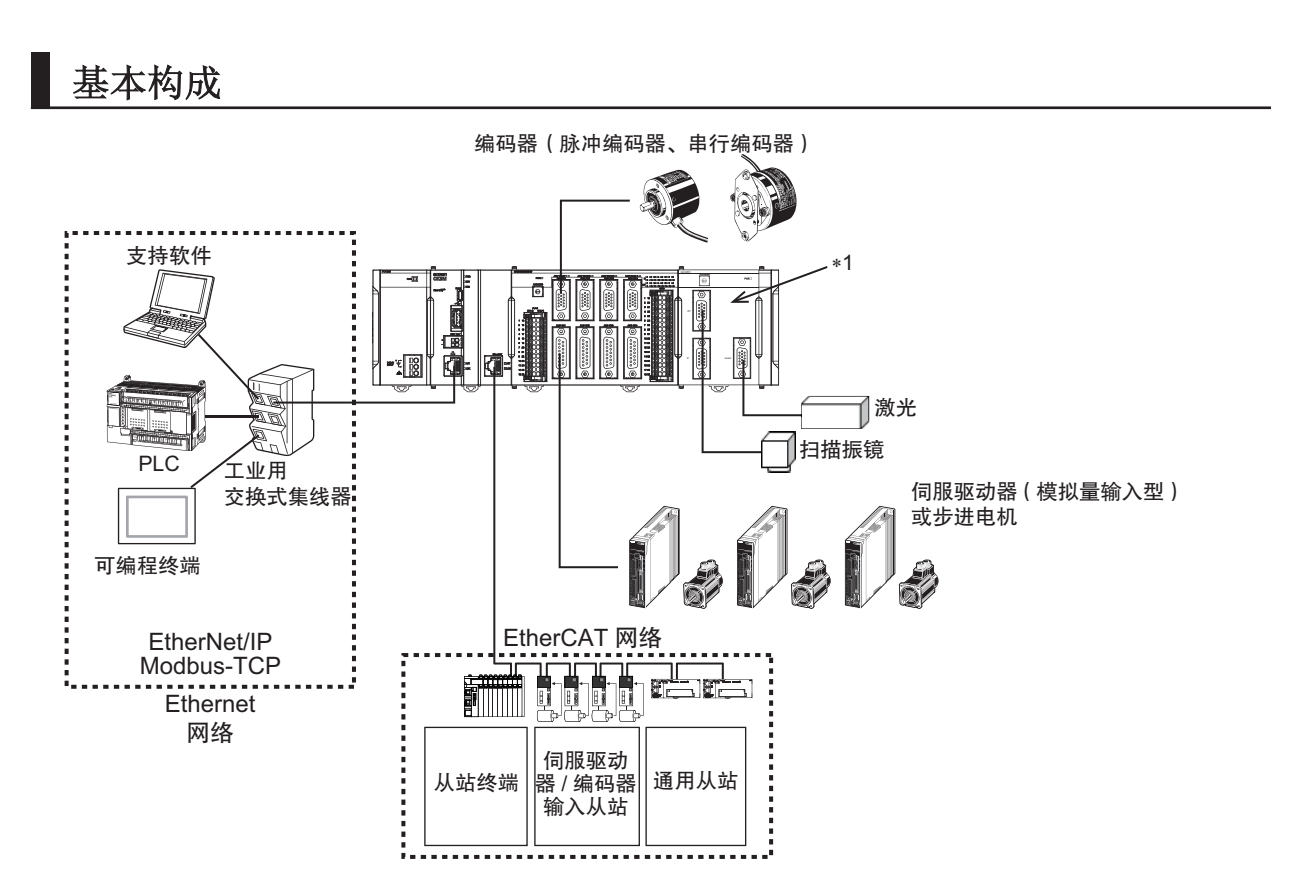

\*1. 本单元在使用扫描振镜时需要。

#### **● CK3W 单元构成**

CPU 单元上最多可安装 4 台下面的 CK3W 单元(CK3W-AX 单元最多 2 台)。

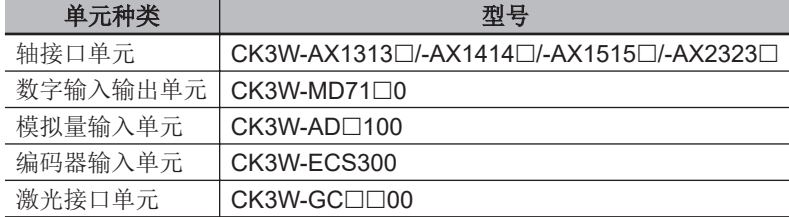

除了 CPU 机架外,还可使用扩展机架增设 CK3W 单元。 扩展机架上最多可增设 3台 CK5M CPU 单元,最多可增设 1台 CK3M CPU 单元。 扩展机架上最多可追加安装 4 台 CK3W 单元(CK3W-AX 单元最多 2 台)。

CK3W-AX 单元 CK3W-AX 单元可连接模拟量输入型或 DirectPWM 型伺服驱动器,实现高速的轴控 制。

CK3W-AX 单元每台最多可控制 4 个轴。

使用 CK5M CPU 单元时, CPU 单元最多可连接 8 台 CK3W-AX 单元, 总共最多可控制 32 个轴。 使用 CK3M CPU 单元时, CPU 单元最多可连接 4 台 CK3W-AX 单元, 总共最多可控制 16 个轴。 此外,CK3W-AX 单元上还可连接脉冲编码器、串行编码器、正弦波编码器,作为反馈用的编码器输 入。同时,还内置有输入 16 点、输出 16 点的通用数字 I/O。

在 CK3W-GC 单元上连接扫描振镜、激光,在 AX 单元上连接滑台,即可实现扫描振镜与滑台同步 的高精度激光加工。

**1**

#### <span id="page-35-0"></span>**● EtherCAT 网络配置**

使用 CPU 单元的 EtherCAT 主站通信端口, 可连接 EtherCAT 从站, 例如伺服驱动器、变频器、机 器视觉系统、数字 I/O、模拟量 I/O 等通用从站。

此外, CPU 单元还支持与 EtherCAT 从站终端连接。使用 EtherCAT 从站终端, 可节省空间, 利用 种类丰富的 NX 单元,可灵活地构建系统。

但是, 在 EtherCAT 从站终端上使用欧姆龙产 NX 系列 EtherCAT 耦合器单元时, 可连接的 EtherCAT 耦合器单元的型号和单元版本有限制。

详情请参考「A-3 使用 NX 系列 EtherCAT [耦合器单元时的限制事项](#page-239-0)(P.A-10)」。

#### **● Ethernet** 网络配置

CPU 单元上的 Ethernet 通信端口支持 EtherNet/IP 协议,可连接支持 EtherNet/IP 协议的 PLC 或可 编程终端等设备。

此外,使用 Ethernet 通信端口,可以进行 Modbus-TCP 通信。

EtherNet/IP 通信仅支持目标端,要进行通信,需要有始发端。将 NJ/NX 系列 CPU 单元作为始发端 使用时的详情,请参考《NJ/NX 系列 CPU 单元内置 EtherNet/IP 端口 用户手册(SBCD-CN5-377)》。

要进行 EtherNet/IP 通信,需要对 CPU 单元进行连接设定。设定方法请参考《Power PMAC IDE User Manual(样本编号 O016)》。

#### ● 支持软件

将安装有支持软件的计算机通过 Ethernet 网络连接到运动控制器。 支持软件的详情, 请参考「1-1-3 支持软件(P.1-4)」。

#### **1-1-3** 支持软件

进行运动控制器的设定、监视、编程及调试的支持软件如下所示。

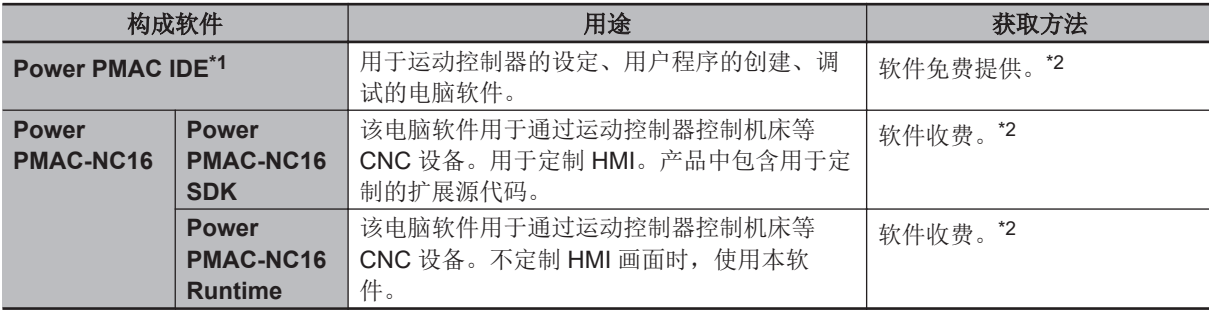

\*1. 请使用 Ver.4 或更高版本的 Power PMAC IDE。详情请参考「A-5 [版本相关信息](#page-241-0)(P.A-12)」。

\*2. 获取方法请向本公司销售人员咨询。
# **1-2** 使用步骤

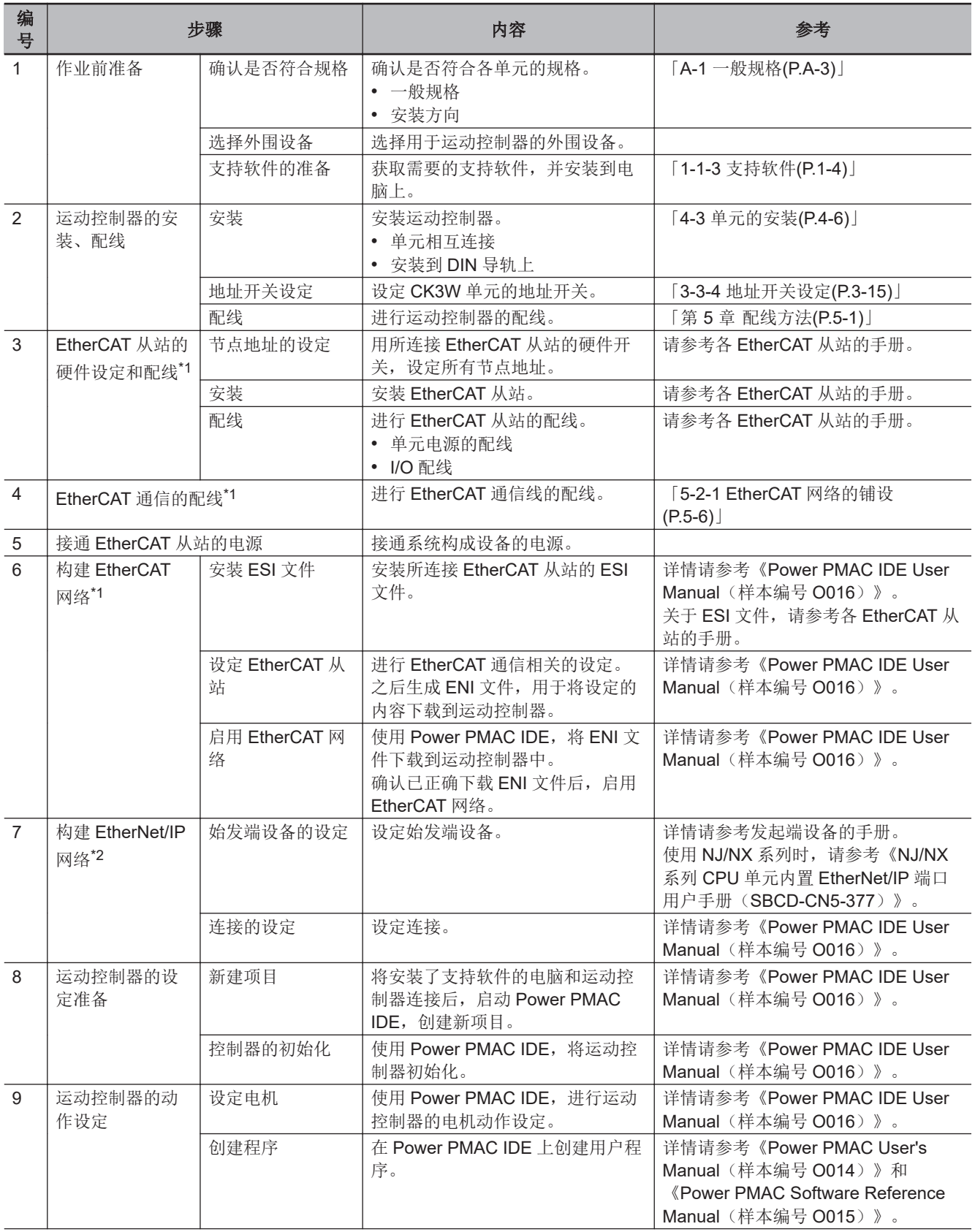

下面介绍使用运动控制器构建运动控制系统的步骤。

**1**

<span id="page-37-0"></span>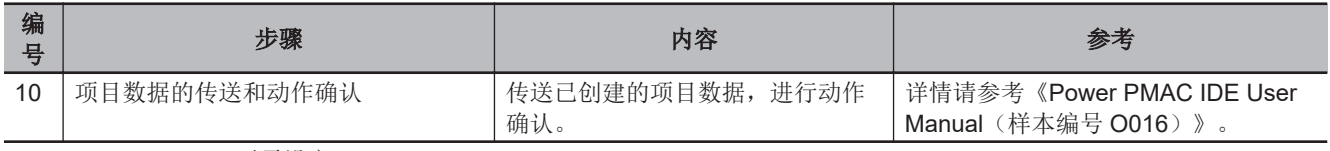

\*1. CK3M-CPU101 无需设定。

\*2. 仅在使用 EtherNet/IP 时设定。

# 2

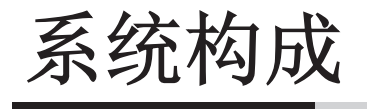

下面介绍 CK3M/CK5M 系列可编程多轴运动控制器的系统构成。

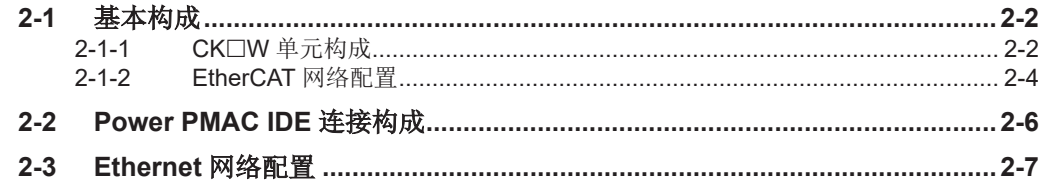

# <span id="page-39-0"></span>**2-1** 基本构成

运动控制器的系统构成由以下两者组成。

- 基本构成 由 CPU 单元及 CPU 单元直接控制的构成单元构成的结构称为基本构成。基本构成有以下种类。 a) CK3W 单元构成
	- b) EtherCAT 网络配置
- 网络配置 连接到 CPU 单元内置 Ethernet 端口的系统。

### 基本构成的系统构成

#### **● CK3W 单元构成**

用 CK3W 单元构成 CPU 机架。 除了 CPU 机架外,还可使用扩展机架增设 CK3W 单元。 在轴接口单元上连接 DirectPWM 型伺服驱动器、模拟量输入型伺服驱动器或步进电机,可进行运动 控制。

#### **● EtherCAT** 网络配置

CK□M 系列 CPU 单元中, EtherCAT 网络可用。 在 CPU 单元上连接 EtherCAT 型伺服驱动器后,可进行运动控制。

#### **2-1-1 CK□W** 单元构成

连接 CK□W 单元的构成。

## **CPU** 机架

CPU 机架的 CK3W 单元构成包括电源单元、CPU 单元、CK3W-AX 单元、CK3W-MD 单元、CK3W-AD 单元、CK3W-ECS 单元、CK3W-GC 单元、端盖。 CPU 单元上最多可连接 4 台 CK3W 单元(CK3W-AX 单元最多 2 台)。

## 扩展机架

扩展机架上最多可增设 3 台 CK5M CPU 单元,最多可增设 1 台 CK3M CPU 单元。 连接扩展机架时,使用扩展主站单元(CK3W-EXM01)与扩展从站单元(CK5W-EXS01、CK3W-EXS02)。

扩展机架上最多可安装 4 台 CK3W 单元 (CK3W-AX 单元最多 2 台) 。

扩展主站单元(CK3W-EXM01)请连接到 CPU 单元右侧最近的位置。请在相邻电源单元的右侧连接扩 展从站单元(CK5W-EXS01、CK3W-EXS02)。

将扩展主站单元(CK3W-EXM01)连接到 CPU 单元右侧最近的位置以外时, Sys.Status 寄存器的 CK3WConfigErr 将变为"5"。

距离 CPU 机架最远的扩展从站单元请使用 CK3W-EXS02,中间的扩展从站单元请使用 CK5W-EXS01。

CK5W-EXS01 仅 CK5M CPU 单元可使用。无法在 CK3M CPU 单元中使用。

#### **● CK5M CPU** 单元时

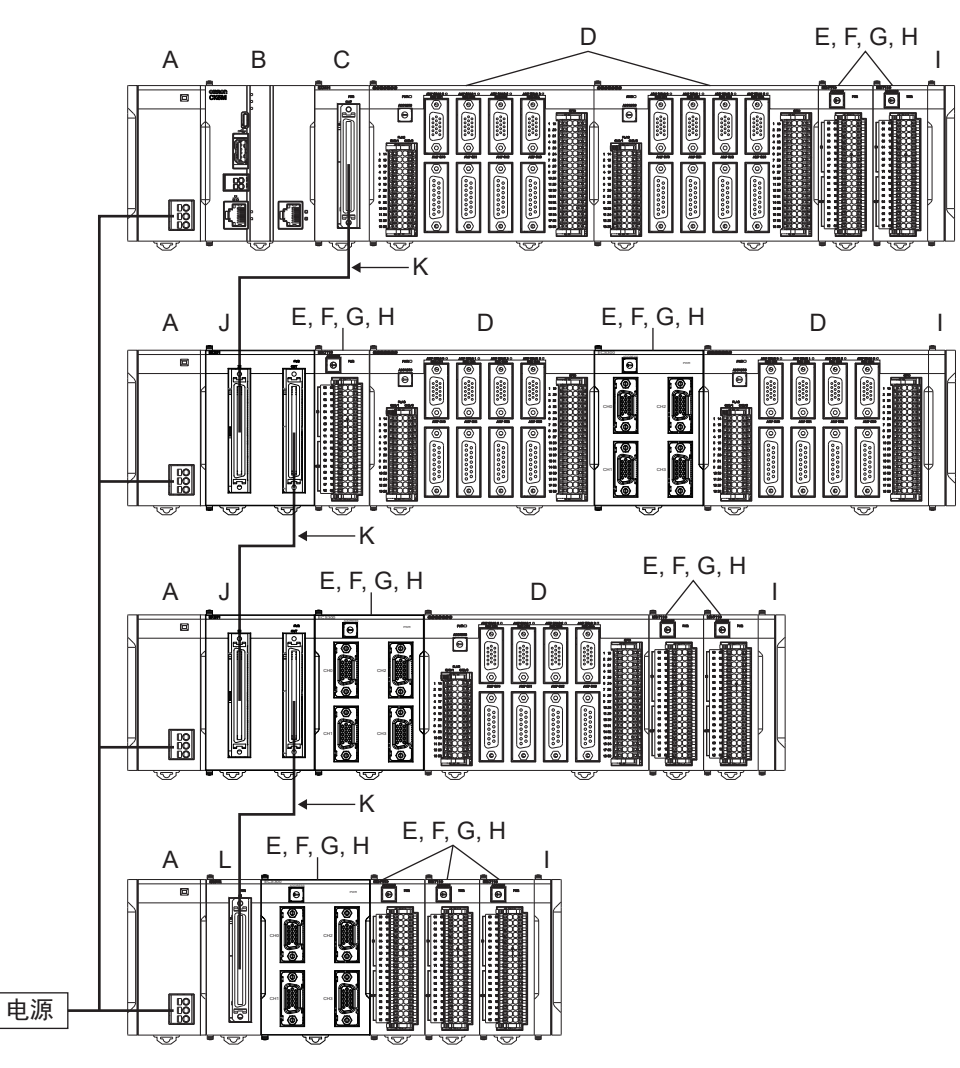

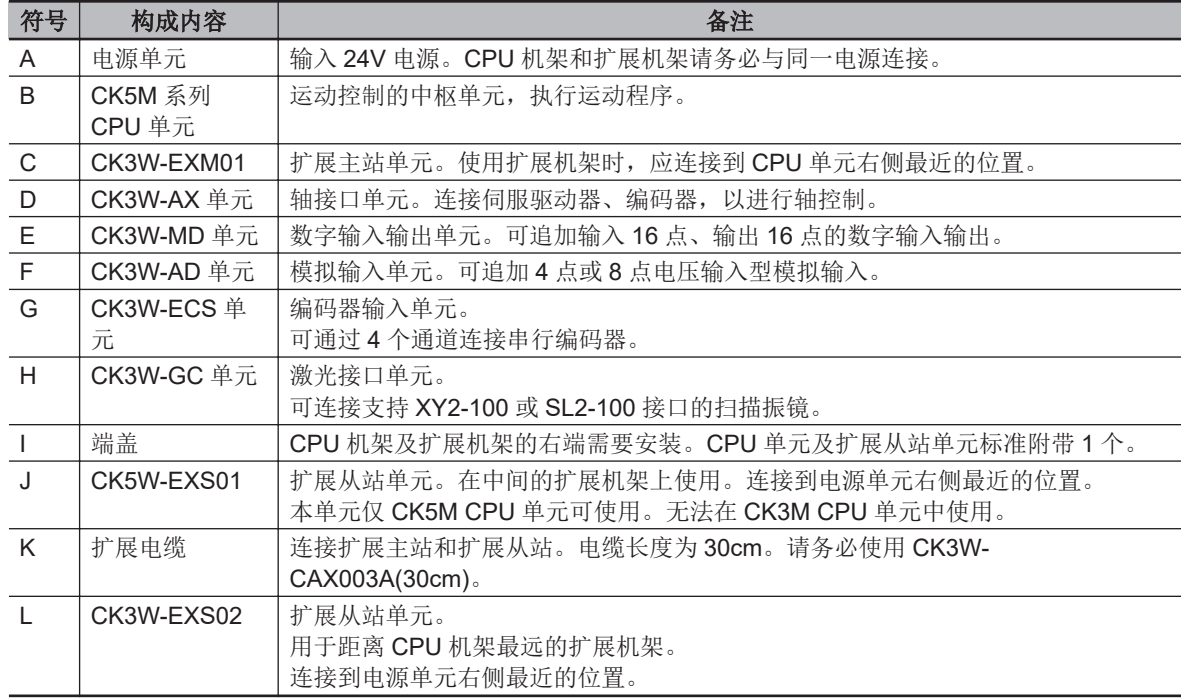

#### <span id="page-41-0"></span>**● CK3M CPU** 单元时

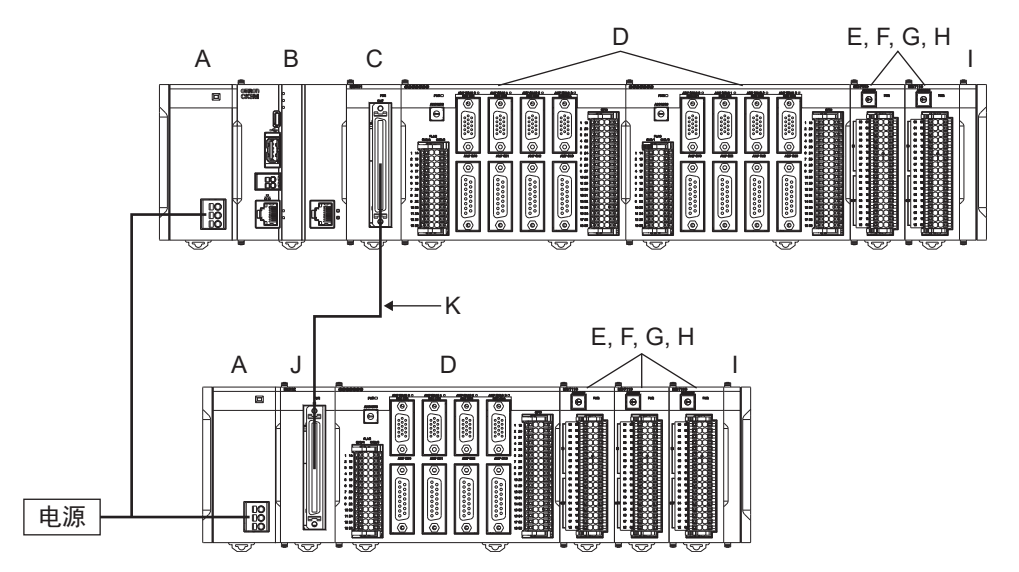

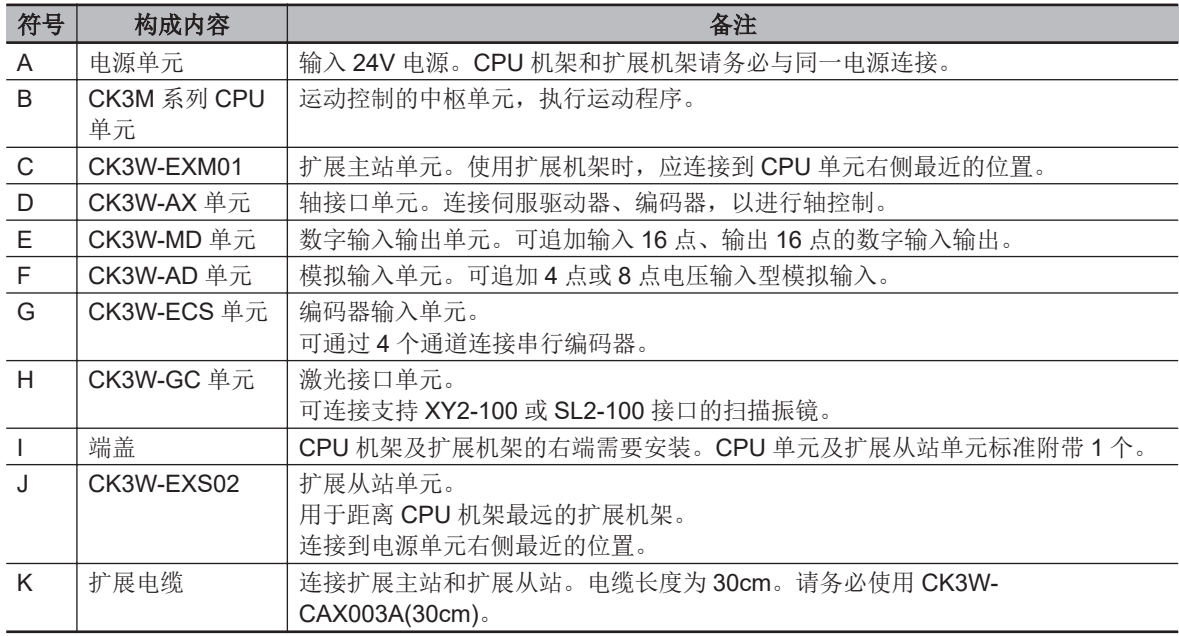

### **2-1-2 EtherCAT** 网络配置

EtherCAT 网络由电源单元、CPU 单元、端盖、EtherCAT 的各从站构成。 使用 CK□M 系列 CPU 单元的内置 EtherCAT 端口,连接到 EtherCAT 的各种从站。

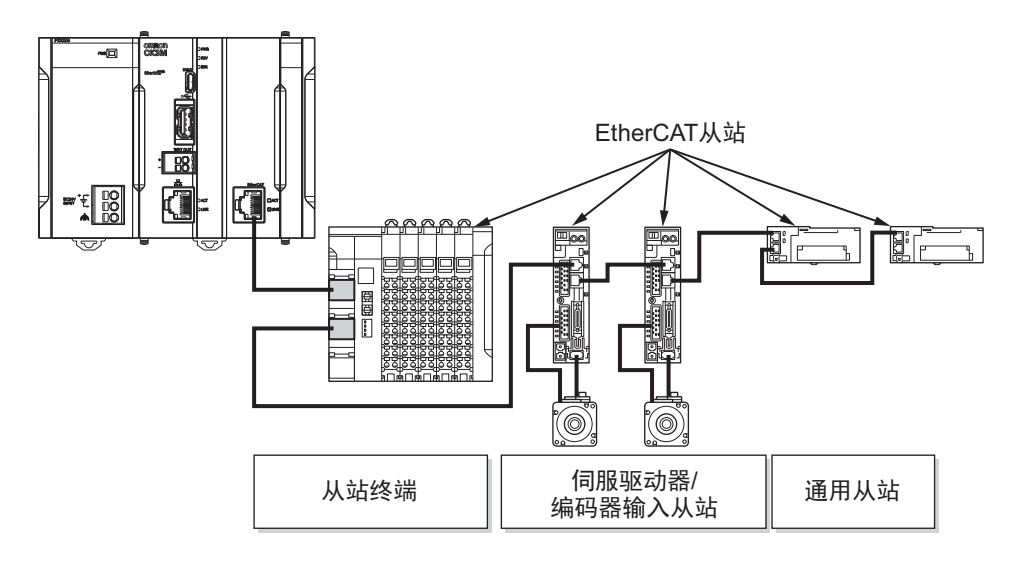

EtherCAT 与 CK□M 系列 CPU 单元的伺服周期同步。由此,通过与伺服周期同步可获取从站终端等的 IO 数据。

使用 NX 系列 EtherCAT 耦合器单元时, 请参考 「A-3 使用 NX 系列 EtherCAT [耦合器单元时的限制事项](#page-239-0) [\(P.A-10\)](#page-239-0)」。

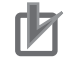

#### 使用注意事项

- 连接其他公司生产的从站时,请确认其他公司从站的手册,进行动作确认后再使用。
- 其他公司的 EtherCAT 设定软件无法与 CK□M 系列 CPU 单元连接, 敬请注意。
- 使用 CK3W-GC 时, EtherCAT 的 Distributed Clock 设定请选择 [Bus Shift (Reference Clock controlled by EtherCAT Master Time)]。 如果选择 [Master Shift (EtherCAT Master Time controlled by Reference Clock)], 扫描振镜 及 TCR 功能的动作可能与预期不同。

# <span id="page-43-0"></span>**2-2 Power PMAC IDE** 连接构成

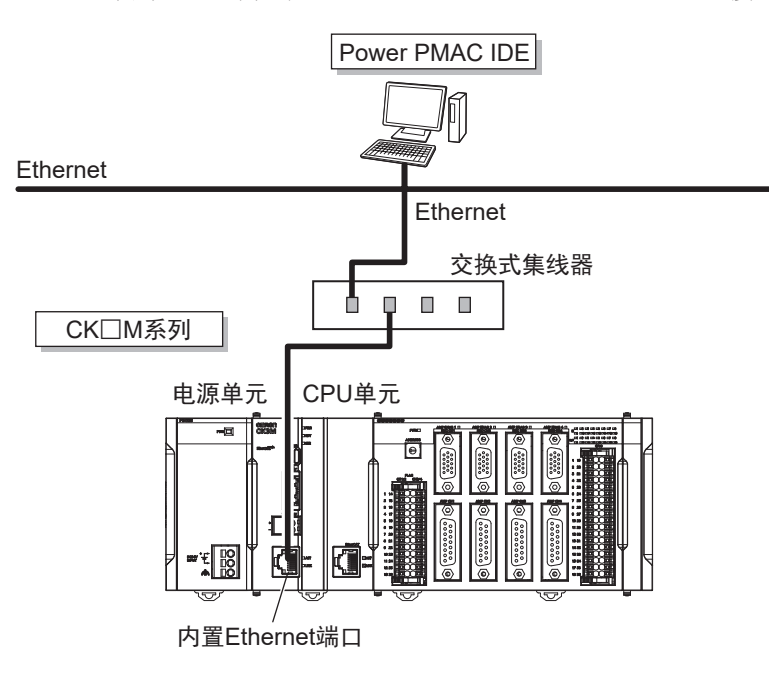

CK□M 系列 CPU 单元和 Power PMAC IDE 通过 Ethernet 连接。

- ſЙ 使用注意事项
	- 请使用 Ver.4 或更高版本的 Power PMAC IDE。详情请参考「A-5 [版本相关信息](#page-241-0)(P.A-12)」。
	- 使用 CPU 单元 PMAC 固件版本 Ver.2.7 以上时,请使用 Ver.4.5.2 以上的 Power PMAC IDE。

# <span id="page-44-0"></span>**2-3 Ethernet** 网络配置

CK□M 系列 CPU 单元上的 Ethernet 通信端口支持 EtherNet/IP 及 Modbus-TCP 协议。 可与支持 EtherNet/IP 及 Modbus-TCP 协议的 PLC 或可编程终端等设备连接。

EtherNet/IP 通信仅支持目标端,要进行通信,需要有始发端。将 NJ/NX 系列 CPU 单元作为始发端使 用时的详情,请参考《NJ/NX 系列 CPU 单元内置 EtherNet/IP 端口 用户手册(SBCD-CN5-377)》。 要进行 EtherNet/IP 通信,需要对 CPU 单元进行连接设定。设定方法请参考《Power PMAC IDE User Manual(样本编号 O016)》。

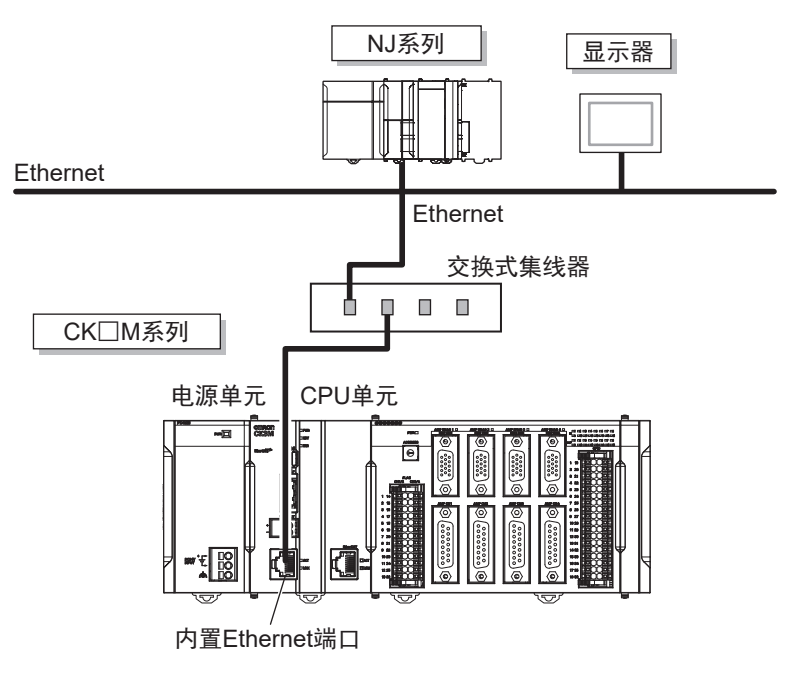

2 系统构成

# 3

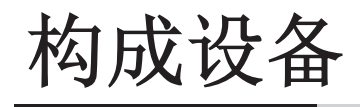

下面介绍 CK3M/CK5M 系列可编程多轴运动控制器的构成设备。

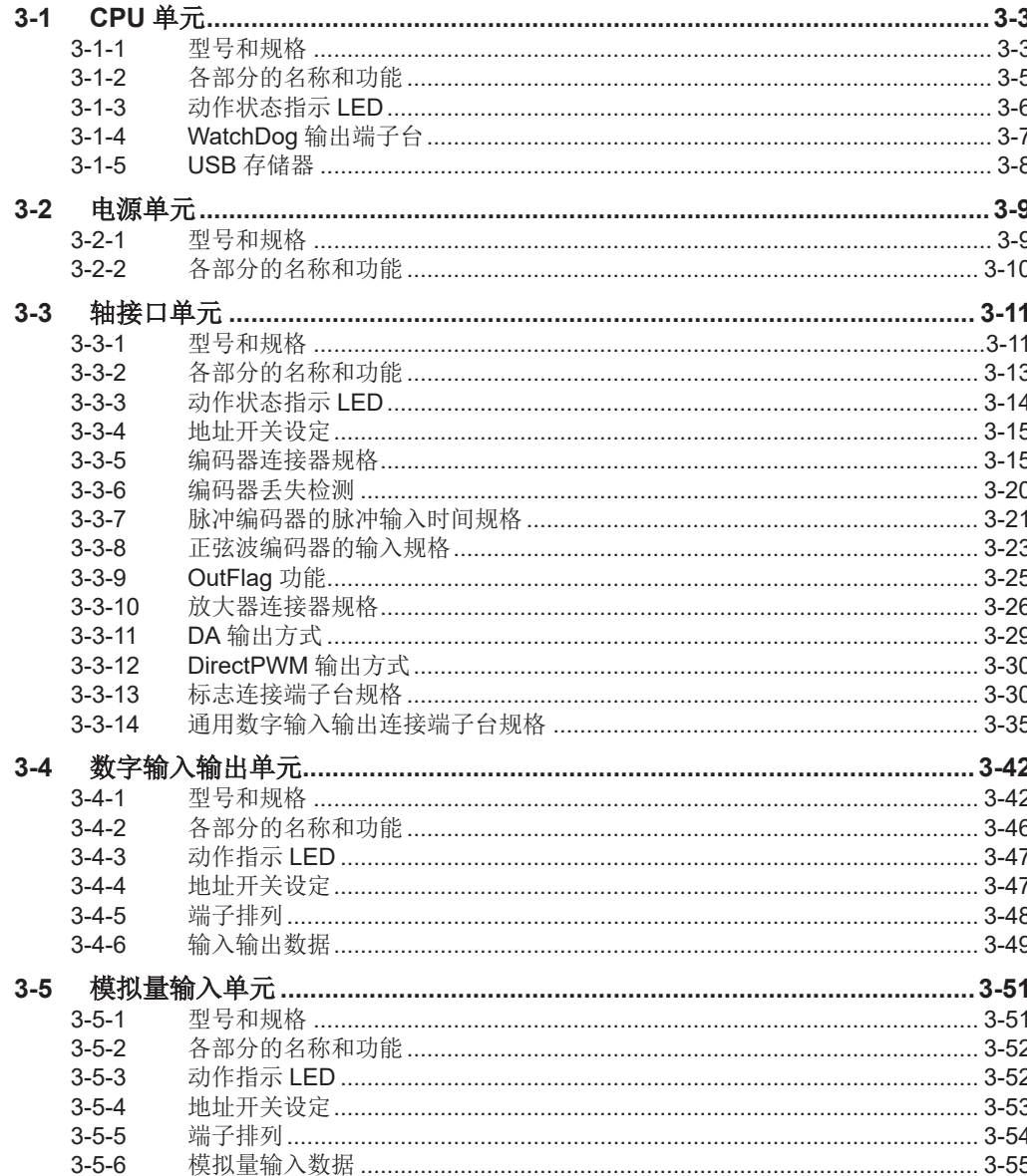

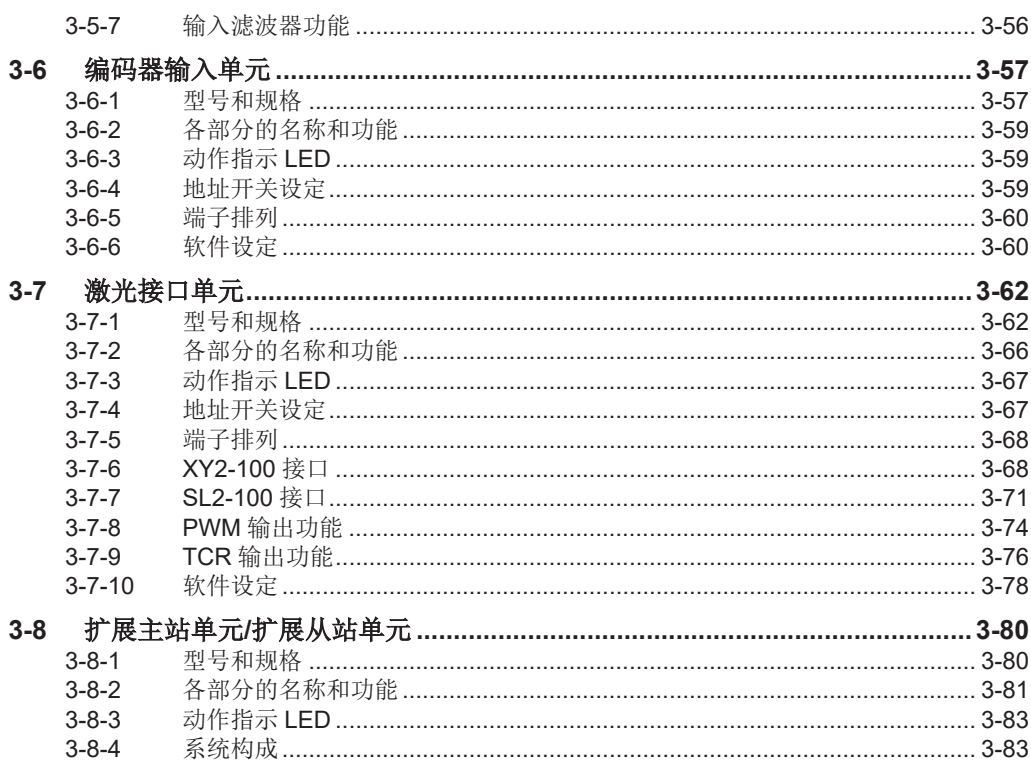

# <span id="page-48-0"></span>**3-1 CPU** 单元

下面介绍 CK□M 系列 CPU 单元的型号和主要规格。

#### **3-1-1** 型号和规格

# 型号和概略规格

型号和大致规格如下所示。

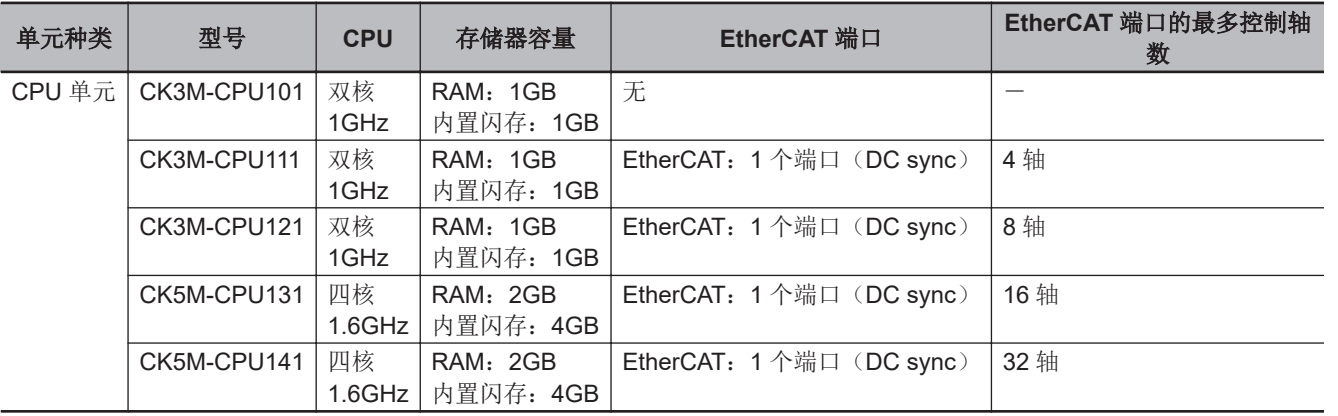

# 性能规格

性能规格如下所示。

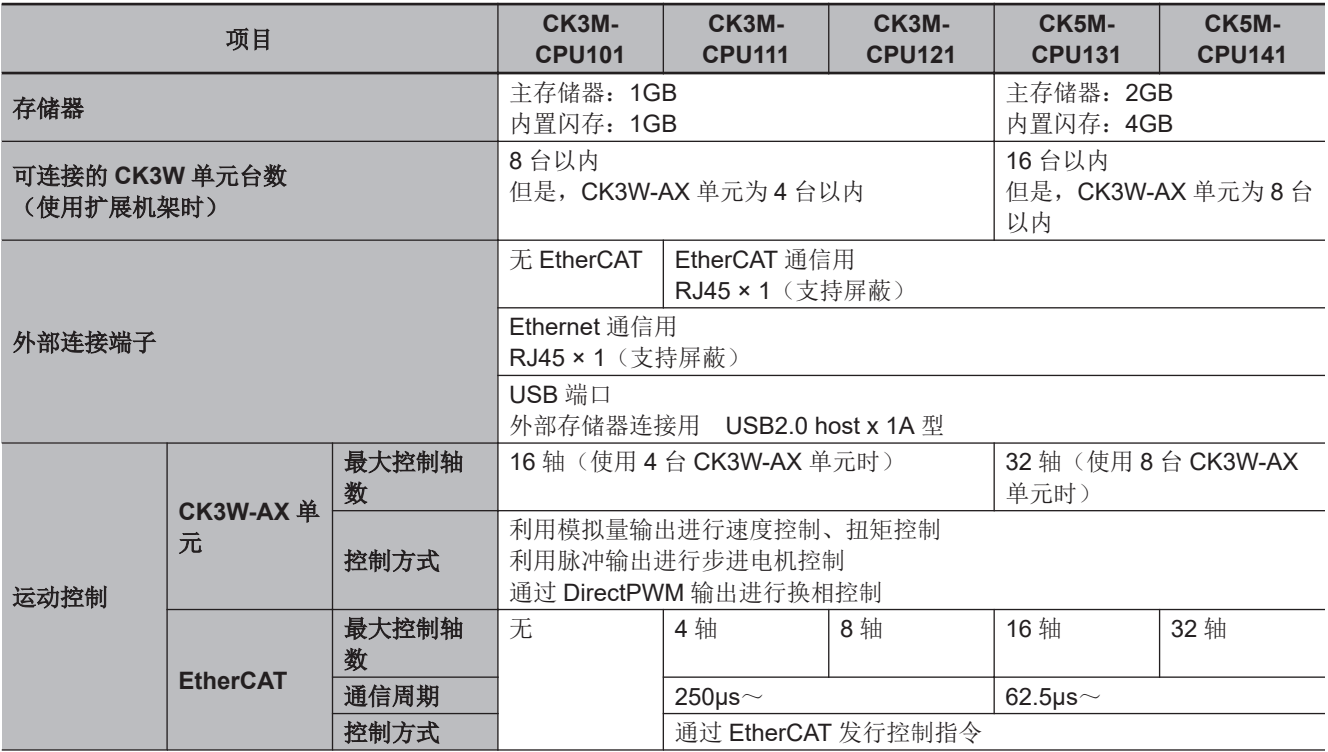

**3**

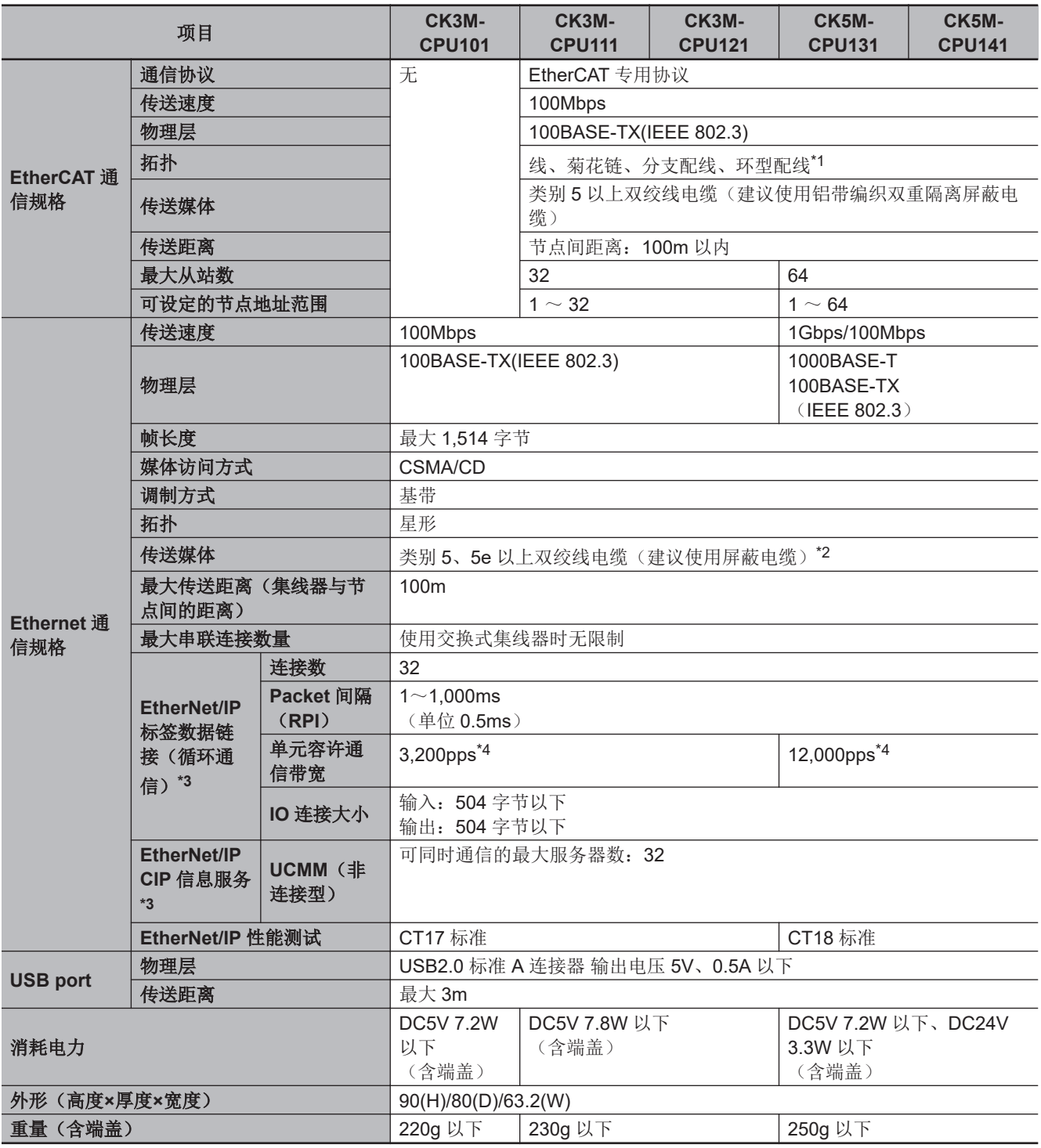

\*1. 环型拓扑可用于 CPU 单元的 PMAC 固件版本 2.7.0 以上。

\*2. EtherNet/IP 通信时, 请务必使用屏蔽电缆。

以 1Gbps 进行通信时, 请务必使用类别 5e 以上的电缆。

\*3. EtherNet/IP 仅支持目标端,不可作为始发端使用。EtherNet/IP 仅限 CPU 单元的 PMAC 固件修订版本 Ver.2.6.0 以上且 2020 年 9 月 8 日及以后生产的产品(批号 08920 及以后)可以使用。请使用 Ver.4.4.1 或更高版本的 Power PMAC IDE。

\*4. 代表 Packet Per Second,表示 1 秒内可处理的收发信息包数。

<span id="page-50-0"></span>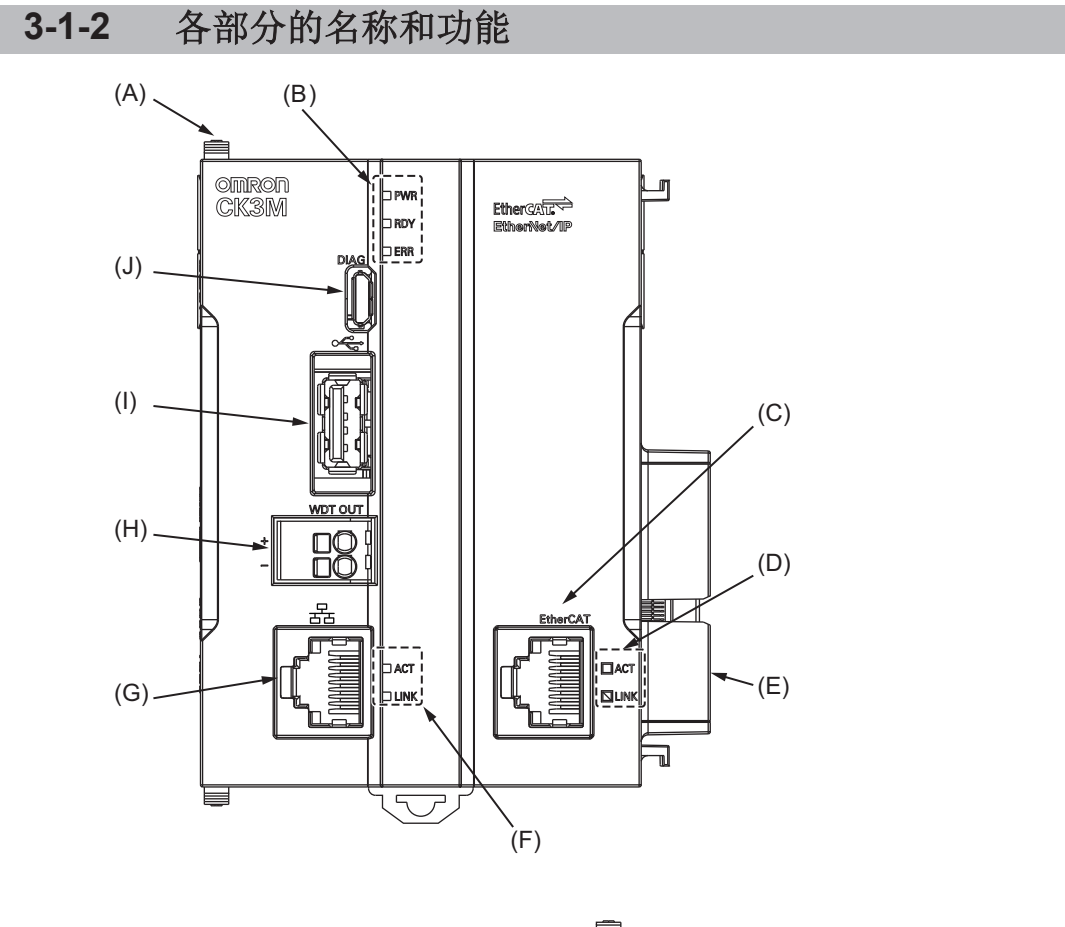

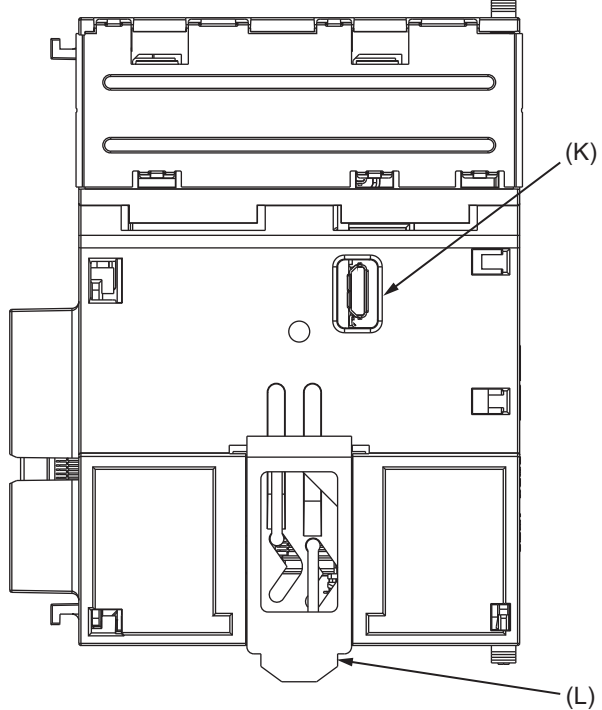

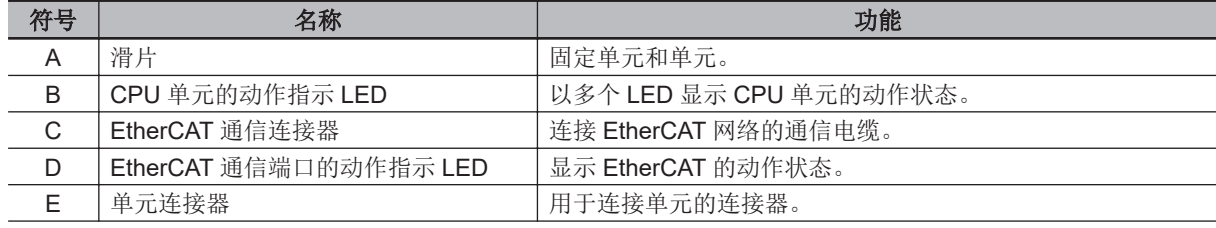

**3**

<span id="page-51-0"></span>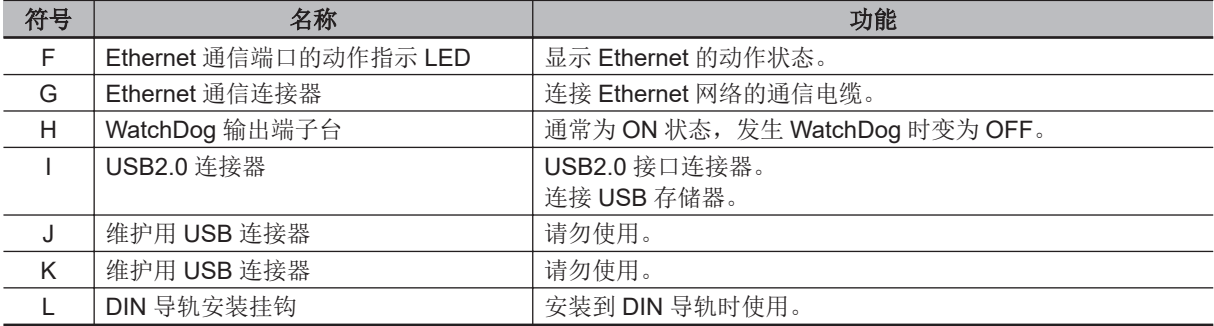

# **3-1-3** 动作状态指示 **LED**

# **CPU** 单元的动作状态显示 **LED**

CPU 单元上有表示当前动作状态的 LED。

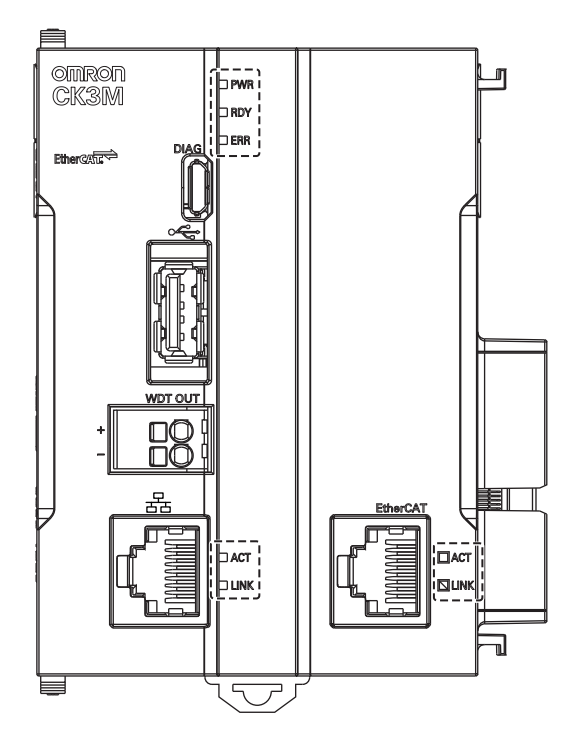

#### **● CPU** 单元状态显示 LED

各 LED 的动作显示颜色、亮灯状态对应的动作状态如下所示。

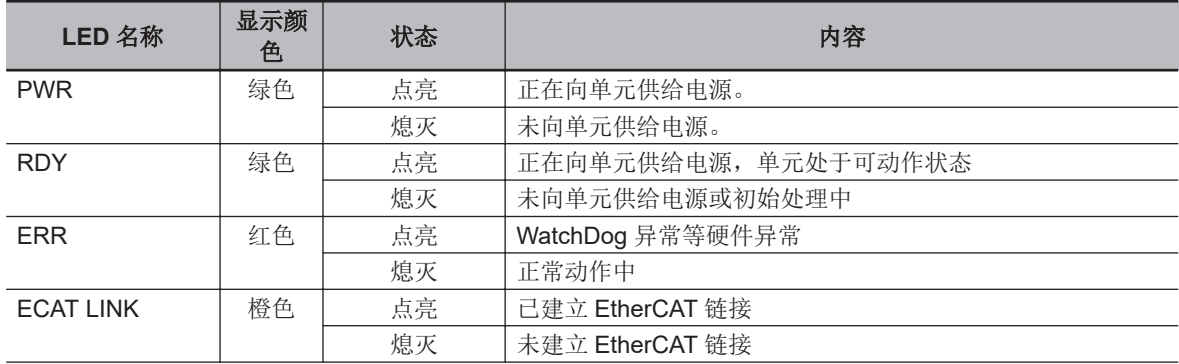

<span id="page-52-0"></span>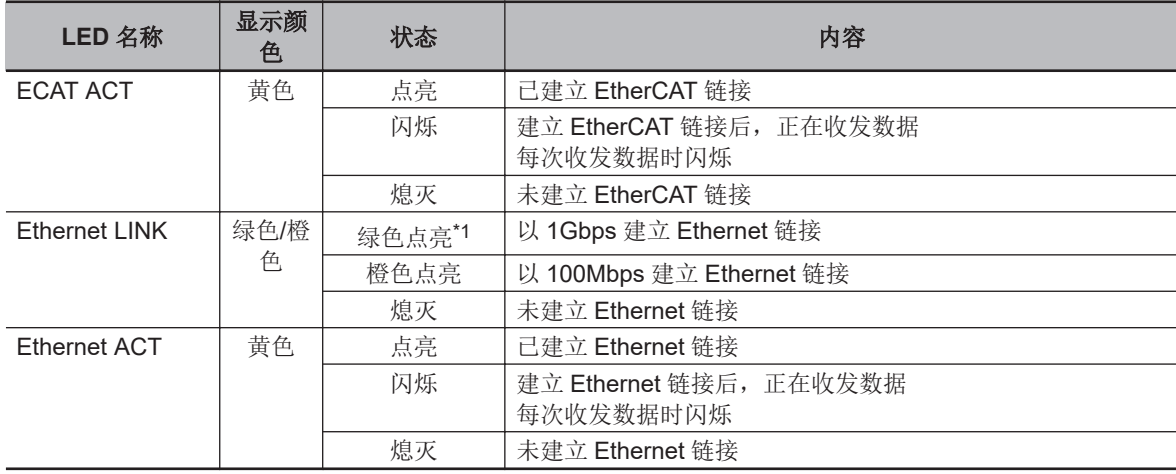

\*1. 绿色点亮仅限 CK5M CPU 单元。

# **3-1-4 WatchDog** 输出端子台

介绍 WatchDog 输出端子台。

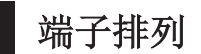

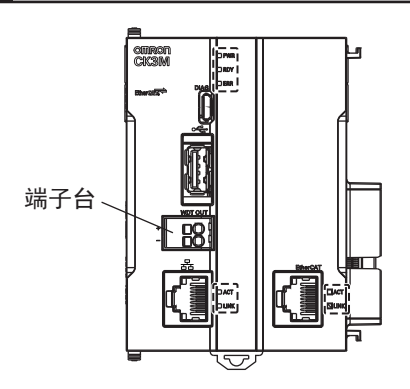

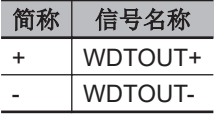

# 输出状态

正常动作时 ON, 其他情况下 OFF。

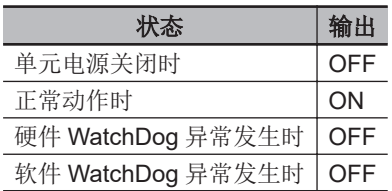

# 输出规格

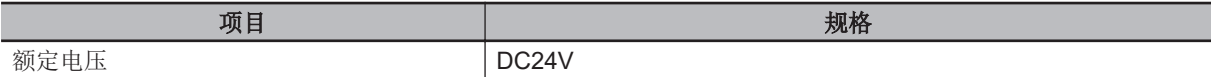

**3-1 CPU**

<span id="page-53-0"></span>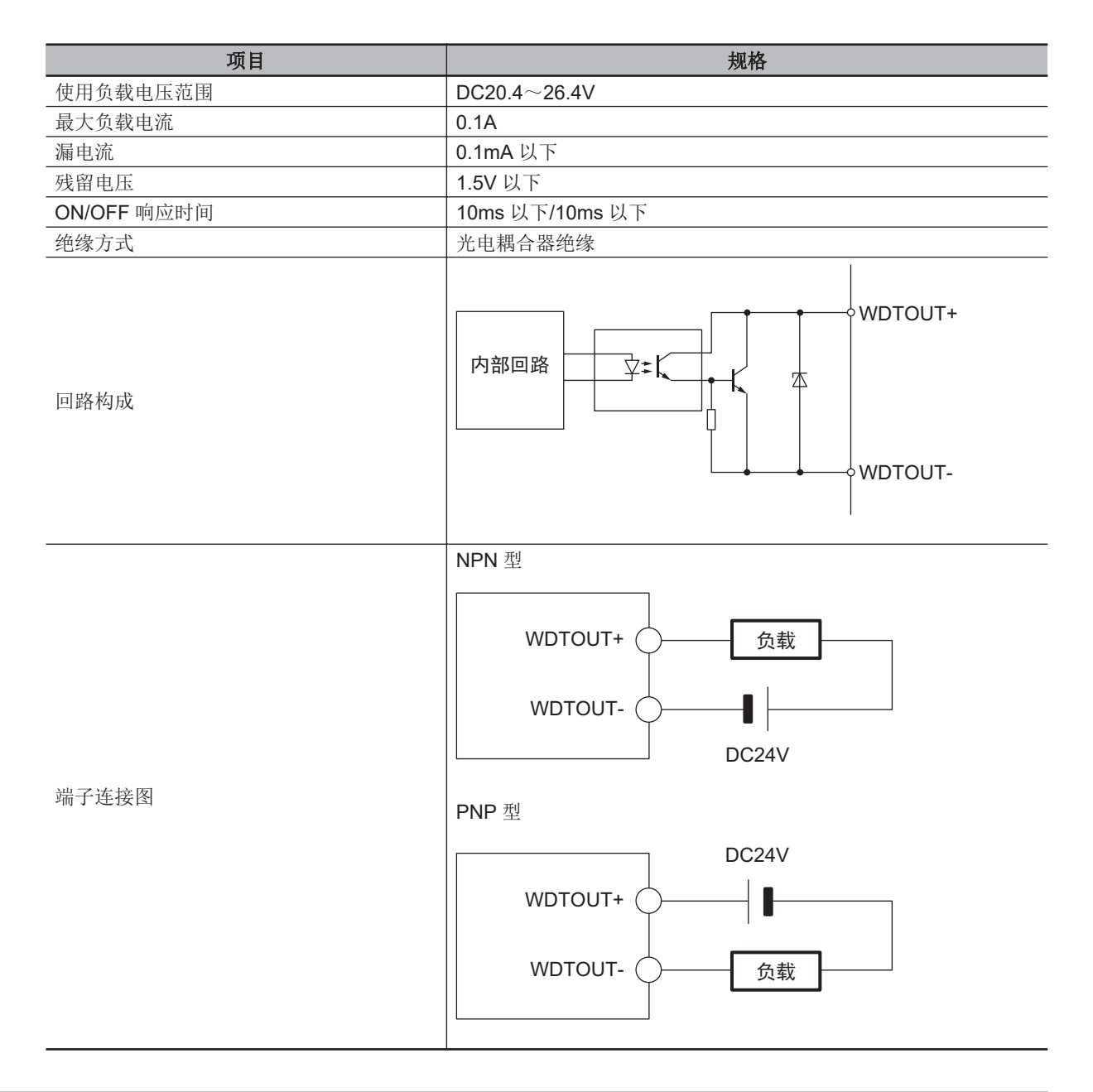

### **3-1-5 USB** 存储器

USB 存储器可用于以下用途。

- 相关数据的保存
- CPU 单元的初始化

推荐 USB 存储器的详情如下所示。 不保证使用其他 USB 存储器时也能正常动作。

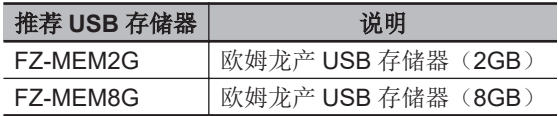

# <span id="page-54-0"></span>**3-2** 电源单元

下面对电源单元的型号和主要规格进行说明。

#### **3-2-1** 型号和规格

# 型号和概略规格

型号和大致规格如下所示。

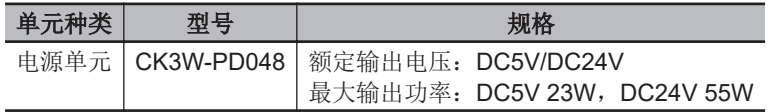

# 规格

规格如下所示。

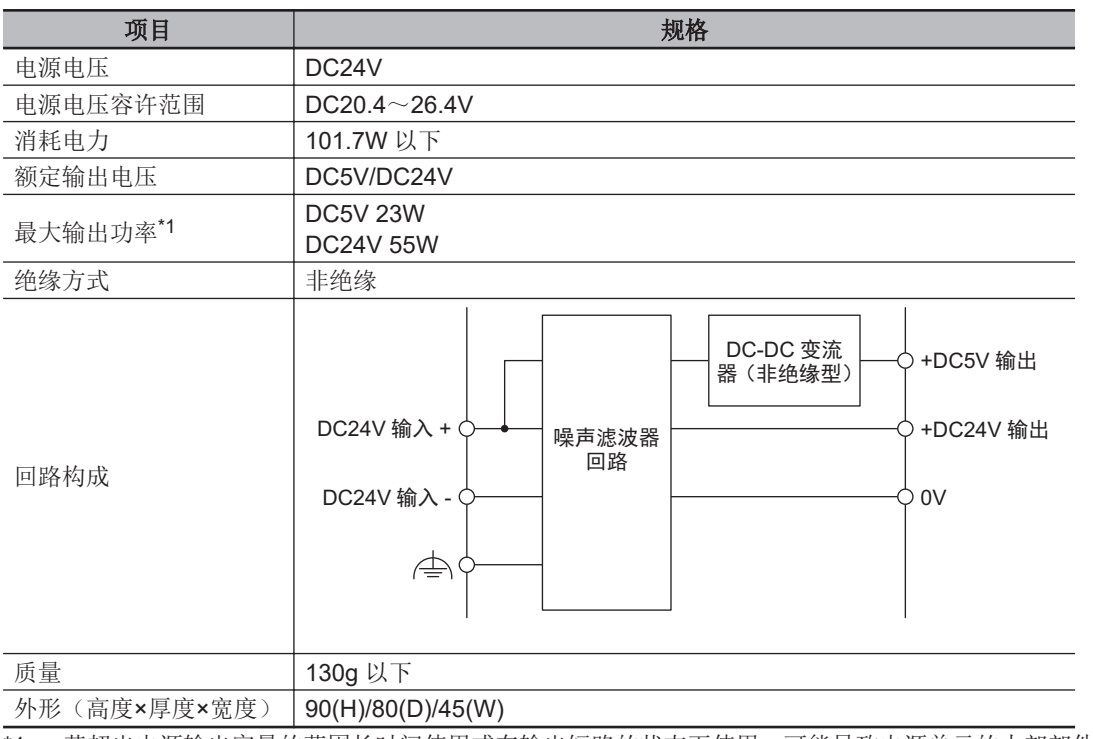

\*1. 若超出电源输出容量的范围长时间使用或在输出短路的状态下使用,可能导致电源单元的内部部件老化或破 损。

## 推荐电源

请使用满足以下条件的 SELV 电源作为。

- 带过电流保护功能。
- 输入输出之间采取双重或强化绝缘。

推荐电源: S8VK-S 系列(欧姆龙产)

电源单元 **3**

**3-2** 

# <span id="page-55-0"></span>**3-2-2** 各部分的名称和功能

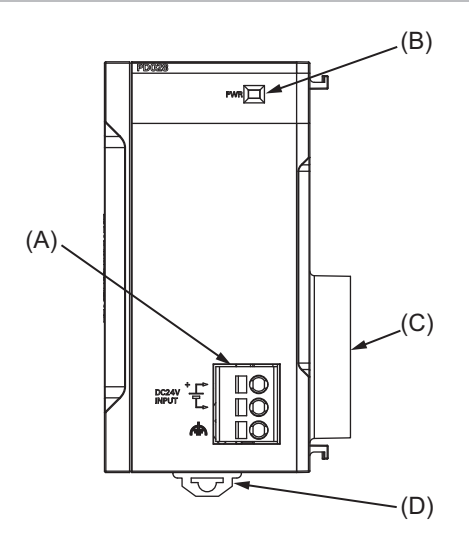

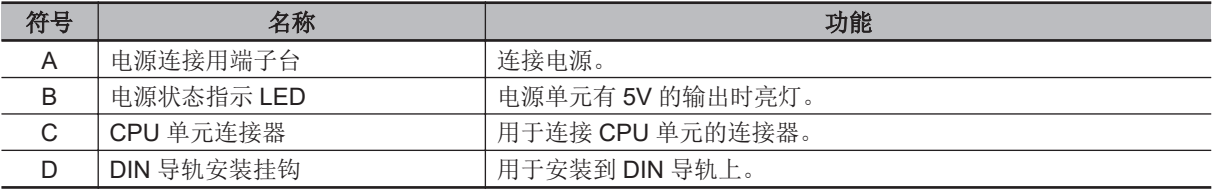

# <span id="page-56-0"></span>**3-3** 轴接口单元

下面对轴接口单元的型号和主要规格进行说明。

#### **3-3-1** 型号和规格

# 型号和大致规格

型号和大致规格如下所示。

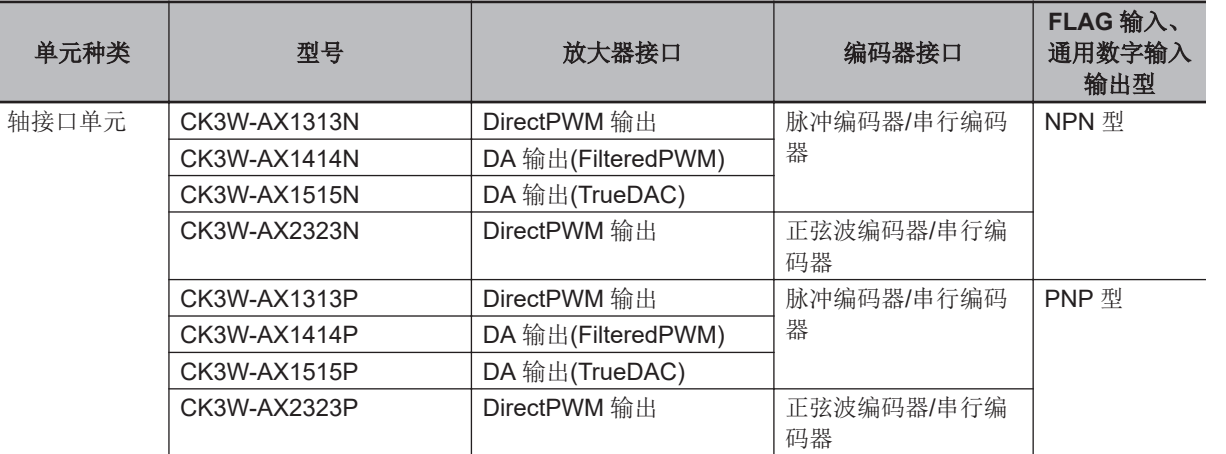

# 轴接口单元的规格

轴接口的主要规格如下所示。

#### ● CK3W-AX1414□/-AX1515□

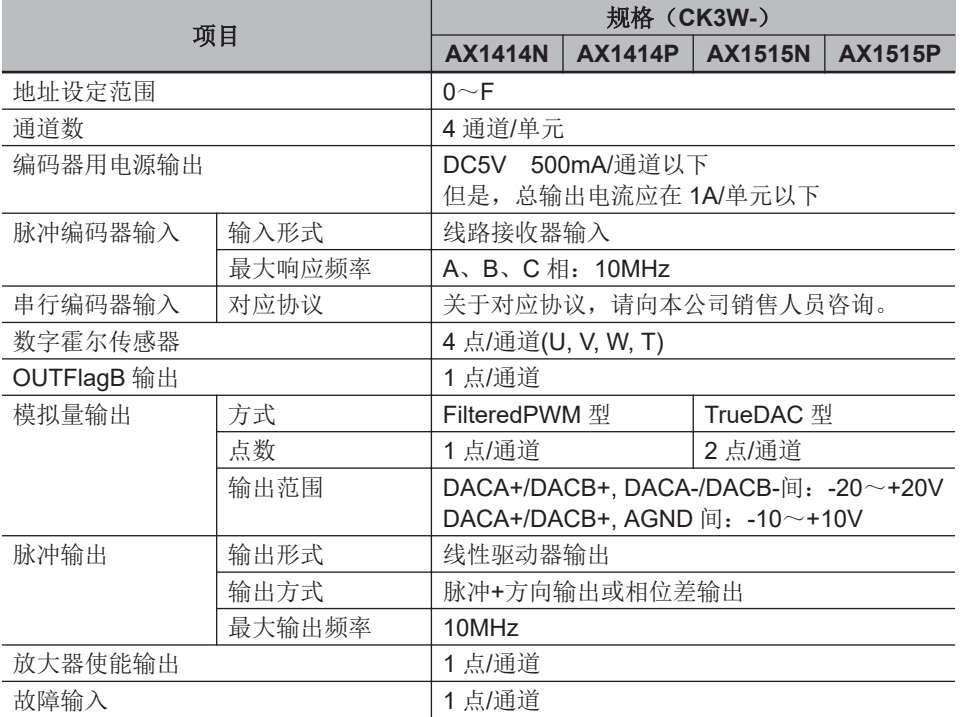

**3-3** 

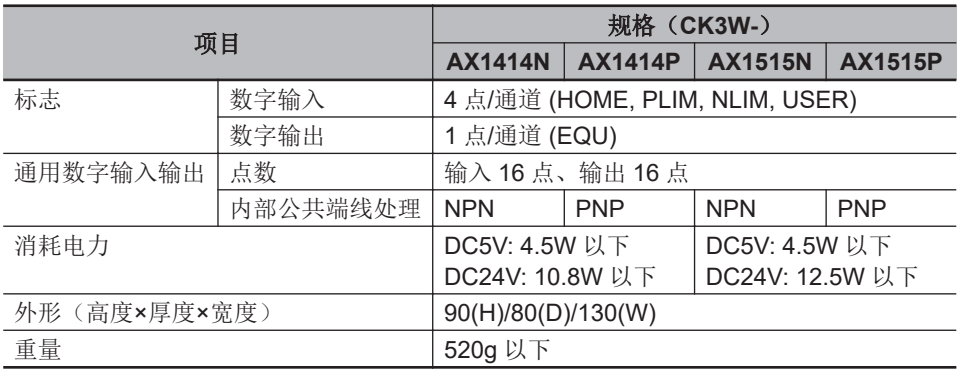

#### ● CK3W-AX1313□/-AX2323□

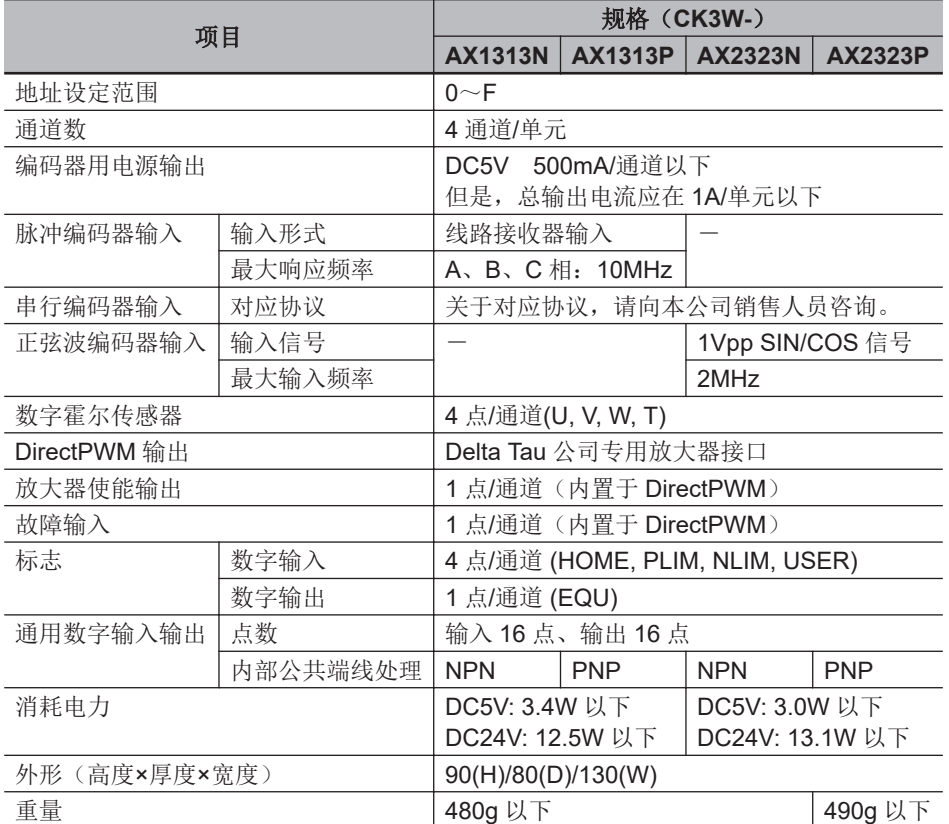

# <span id="page-58-0"></span>**3-3-2** 各部分的名称和功能

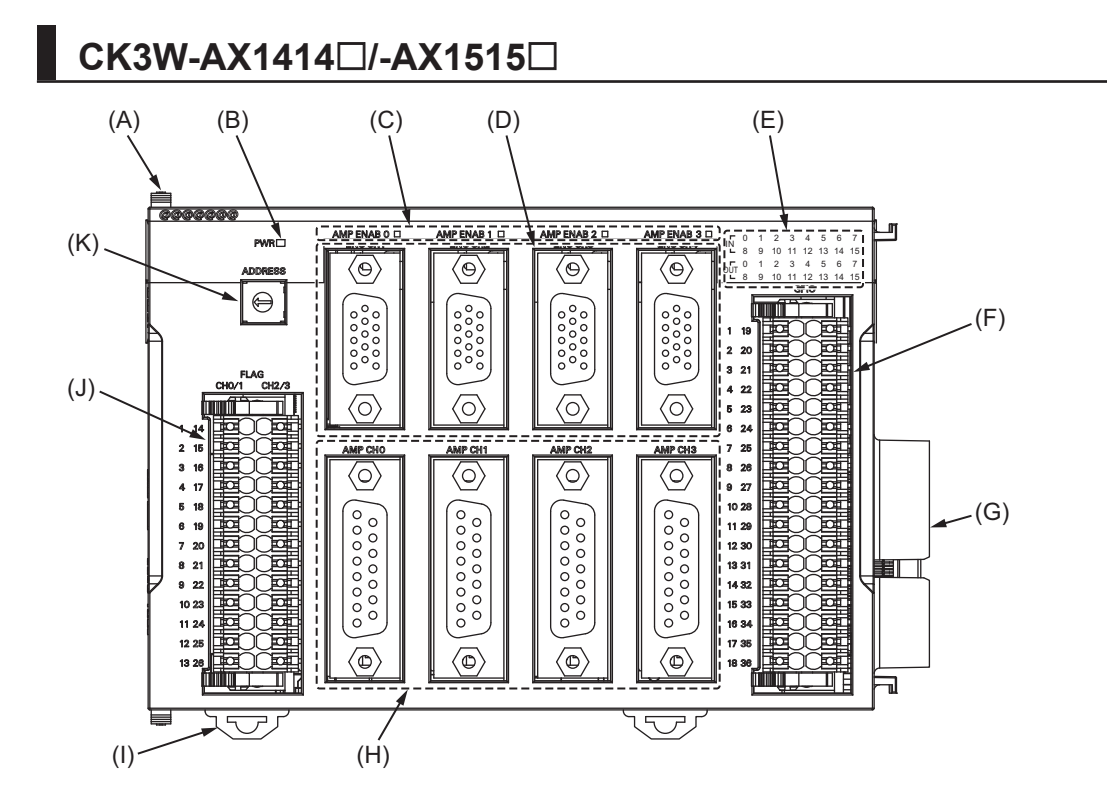

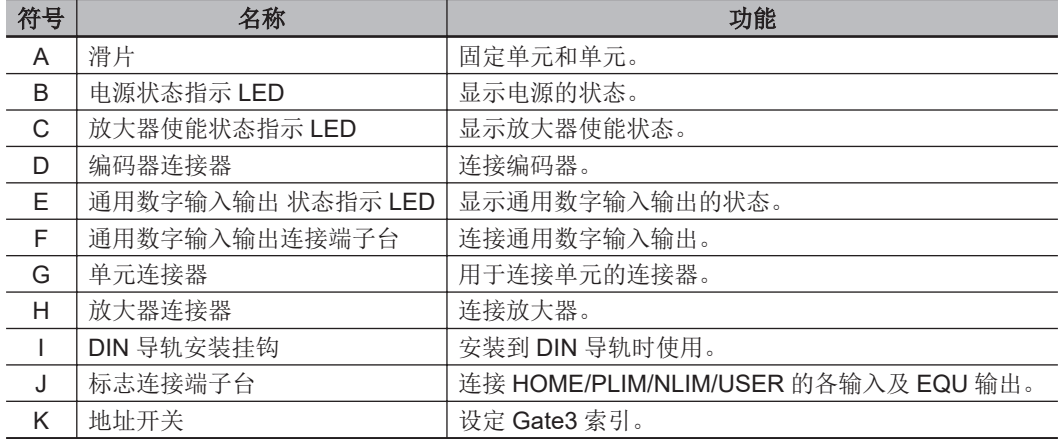

<span id="page-59-0"></span>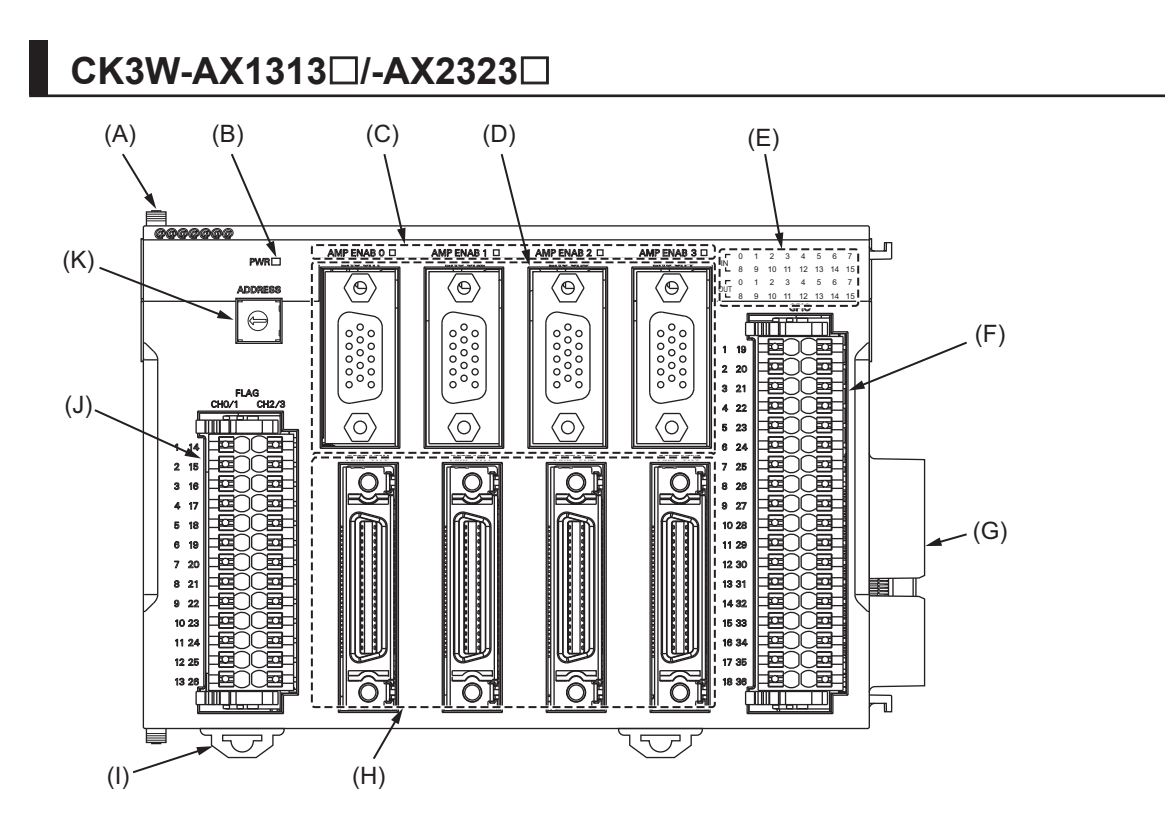

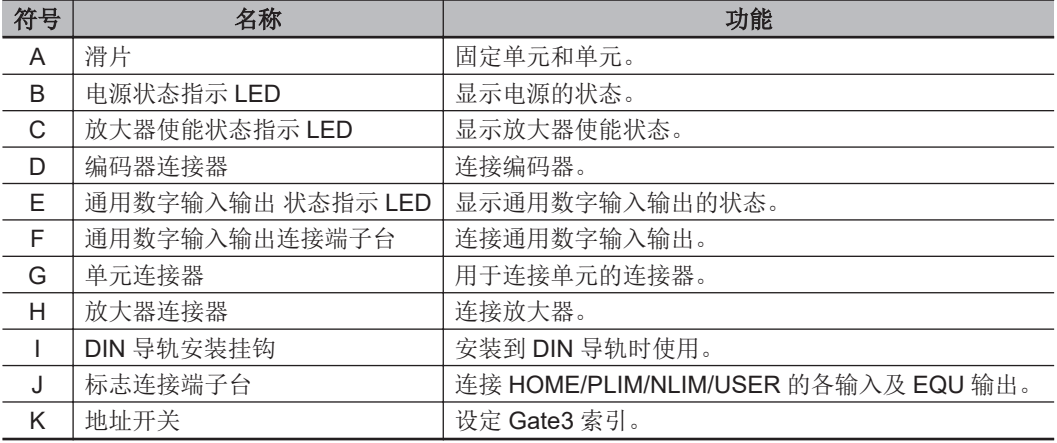

### **3-3-3** 动作状态指示 **LED**

轴接口单元上有表示单元动作状态的 LED。 各 LED 的动作显示颜色、亮灯状态对应的动作状态如下所示。

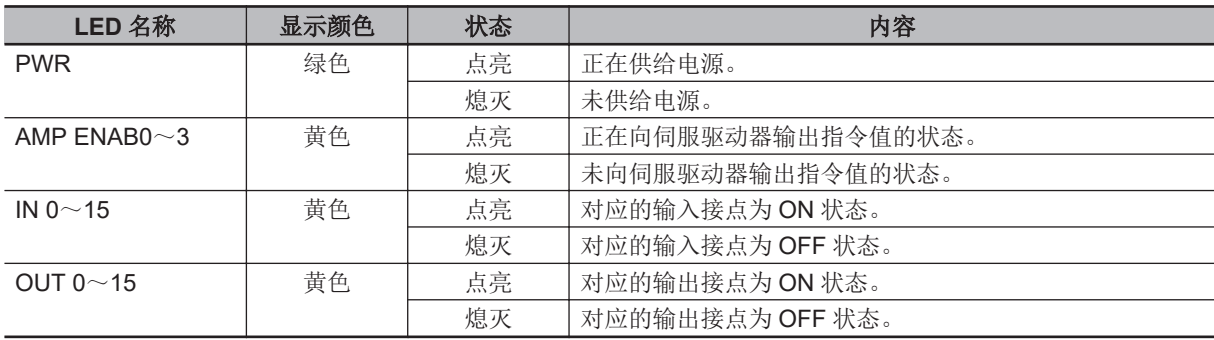

### <span id="page-60-0"></span>**3-3-4** 地址开关设定

本单元中搭载的 IC 其接口与 PMAC3 型 DSPGate3 IC 相同。 PMAC3 型 DSPGate3 IC 的详情, 请参考《Power PMAC User's Manual (样本编号 O014)》。

通过设定地址开关,即可设定 Gate3 的索引。 设定范围为 0~F。(出厂设定: 0)

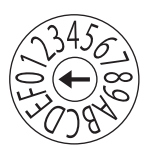

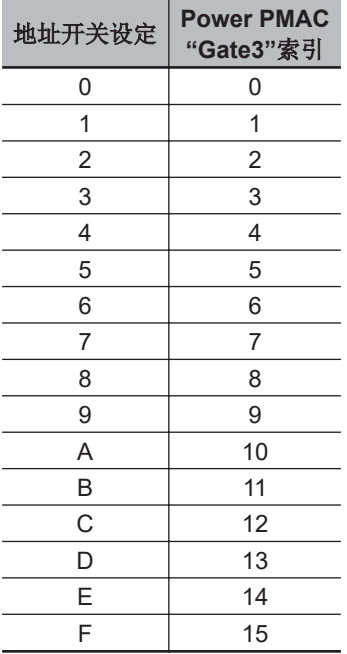

例如,地址开关设定为「0」时,Gate3 索引为「0」。

此时,可通过 Gtate3[0]的数据结构体访问该单元。

请将各单元的地址设定为不重复的值。

如果重复,Sys.Status 寄存器的 CK3WConfigErr 将变为「7」。

关于 Sys.Status, 请参考 「[6-4 Sys.Status](#page-214-0) 寄存器(P.6-9)」。

系统中的其中一个 CK3W 单元将向所有单元提供伺服时钟及相位时钟。

提供源 CK3W 单元必须安装在 CPU 机架上。

默认情况下,数值最小的地址将成为时钟的提供源,因此请将数值最小的地址对应的单元连接到 CPU 机架上。

通过寄存器设定,还可将任意地址的单元作为时钟提供源。

将时钟提供源的单元连接到扩展机架上时,CPU 单元将无法识别时钟,从而发生异常。

发生该异常时, Sys.Status 寄存器的 Sys.NoClocks 将变为「1」。

#### **3-3-5** 编码器连接器规格

编码器连接器的电气规格如下所示。 编码器连接器的连接器排列请参考「5-3-1 [编码器连接器的配线](#page-175-0)(P.5-16)」。

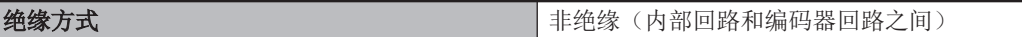

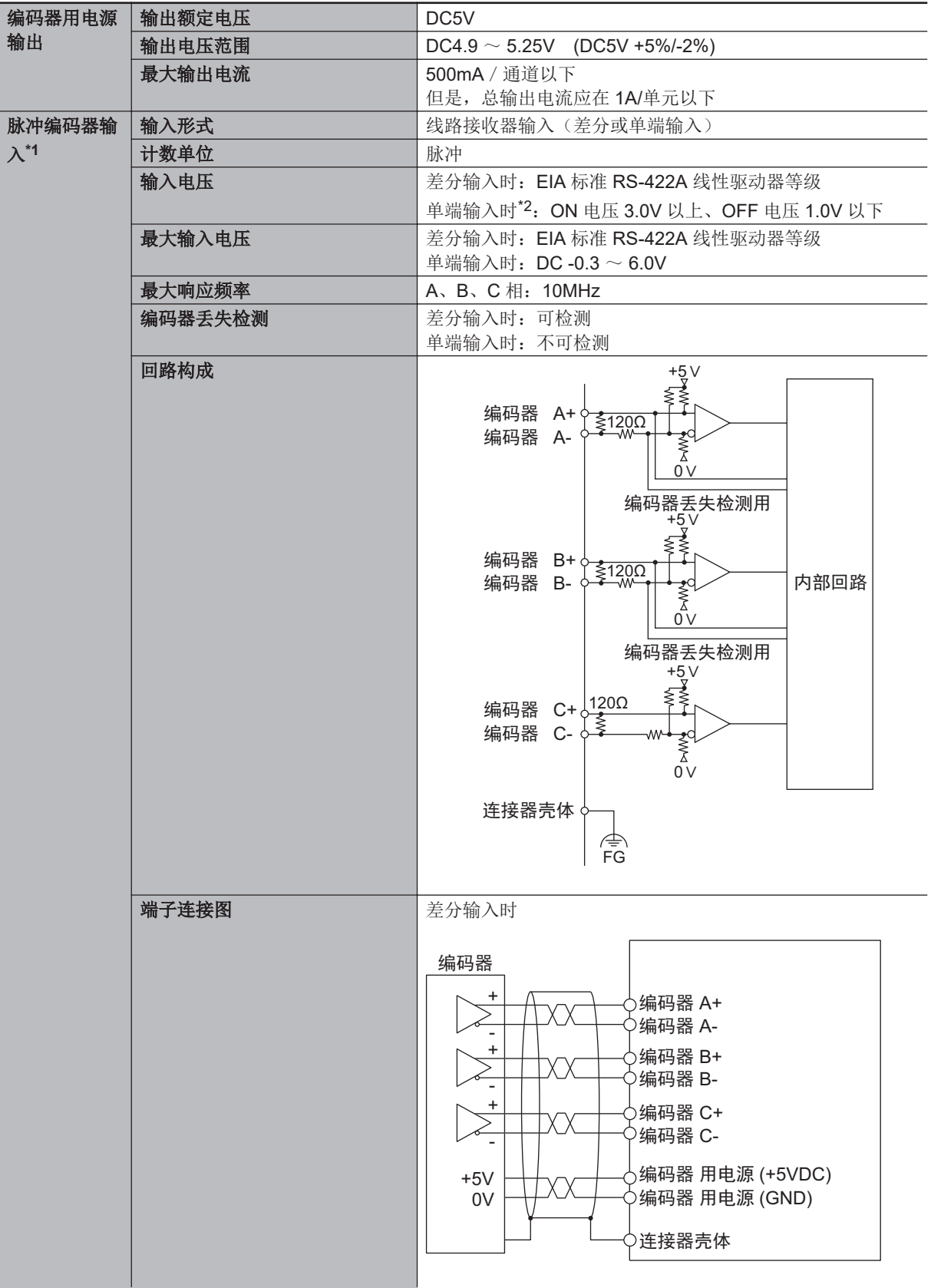

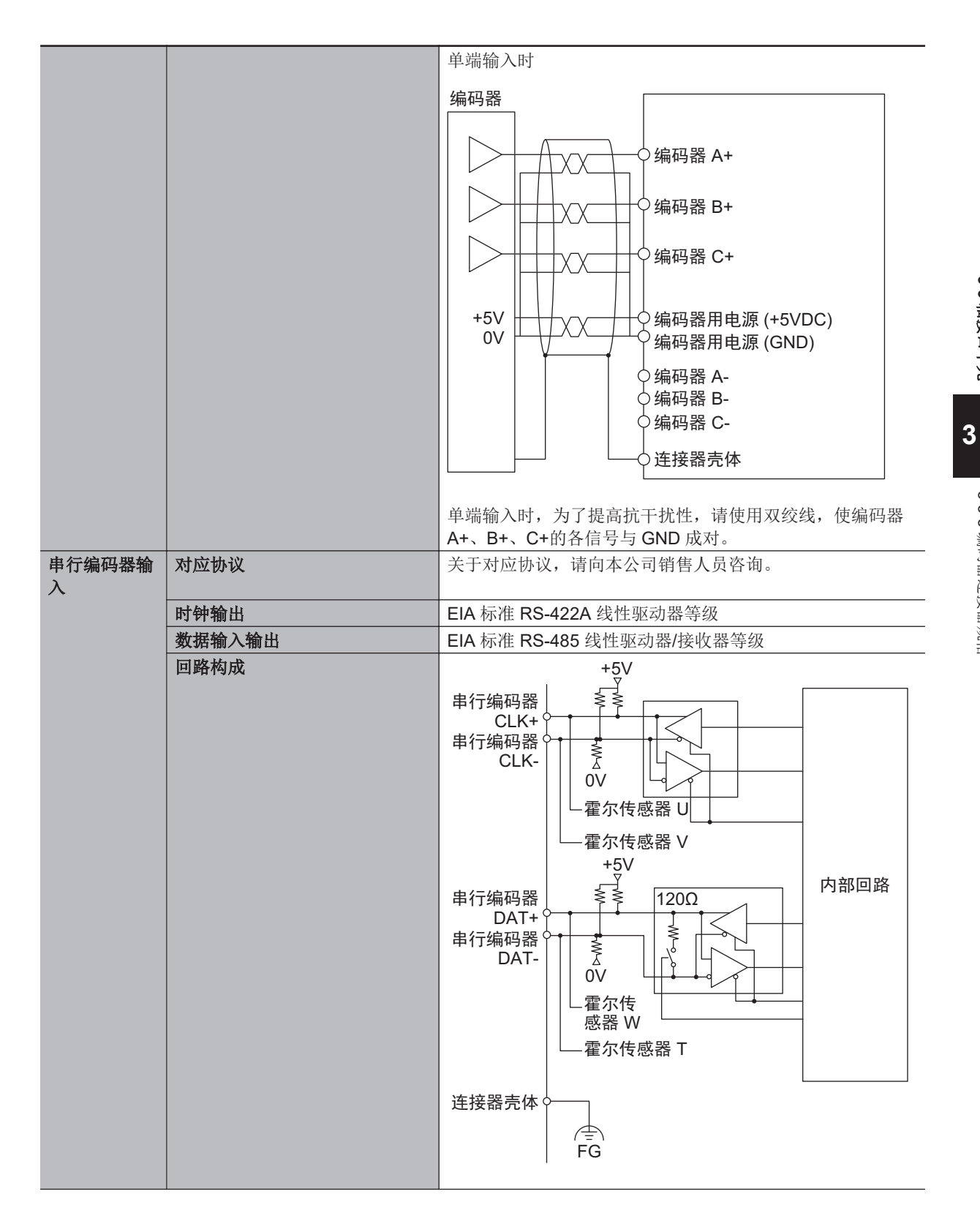

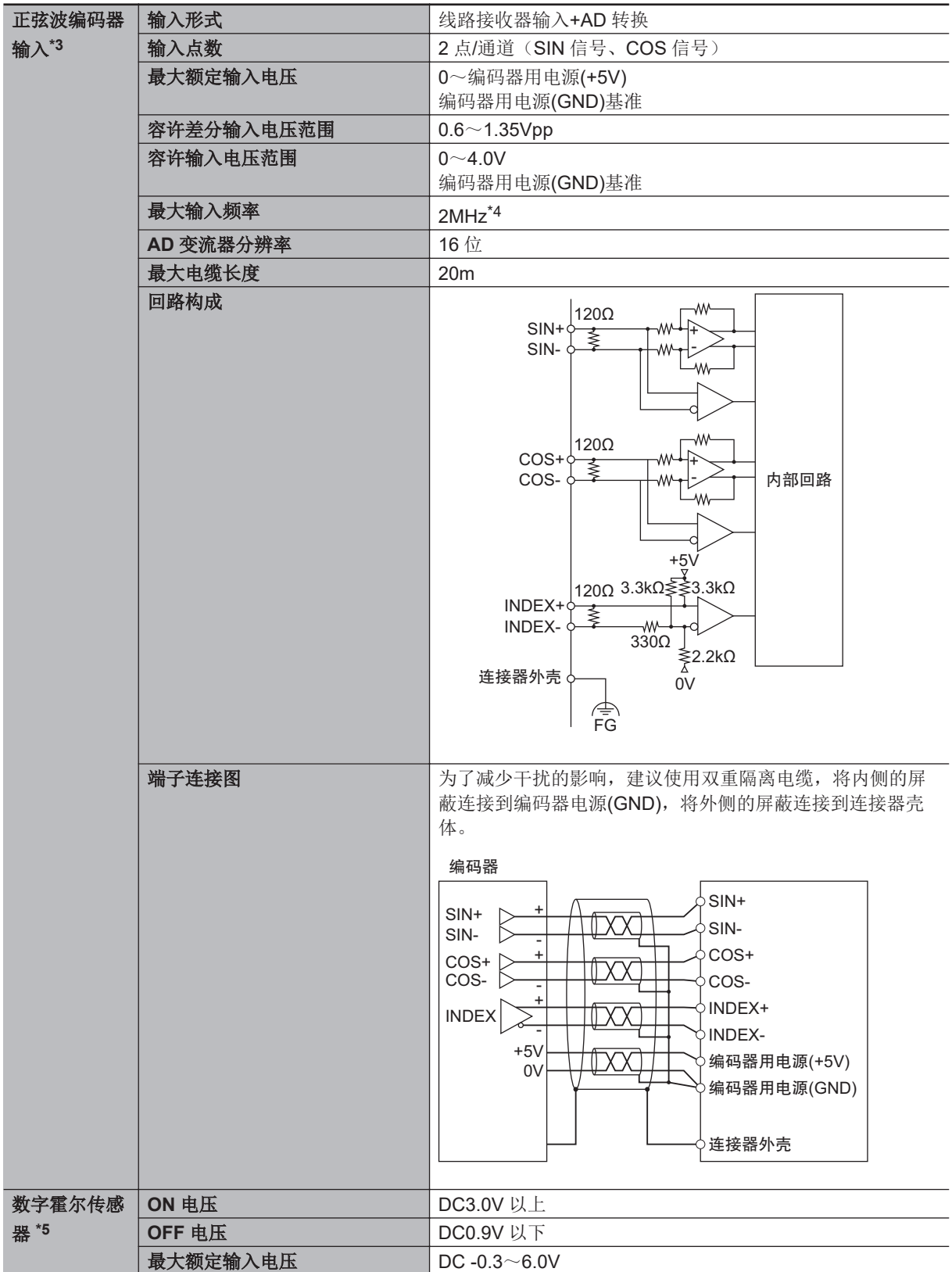

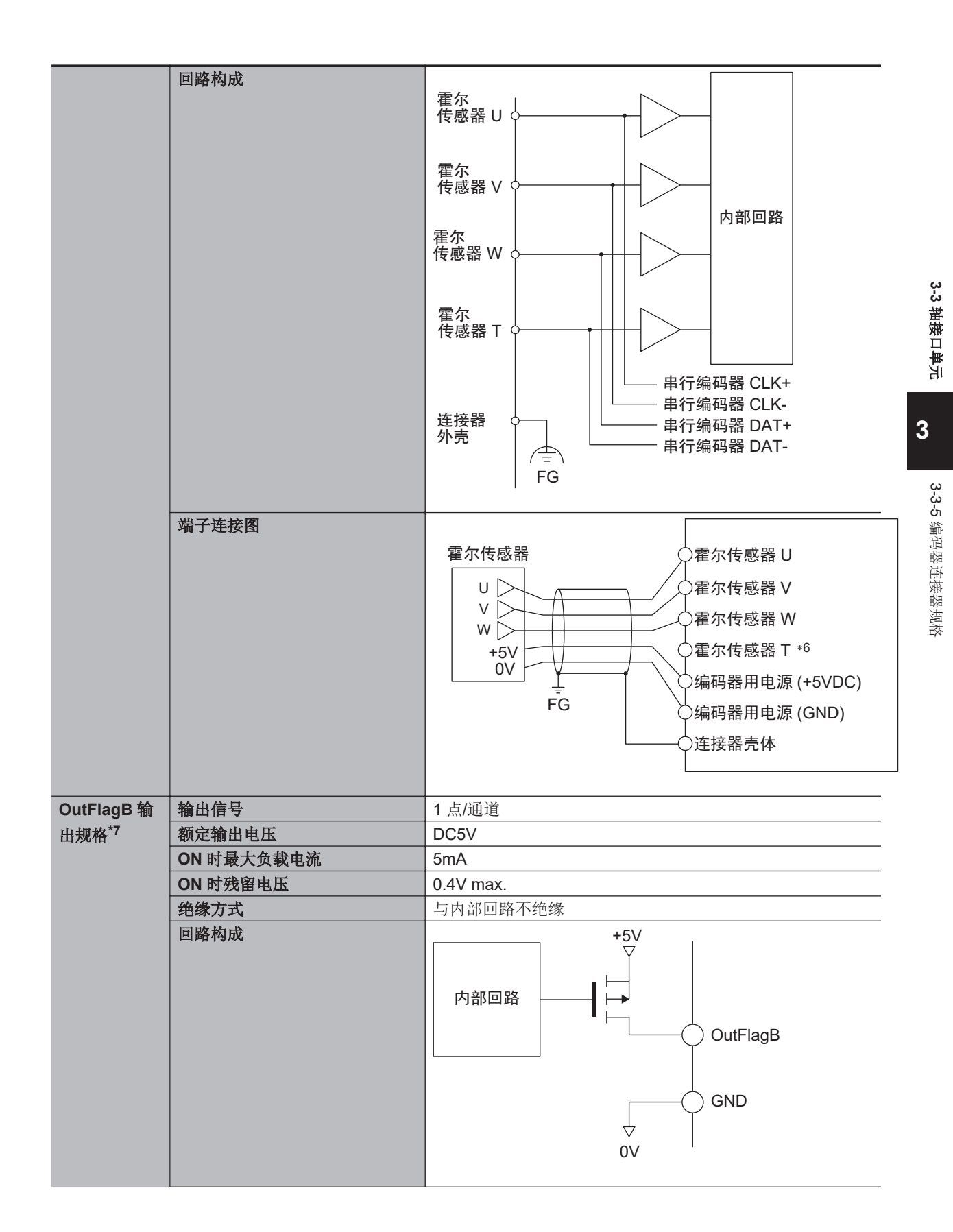

<span id="page-65-0"></span>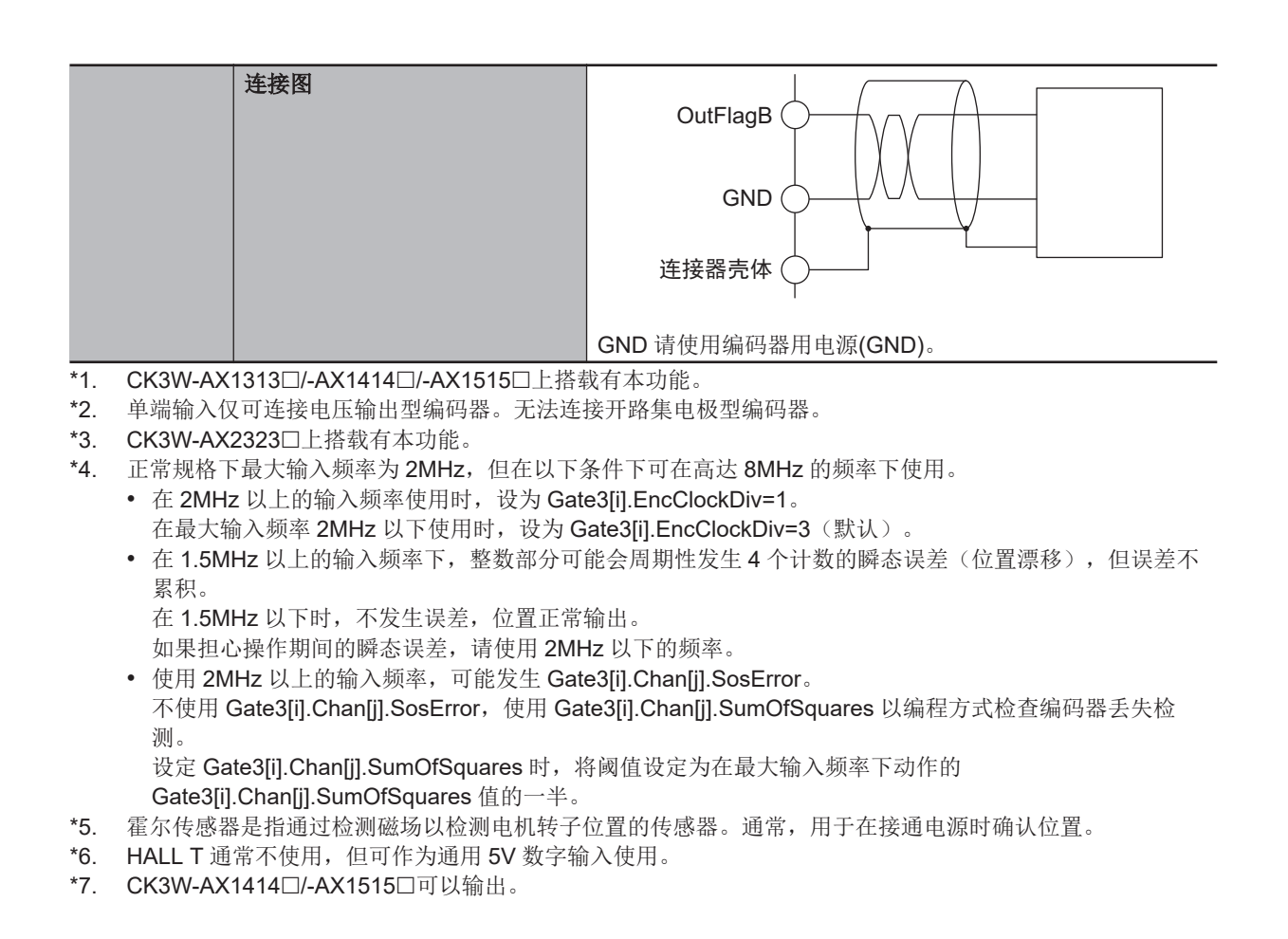

#### **3-3-6** 编码器丢失检测

### 脉冲编码器的编码器丢失检测

编码器丢失检测是指检测编码器是否已拆下的功能。检测到编码器丢失,可停止电机。

如果是脉冲编码器的差分输入,当编码器 A+/A-、编码器 B+/B-有正确的信号输入时,如下所示,一个 信号将变为 H, 另一个将变为 L。

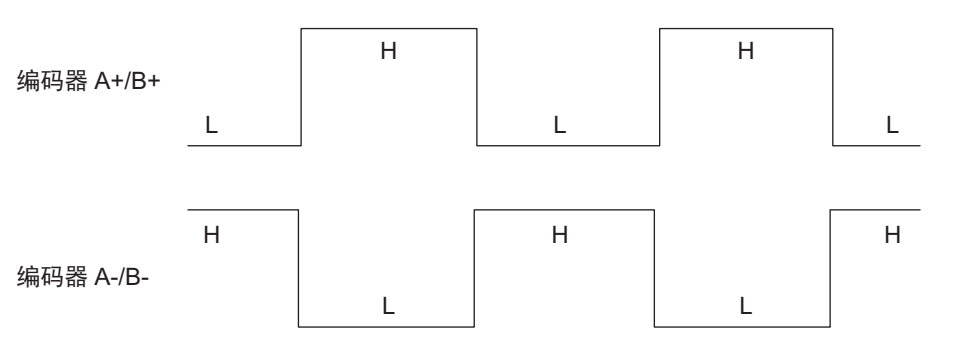

未连接编码器时,所有信号变为 H 或 L,检测到编码器丢失。

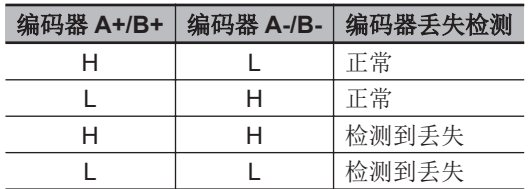

检测到丢失时,「Gate3[i].Chan[j].LossStatus」变为 1。

<span id="page-66-0"></span>检测到编码器丢失时,「Motor[x].EncLossCount」加 1,检测到编码器丢失时,则减 1。 但是, 「Motor[x].EncLossCount」的最小值为 0, 不会变为负数。 可设定为当「Motor[x].EncLossCount」超过「Motor[x].EncLossLimit」中设定的值时停止电机。但是, 在有脉冲输入的状态下,可能误检测到编码器丢失。因此,使用编码器丢失后停止电机的功能时,考虑 到脉冲输入时的误检测,请将寄存器「Motor[x].EncLossLimit」设定为「40」以上。

#### rh 使用注意事项

以单端输入使用脉冲编码器时,即使已正常连接编码器,也可能检测到编码器丢失,因此不可使 用编码器丢失检测。

#### 正弦波编码器的编码器丢失检测

通常, SIN 信号的平方和 COS 信号的平方之和始终是一个恒定值。 正弦波编码器通过确认 SIN 信号的平方和 COS 信号的平方之和,来检测编码器丢失。 检测到丢失时,Gate3[i].Chan[j].SosError 将变为 1。

#### **3-3-7** 脉冲编码器的脉冲输入时间规格

脉冲编码器有差分输入和单端两种输入方法。 下面介绍各自的脉冲输入时间规格。

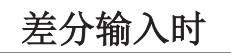

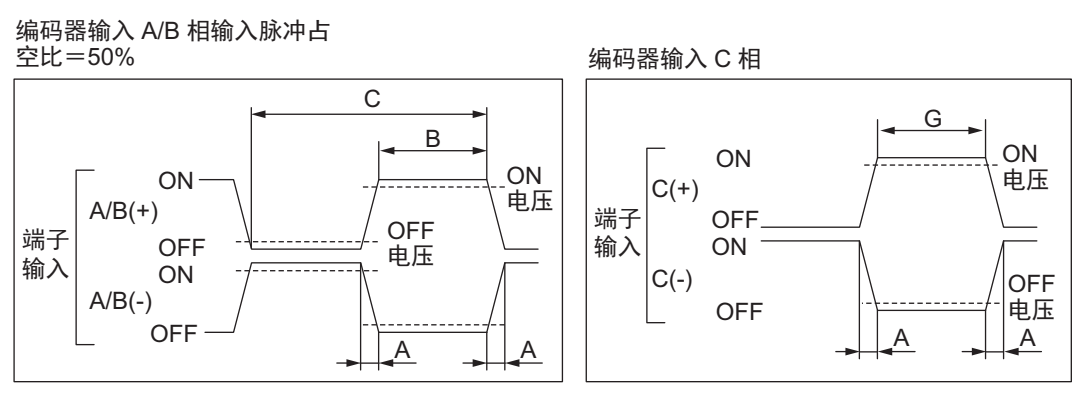

#### 相位差脉冲输入时 A 相和 B 相的关系

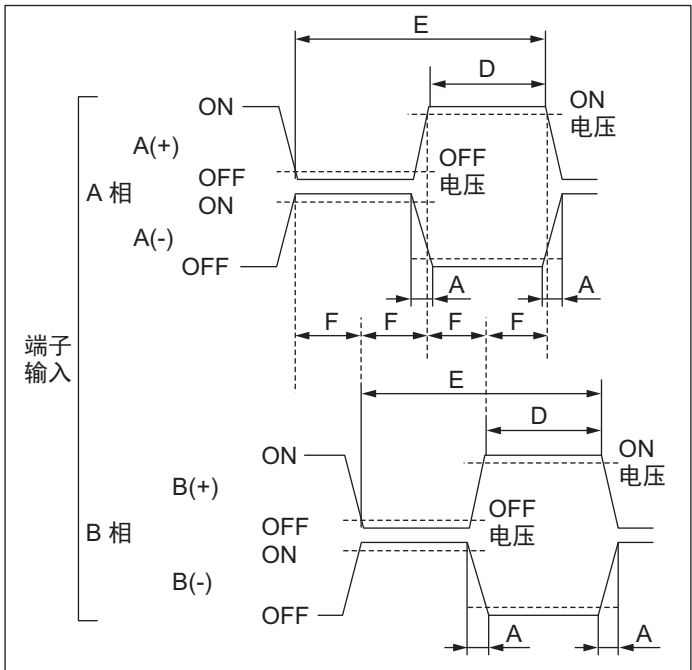

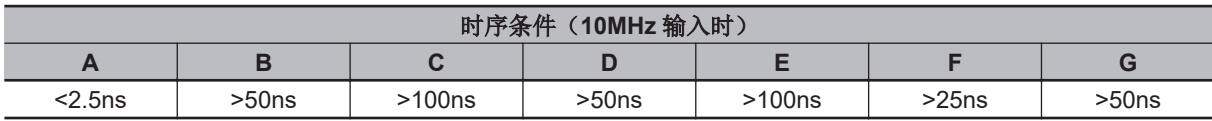

(设定为「Gate3[i].EncClockDiv = 0 : 100MHz」时)

**3-3** 

轴接口单元

**3**

3-3-8 正弦波编码器的输入规格 正弦波编码器的输入规格

### <span id="page-68-0"></span>单端输入时

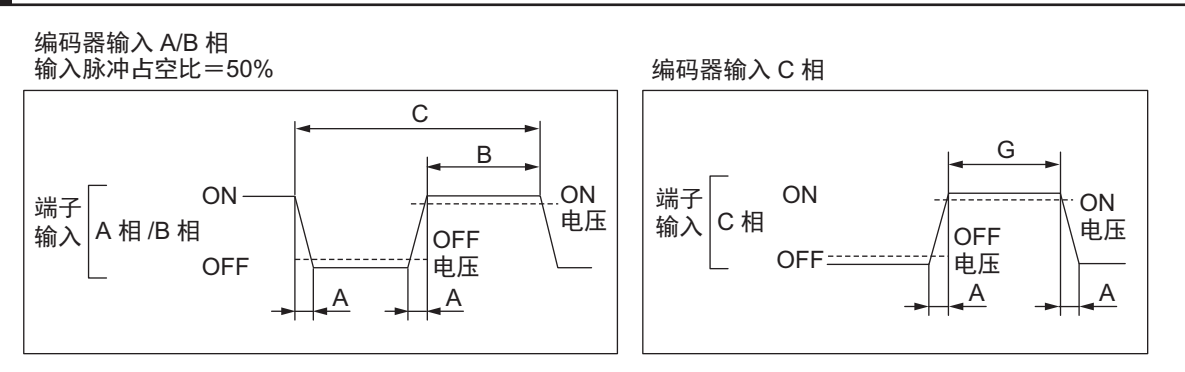

#### 相位差脉冲输入时 A 相和 B 相的关系

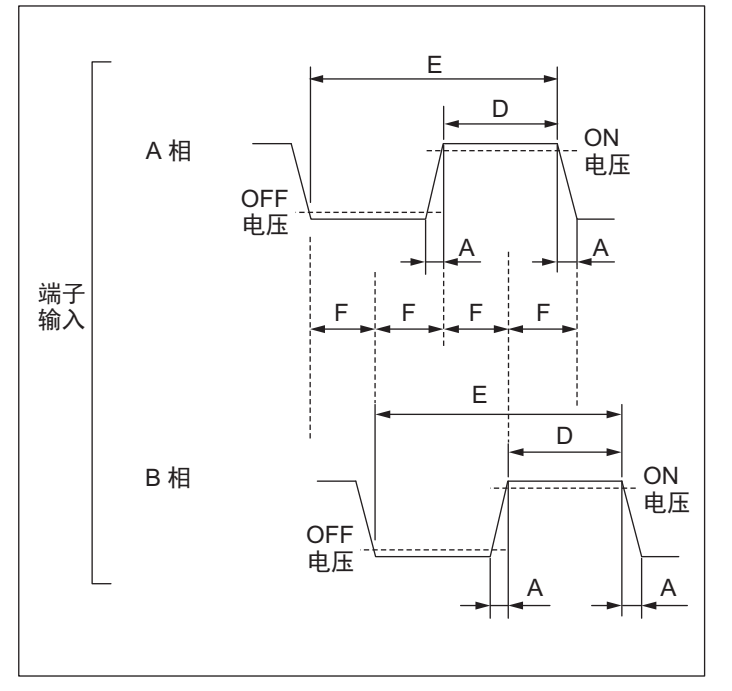

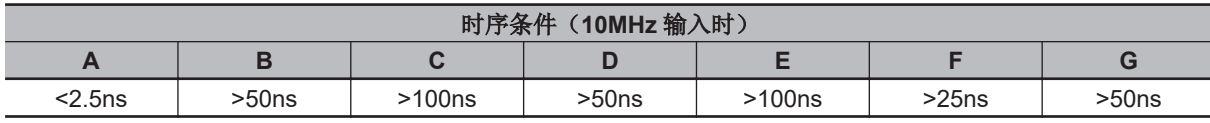

(设定为「Gate3[i].EncClockDiv = 0: 100MHz」时)

#### **3-3-8** 正弦波编码器的输入规格

对正弦波编码器的输入规格进行说明。

## 输入波形

在正弦波编码器中,向 SIN+和 SIN-之间输入振幅 1Vpp 的正弦波差分信号。 在 GND 基准中, SIN+是以 2.5V 左右为中心、振幅为 0.5Vpp 的波形, SIN-为反相波形。

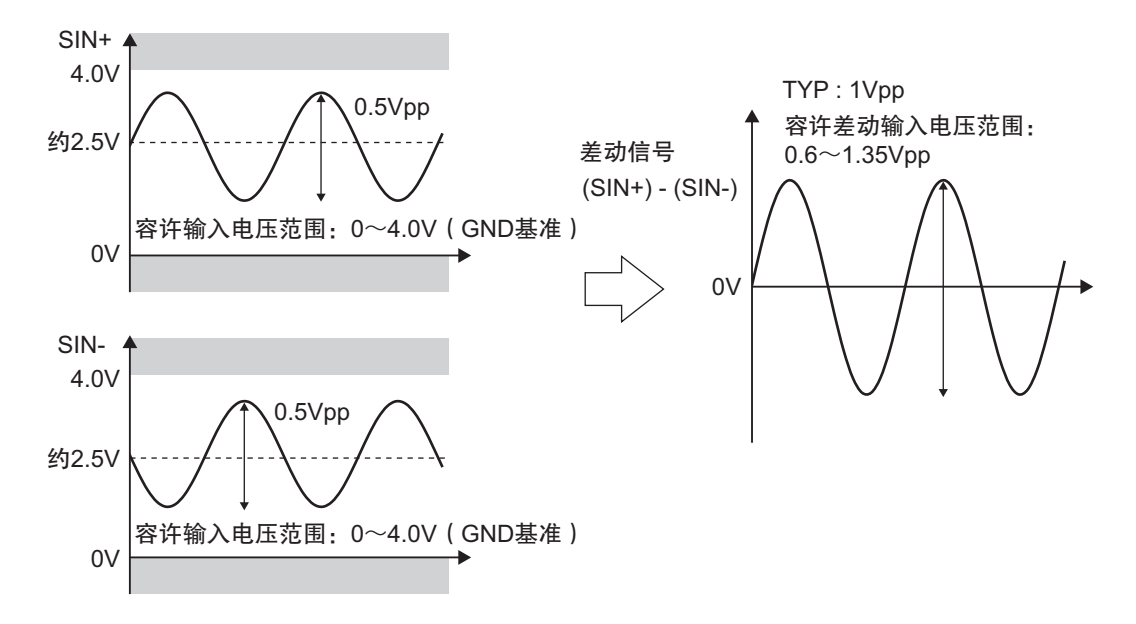

在 COS+和 COS-之间,则输入相位与正弦波相差+90°或-90°的波形。

SIN 及 COS 的差分信号请设定为 0.6~1.35V 的范围内。此外,SIN+、SIN-、COS+、COS-信号请以 GND 为基准,设定为 0~4.0V 的范围内。 如果输入超出范围的信号,可能无法正常转换。

### 数据处理

SIN 信号和 COS 信号将同时输入到 RS-422 接收器和 AD 变流器。RS-422 接收器使用 4 倍递增计数器 计算脉冲数,根据伺服时钟的定时导入数据。

此外, AD 变流器将根据伺服时钟的定时获取模拟量数据, 并通过反正切运算求出获取时的正弦波相 位。

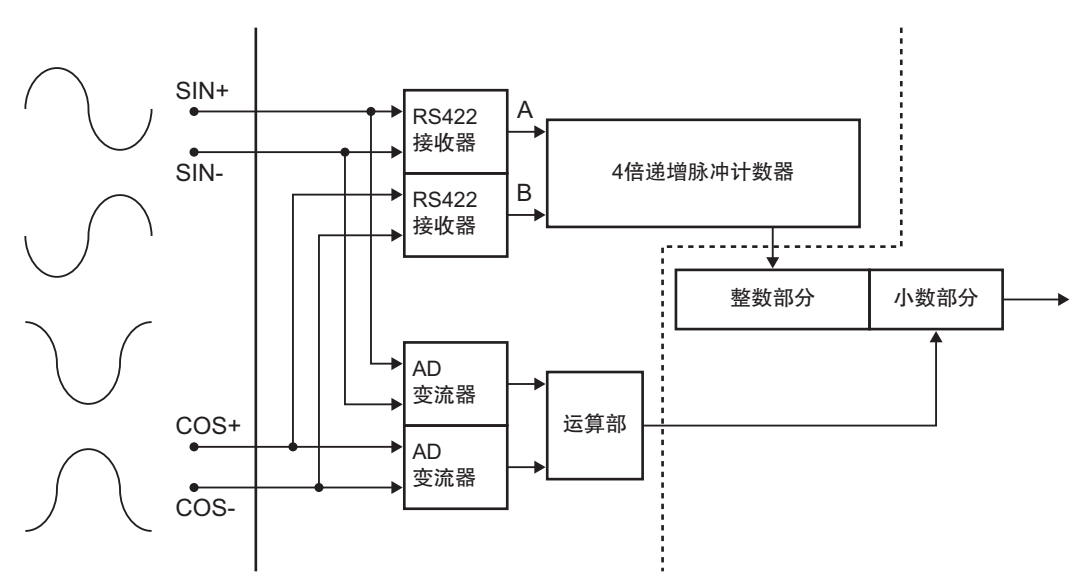

将这 2 个数据组合,可生成高精度的位置数据。

为了正确地导入正弦波编码器的值,需要设为以下的寄存器值。 这些寄存器为默认设定。

Gate3[i].EncClockDiv = 3 Gate3[i].AdcEncClockDiv = 3 <span id="page-70-0"></span>Gate3[i].AdcEncCtrl = \$3FFFC000 Gate3[i].AdcEncDelay = 0 Gate3[i].AdcEncHeaderBits = 0 Gate3[i].AdcEncStrobe = \$3FFFC0 Gate3[i].AdcEncUtoS = 0

#### **3-3-9 OutFlag** 功能

使用 OutFlagB~D 的功能,可进行编码器的相关设定。 下面分别介绍各自的功能。

## **OutFlagB** 的功能

CK3W-AX1414□/-AX1515□时可使用。

#### ● 用途

与欧姆龙产伺服驱动器 G5 系列通用输入型(脉冲列输入 / 模拟量输入型)连接时, 将作为与 SEN 信号连接的信号使用,用于获取绝对值编码器的值。

#### l 功能的详情

操作寄存器「Gate3[i].Chan[j].OutFlagB」,可切换编码器连接器的 15 针输出晶体管的状态。

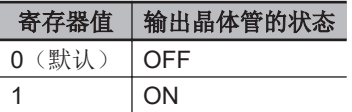

# **OutFlagC** 的功能

● 用途

为了与其他设备同步,需要向外部输出伺服时钟信号时使用。

#### l 功能的详情

通过操作寄存器「Gate3[i].Chan[j].OutFlagC」,可将串行编码器 CLK+/-信号切换为伺服锁定信号。

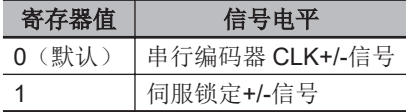

### **OutFlagD** 的功能

#### ● 用途

与欧姆龙产伺服驱动器 G5 系列通用输入型(脉冲列输入 / 模拟量输入型)连接时, 将编码器 A+/-端子和串行编码器 DAT+/-端子短接后使用,以便获取伺服驱动器发出的绝对值编码器的值。 将编码器 A+/-端子和串行编码器 DAT+/-端子短接后,终端电阻会重复,因此可使用本功能,将串行 编码器 DAT+/-端子的终端电阻设为无效。

**3**

**3-3** 

#### <span id="page-71-0"></span>l 功能的详情

根据对寄存器「Gate3[i].Chan[j].OutFlagD」和串行编码器的有效/无效进行切换的寄存器 「Gate3[i].Chan[j].SerialEncEna」设定,串行编码器 DAT+/-端子的终端电阻的有效/无效如下所示。

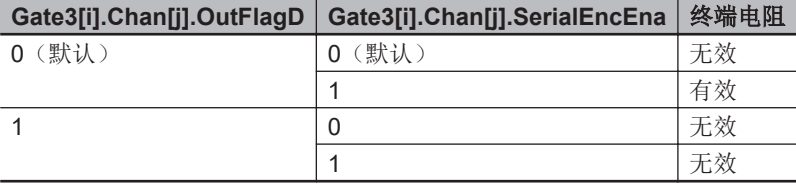

## **3-3-10** 放大器连接器规格

下面介绍放大器连接器的连接器排列及电气规格。 放大器连接器的连接器排列请参考「5-3-2 [放大器连接器的配线](#page-180-0)(P.5-21)」。

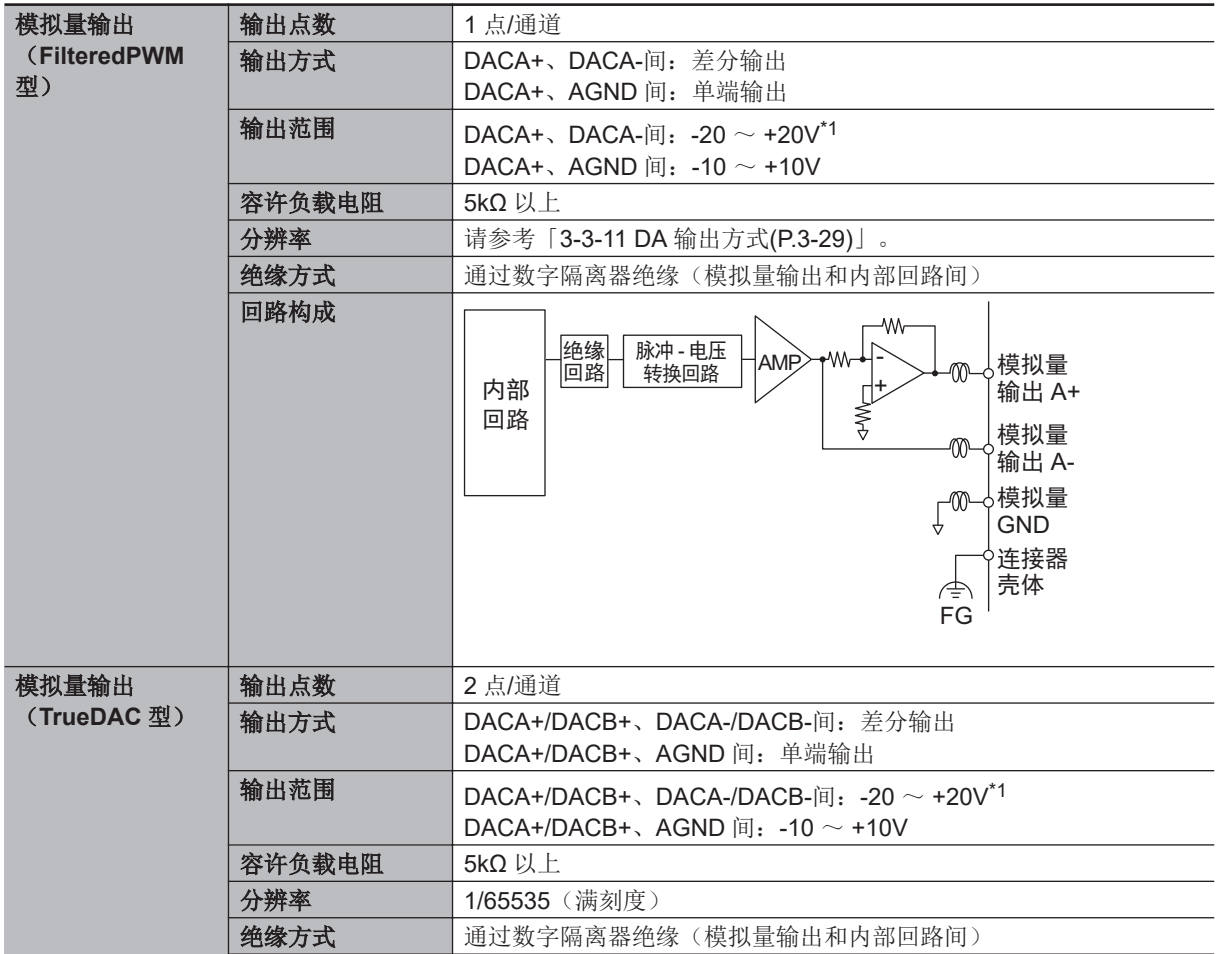
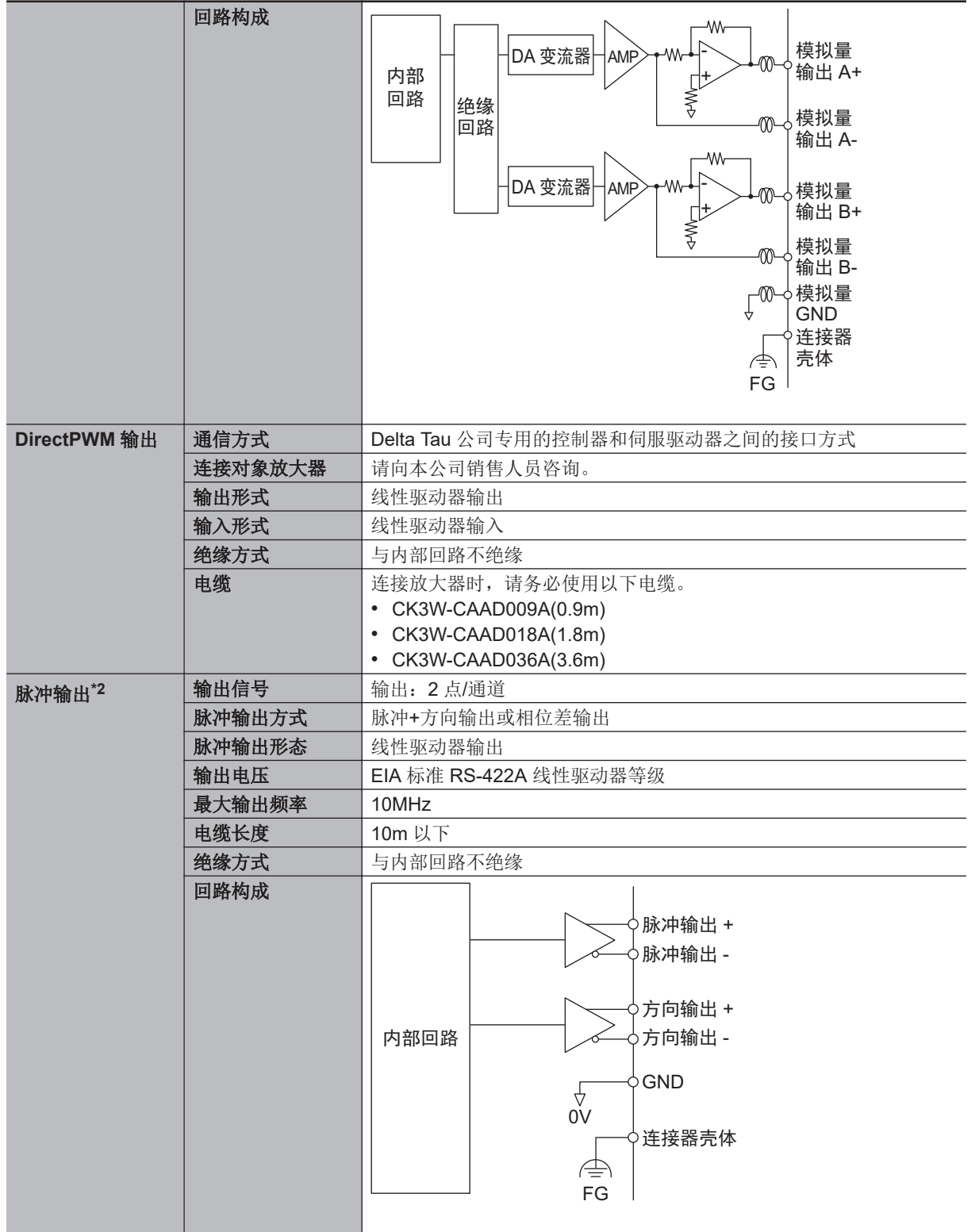

**3**

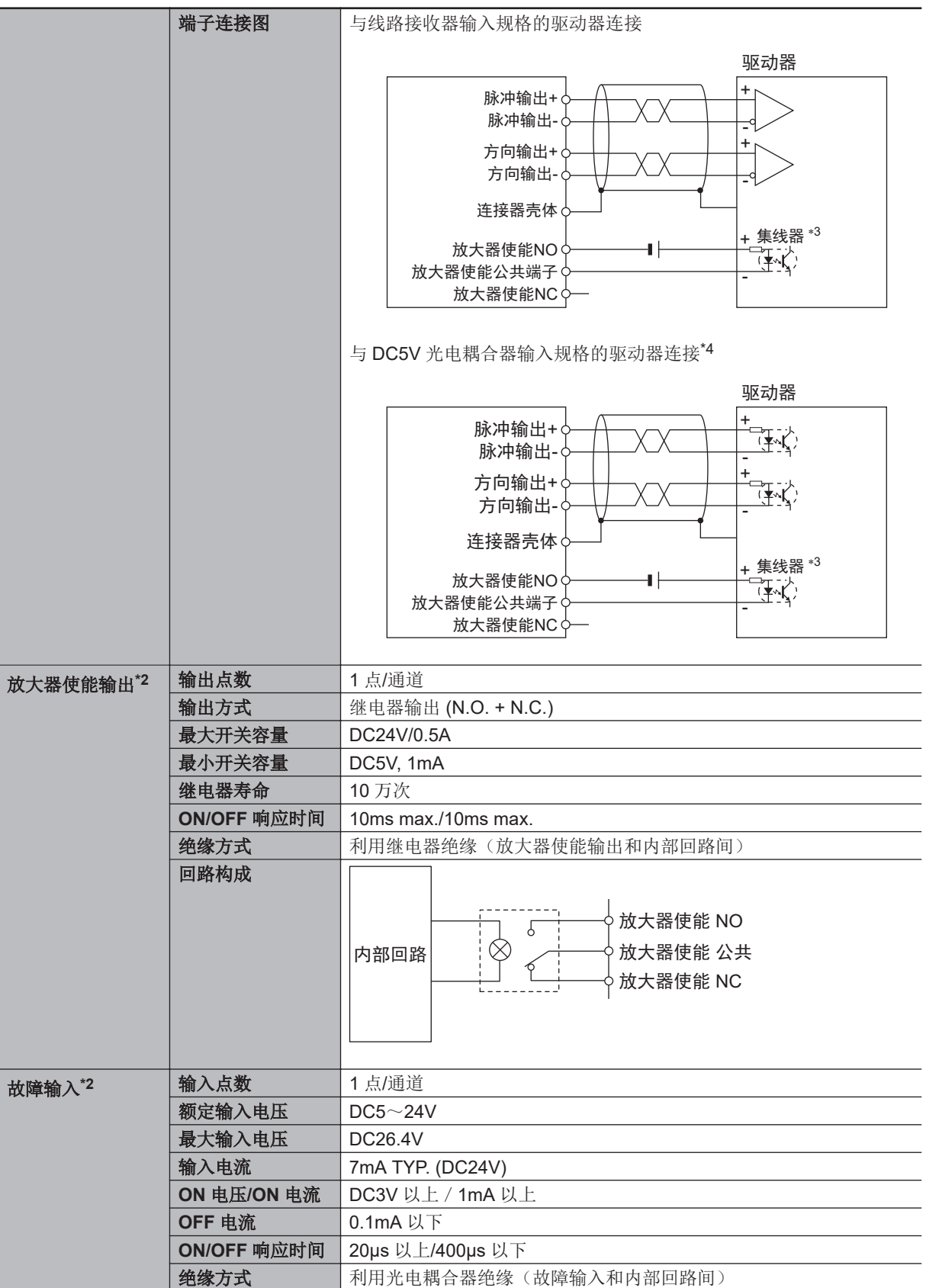

<span id="page-74-0"></span>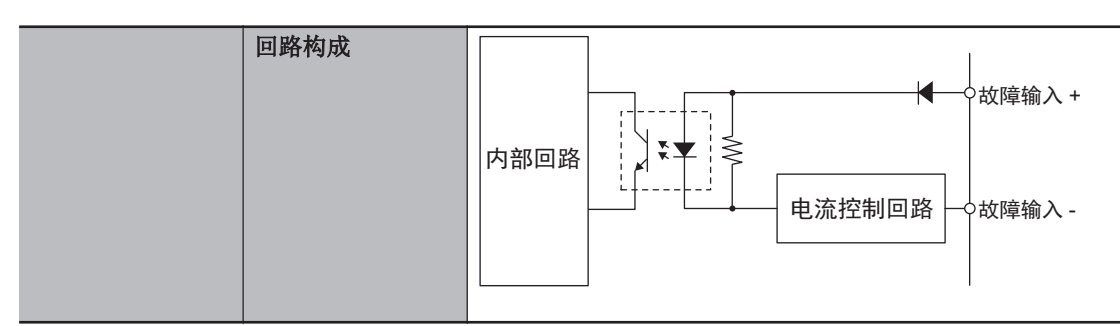

- \*1. DACA-中,将输出 DACA+的反转电压。即 DACA+=+10V 时, DACA-=-10V。此时, DACA+和 DACA-之间 将产生 20V 的电位差。DACB+/DACB-亦同。
- \*2. CK3W-AX1414□/-AX1515□时可以。
- \*3. 在初始状态和启动时可能会输出意外脉冲。 务必将放大器使能 NO 输出连接到放大器侧的放大器有效输入,以防止电机发生误动作。 根据放大器的不同,可能是放大器无效输入而不是放大器有效输入。在这种情况下,连接放大器使能 NC。 以上配线为参考示例,请参考放大器的手册进行配线。
- \*4. 只有 2019年7月1日之后(批号 01719K及以后)生产的 CK3W-AX1414□/-AX1515□能连接 DC5V 光电 耦合器输入规格的驱动器。

关于批号,请参考「A-6 [批号说明](#page-242-0)(P.A-13)」。

#### **3-3-11 DA** 输出方式

DA 输出有以下两种方式。

- FilteredPWM
- TrueDAC

下面对不同的方式进行说明。

#### **FilteredPWM**

使 PWM 脉冲变平滑,然后创建模拟量输出。 设定值和输出电压的关系如下。

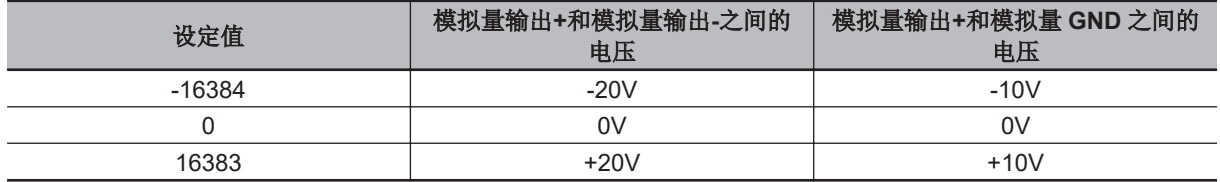

PWM 的频率根据以下公式确定。

 $f_{\text{PWM}} =$ f<sub>Int</sub>Phase PwmFreqMult+1

 $\mathfrak{D}$ 

: PWM 频率 fPWM

PwmFreqMult : Gate3[i].Chan[j].PwmFreqMult 中设定的值(设定范围 0 ~ 7)

: 内部相位时钟频率 ( 在 Gate3[i].PhaseFreq 中设定) f<sub>Int</sub><sub>Phase</sub>

此外,设定范围为-16384~16383,但实际的有效分辨率可按以下公式计算。  $300000 \div f_{\text{PWM}}$  (kHz)

采用使 PWM 脉冲变平滑的方式,因此 PWM 频率越高,波纹越小,但分辨率会下降。为了使波纹变得 足够小,请将 PWM 频率设定为 30kHz 以上。 将 PWM 频率设定为 30kHz 时, 根据上述公式, 满刻度的有效分辨率为 10000 分辨率。

3-3-11 DA 3-3-11 DA 输出方式

#### **TrueDAC**

使用 DA 变流器,创建模拟量输出。 设定值和输出电压的关系如下。

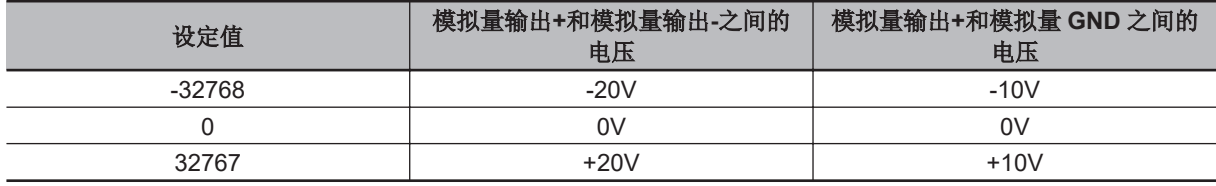

TrueDAC 中, 设定范围和有效分辨率相同。

#### **3-3-12 DirectPWM** 输出方式

DirectPWM 是 Delta Tau 公司伺服驱动器的接口,只能连接支持 DirectPWM 的伺服驱动器。 关于支持 DirectPWM 的伺服驱动器,请向本公司销售人员咨询。

在 DirectPWM 中,运动控制器可以直接向伺服驱动器发出电机电流的指示,同时,还可对实际的电机 电流进行监视。

由运动控制器直接控制电机电流并进行监视,可实现高速且精密的运动动作。

使用 DirectPWM 输出时,需要进行如下设定。 这些寄存器为默认设定。

Gate3[i].AdcAmpClockDiv = 5 Gate3[i].AdcAmpStrobe = \$FFFFFC Gate3[i].AdcAmpDelay = 0 Gate3[i].AdcAmpHeaderBits = 2

此外,请在 40KHz 以下的相位时钟频率和各通道的 PWM 频率下使用。

#### **3-3-13** 标志连接端子台规格

下面介绍标志连接端子台的端子排列及电气规格。

## 端子排列

**● NPN** 型

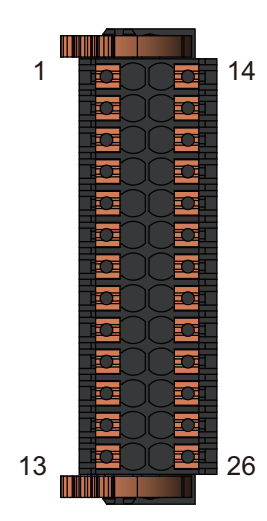

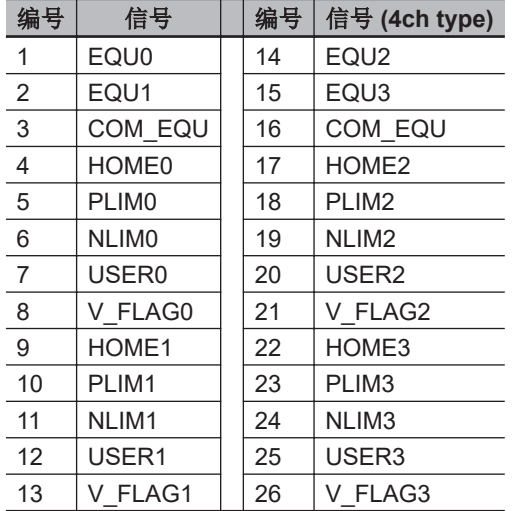

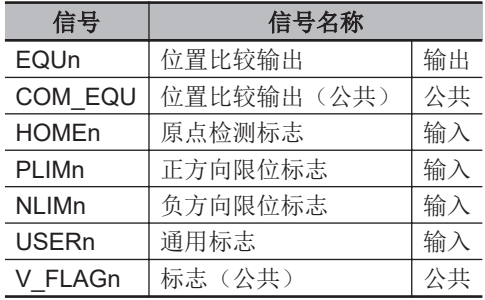

**3**

**● PNP** 型

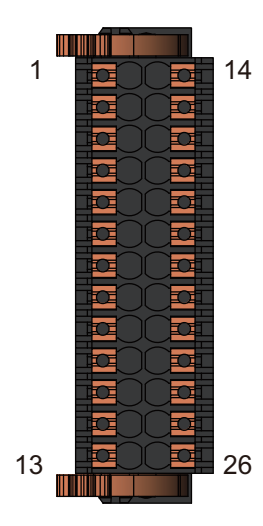

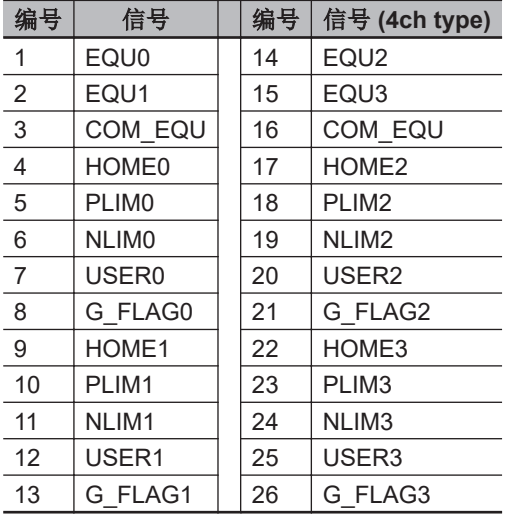

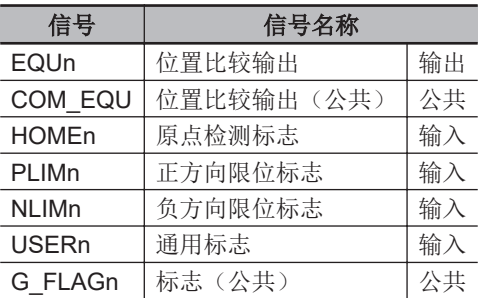

## 标志连接端子台的电气规格

下面介绍标志连接端子台的电气规格。

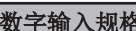

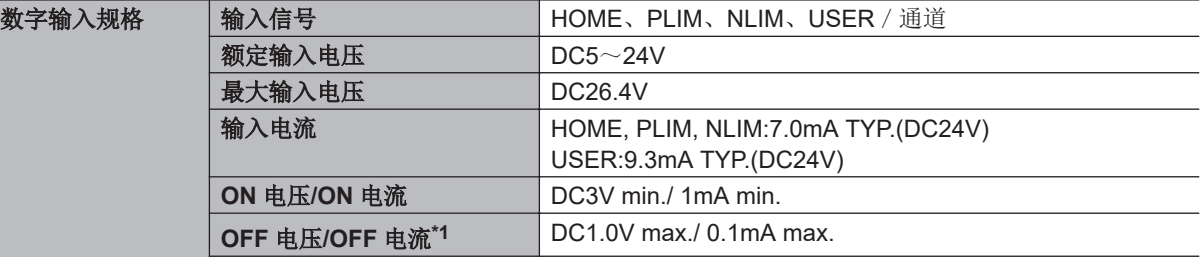

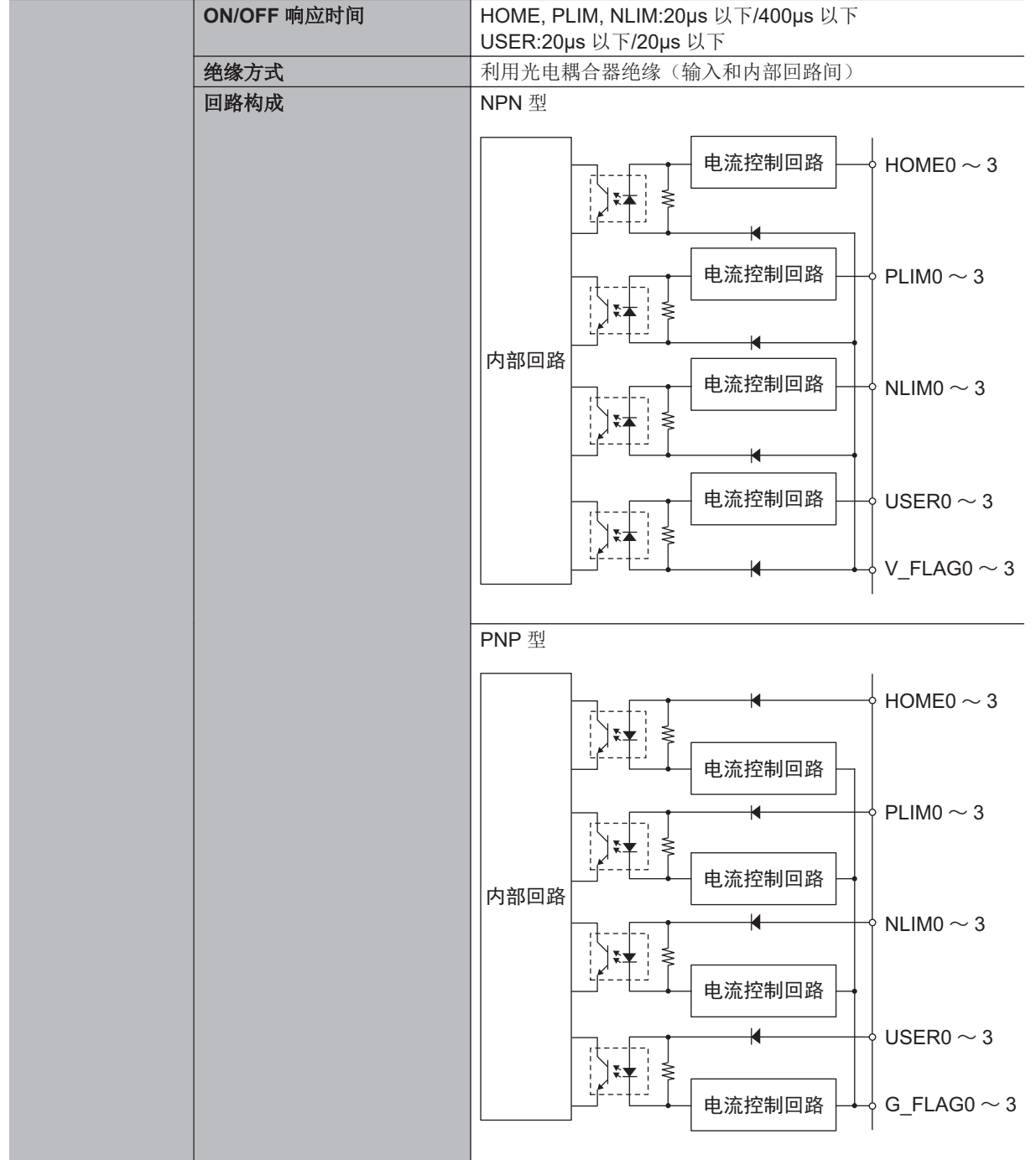

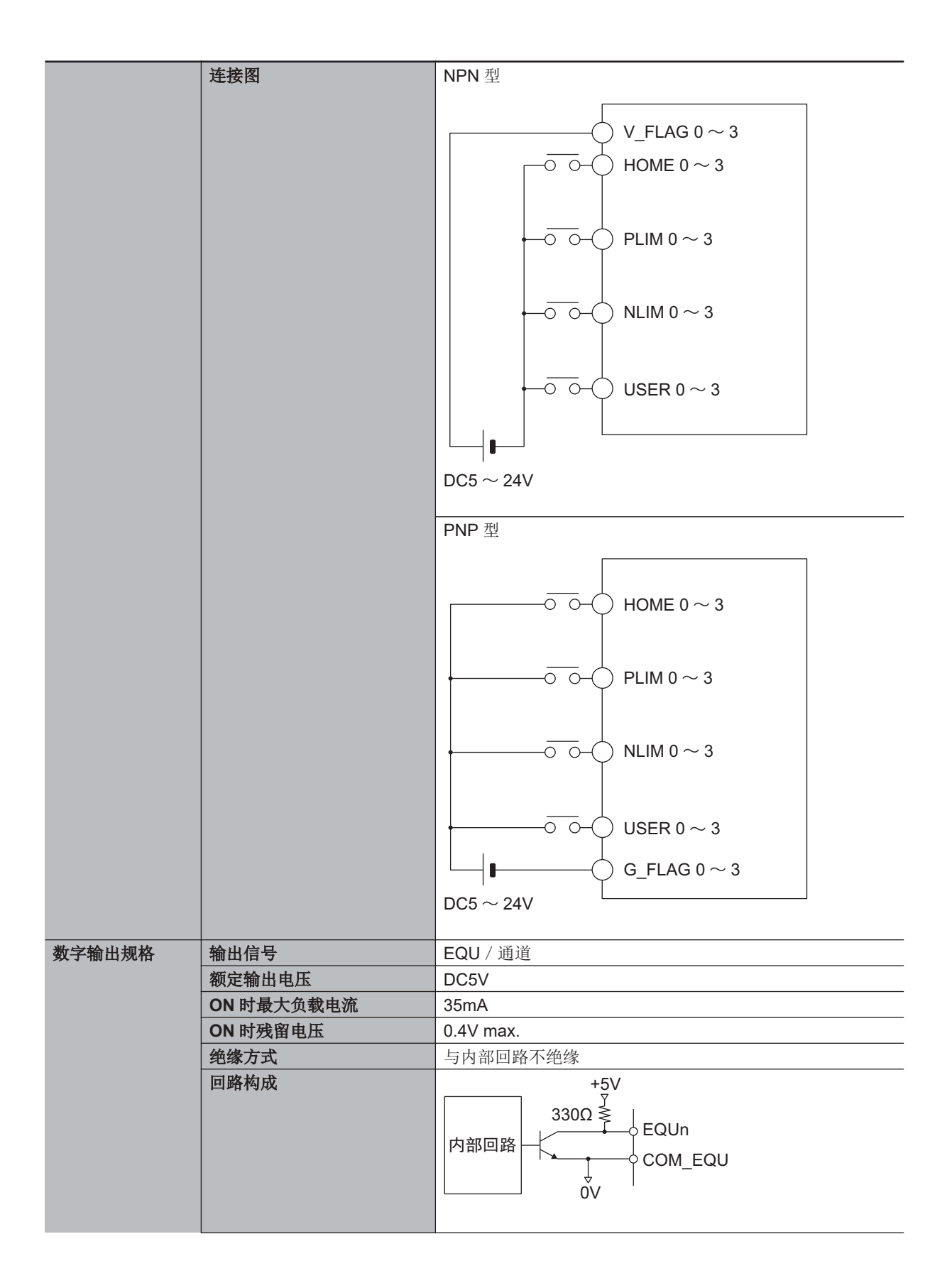

<span id="page-80-0"></span>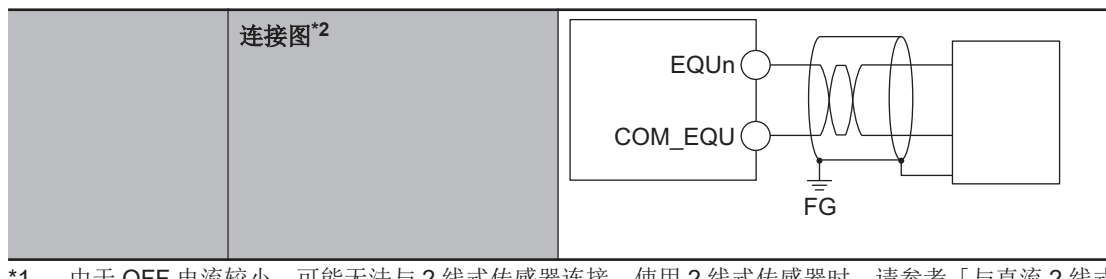

- \*1. 由于 OFF 电流较小,可能无法与 2 线式传感器连接。使用 2 线式传感器时,请参考「与直流 2 [线式传感器连](#page-185-0) [接时的注意事项](#page-185-0)(P.5-26)」。
- \*2. 为进行高速输出,建议使用屏蔽线。

#### **3-3-14** 通用数字输入输出连接端子台规格

19

36

₹

m  $\overline{\bullet}$ 

br

下面介绍通用数字输入输出连接端子台的端子排列及电气规格。

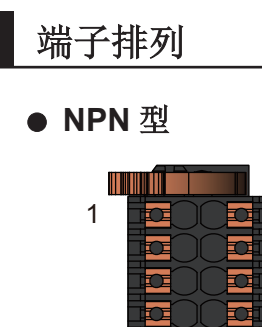

Œ  $\overline{\mathbf{c}}$ R RI  $\overline{\mathbf{c}}$  $\overline{\mathbf{c}}$ 远 苉 lidi idi.

远  $\overline{\mathbf{C}}$ 

þ to

WW WW

18

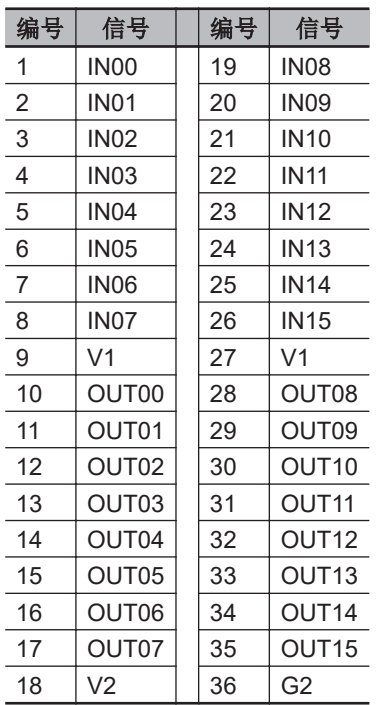

**● PNP** 型

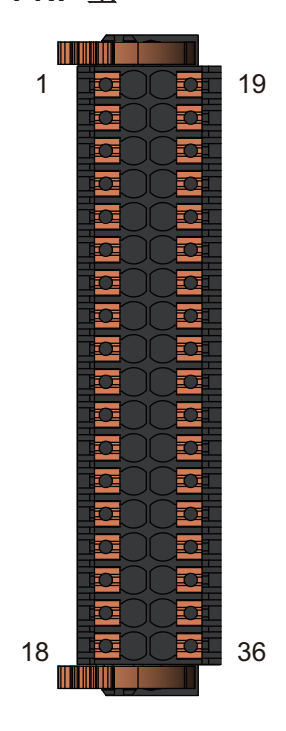

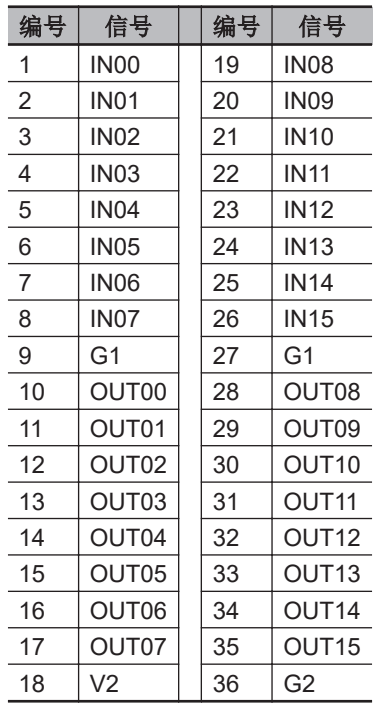

## 通用数字输入输出连接端子台的电气规格

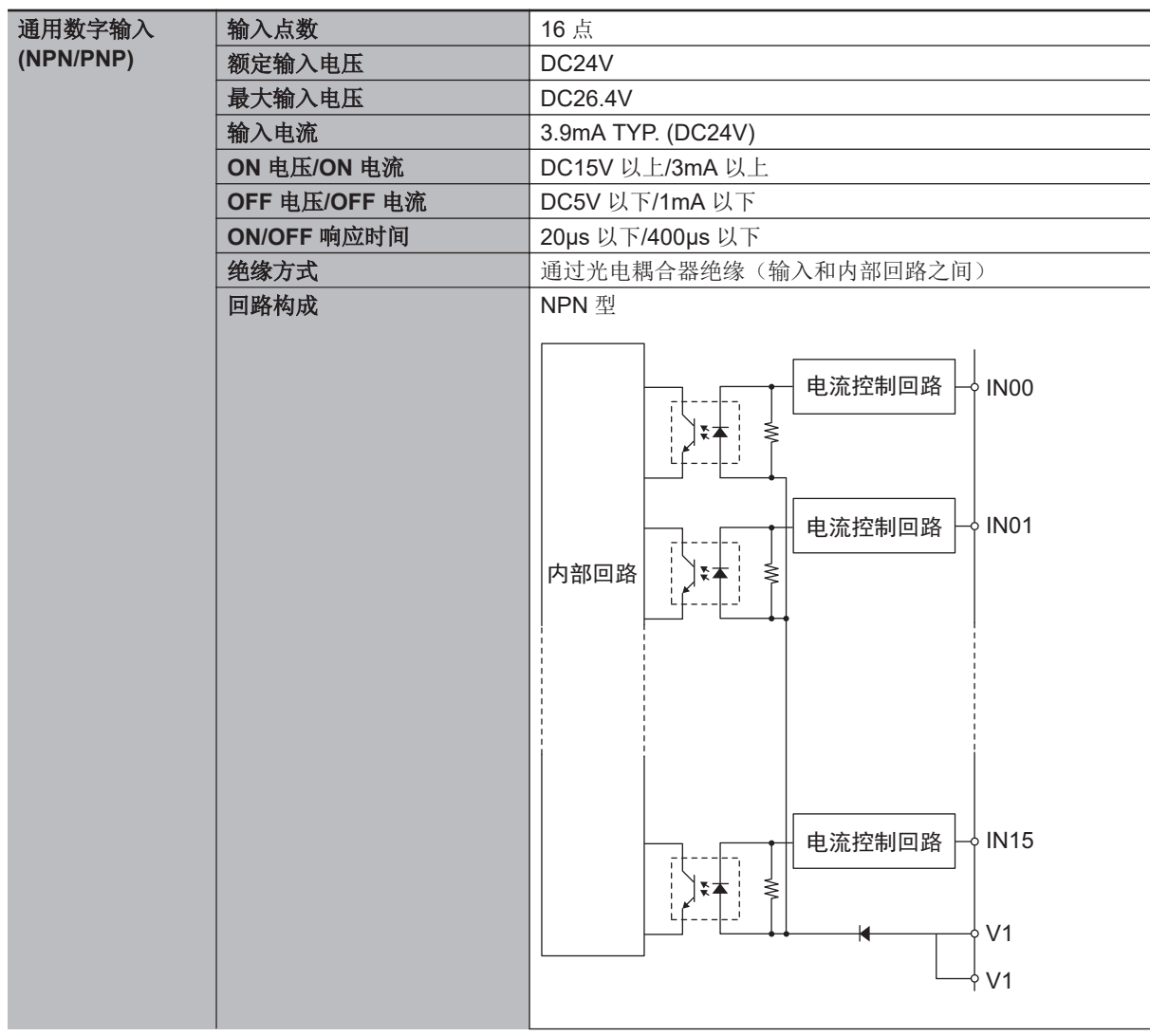

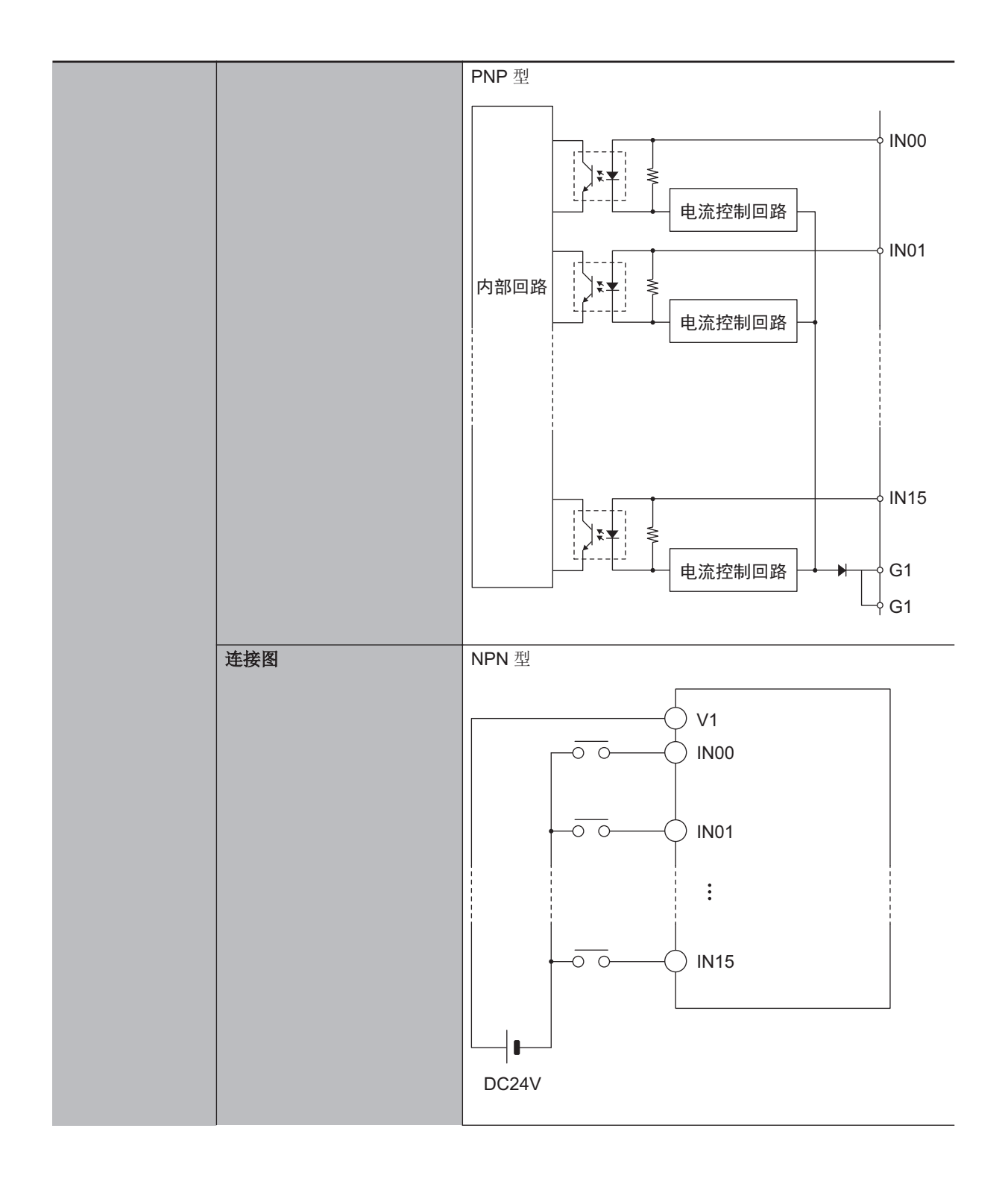

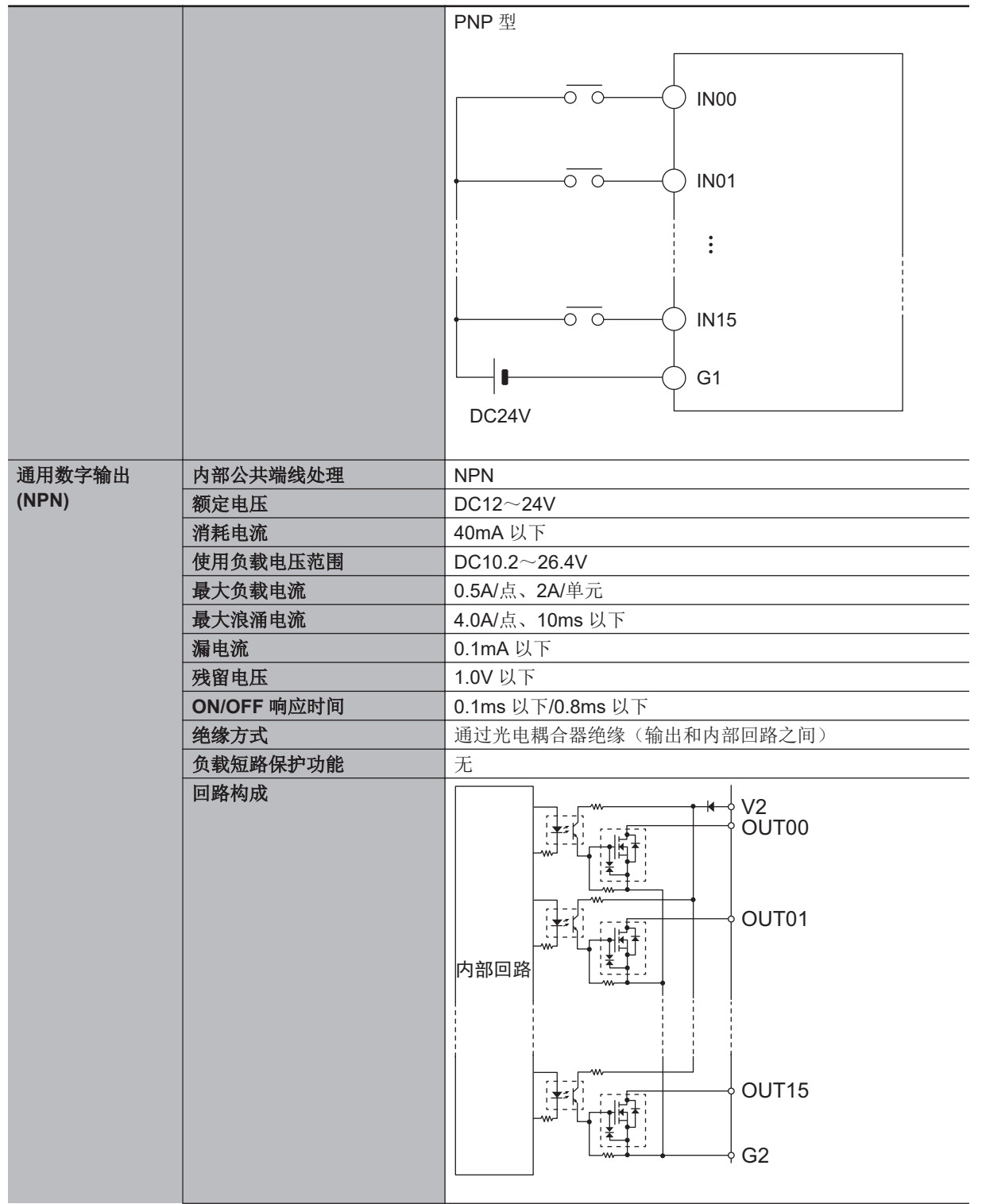

**3**

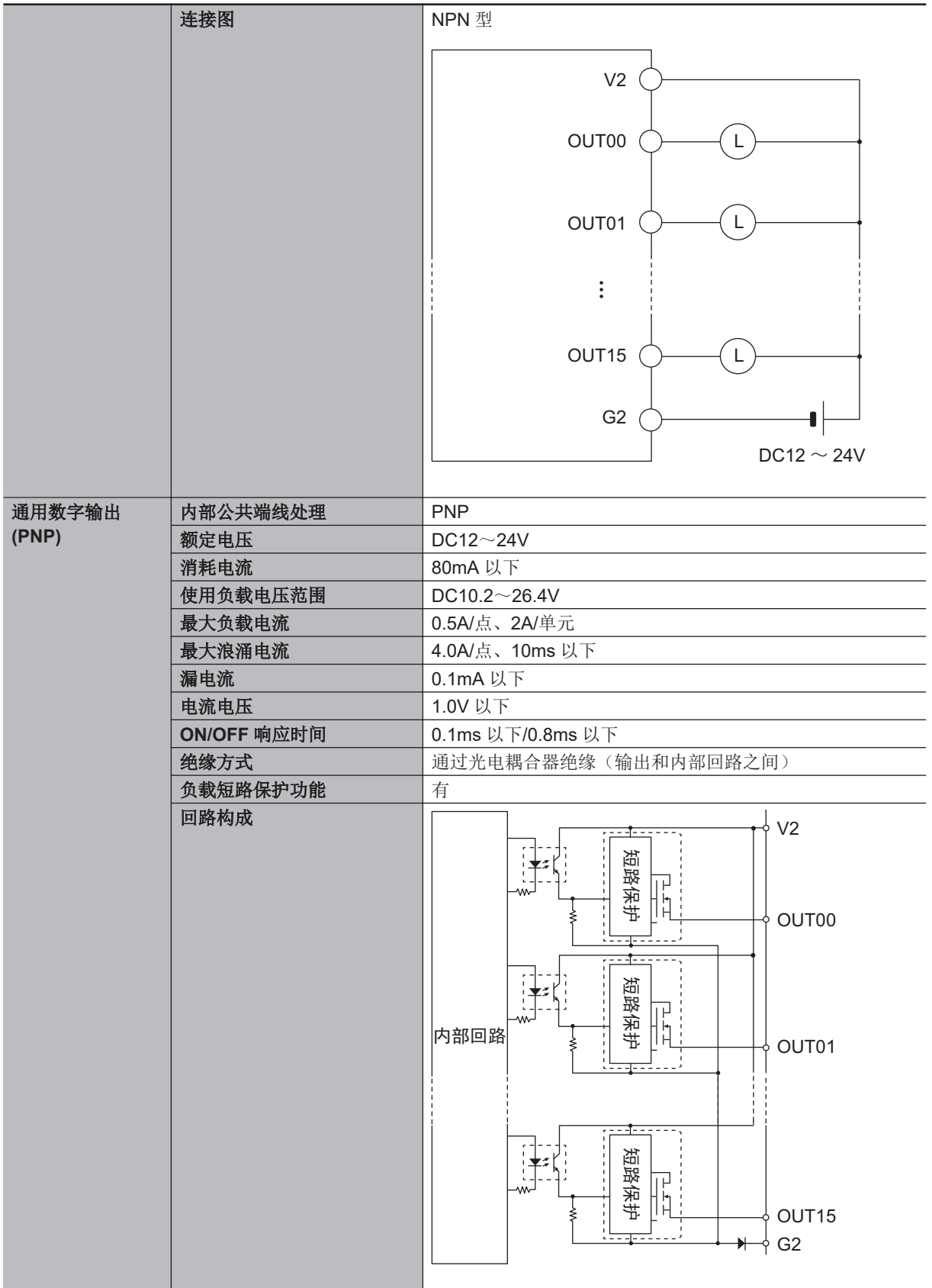

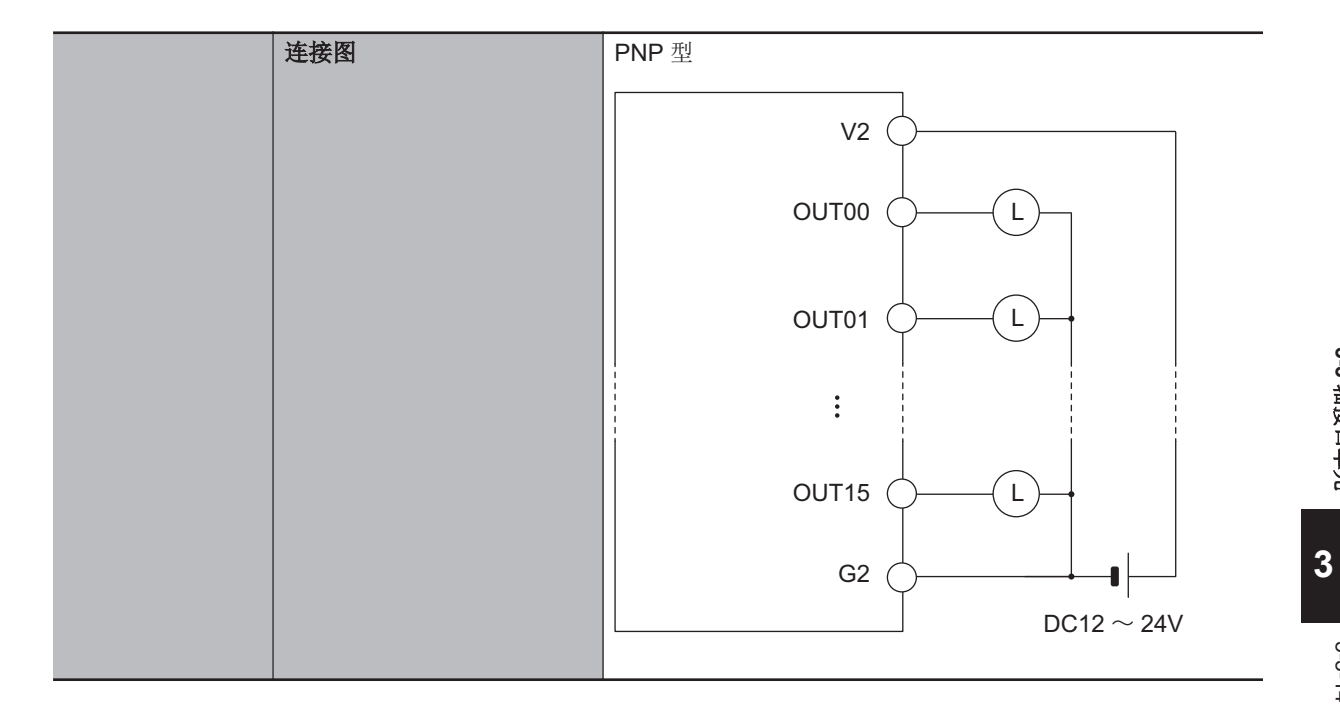

**3-3** 

轴接口单元

# **3-4** 数字输入输出单元

下面介绍数字输入输出单元。

#### **3-4-1** 型号和规格

## 型号和概略规格

型号和概略规格如下所示。

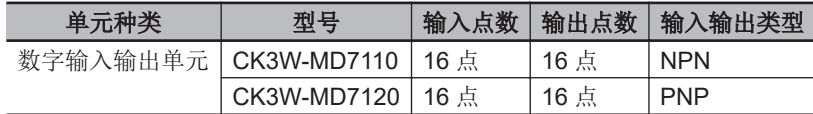

## 规格

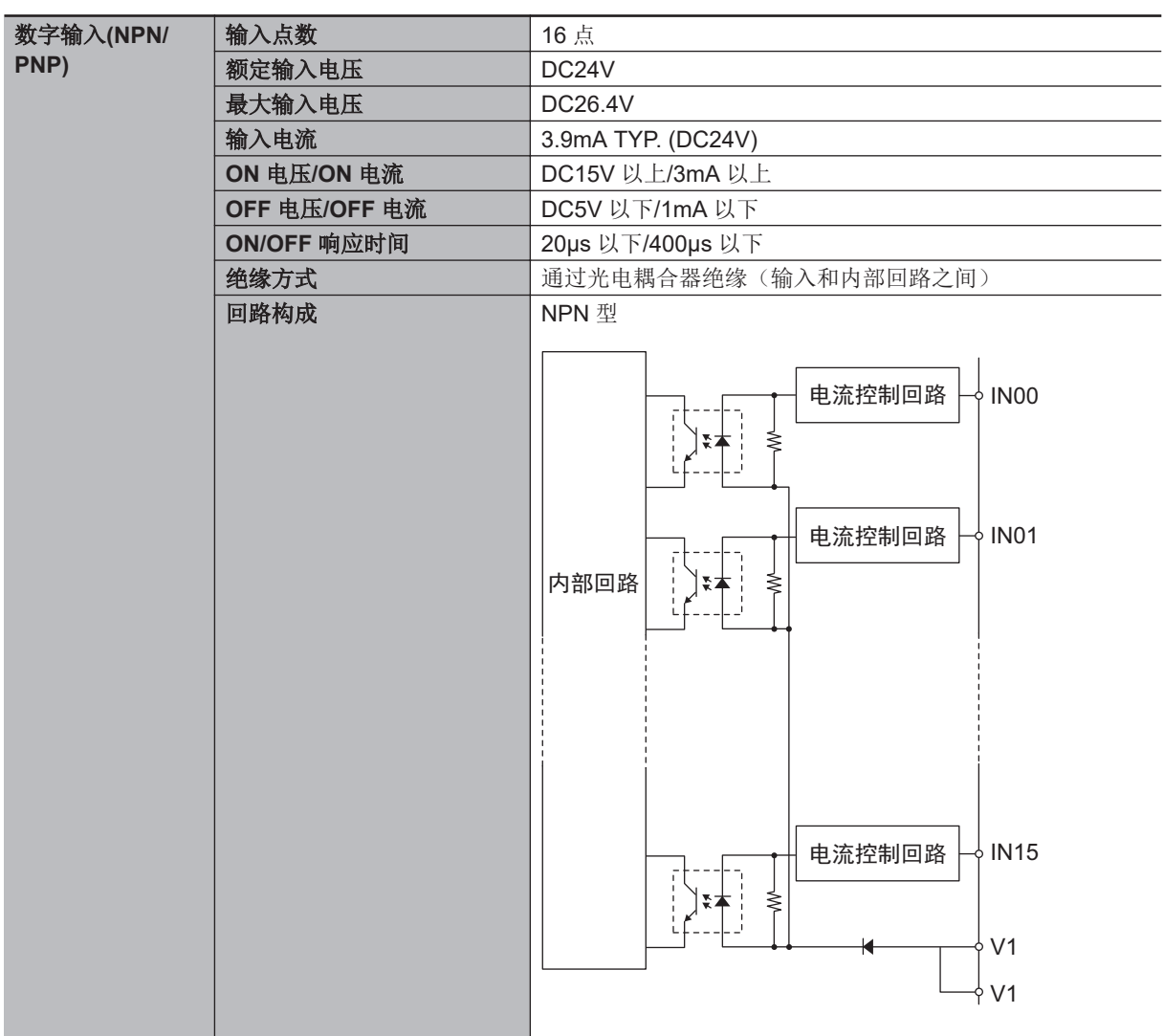

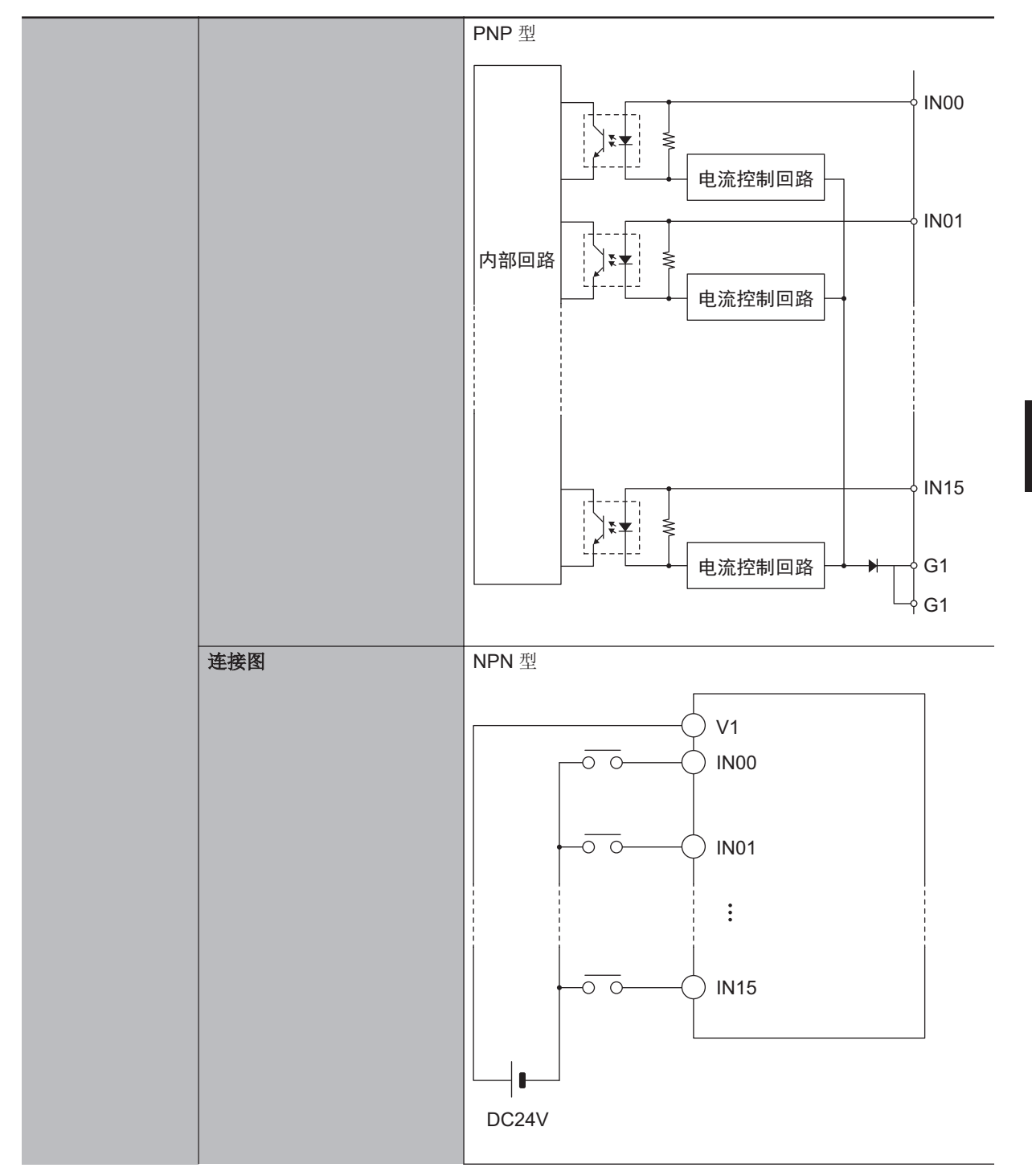

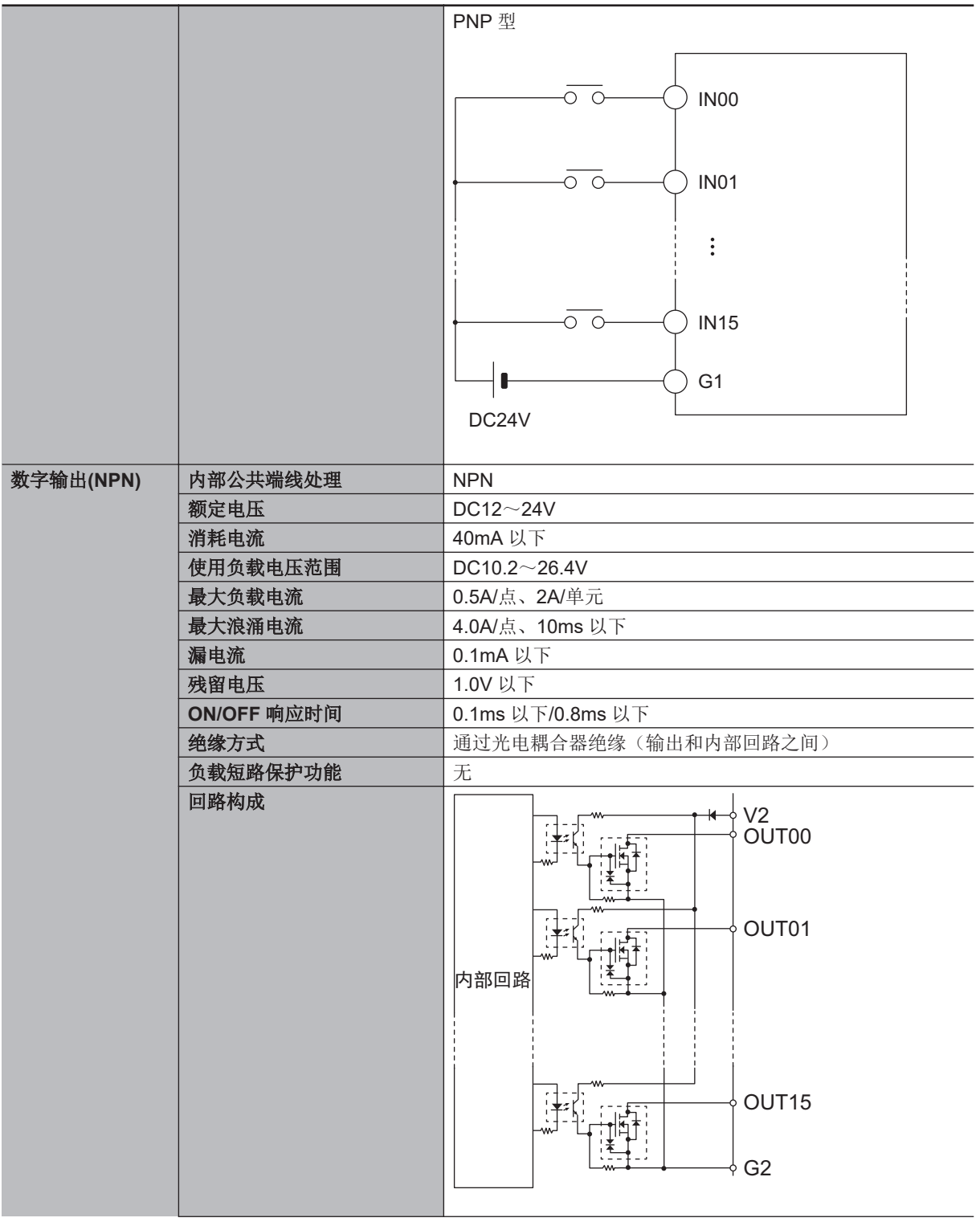

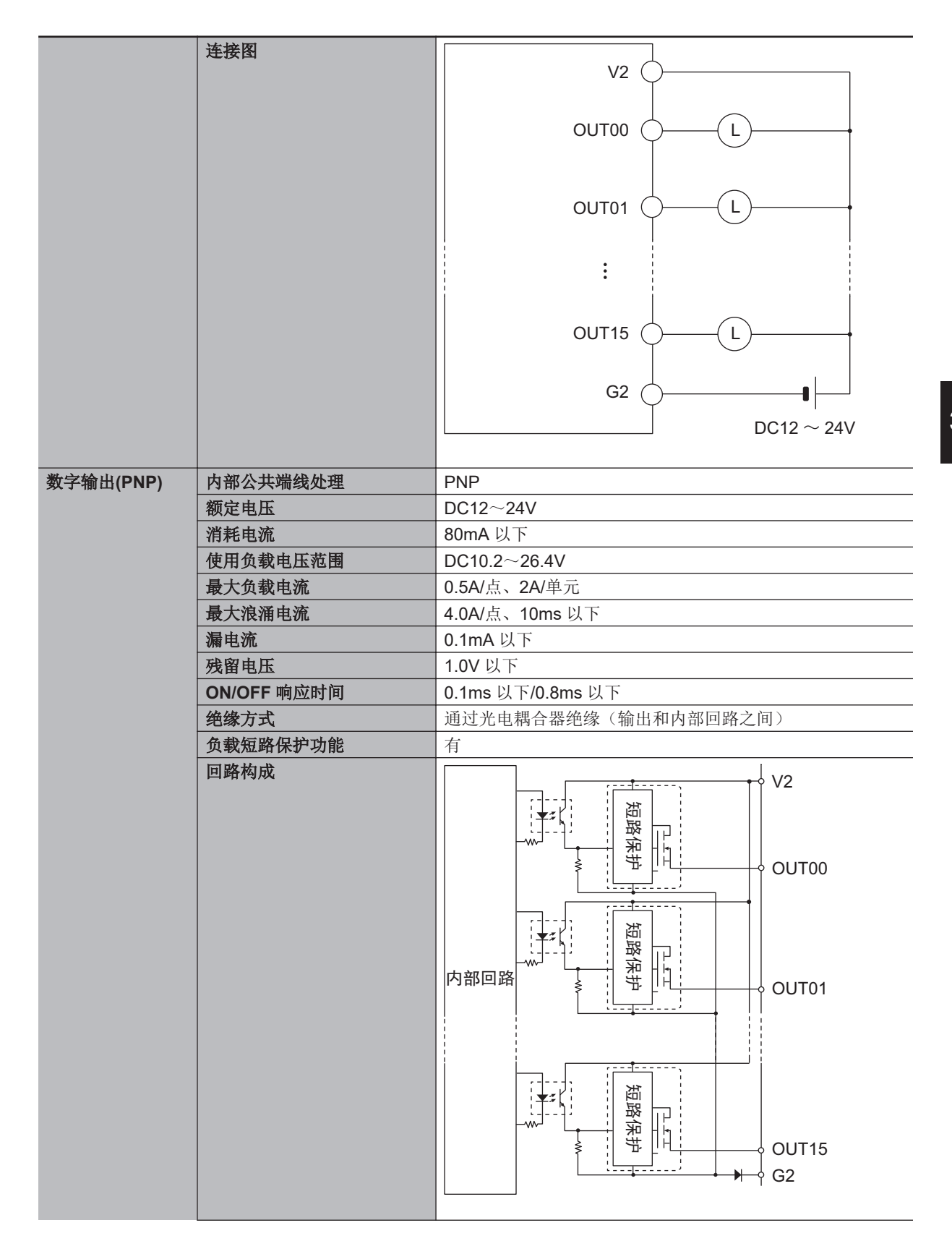

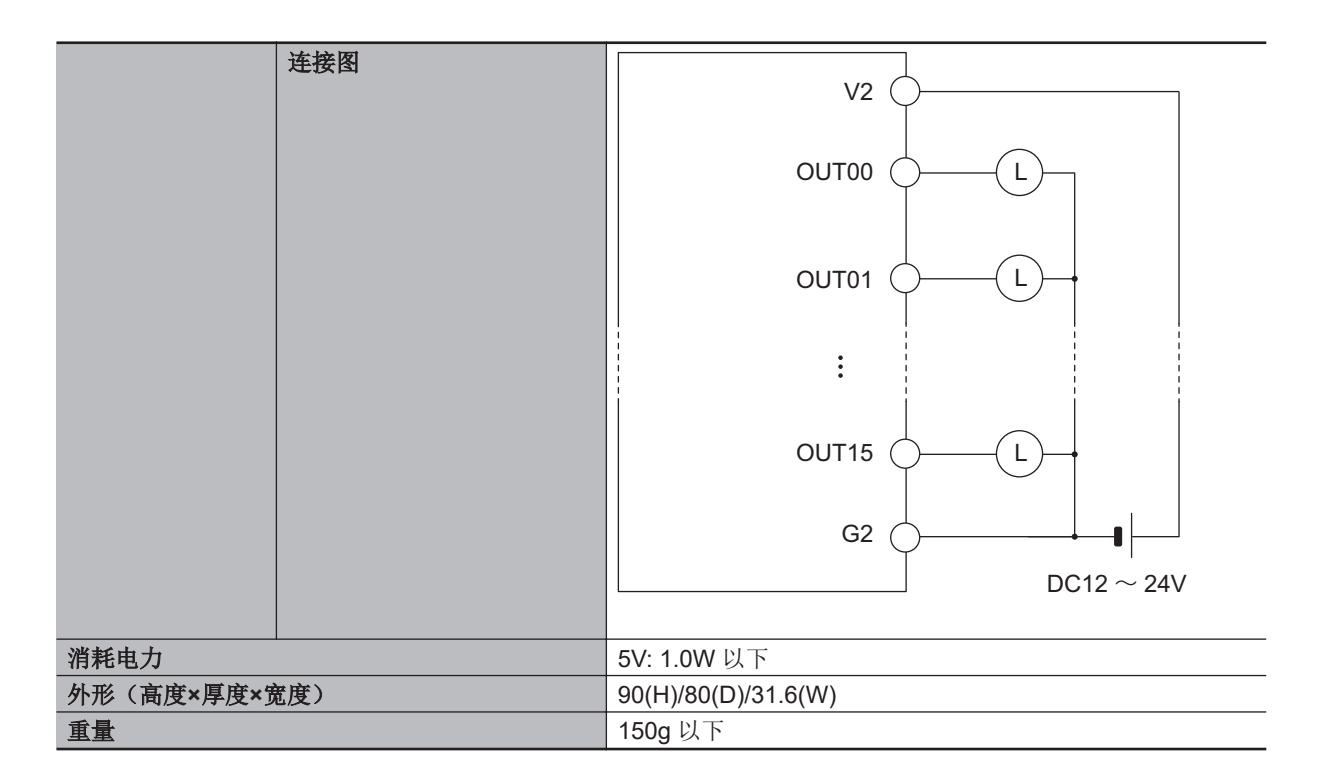

## **3-4-2** 各部分的名称和功能

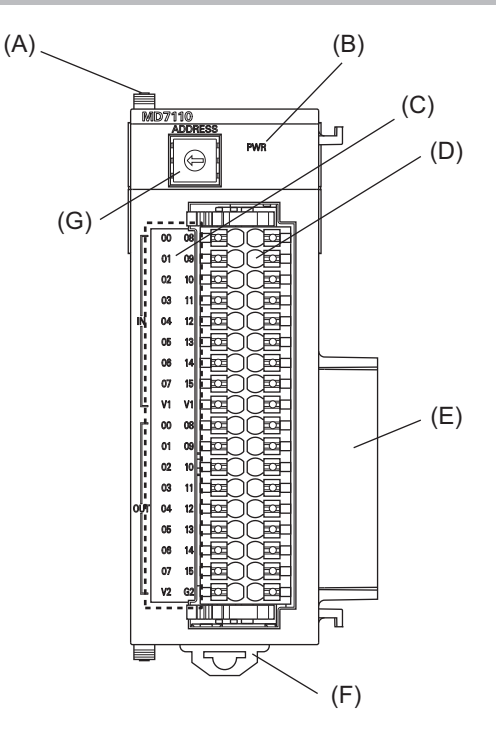

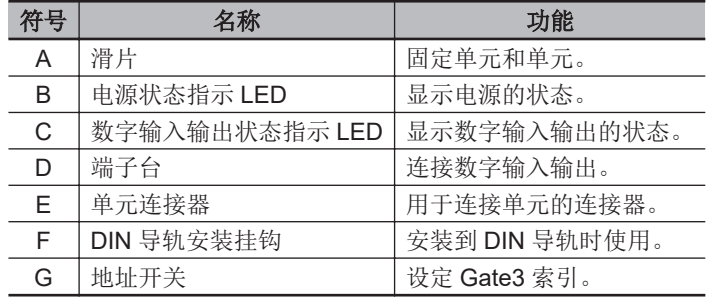

#### **3-4-3** 动作指示 **LED**

数字输入输出单元中具有显示单元动作状态的 LED。 各 LED 的动作显示颜色、点亮状态对应的动作状态如下所示。

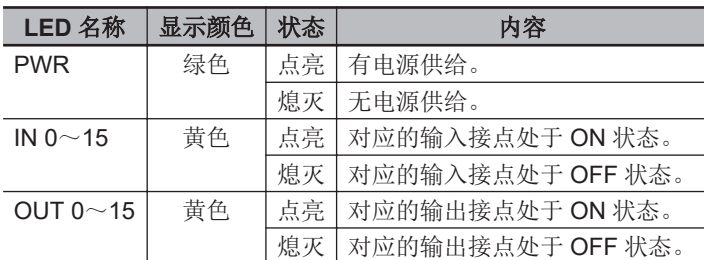

#### **3-4-4** 地址开关设定

本单元中搭载的 IC 其接口与 PMAC3 型 DSPGate3 IC 相同。 PMAC3 型 DSPGate3 IC 的详情,请参考《Power PMAC User's Manual (样本编号 O014)》。

通过设定地址开关,即可设定 Gate3 的索引。 设定范围为 0~F。(出厂设定: 0)

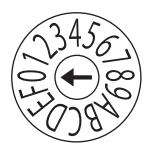

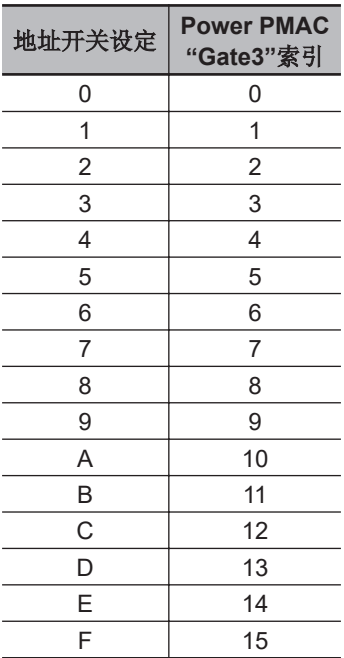

例如,地址开关设定为「0」时,Gate3 索引为「0」。 此时,可通过 Gtate3[0]的数据结构体访问该单元。 请将各单元的地址设定为不重复的值。 如果重复,Sys.Status 寄存器的 CK3WConfigErr 将变为「7」。 关于 Sys.Status, 请参考 「[6-4 Sys.Status](#page-214-0) 寄存器(P.6-9)」。

系统中的其中一个 CK3W 单元将向所有单元提供伺服时钟及相位时钟。 提供源 CK3W 单元必须安装在 CPU 机架上。

E

默认情况下,数值最小的地址将成为时钟的提供源,因此请将数值最小的地址对应的单元连接到 CPU 机架上。 通过寄存器设定,还可将任意地址的单元作为时钟提供源。 将时钟提供源的单元连接到扩展机架上时,CPU 单元将无法识别时钟,从而发生异常。 发生该异常时, Sys.Status 寄存器的 Sys.NoClocks 将变为「1」。

#### **3-4-5** 端子排列

对数字输入输出连接端子台的端子排列进行说明。

#### **CK3W-MD7110**

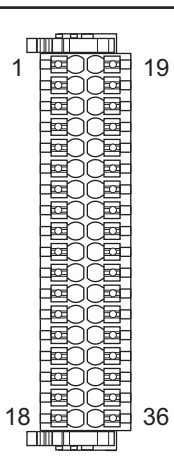

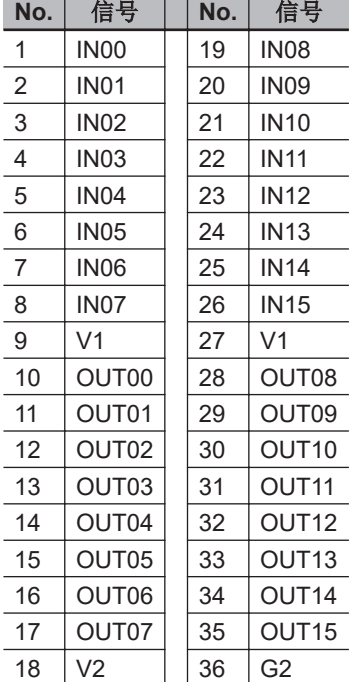

## **CK3W-MD7120**

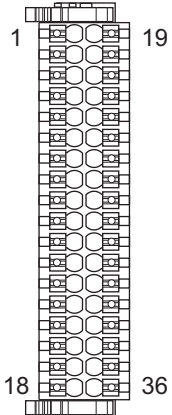

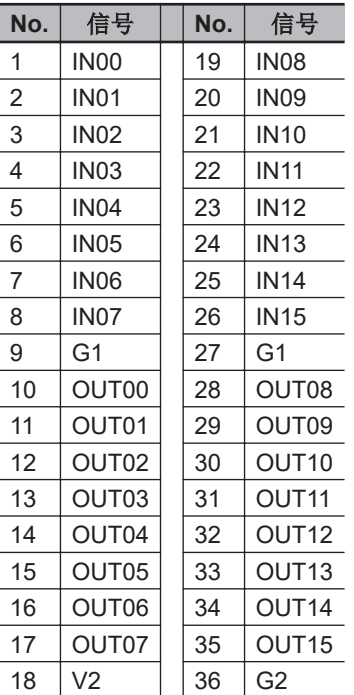

## **3-4-6** 输入输出数据

输入输出数据可通过寄存器「Gate3[i].GpioData[0]」,从 CPU 单元访问。

输入数据中各个位的数据如下。

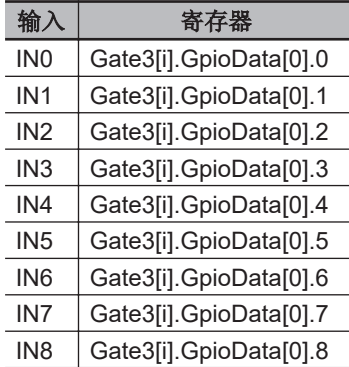

3-4 数字输入输出单元 数字输入输出单元

**3**

3-4-6 输入输出数据 输入输出数据

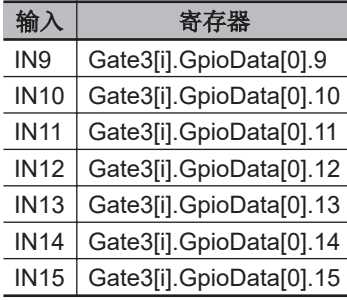

输出数据中各个位的数据如下。

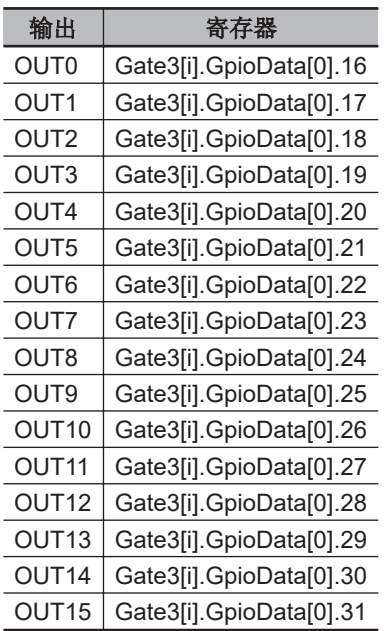

为了正确地导入输入输出数据,需要设为以下的寄存器值。

这些寄存器为默认设定。

Gate3[i].GpioDir[0] = \$FFFF0000 Gate3[i].GpioPol[0] = \$00000000 Gate3[i].GpioCtrl[0] = \$00000000

# **3-5** 模拟量输入单元

下面介绍模拟量输入单元。

#### **3-5-1** 型号和规格

## 型号和概略规格

型号和概略规格如下所示。

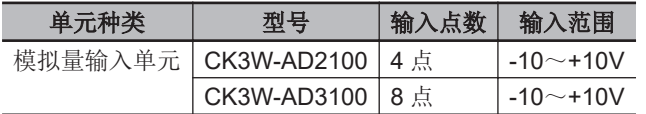

## 规格

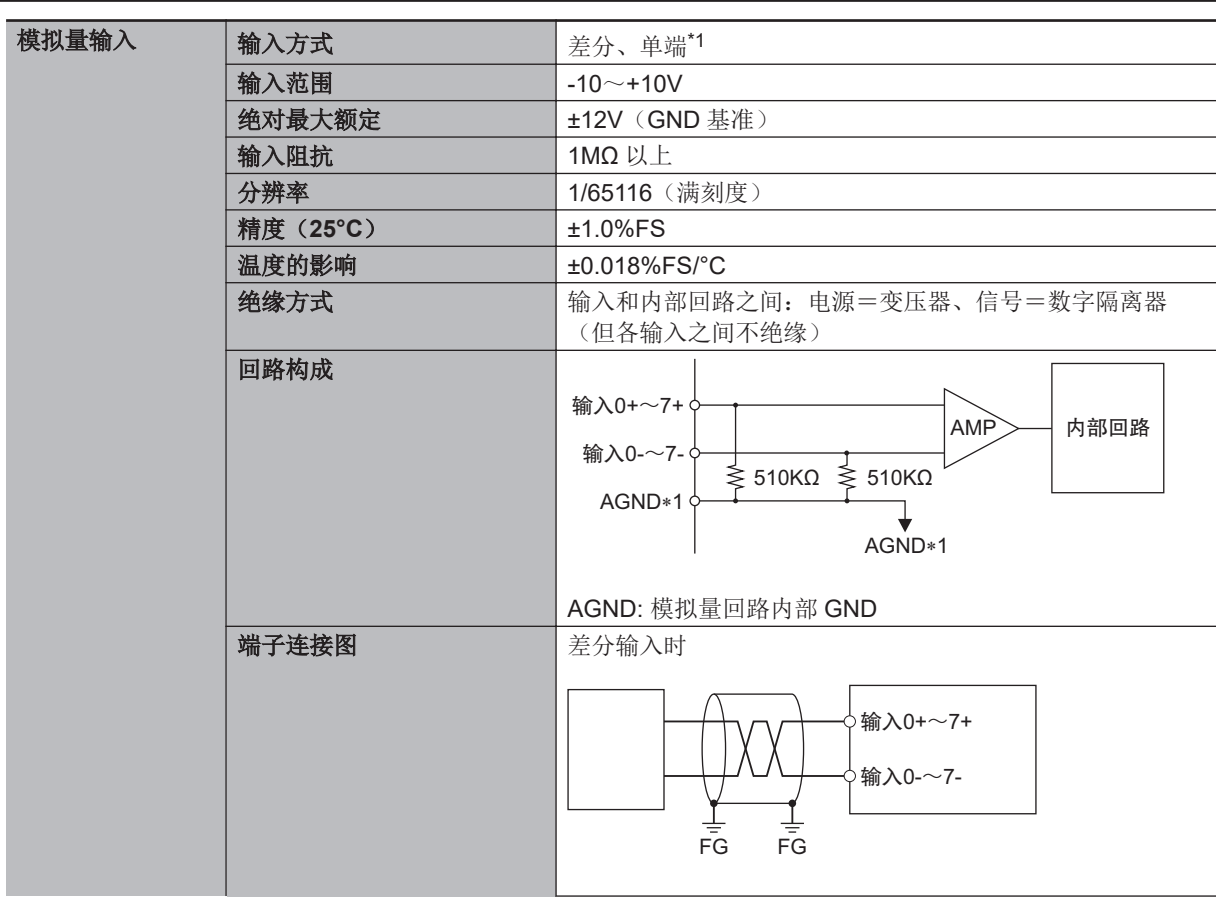

3-5 模拟量输入单元 模拟量输入单元

<span id="page-97-0"></span>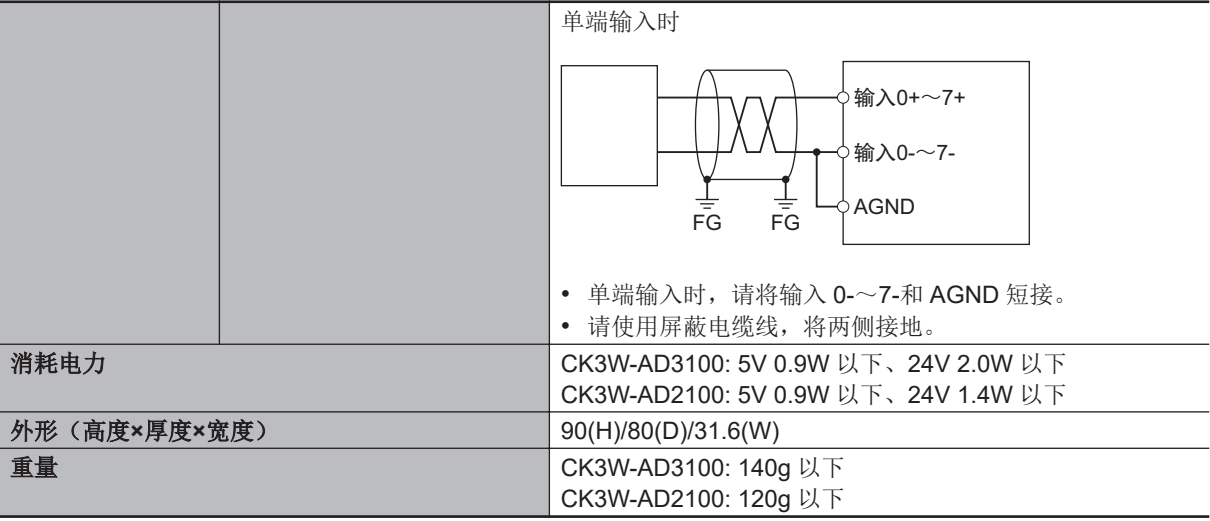

\*1. 差分和单端可以在单元内同时存在。

#### **3-5-2** 各部分的名称和功能

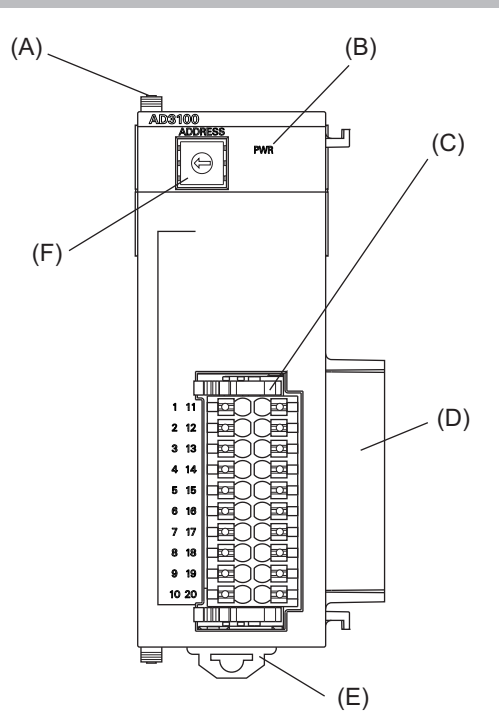

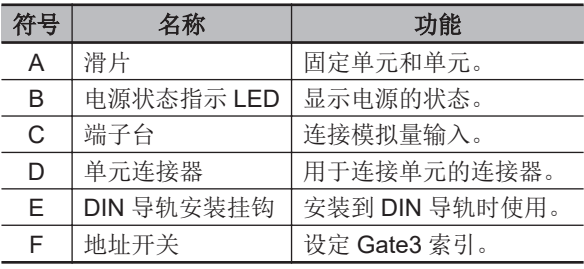

## **3-5-3** 动作指示 **LED**

模拟量输入单元中具有显示单元动作状态的 LED。 各 LED 的动作显示颜色、点亮状态对应的动作状态如下所示。

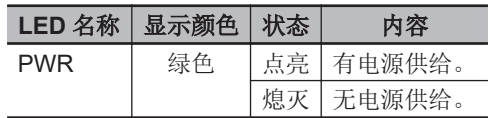

## **3-5-4** 地址开关设定

本单元中搭载的 IC 其接口与 PMAC3 型 DSPGate3 IC 相同。 PMAC3 型 DSPGate3 IC 的详情, 请参考《Power PMAC User's Manual (样本编号 O014)》。

通过设定地址开关,即可设定 Gate3 的索引。 设定范围为 0~F。(出厂设定: 0)

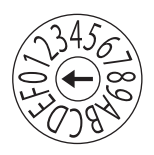

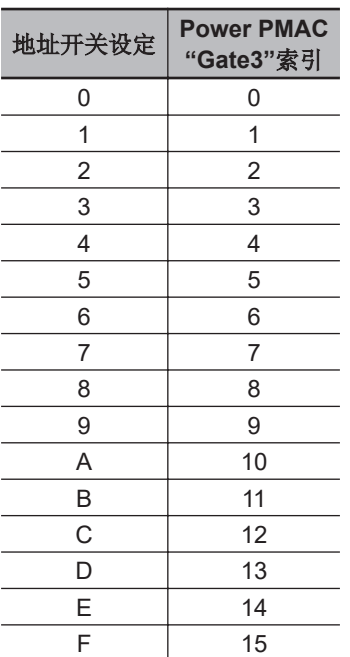

例如,地址开关设定为「0」时,Gate3 索引为「0」。 此时,可通过 Gtate3[0]的数据结构体访问该单元。 请将各单元的地址设定为不重复的值。 如果重复,Sys.Status 寄存器的 CK3WConfigErr 将变为「7」。 关于 Sys.Status, 请参考 「[6-4 Sys.Status](#page-214-0) 寄存器(P.6-9)」。

系统中的其中一个 CK3W 单元将向所有单元提供伺服时钟及相位时钟。 提供源 CK3W 单元必须安装在 CPU 机架上。 默认情况下,数值最小的地址将成为时钟的提供源,因此请将数值最小的地址对应的单元连接到 CPU 机架上。 通过寄存器设定,还可将任意地址的单元作为时钟提供源。 将时钟提供源的单元连接到扩展机架上时,CPU 单元将无法识别时钟,从而发生异常。

发生该异常时, Sys.Status 寄存器的 Sys.NoClocks 将变为「1」。

3-5-4 地址开关设定 地址开关设定

## **3-5-5** 端子排列

对模拟量输入连接端子台的端子排列进行说明。

## **CK3W-AD2100**

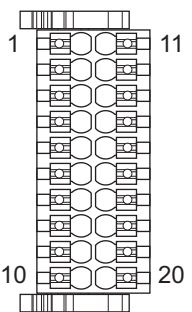

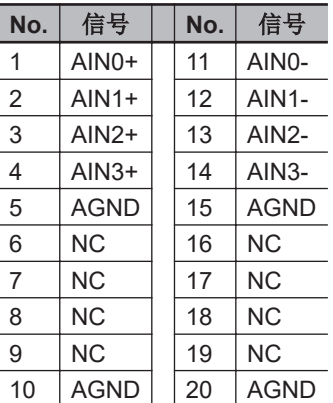

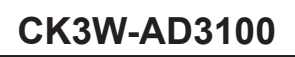

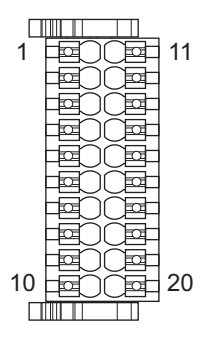

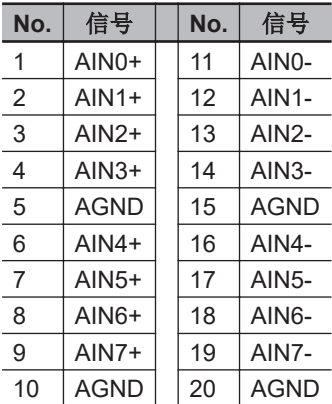

#### **3-5-6** 模拟量输入数据

对输入的模拟量信号和模拟量输入数据的对应关系进行说明。

-10~+10V 电压将转换为 80D2~7F2EHex (-32558~32558) 的数据。 此外,输入数据为负电压时,将以2的补码(16进制)表示。

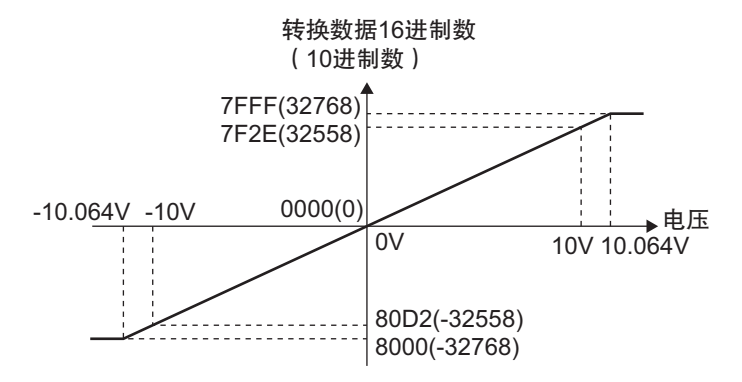

模拟量输入数据将保存到以下寄存器的高位 16 位。 请使用程序,将寄存器的值除以 2 16 后使用。

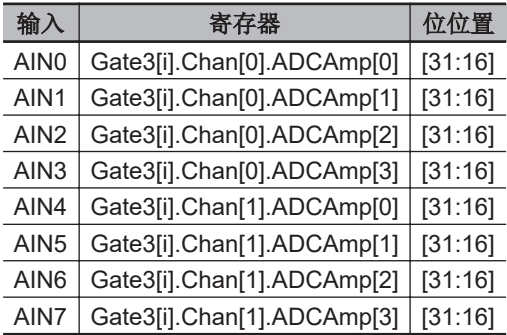

模拟量输入的转换时序如下所示。

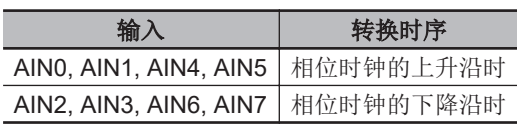

AIN0, AIN1, AIN4, AIN5 和 AIN2, AIN3, AIN6, AIN7 的转换时序并不相同。

为了正确地导入模拟量输入数据,需要设为以下的寄存器值。 这些寄存器为默认设定。

Gate3[i].AdcAmpClockDiv = 5 或 4 (默认为 5) Gate3[i].AdcAmpCtrl = \$FFFFFC01 Gate3[i].AdcAmpDelay = 0 Gate3[i].AdcAmpHeaderBits = 1 Gate3[i].AdcAmpStrobe = \$FFFFFC Gate3[i].AdcAmpUtoS = 0 Gate3[i].GpioCtrl = \$00000000 Gate3[i].GpioDir[0] = \$0000FFFF Gate3[i].GpioPol[0] = \$00000000

#### **3-5-7** 输入滤波器功能

模拟量输入单元中内置有硬件滤波器。

可从 24.5kHz、12.2kHz、4.3kHz、3.2kHz 中选择滤波器截止频率,并使用寄存器 「Gate3[i].GpioData[0]」进行以下切换。

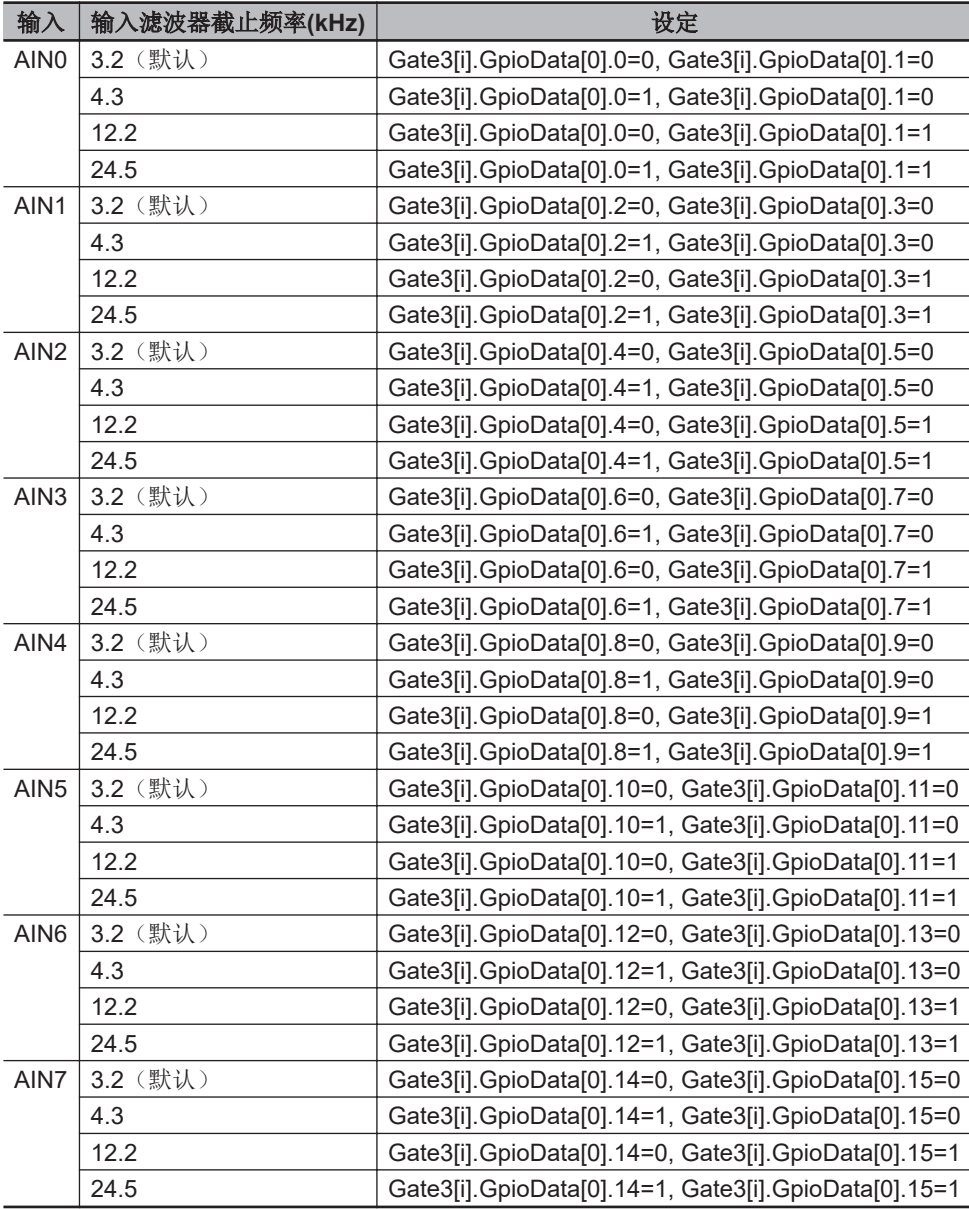

## **3-6** 编码器输入单元

下面介绍串行编码器输入单元。

**3-6-1** 型号和规格

## 型号和概略规格

型号和概略规格如下所示。

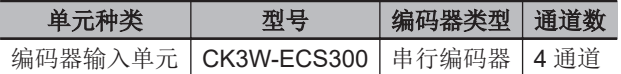

### 规格

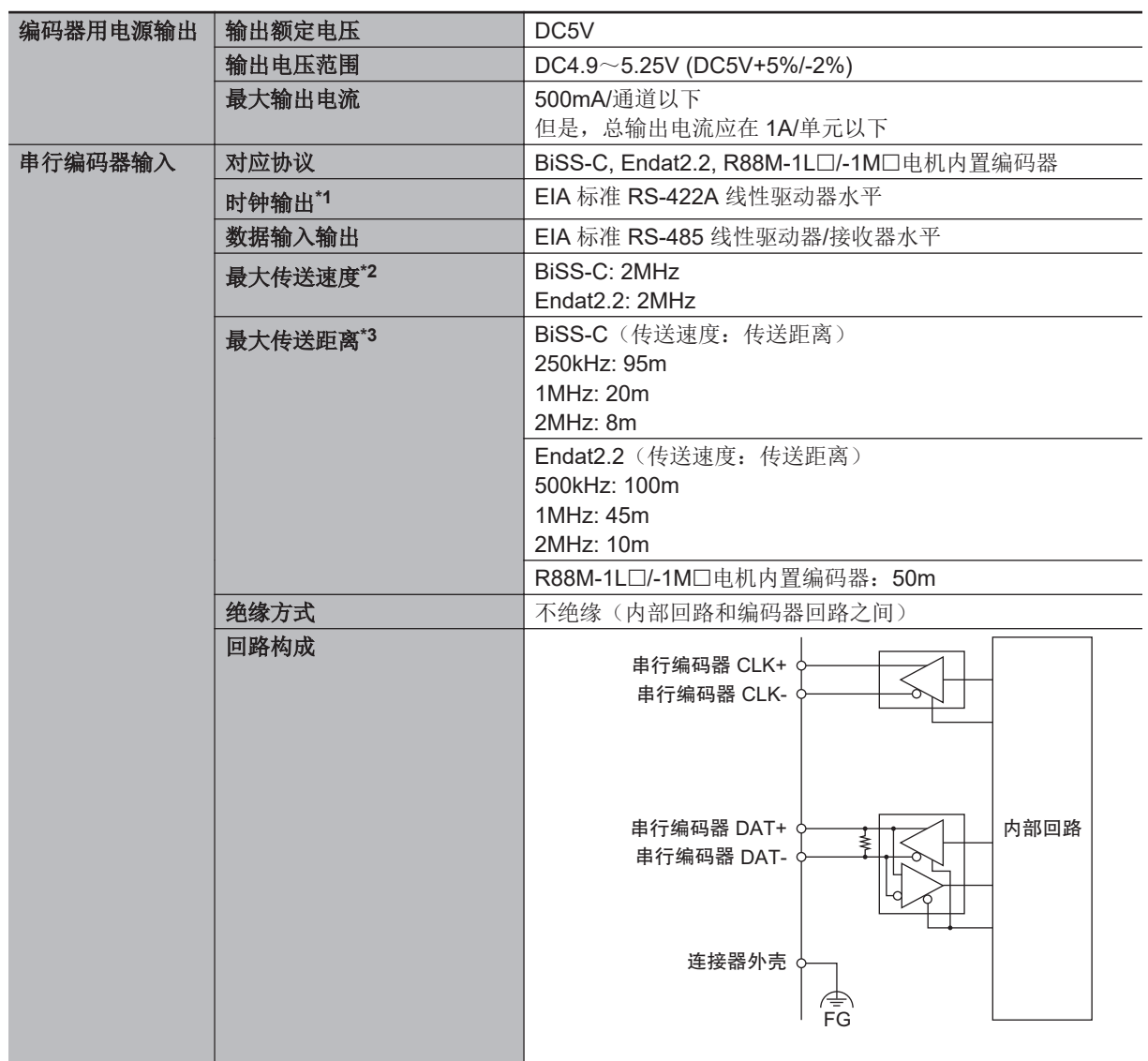

<span id="page-103-0"></span>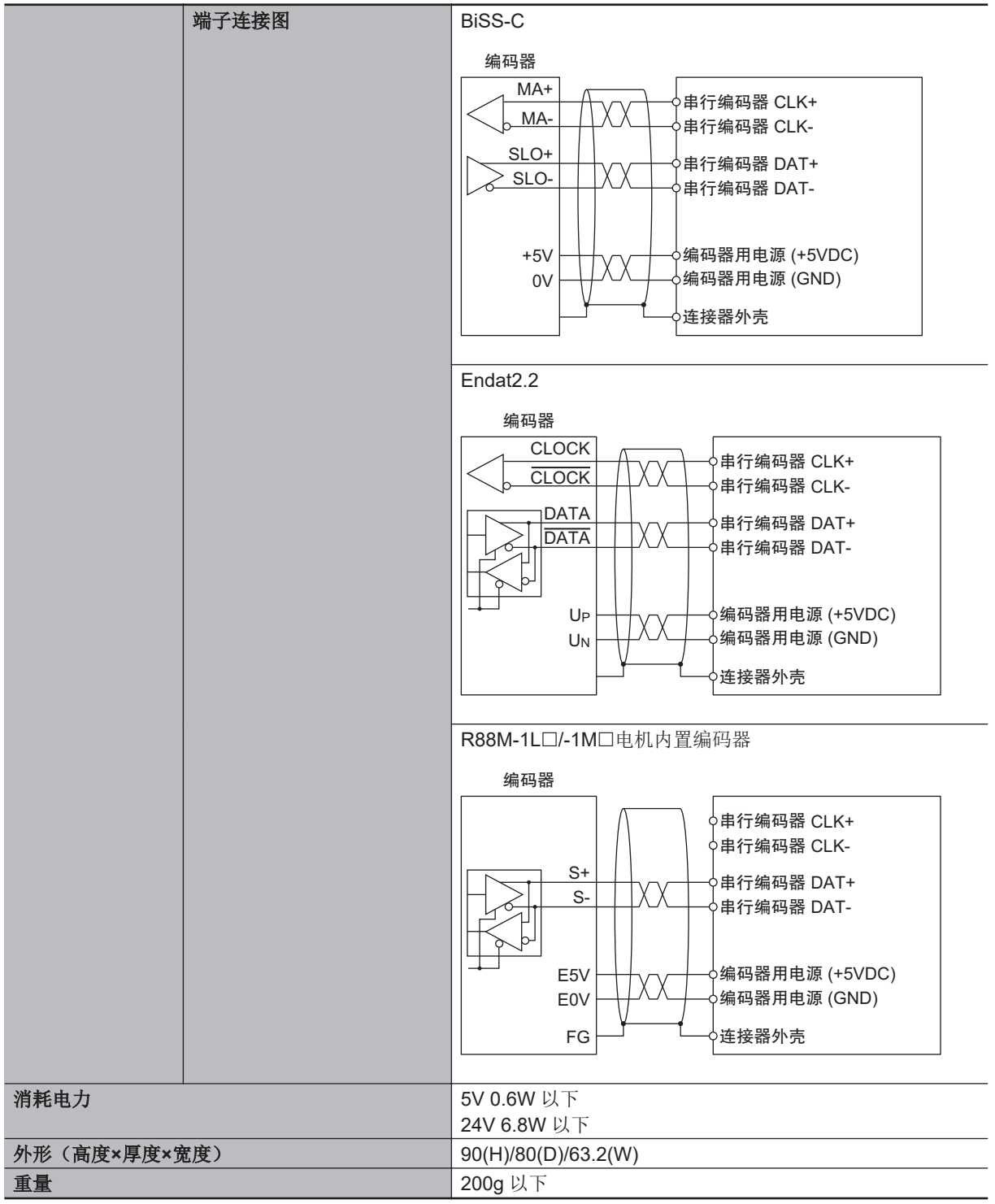

\*1. 通过重置指令(\$\$\$)将单元重置后,时钟输出将停止。

\*2. R88M-1L口/-1M口电机内置编码器无法设定传送速度。

\*3. CK3W-ECS 单元没有 Endat 及 BiSS-C 的传递延迟补偿功能。

**3-6** 编码器输入单元

**3**

3-6-2 各部分的名称和功能 各部分的名称和功能

#### **3-6-2** 各部分的名称和功能

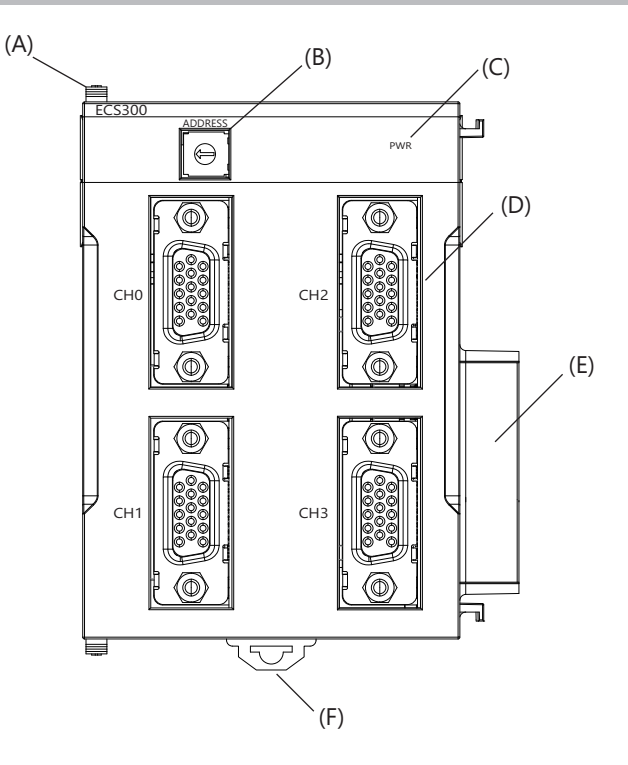

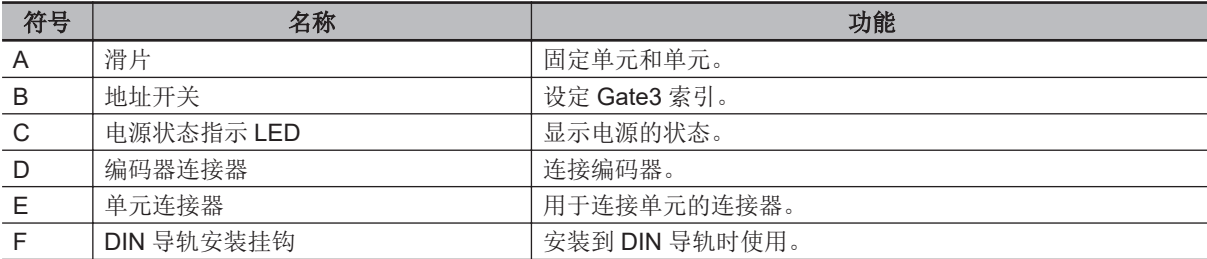

#### **3-6-3** 动作指示 **LED**

编码器输入单元中具有显示单元动作状态的 LED。 各 LED 的动作显示颜色、点亮状态对应的动作状态如下所示。

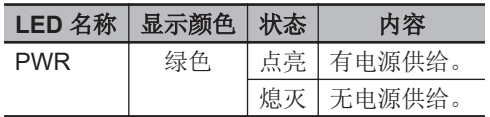

#### **3-6-4** 地址开关设定

本单元中搭载的 IC 其接口与 PMAC3 型 DSPGate3 IC 相同。 PMAC3 型 DSPGate3 IC 的详情, 请参考《Power PMAC User's Manual (样本编号 O014)》。

通过设定地址开关,即可设定 Gate3 的索引。 设定范围为 0~F。(出厂设定: 0)

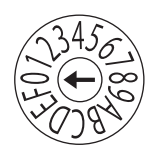

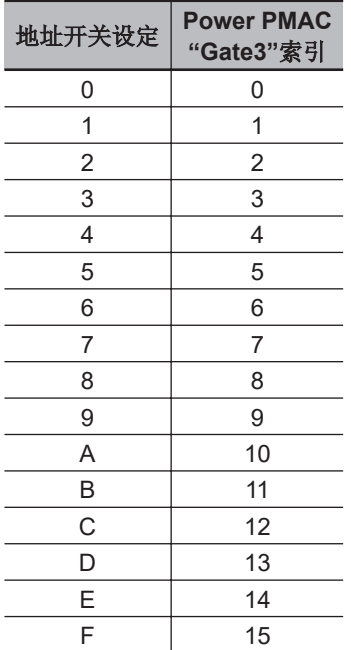

例如,地址开关设定为「0」时,Gate3 索引为「0」。 此时,可通过 Gtate3[0]的数据结构体访问该单元。 请将各单元的地址设定为不重复的值。 如果重复,Sys.Status 寄存器的 CK3WConfigErr 将变为「7」。 关于 Sys.Status, 请参考 「[6-4 Sys.Status](#page-214-0) 寄存器(P.6-9)」。

系统中的其中一个 CK3W 单元将向所有单元提供伺服时钟及相位时钟。

提供源 CK3W 单元必须安装在 CPU 机架上。

默认情况下,数值最小的地址将成为时钟的提供源,因此请将数值最小的地址对应的单元连接到 CPU 机架上。

通过寄存器设定,还可将任意地址的单元作为时钟提供源。

将时钟提供源的单元连接到扩展机架上时,CPU 单元将无法识别时钟,从而发生异常。

发生该异常时, Sys.Status 寄存器的 Sys.NoClocks 将变为「1」。

#### **3-6-5** 端子排列

编码器连接器的连接器排列请参考「5-6-1 [编码器连接器的配线](#page-198-0)(P.5-39)」。

#### **3-6-6** 软件设定

编码器输入单元的软件设定使用以下寄存器设定。

这里的寄存器设定与中记载的《Power PMAC Software Reference Manual(样本编号 O015)》定义 不同。

详细规格请参考「A-8 [编码器输入单元的软件基准](#page-249-0)(P.A-20)」。

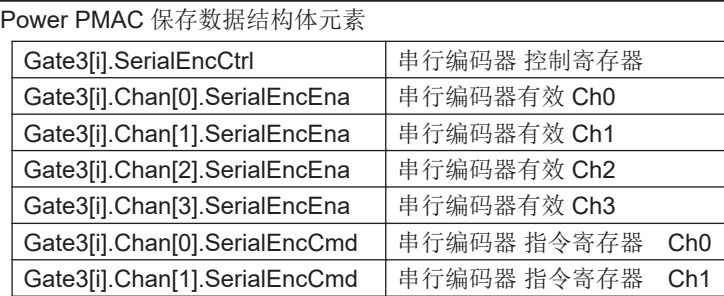

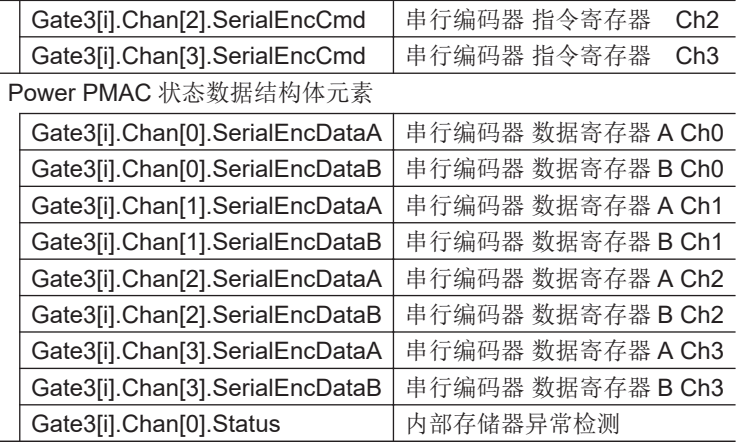

#### rh 使用注意事项

CK3W-ECS 单元的以下设定请务必与伺服时钟及相位时钟提供源的单元保持一致。

- Gate3[i].PhaseFreq
- Gate3[i].ServoClockDiv

此外,为了统一内部相位时钟和外部相位时钟,CK3W-ECS 单元和时钟提供源单元请如下进行 设定。

- Gate3[i].PhaseClockDiv = 0
- Gate3[i].PhaseClockMulti = 0
- 如果设定不同,编码器数据可能变为预想之外的值。

## **3-7** 激光接口单元

下面介绍激光接口单元。

#### **3-7-1** 型号和规格

### 型号和概略规格

型号和概略规格如下所示。

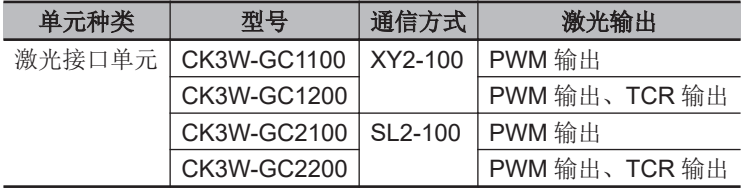

## 规格

I

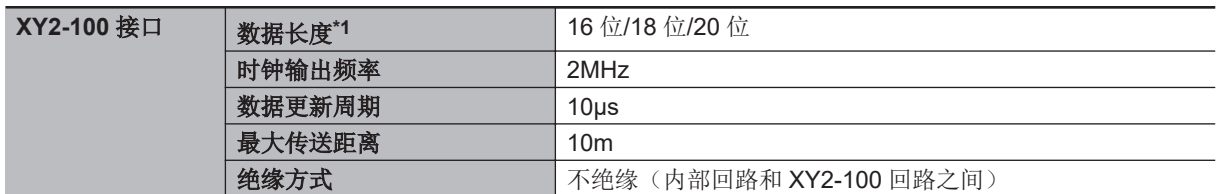
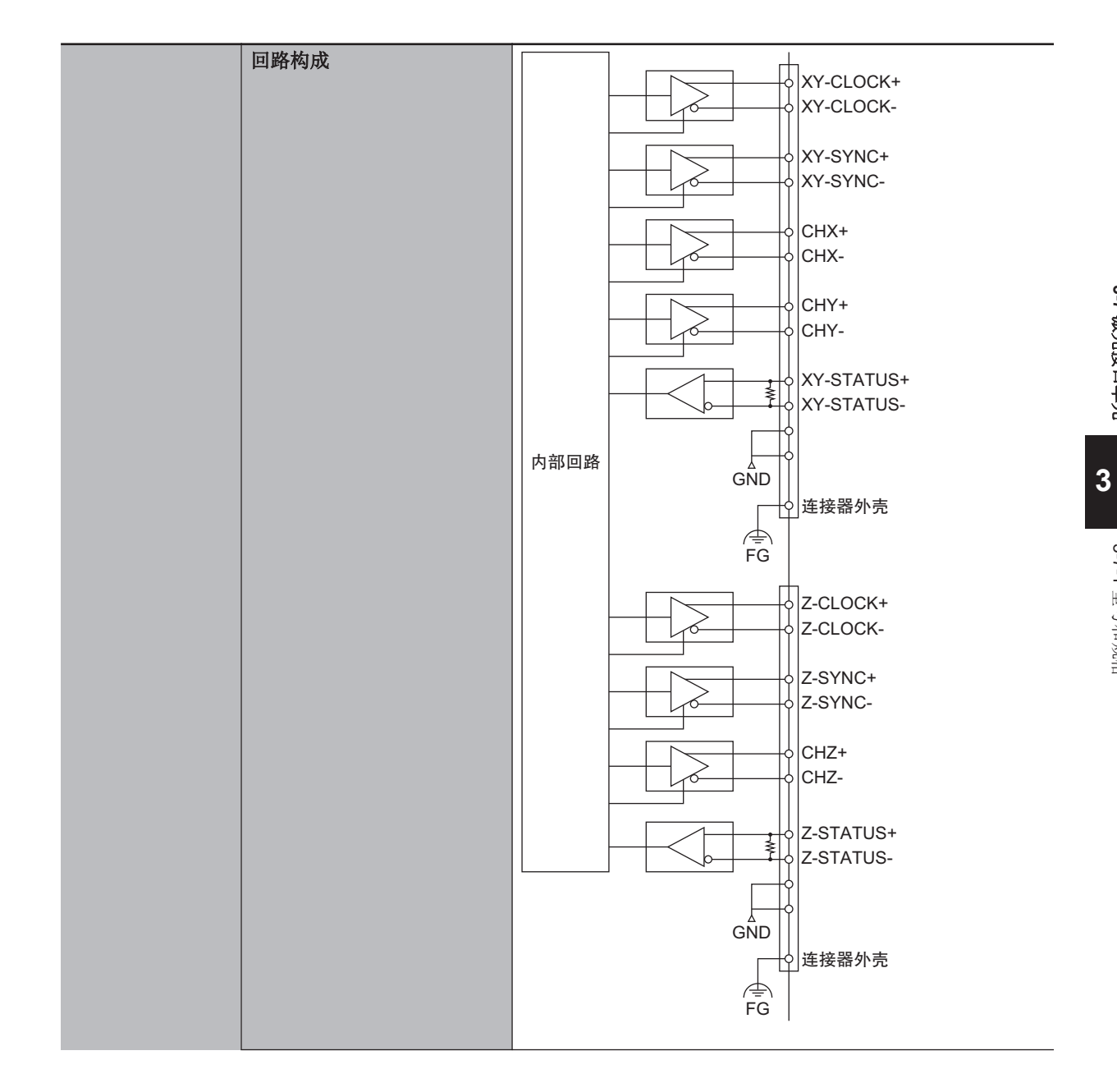

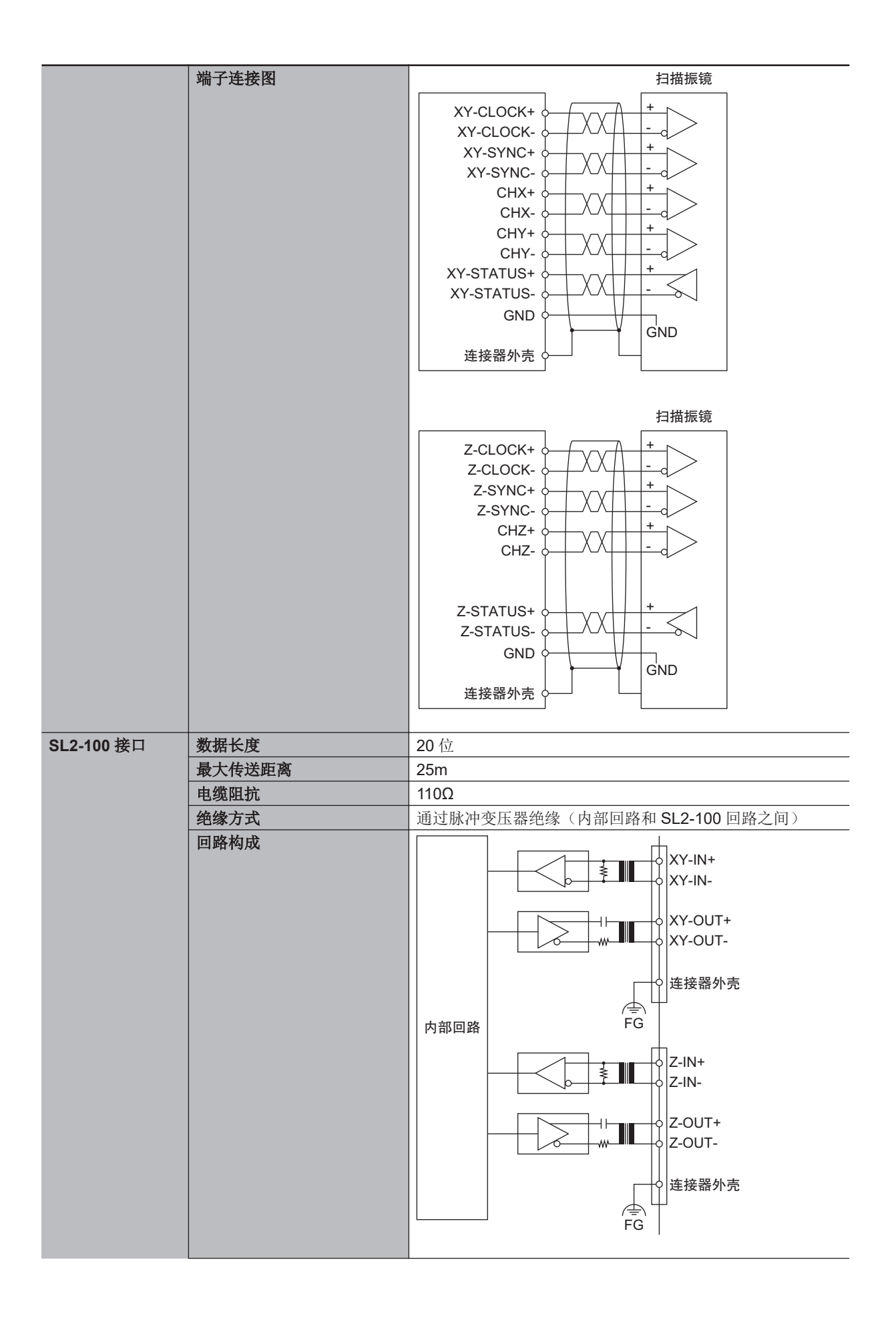

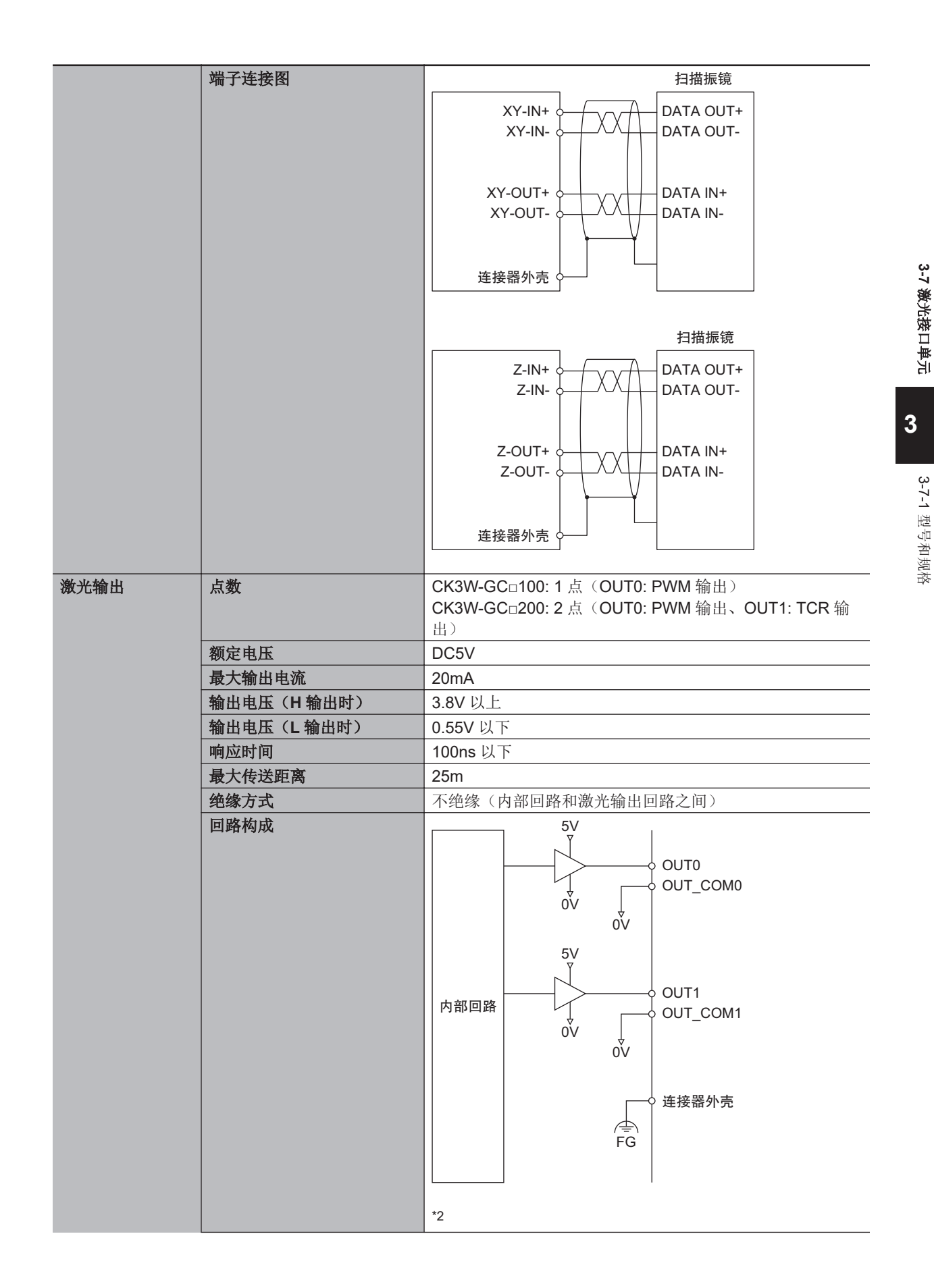

**CK3M/CK5M** 系列 可编程多轴运动控制器 用户手册 硬件篇 **(SBCE-CN5-435) 3-65**

<span id="page-111-0"></span>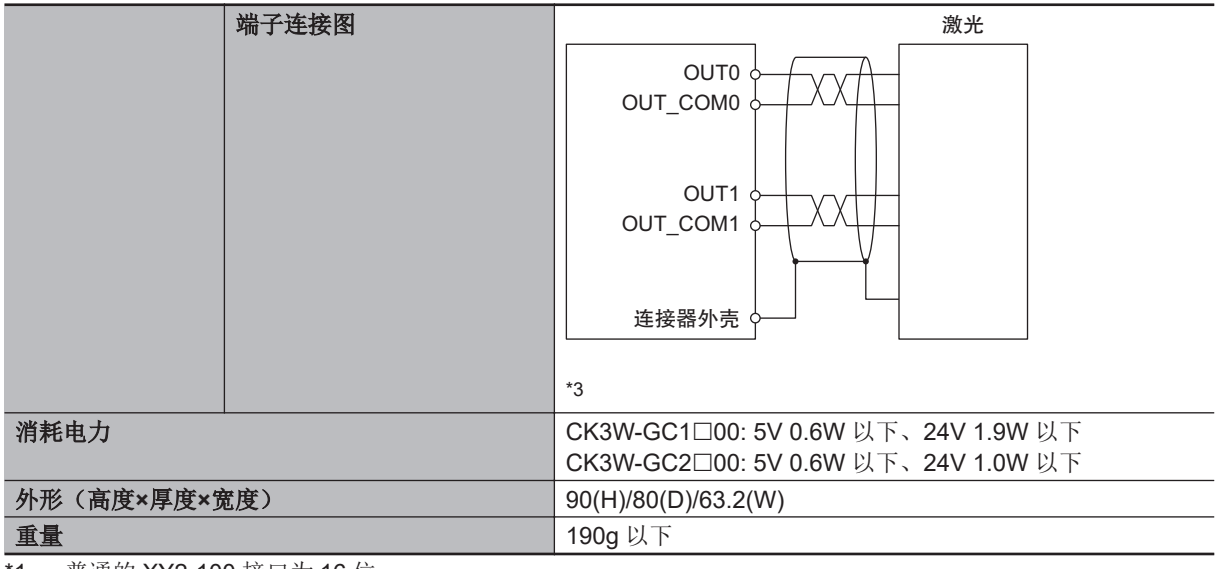

- \*1. 普通的 XY2-100 接口为 16 位。
- \*2. CK3W-GC□100 时,没有 OUT1 回路。
- \*3. CK3W-GC□100 时,无需 OUT1 的配线。

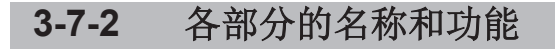

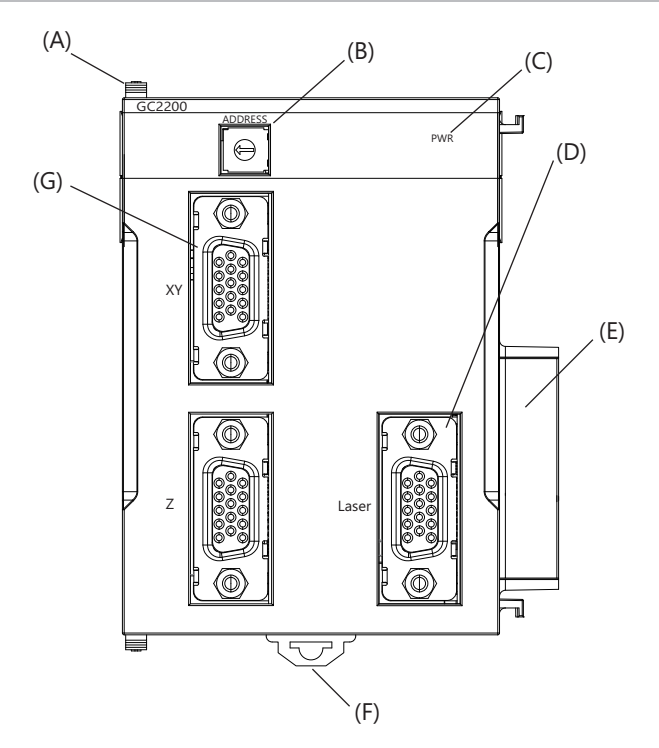

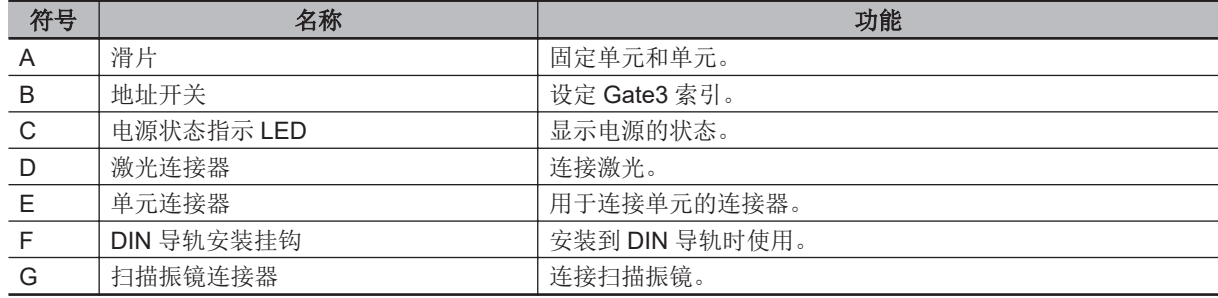

## **3-7-3** 动作指示 **LED**

激光接口单元中具有显示单元动作状态的 LED。 各 LED 的动作显示颜色、点亮状态对应的动作状态如下所示。

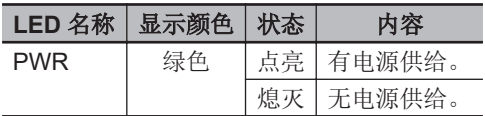

## **3-7-4** 地址开关设定

本单元中搭载的 IC 其接口与 PMAC3 型 DSPGate3 IC 相同。 PMAC3 型 DSPGate3 IC 的详情, 请参考《Power PMAC User's Manual (样本编号 O014)》。

通过设定地址开关,即可设定 Gate3 的索引。 设定范围为 0~F。(出厂设定: 0)

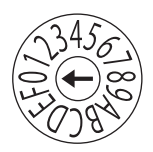

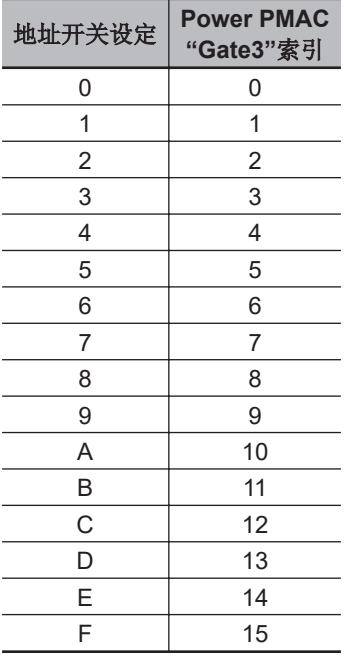

例如,地址开关设定为「0」时,Gate3 索引为「0」。 此时,可通过 Gtate3[0]的数据结构体访问该单元。

请将各单元的地址设定为不重复的值。

如果重复,Sys.Status 寄存器的 CK3WConfigErr 将变为「7」。

关于 Sys.Status, 请参考 「[6-4 Sys.Status](#page-214-0) 寄存器(P.6-9)」。

系统中的其中一个 CK3W 单元将向所有单元提供伺服时钟及相位时钟。

提供源 CK3W 单元必须安装在 CPU 机架上。

默认情况下,数值最小的地址将成为时钟的提供源,因此请将数值最小的地址对应的单元连接到 CPU 机架上。

通过寄存器设定,还可将任意地址的单元作为时钟提供源。

将时钟提供源的单元连接到扩展机架上时,CPU 单元将无法识别时钟,从而发生异常。

动作指示

E

发生该异常时, Sys.Status 寄存器的 Sys.NoClocks 将变为「1」。

## **3-7-5** 端子排列

扫描振镜连接器及激光连接器的连接器排列请参考「5-7-1 [扫描振镜连接器的配线](#page-200-0)(P.5-41)」及 「5-7-2 [激光连接器的配线](#page-202-0)(P.5-43)」。

## **3-7-6 XY2-100** 接口

XY2-100 接口用于连接控制器和扫描振镜并进行通信。 下面介绍 XY2-100 接口的功能。

## 信号说明

XY2-100 接口中具有垂直和水平操作扫描振镜的 XY 轴信号和在高度方向操作的 Z 轴信号。

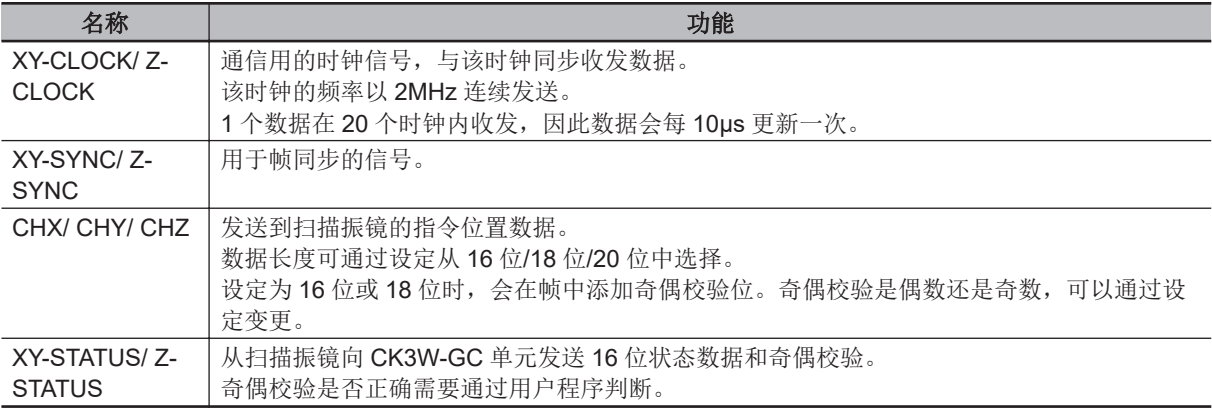

## 指令位置的数据格式

指令位置为 24 位数据。

指令位置的设定通过 Gate3[i].Chan[j].DAC[0][31:08]进行。 可通过 ModeSel 设定(Gate3[i].SerialEncCtrl [14:15])选择指令位置的数据格式。 数据为-2<sup>23</sup>~2<sup>23</sup>。 发送到扫描振镜的数据仅限指令位置(整数部分)。 指令位置(小数部分)用于提高直线插补的精度。

#### **● ModeSel=00 (16 位数据)**

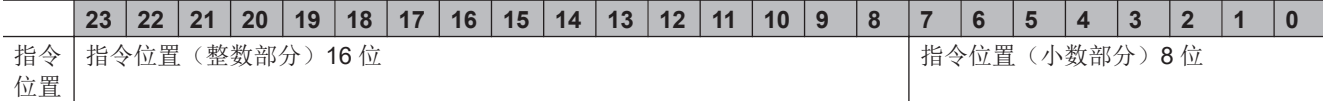

## **● ModeSel=01 (18** 位数据)

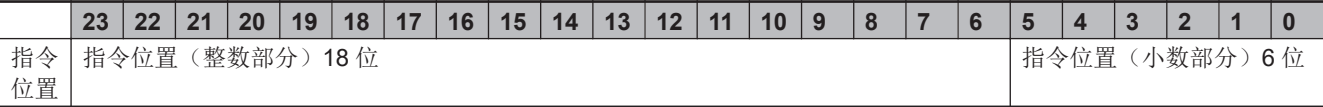

## **● ModeSel=10 (20 位数据)**

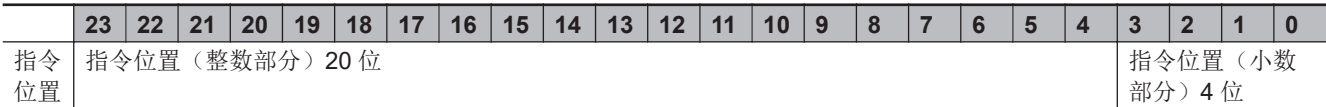

## 指令位置的直线插补

XY2-100 接口将每 10µs 发送一次数据。

但是, CPU 单元会与相位或伺服时钟同步向 CK3W-GC 单元写入指令位置, 因此在一般情况下, CPU 单元发出的指令位置只能以大于 10µs 的周期更新数据。

所以,需要对 CPU 的指令位置进行直线插补,再作为 XY2-100 的数据发送到扫描振镜。

决定插补周期的时钟可通过 ClockSel 设定(Gate3[i].SerialEncCtrl [17])从伺服时钟和相位时钟中选择。 ClockSel 设定请设定为与控制 PMAC 电机的时钟相同的设定(Motor[x].PhaseCtrl 的位 3)。

指令位置的直线插补分为同步模式和异步模式。

可通过 Sync 设定(Gate3[i].SerialEncCtrl [16])选择同步模式或异步模式。

## ● 同步模式的动作

插补时钟的周期(相位或伺服周期)必须设定为 10µs 的倍数。另外,插补时钟的周期必须为 1ms 以下。

CK3W-GC 单元会在插补时钟的下降沿导入指令位置,并在下下个插补时钟的上升沿在 XY2-100 发 送周期内发送该指令位置。

插补时钟之间的 XY2-100 数据将发送通过直线插补计算得到的值。

使用该模式,可以统一 CPU 单元发出的指令位置和 XY2-100 数据的形状。

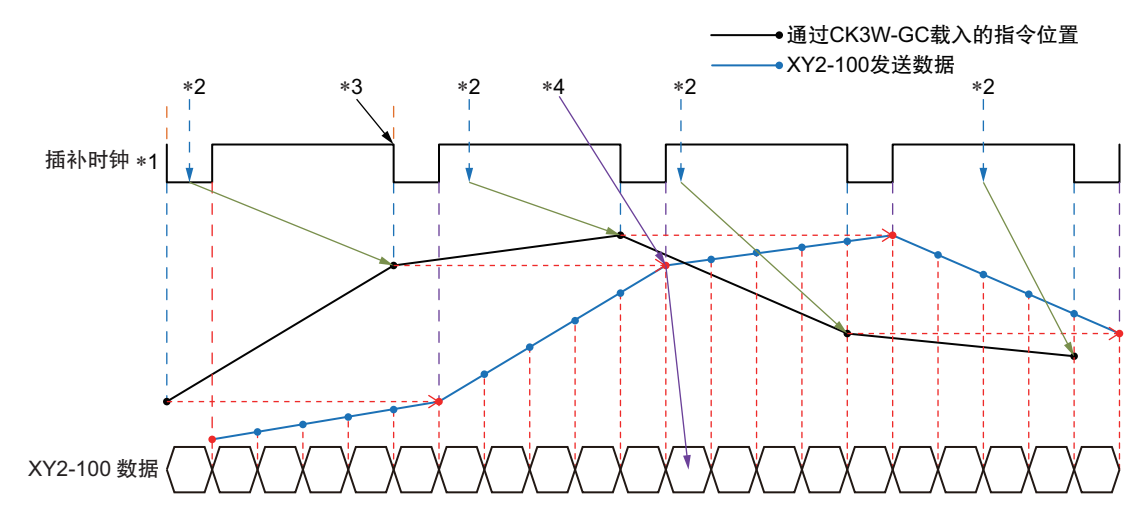

- \*1. ClockSel=0: 伺服时钟
- ClockSel=1: 相位时钟 \*2. 从 CPU 单元写入指令位置
- \*3. 导入 CK3W-GC 单元的指令位置
- \*4. CK3W-GC 单元导入的指令位置将成为下下个插补时钟上升沿的 XY2-100 发送数据。
- 使用注意事项 ΓИ

在指令位置的直线插补中设定为同步模式时,插补时钟中设定的相位或伺服周期请设定为10µs 的倍数。 如果未正确设定,扫描振镜的动作可能与预期不同。

**CK3M/CK5M** 系列 可编程多轴运动控制器 用户手册 硬件篇 **(SBCE-CN5-435) 3-69**

3-7-6 XY2-100 3-7-6 XY2-100 接口

#### ● 异步模式的动作

插补时钟的周期(相位或伺服周期)可设定为任意值。

CK3W-GC 单元会在插补时钟的下降沿导入指令位置,并在下下个插补时钟的下降沿在 XY2-100 发 送周期内发送该指令位置。

插补时钟之间的 XY2-100 数据将发送通过直线插补计算得到的值。

在异步模式下,由于计算原因,插补可能不是直线插补。如果插补需要始终直线插补,请使用同步 模式。

使用该模式,CPU 单元发出的指令位置和 XY2-100 数据的形状会发生误差,但相位或伺服周期可以 设定为任意值。

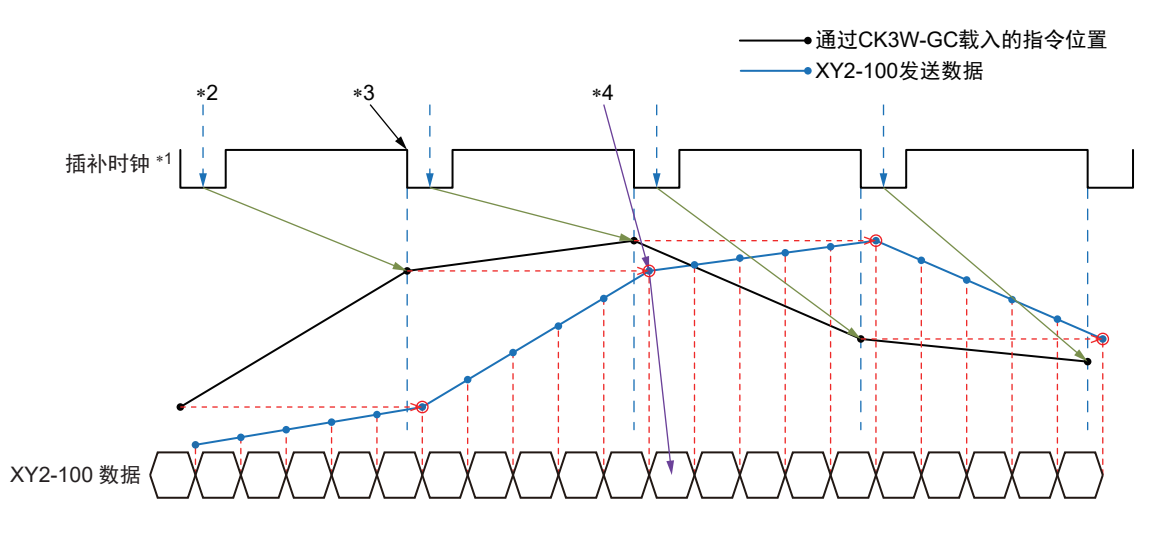

- \*1. ClockSel=0: 伺服时钟 ClockSel=1: 相位时钟
- \*2. 从 CPU 单元写入指令位置
- \*3. 导入 CK3W-GC 单元的指令位置
- \*4. CK3W-GC 单元导入的指令位置将成为下个插补时钟下降沿的 XY2-100 发送数据。

## 指令位置补偿功能

是指在直线插补后的指令位置上,加上 Gate3[i].Chan[j].Dac[1]中设定的补偿值后, 从 XY2-100 发送的 功能。

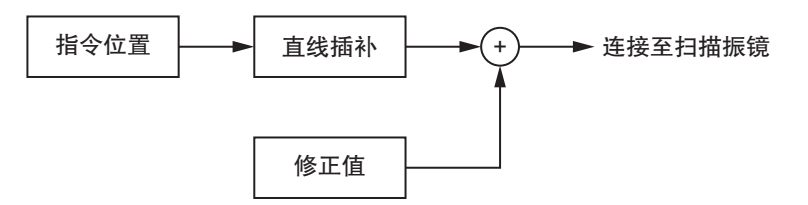

补偿值的数据格式与指令位置的数据格式相同。 发送到扫描振镜的数据仅限指令位置(整数部分)。 加上正的补偿值后,如果发送数据发生溢出,将按上限值进行限制。 而加上负的补偿值后,如果发送数据发生下溢,将按下限值进行限制。

补偿值为 24 位数据。

可通过 ModeSel 设定(Gate3[i].SerialEncCtrl [14:15])选择指令位置的数据格式。

#### **● ModeSel=00 (16 位数据)**

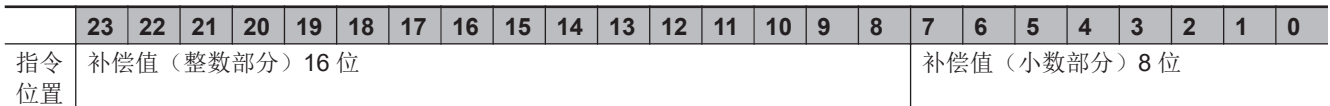

#### **● ModeSel=01 (18 位数据)**

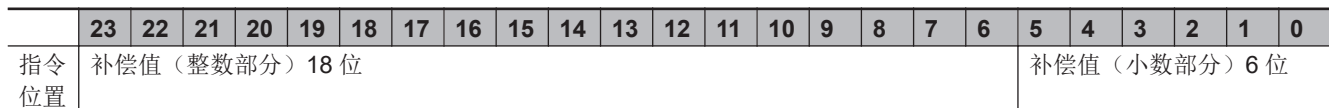

#### **● ModeSel=10 (20 位数据)**

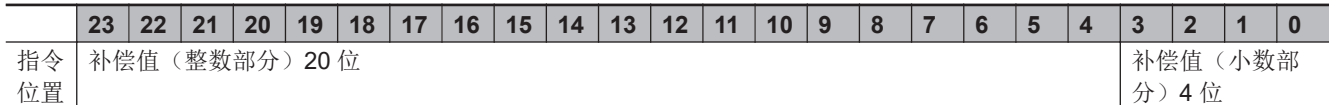

## 状态数据

向扫描振镜发送指令位置后,扫描振镜将向 CK3W-GC 单元发送状态数据。 关于状态数据的内容,请确认扫描振镜的规格。 状态数据中包含奇偶校验位。 为确认通信是否正常,请通过用户程序确认奇偶校验位是否正确。

## **3-7-7 SL2-100** 接口

SL2-100 接口用于连接控制器和 SCANLAB 公司的扫描振镜并进行通信。 下面介绍 SL2-100 接口的功能。

## 信号说明

SL2-100 接口中具有垂直和水平操作扫描振镜的 XY 轴信号和在高度方向操作的 Z 轴信号。

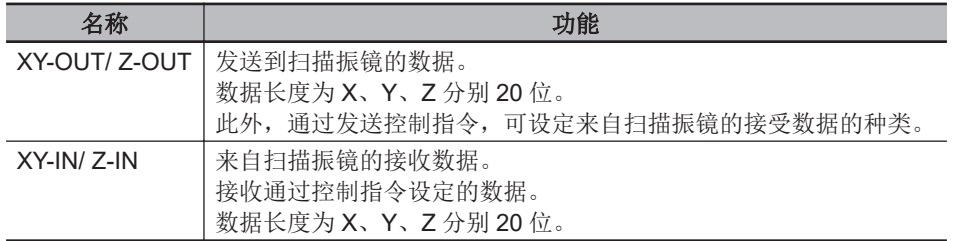

## 指令位置的数据格式

指令位置为 24 位数据。

关于指令位置的设定,当 Control Bit(Gate3[i].SerialEncCtrl[15:13])=001 时, 通过 Gate3[i].Chan[j].DAC[0][31:08]进行。 数据格式如下。 数据的范围为-2<sup>23</sup>~2<sup>23</sup>。 发送到扫描振镜的数据仅限指令位置(整数部分)。 指令位置(小数部分)用于提高直线插补的精度。

3-7 激光接口单元 激光接口单元

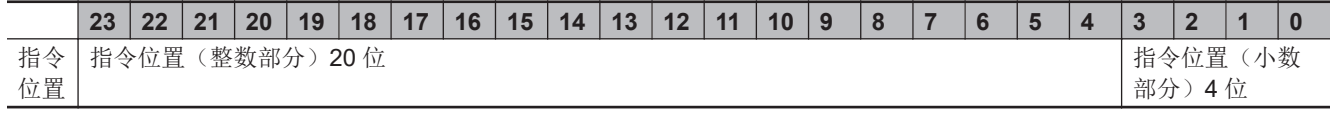

## 指令位置的直线插补

SL2-100 接口将每 10µs 发送一次数据。

但是, CPU 单元会与相位或伺服时钟同步向 CK3W-GC 单元写入指令位置, 因此在一般情况下, CPU 单元发出的指令位置只能以大于 10µs 的周期更新数据。

所以,需要对 CPU 的指令位置进行直线插补,再作为 SL2-100 的数据发送到扫描振镜。 决定插补周期的时钟可通过 ClockSel 设定(Gate3[i].SerialEncCtrl [17])从伺服时钟和相位时钟中选择。 ClockSel 设定请设定为与控制 PMAC 电机的时钟相同的设定(Motor[x].PhaseCtrl 的位 3)。 此外,还可通过 EdgeSel 设定(Gate3[i].SerialEncCtrl[12])选择上升沿或下降沿。

指令位置的直线插补分为同步模式和异步模式。 可通过 Sync 设定(Gate3[i].SerialEncCtrl [16])选择同步模式或异步模式。

#### ● 同步模式的动作

插补时钟的周期(相位或伺服周期)必须设定为 10µs 的倍数。 CK3W-GC 单元会在插补时钟的下降沿(上升沿)导入指令位置,并在下个插补时钟的下降沿(上 升沿) 在 SL2-100 发送周期内发送该指令位置。

插补时钟之间的 SL2-100 数据将发送通过直线插补计算得到的值。

使用该模式,可以统一 CPU 单元发出的指令位置和 SL2-100 数据的形状。

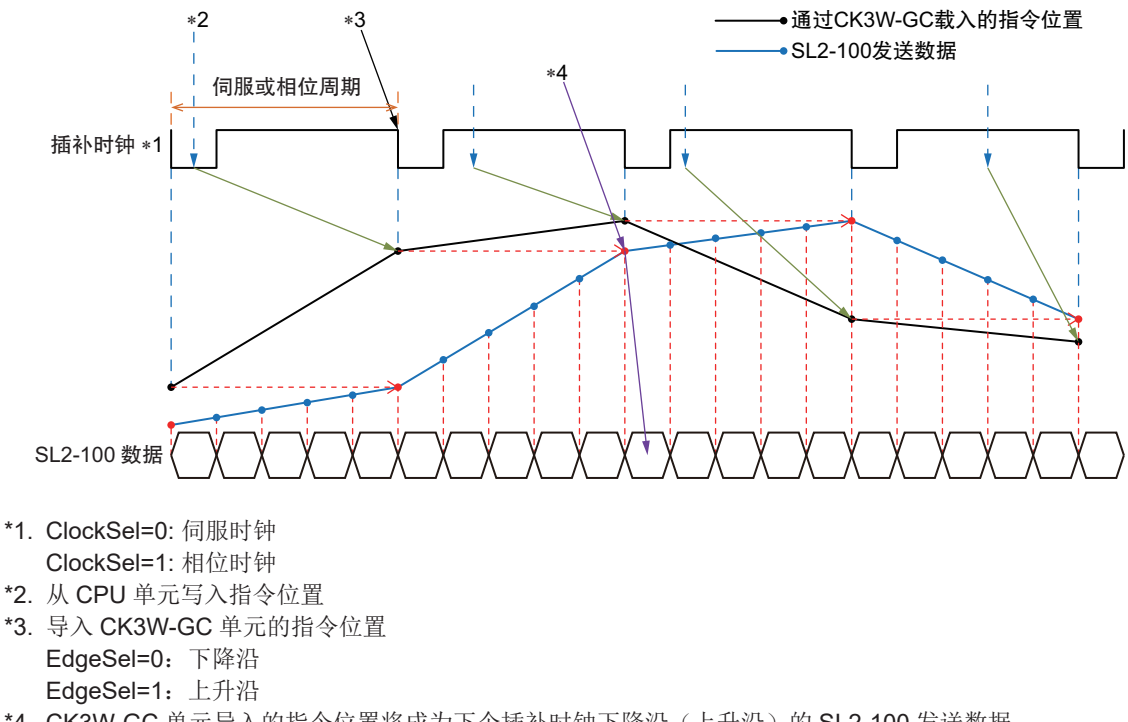

\*4. CK3W-GC 单元导入的指令位置将成为下个插补时钟下降沿(上升沿)的 SL2-100 发送数据。 EdgeSel=0:下降沿 EdgeSel=1:上升沿

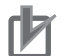

#### 使用注意事项

在指令位置的直线插补中设定为同步模式时,插补时钟中设定的相位或伺服周期请设定为 10µs 的倍数。 如果未正确设定,扫描振镜的动作可能与预期不同。

#### ● 异步模式的动作

插补时钟的周期(相位或伺服周期)可设定为任意值。

CK3W-GC 单元会在插补时钟的下降沿(上升沿)导入指令位置,并在下个插补时钟的下降沿(上 升沿)在 SL2-100 发送周期内发送该指令位置。

插补时钟之间的 SL2-100 数据将发送通过直线插补计算得到的值。

在异步模式下,由于计算原因,插补可能不是直线插补。如果插补需要始终直线插补,请使用同步 模式。

使用该模式,CPU 单元发出的指令位置和 SL2-100 数据的形状会发生误差,但相位或伺服周期可以 设定为任意值。

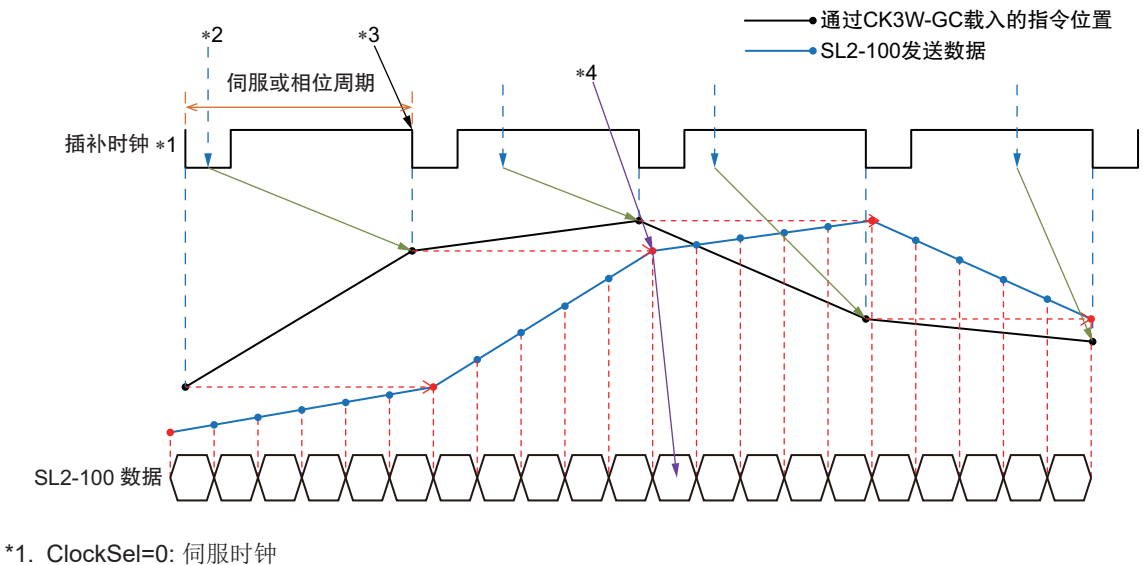

- ClockSel=1: 相位时钟
- \*2. 从 CPU 单元写入指令位置
- \*3. 导入 CK3W-GC 单元的指令位置 EdgeSel=0:下降沿 EdgeSel=1:上升沿
- \*4. CK3W-GC 单元导入的指令位置将成为下个插补时钟下降沿(上升沿)的 SL2-100 发送数据。 EdgeSel=0:下降沿 EdgeSel=1:上升沿

## 指令位置补偿功能

是指在直线插补后的指令位置上,加上 Gate3[i].Chan[j].Dac[1]中设定的补偿值后,从 SL2-100 发送的 功能。

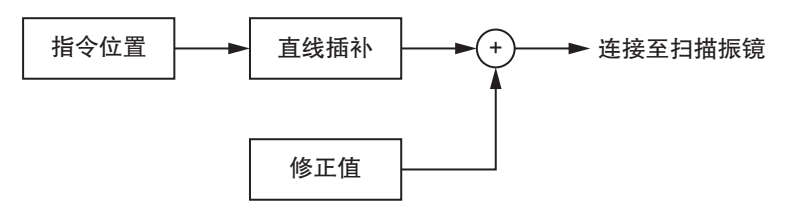

补偿值的数据格式与指令位置的数据格式相同。 发送到扫描振镜的数据仅限指令位置(整数部分)。 加上正的补偿值后,如果发送数据发生溢出,将按上限值进行限制。 而加上负的补偿值后,如果发送数据发生下溢,将按下限值进行限制。

补偿值为以下 24 位数据。

```
23 22 21 20 19 18 17 16 15 14 13 12 11 10 9 8 7 6 5 4 3 2 1
```
3-7 激光接口单元 激光接口单元

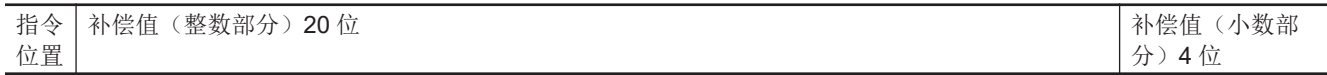

## 向扫描振镜发送指令

设定为 Control Bit 设定(Gate3[i].SerialEncCtrl [15:13])=111, 可向扫描振镜发送指令。指令仅支持 SCANLAB 公司的 iDRIVE®扫描振镜。

指令中包含 CodeH 和 CodeL 两个参数。 指令的详情请通过扫描振镜的手册确认。 指令使用 Gate3[i].Chan[j].Dac[0]进行设定。 发送指令时的数据格式如下。

**23 22 21 20 19 18 17 16 15 14 13 12 11 10 9 8 7 6 5 4 3 2 1 0** 指令 位置 **Code-H Code-L Code-L http://edu/code-H default code-L http://edu/code-H i** 

在数据格式 Code-H 中, 请将扫描振镜指定的 CodeH 的最高位反转后保存。 例如,扫描振镜的 CodeH 为「05」时,Code-H 设定为「85」。 在 Code-L 中, 请直接保存扫描振镜指定的 CodeL。 指令指定的读取数据将保存到 Gate3[i].Chan[j].SerialEncDataA 中。 一旦用指令指定后,将一直保持该状态,即使之后设定为 Control Bit 设定=100, 读取数据仍将保持。

例如,从支持 SCANLAB 公司 iDRIVE®的扫描振镜向 CK3W-GC 单元发送反馈当前位置时, CodeH=05、CodeL=01,因此控制指令为「\$850100」。 Gate3[i].Chan[j].Dac[0]必须设为十进制。因此,控制指令「\$850100」设为 Gate3[i].Chan[j].Dac[0]=-2063532032。

## **3-7-8 PWM** 输出功能

PWM 输出用于控制激光光源的输出。 可设定频率、占空比、脉冲数、延迟时间。 下面介绍 PWM 输出的功能。

## 信号说明

PWM 输出通过 OUT0 端子进行。

## 频率设定

PWM 频率通过 PWMPeriod(Gate3[i].Chan[0].CompA[23:12]), 按以下公式设定。

f PWM (kHz)= 16×PWMPeriod 10<sup>5</sup>

PWMPeriod 的设定范围为 2~4095,频率可在 1526Hz~3.125MHz 的范围内设定。

设定示例如下。

**PWMPeriod | PWM Frequency(kHz)**  $3125 ($C35)$  2 1250 (\$4E2)  $|5$ 

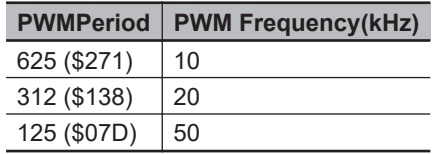

## 占空比设定

PWM 占空比通过 DutyCycle(Gate3[i].Chan[0].CompA[11:0]), 按以下公式设定。

Positive Duty Cycle(%)= 4096 *DutyCycle* ×100

DutyCycle 的设定范围为 0~4095, 如果设定为 4095, 则占空比为 100%。

## 脉冲数设定

PWM 的脉冲数通过 PulseCount(Gate3[i].Chan[2].CompA[19:8])设定。 每输出 1 个脉冲, PulseCount 将减 1。 通过读取该寄存器,可以读取剩下要输出的脉冲数。 PulseCount 的设定范围为 0~4095, 如果设定为 4095, 将连续输出 PWM 脉冲。

## 延迟设定

PWM 的延迟通过 DelayUnit(Gate3[i].Chan[1].CompA[31:20]), Delay(Gate3[i].Chan[1].CompA[16:8]), ClockSel(Gate3[i].SerialEncCtrl[17])设定。

设定 PWM 的脉冲数后,将从之后通过 ClockSel 设定的时钟上升沿起, 按 DelayUnit 和 Delay 中设定的 时间延迟,然后开始 PWM。

延迟时间按以下公式计算。

Delay Time(ns) = [(*Delay*+3)]×[(*DelayUnits*+2)×10]

DelayUnit 的设定范围为 0~4094。不可设定为 4095。 Delay 的设定范围为 0~511。

请满足以下条件设定 DelayUnit。 否则可能无法正确动作。 相位时钟周期×0.2-100ns>(DelayUnits+2)×10(ns)

DelayUnit 及 Delay, 请务必在之前设定的脉冲输出完成后再进行设定。 否则,可能无法输出预想的脉冲。 延迟时间会发生±[(DelayUnits+2)Χ10+30](ns)的抖动。请在考虑抖动的前提下设定 DelayUnit。

脉冲输出设定的示例如下。

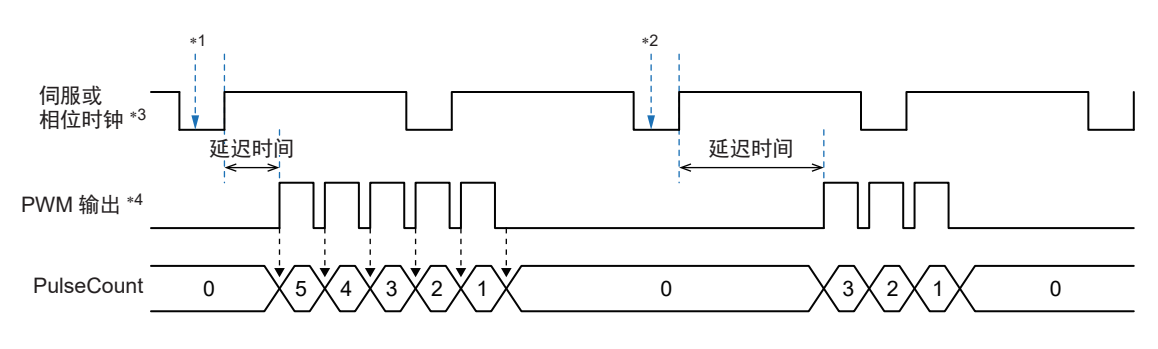

- \*1. 从 CPU 单元写入 Delay 和 DelayUnit, 以及 PulseCount=5。
- \*2. 从 CPU 单元写入 Delay 和 DelayUnit, 以及 PulseCount=3。
- \*3. ClockSel=0: 伺服时钟 ClockSel=1: 相位时钟
- \*4. 脉冲频率和占空比通过 PWMPeriod 和 DutyCycle 设定。

#### **3-7-9 TCR** 输出功能

本功能仅 CK3W-GC□200 具备。CK3W-GC□100 不具备。

TCR(Trigger output by Commanded distance for Rapid processing)输出是根据激光轨迹的距离对激光 光源的 ON/OFF 进行控制的功能。

CPU 单元会对每个相位或伺服周期将指令距离写入 CK3W-GC 单元,CK3W-GC 单元对指令距离进行 直线插补。

CK3W-GC 单元最多可在表格中设定 4095 个比较值。

通过将比较表与直线插补后的指令距离进行比较,可以切换输出的 ON/OFF。

通过将该输出用于激光的 ON/OFF 控制,可以根据距离控制激光光源的 ON/OFF。

## 信号说明

TCR 输出通过 OUT1 端子进行。

## 指令距离的直线插补

指令距离应利用 Gate3[i].Chan[0].CompB, 通过 CPU 单元为每个相位或伺服周期设定。

由于指令距离仅在相位或伺服周期中更新,因此执行直线插补。

插补时钟通过 CompClkSel(Gate3[i].Chan[2].CompB[29])设定。

插补时钟请选择与 CPU 单元的写入周期相同的时钟。

CompareEnable(Gate3[i].Chan[2].CompB[31])设定为「1」时,请务必设定为指令距离不减小。如果减 小,将无法正确地进行直线插补。

要减小指令距离时,请将 CompareEnable 设定为「0」。

## 比较表的设定

比较表可使用 Gate3[i].Chan[1].CompB、TableWritePointer(Gate3[i].Chan[3].CompB[23:12])、 TableClear(Gate3[i].Chan[2].CompB[30])设定。

在比较表为空白的状态下向 Gate3[i].Chan[1].CompB 写入比较值时, 将写入到缓冲区 0(CompareTable[0]), TableWritePointer 从 0 变为 1。

继续向 Gate3[i].Chan[1].CompB 写入比较值时, 将写入到缓冲区 1(CompareTable[1]), TableWritePointer 从 1 变为 2。

TableWritePointer 为 4095 时,表示所有缓冲区中都已写入比较值,无法继续写入。

比较表必须设定为不断累加。如果不累加,将无法正确执行比较动作。 要写入比较表时,请务必将 CompareEnable(Gate3[i].Chan[2].CompB[31])设定为「0」。 CompareEnable 为「1」时,不会写入到比较表。

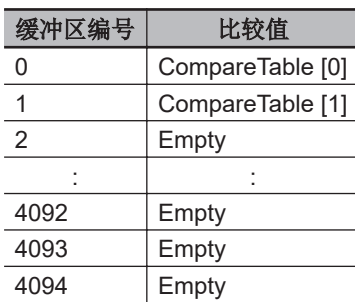

即使将 CompareEnable 设为「0」, 也不会清除比较表。 使用 TableClear, 可清除比较表的所有缓冲区, 使比较表变成空白状态。 要清除比较表时,请务必先将 CompareEnable 设为「0」,然后再操作。 如果读取了 Gate3[i].Chan[1].CompB, 将返回目前正在比较的比较表的值。

## 执行比较

执行比较时使用 CompareEnable(Gate3[i].Chan[2].CompB[31])、 ComparePointer(Gate3[i].Chan[3].CompB[11:0])。

向 CompareEnable 写入 1 后,将开始比较。 最先比较的是 Comparetable[0]和经过直线插补的指令距离。 比较输出从 0 开始。 直线插补后的指令距离大于 Comparetable[0]时, 比较输出将反转, 比较值切换为 Comparetable[1]。 然后,将比较 Comparetable[1]和经过直线插补的指令距离, 以此类推, 一直比较到 Comparetable[n]。

ComparePointer 表示目前正在比较哪个编号的缓冲区。

所有比较完成,下一个缓冲区为空白时,将保持最后的比较输出。

确认 ComparePointer 与 TableWritePointer 一致,可判断比较是否已完成。 将 CompareEnable 设为 0 后, 将停止比较, 且比较输出变为 0。 然后,如果将 CompareEnable 设为 1, 将重新从 Comparetable[0]开始进行比较。

## 比较输出的设定

CompOutPol(Gate3[i].Chan[2].CompB[25])可设定比较输出的极性。 CompOutPol=0 时, 比较输出=1, OUT1 输出 5V。 CompOutPol=1 时, 比较输出=1, OUT1 输出 0V。

比较输出可通过 CompOutWrite(Gate3[i].Chan[2].CompB[27:26])强制设定。 这是一个2位寄存器,低位是可写入的,高位是 CompOut 信号的预设值。 CompOutWrite 与 CompareEnable 无关,始终为有效。 比较输出的状态可通过 CompOut(Gate3[i].Chan[3].CompB[31])确认。

下面为 TCR 输出功能的动作示例。

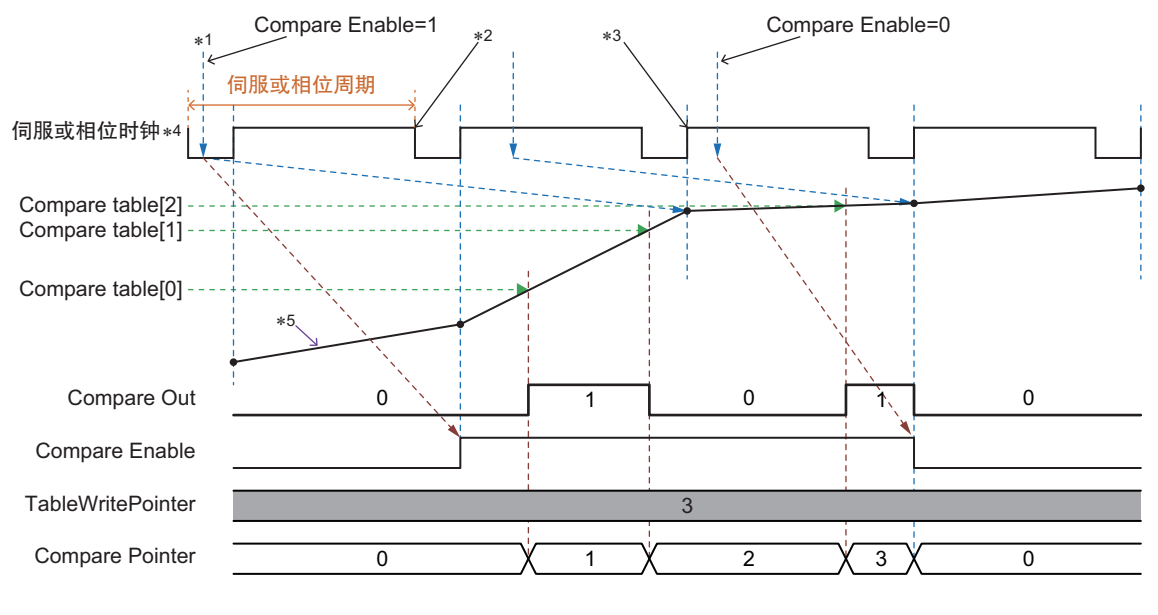

- \*1. 从 CPU 单元写入
- \*2. 导入 CK3W-GC 单元
- \*3. CK3W-GC 单元将执行直线插补,以便在下下个插补时钟的上升沿到达导入的指令距离。
- \*4. CompClockSel=0: 伺服时钟 CompClockSel=1: 相位时钟
- \*5. 直线插补后的指令距离

## **3-7-10** 软件设定

激光接口单元的软件设定使用以下寄存器设定。

这里的寄存器设定与中记载的《Power PMAC Software Reference Manual(样本编号 O015)》定义 不同。

详细规格请参考「A-9 [激光接口单元的软件基准](#page-259-0)(P.A-30)」。

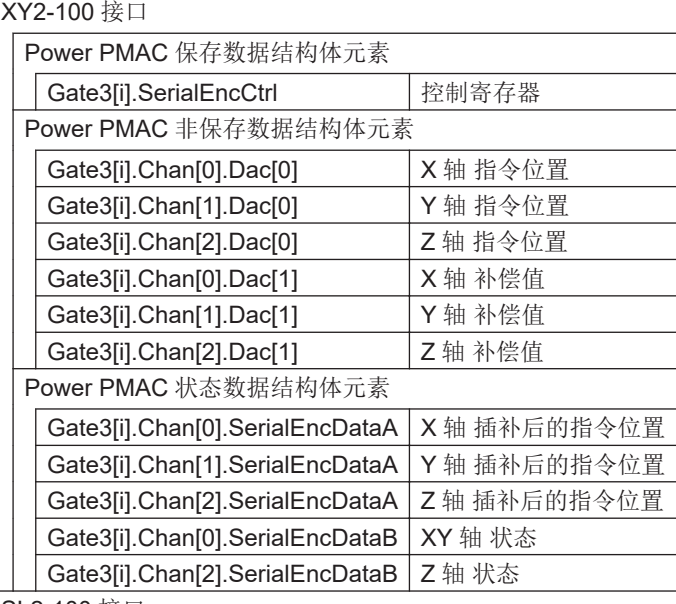

SL2-100 接口

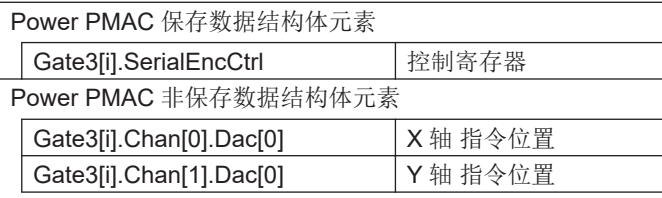

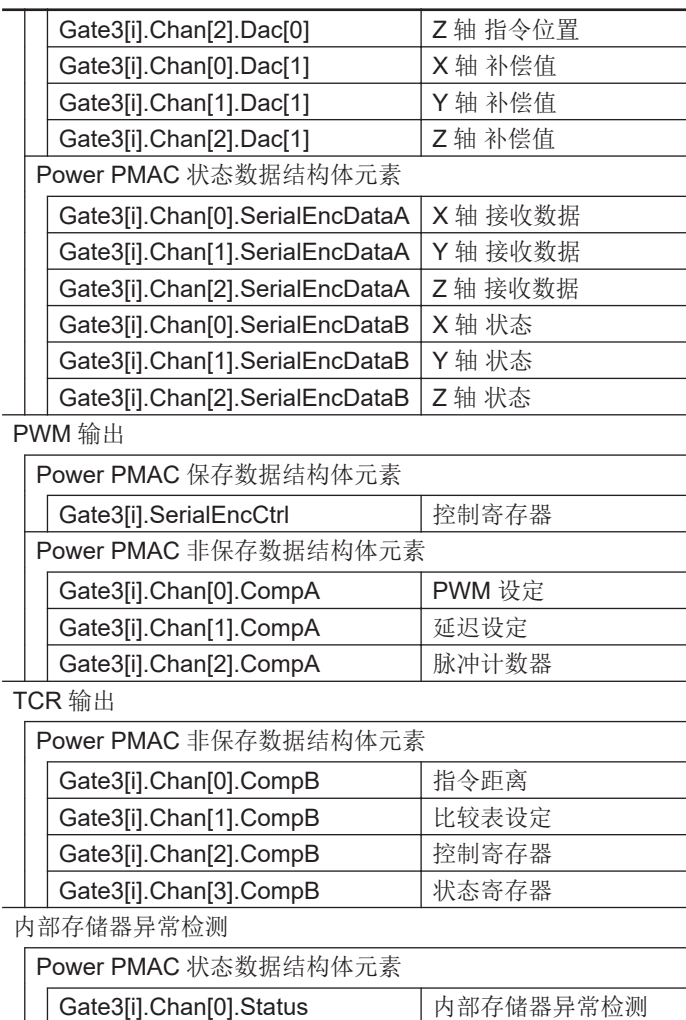

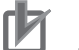

#### 使用注意事项

• CK3W-GC 单元的以下设定请务必与伺服时钟及相位时钟提供源的单元保持一致。 Gate3[i].PhaseFreq

```
Gate3[i].ServoClockDiv
```
此外,为了统一内部相位时钟和外部相位时钟, CK3W-GC 单元和时钟提供源单元请如下进行 设定。

Gate3[i].PhaseClockDiv = 0

Gate3[i].PhaseClockMult = 0

如果进行了不同的设定,扫描振镜及 TCR 功能的动作可能与预期不同。

• 在搭载 CK3W-GC 单元的系统中使用 EtherCAT 时, EtherCAT 的 Distributed Clock 设定请选 择 [Bus Shift (Reference Clock controlled by EtherCAT Master Time)] 。 如果选择[Master Shift (EtherCAT Master Time controlled by Reference Clock)],扫描振镜

及 TCR 功能的动作可能与预期不同。

**3**

3-7-10

软件设定

# **3-8** 扩展主站单元**/**扩展从站单元

下面介绍扩展主站单元和扩展从站单元。

## **3-8-1** 型号和规格

## 型号和概略规格

型号和概略规格如下所示。

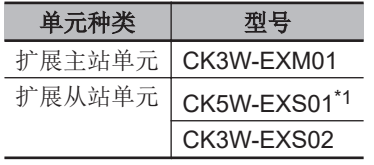

\*1. CK5W-EXS01 仅 CK5M CPU 单元可使用。无法在 CK3M CPU 单元中使用。

## 规格

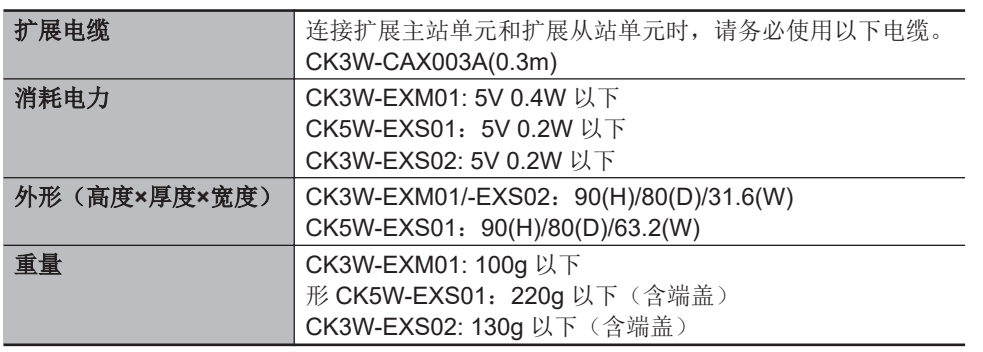

## **3-8-2** 各部分的名称和功能

#### **CK3W-EXM01**

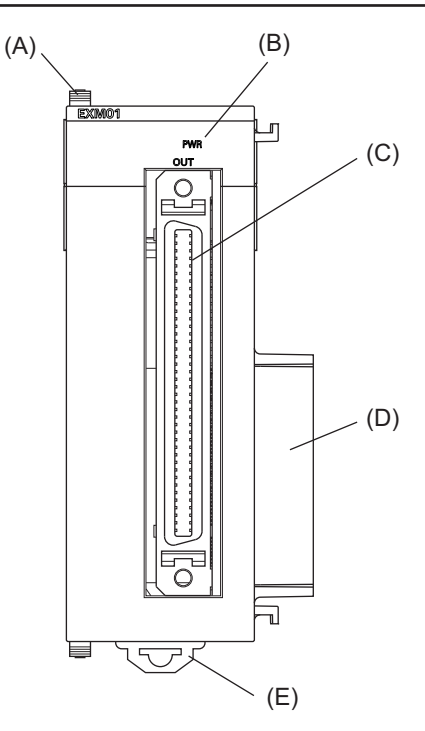

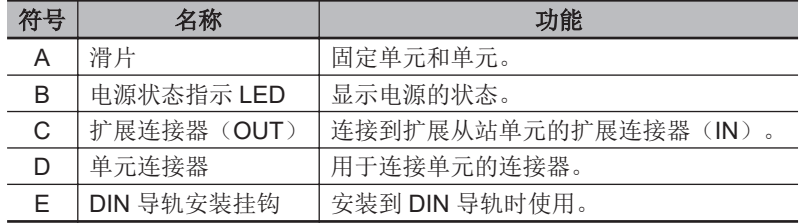

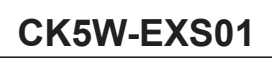

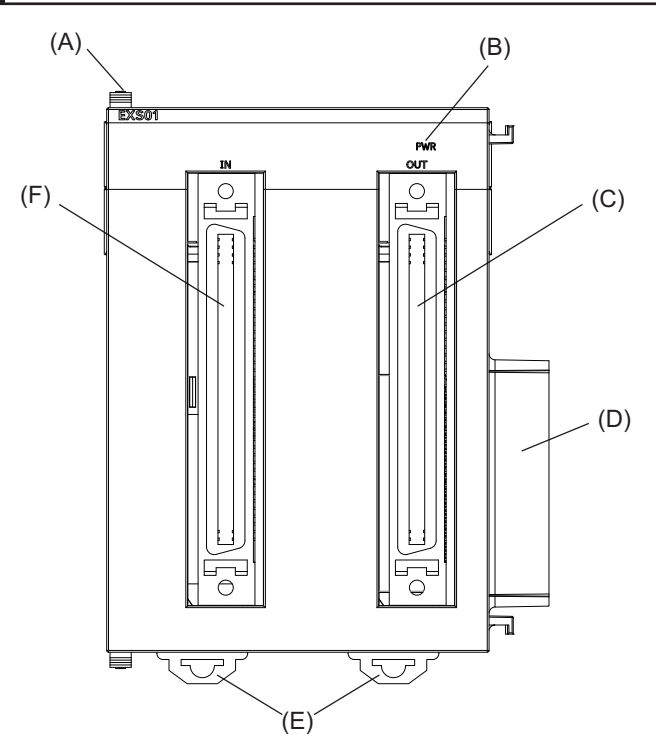

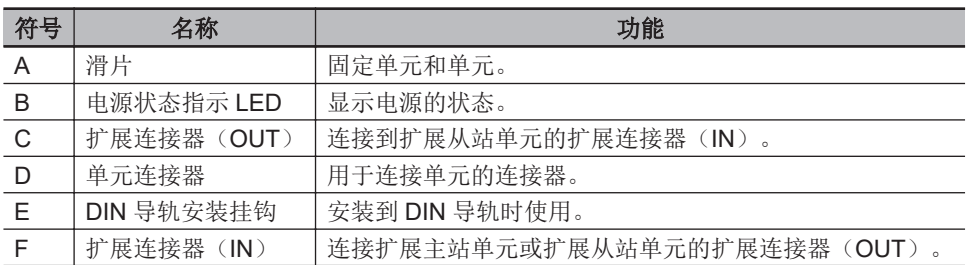

## **CK3W-EXS02**

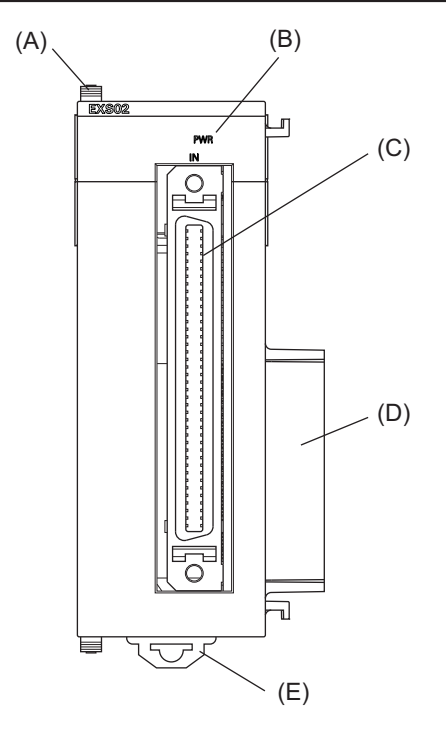

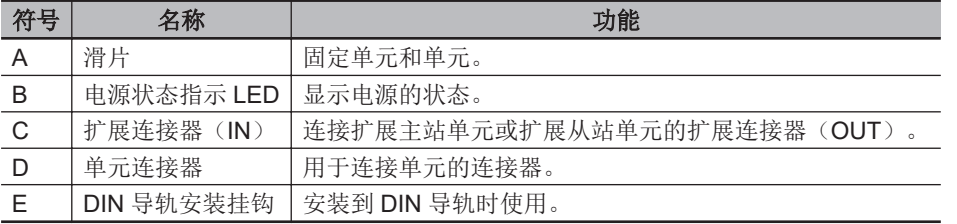

## **3-8-3** 动作指示 **LED**

扩展主站单元、扩展从站单元中具有显示单元动作状态的 LED。 各 LED 的动作显示颜色、点亮状态对应的动作状态如下所示。

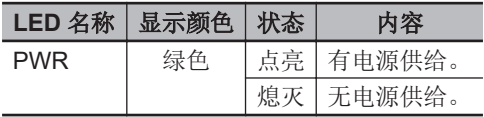

## **3-8-4** 系统构成

通过使用扩展主站单元和扩展从站单元,可将扩展机架连接到 CPU 单元上。 扩展机架上最多可增设 3 台 CK5M CPU 单元,最多可增设 1 台 CK3M CPU 单元。 扩展机架上最多可安装 4 台 CK3W 单元(CK3W-AX 单元最多 2 台)。 扩展主站单元请连接到 CPU 单元右侧最近的位置。扩展从站单元请连接到电源单元右侧最近的位置。

距离 CPU 机架最远的扩展从站单元请使用 CK3W-EXS02,中间的扩展从站单元请使用 CK5W-EXS01。

CK5W-EXS01 仅 CK5M CPU 单元可使用。无法在 CK3M CPU 单元中使用。

**3-8** 

## **● CK5M CPU** 单元时

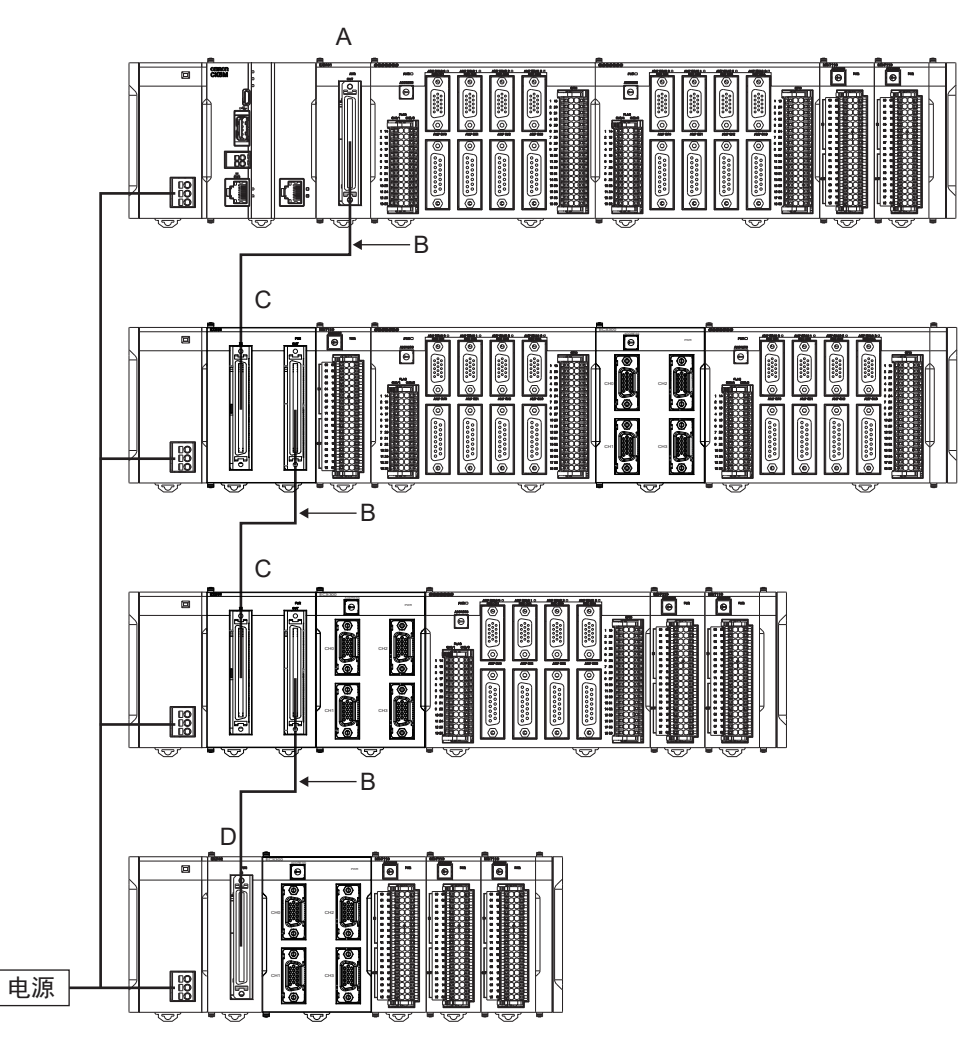

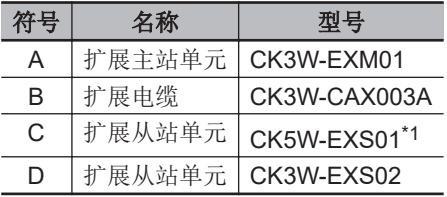

\*1. CK5W-EXS01 仅 CK5M CPU 单元可使用。无法在 CK3M CPU 单元中使用。

#### ſЙ 使用注意事项

距离 CPU 机架最远的扩展从站单元,请使用 CK3W-EXS02。 使用 CK5W-EXS01 时, 可能导致信号不稳定, 引起误动作。

## **● CK3M CPU** 单元时

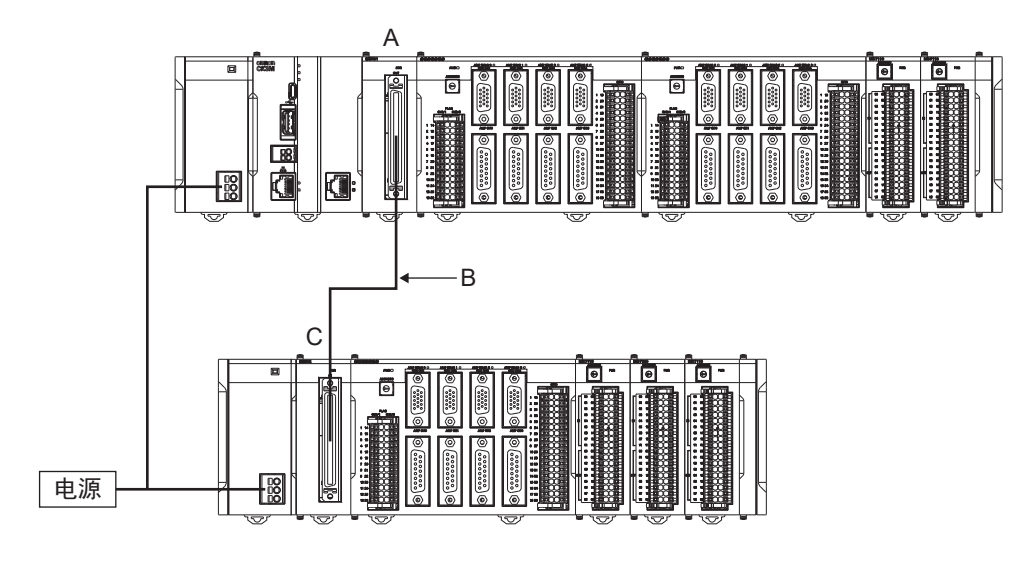

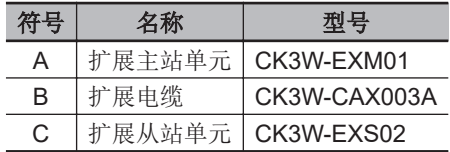

3 构成设备

# 4

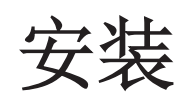

下面介绍 CK3M/CK5M 系列可编程多轴运动控制器的安装方法和安装场所。

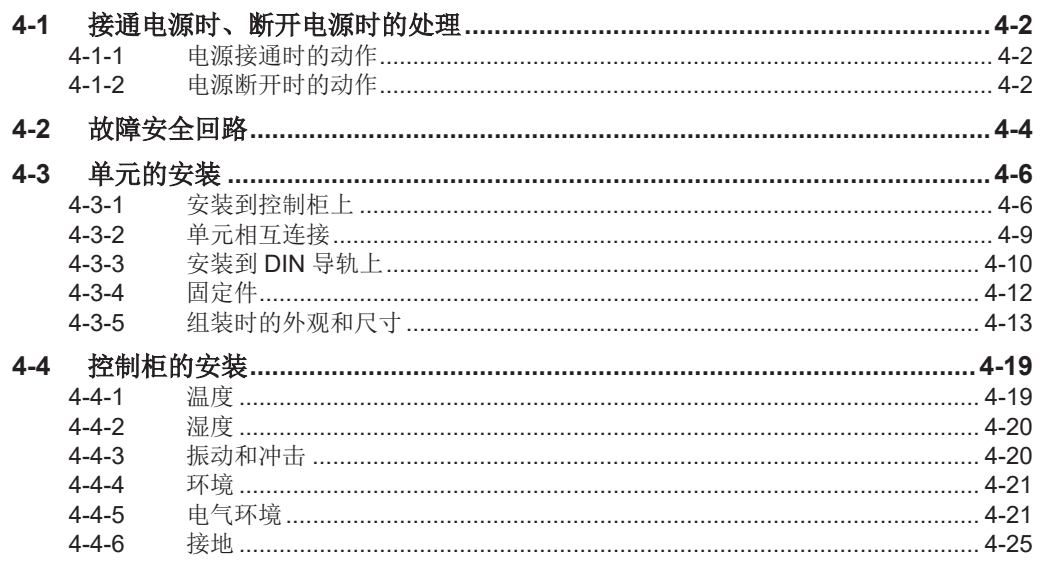

# <span id="page-133-0"></span>**4-1** 接通电源时、断开电源时的处理

## **4-1-1** 电源接通时的动作

运动控制器将在开始向电源单元供给电源并经过以下时间后,可进行程序操作。 此外,变为可运行状态后,RDY LED 将亮灯。

#### **● 接通电源后的 CPU** 单元启动时间

CK5M CPU 单元的启动时间为 20~40 秒, CK3M CPU 单元的启动时间为 40~60 秒。 启动时间受从站和单元构成的影响,因此请在实际装置上确认。

## **4-1-2** 电源断开时的动作

下面介绍在通过用户程序写入 USB 存储器以及将用户程序下载到内置闪存的过程中,发生电源关闭时 的动作。

## 写入到 **USB** 存储器

正在通过用户程序向 USB 存储器执行写入处理时,如果断开电源, 数据可能会损坏。 请在确认没有执行写入处理后,再断开电源。

## 下载到内置闪存

从 Power PMAC IDE 下载用户程序并保存到 CPU 单元时, 数据将临时保存到 CPU 的缓存中。 因此,如果保存后立即关闭电源,则可能无法完成从缓存到内置闪存的传送,且保存可能无效或保存的 数据可能损坏。

数据损坏时, 请通过 IDE 发出再初始化指令(\$\$\$\*\*\*), 并重新下载程序。 如果无法连接 IDE,请参考「6-3-3 使用 USB [存储器进行](#page-212-0) CPU 单元初始化(P.6-7)」执行初始化。

#### ● 下载到内置闪存的步骤

请按照以下步骤将用户程序保存到内置闪存。 以下步骤适用于所有 PMAC 固件修订版本。

- *1* <sup>从</sup> **Power PMAC IDE** 下载。
- *2* 通过 **Power PMAC IDE** 的终端执行[**save**]指令。
- *3* 进行 **SSH** 连接,再通过连接的终端执行[**sync**]指令。
- *4* 等待 **<sup>5</sup>** 秒以上,关闭电源。
- **下载到内置闪存的步骤(Ver.2.5 以上)**

PMAC 固件修订版本为 Ver2.5 以上时,按照以下步骤,也可将用户程序保存到内置闪存。

## *1* <sup>从</sup> **Power PMAC IDE** 下载。

- *2* 通过 **Power PMAC IDE** 的终端输入[**Sys.SyncSave=1**]。
- *3* 通过 **Power PMAC IDE** 的终端执行[**save**]指令。 请等待 Power PMAC IDE 显示 save 完成通知。
- *4* 通过 **Power PMAC IDE** 的终端输入[**Sys.SyncSave=0**]。
- *5* 等待 **<sup>5</sup>** 秒以上,关闭电源。

# <span id="page-135-0"></span>**4-2** 故障安全回路

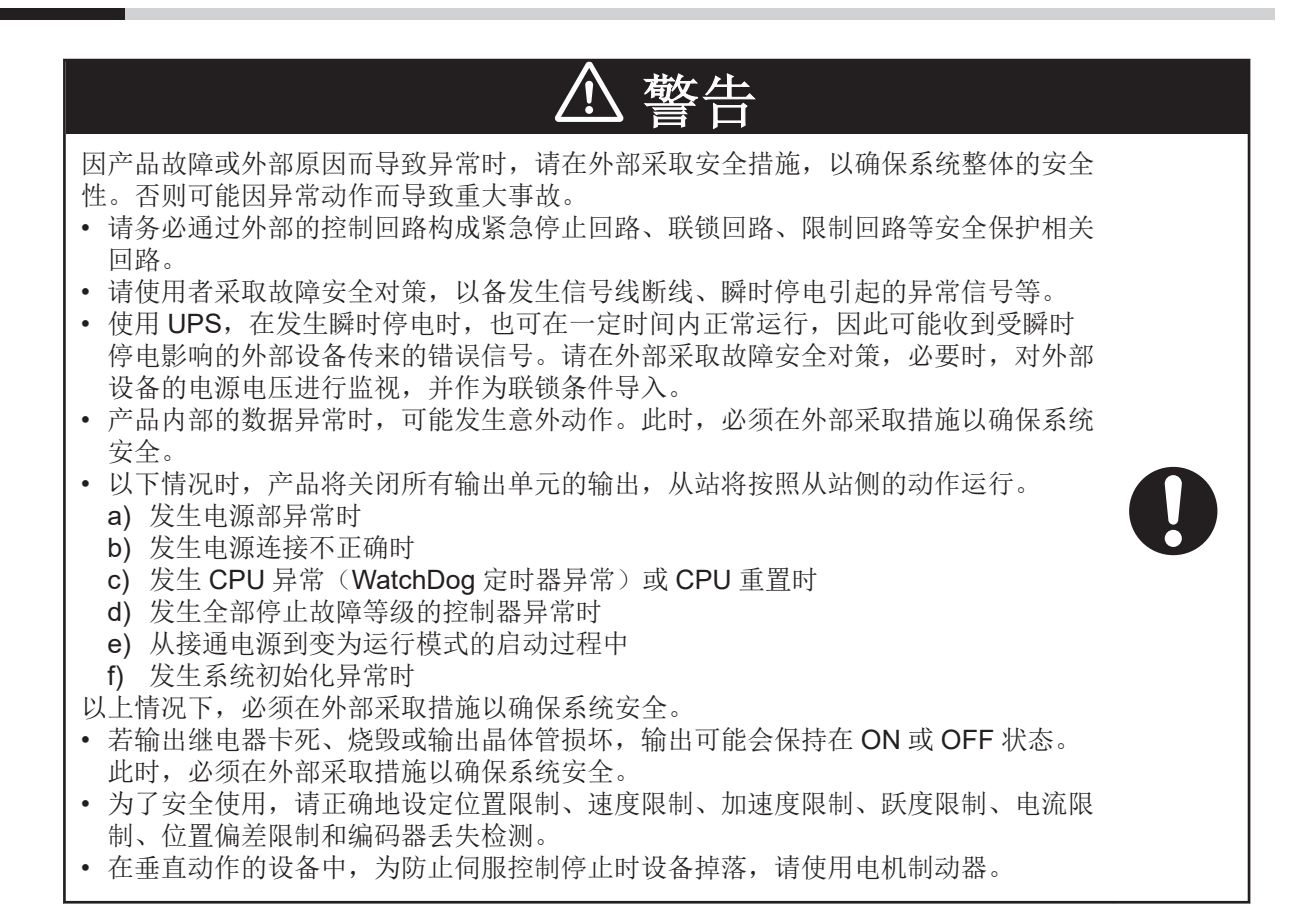

## 电源接通顺序

如果在控制器启动完成之前打开外部设备的电源,控制器启动过程中可能会输出 DA 输出或脉冲输出, 从而导致外部设备发生误动作。

为避免外部设备发生误动作,请务必对外部回路进行配置,使控制器启动后至少等待 2 秒后打开外部设 备的电源。

CK5M CPU 单元的启动时间为 20~40 秒, CK3M CPU 单元的启动时间为 40~60 秒。

控制器启动时间因从站和单元配置而异,因此在打开外部设备的电源之前,请确认所用设备并留出余 量。

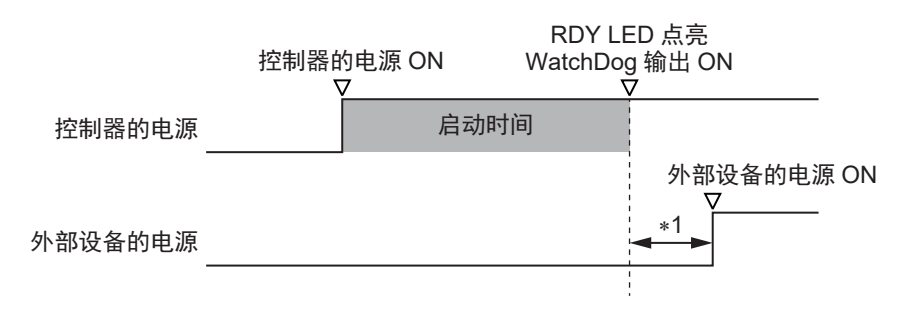

\*1. 启动控制器后,至少等待2秒,然后再打开外部设备的电源。 请通过合并设定等待时间。

# <span id="page-137-0"></span>**4-3** 单元的安装

介绍 CK£M 系列单元的安装。

安全要点

进行下列操作时,请务必切断控制器的电源。

- 安装或拆卸单元时
- 组装装置时
- 设定旋转开关时
- 连接电缆或进行配线时
- 连接或断开端子台或连接器时

切断电源后,可能会对控制器继续供电数秒钟,此时,POWER LED 亮灯。上述操作请在确认 POWER LED 熄灭后再执行。

#### ſИ. 使用注意事项

- 请按照本手册中的说明以正确安装。
- 请勿安装或保管在下列场所。否则可能导致烧毁、运行停止、误动作。
	- a) 日光直射的场所;
	- b) 环境温度或相对湿度超出规格中规定范围的场所;
	- c) 温度变化剧烈容易引起结露的场所;
	- d) 有腐蚀性气体、可燃性气体的场所;
	- e) 尘土、粉尘、盐分、铁屑较多的场所;
	- f) 有水、油、化学品等飞沫喷溅的场所;
- g) 直接致使本体产生振动或冲击的场所;
- 在下列场所使用时,请充分采取遮蔽措施。
	- a) 产生强高频干扰的设备附近;
	- b) 可能因静电等产生干扰的场所;
	- c) 产生强电场或磁场的场所;
	- d) 可能受到辐射的场所;
	- e) 附近有电源线或动力线通过的场所;

#### **4-3-1** 安装到控制柜上

## 柜内的安装位置

在控制柜内安装 CK□M 系列时,请考虑操作性、维护性和耐环境性。

#### ● 对环境温度的考虑

CK□M 系列的使用环境温度为 0~55°C。 请考虑以下项目。

- 请确保足够的通风空间。
- 请勿安装在加热器、变压器、大容量电阻等发热量较高的设备正上方。
- 环境温度超过 55°C 时, 请强制安装风扇或空调。

**CK3M/CK5M** 系列 可编程多轴运动控制器 用户手册 硬件篇 **(SBCE-CN5-435) 4-7**

**4-3** 

## 风扇 控制柜  $\begin{matrix} 0 \\ 0 \end{matrix}$ 多轴运动 控制器 百叶窗

## l 对操作性、维护性的考虑

- 考虑到维护和操作的安全性,安装时请尽量远离高压设备、动力设备。
- 在控制柜的安装面上,若安装在距离地面 1.0~1.6m 的高度,有利于操作。

## ● 提高抗干扰性的考虑

- 请勿安装到有高压设备的控制柜内。
- 安装时,请与动力线保持 200mm 以上的距离。

动力线

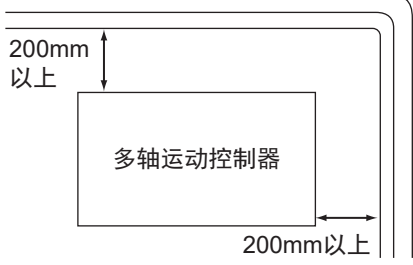

• 安装用中间板请完全接地。

## ● 柜内的安装方向

• 本仪器需要散热,因此请按下图的安装方向安装。该方向称为正面安装。

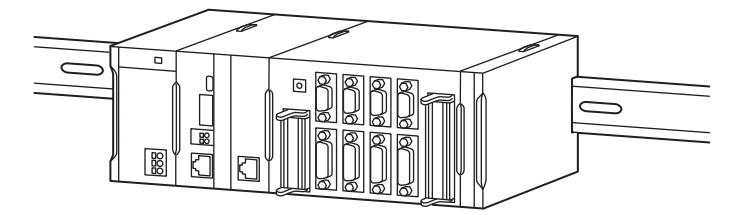

• 请勿以下图的方向安装。

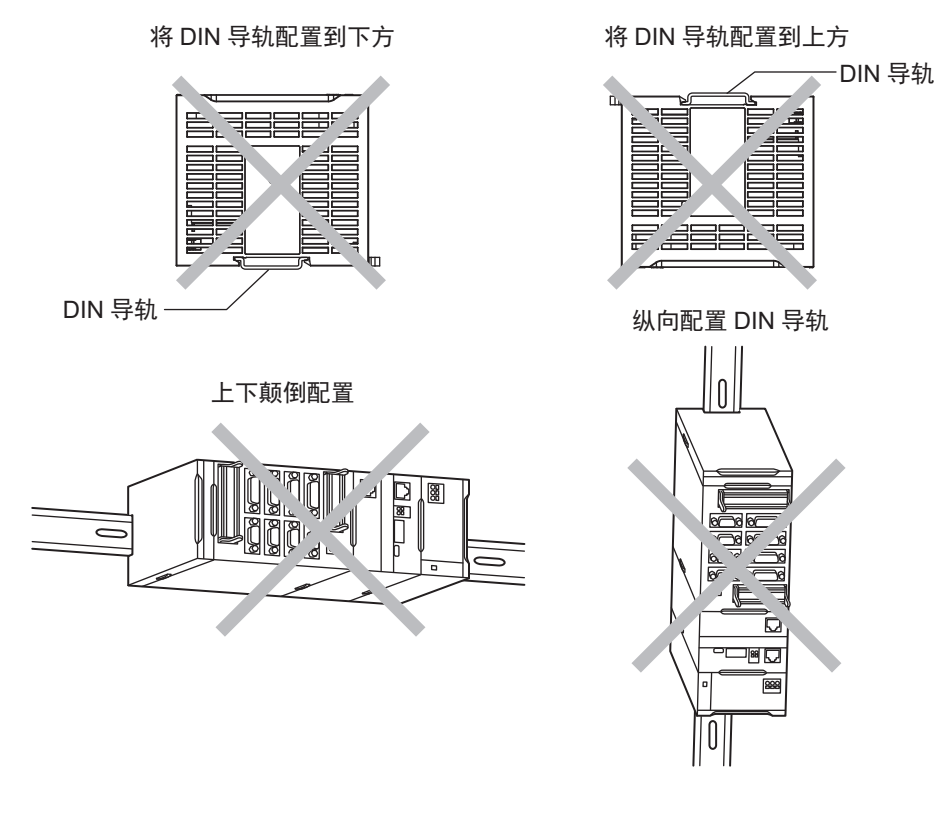

$$
\bar{\mathbb{F}}
$$

仅可采用 DIN 导轨安装。不能用螺钉安装。

## ● 配线槽

参考

输入输出的配线建议使用配线槽。 配线槽应设置在安装台上,且线槽的高度应与 CPU 装置齐高,便于进行配线。

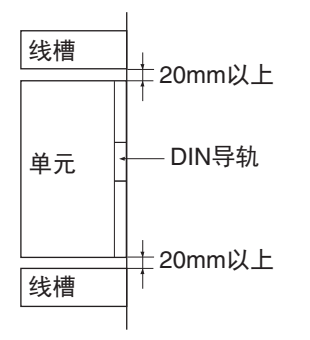

● 配线槽示例

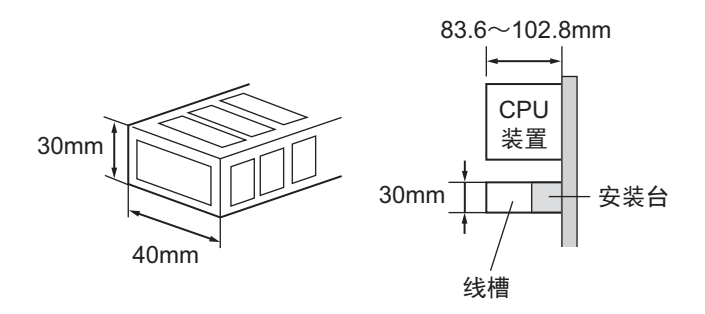

## <span id="page-140-0"></span>● 配线槽使用示例

考虑到通风及单元的更换,配线槽应与各机架的上部和控制柜的顶棚、配线槽、结构物、部件保持 20mm 以上的间隔。

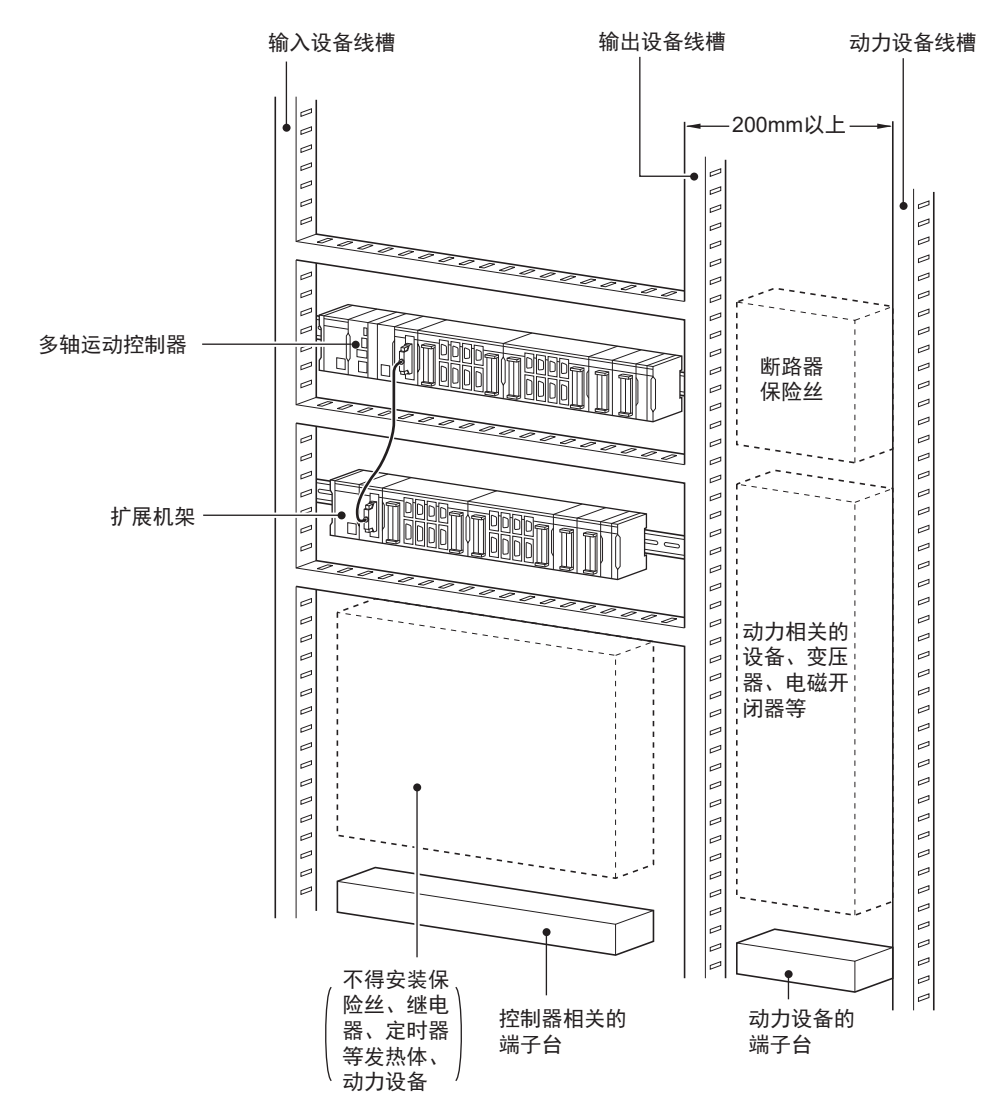

## **4-3-2** 单元相互连接

单元之间只需咬合各自的连接器,然后将滑片锁定即可连接。在右端的单元上连接端盖。

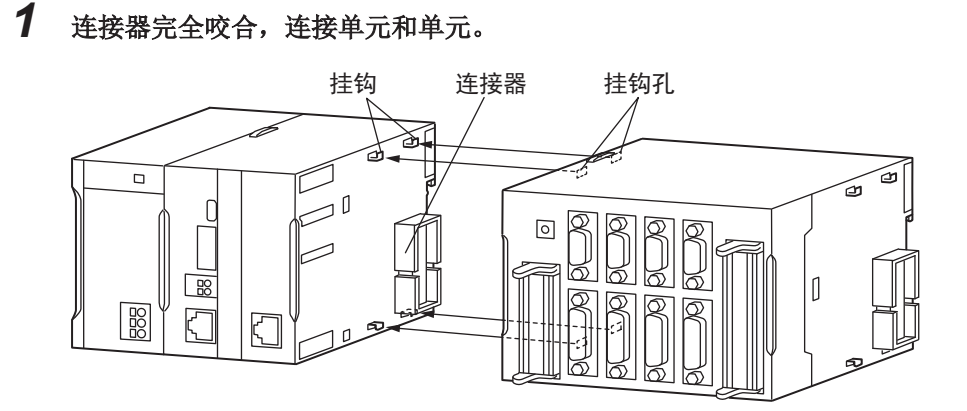

## <span id="page-141-0"></span>*2* 滑动至上下的黄色滑片发出**"**咔哒**"**声,表示锁定。

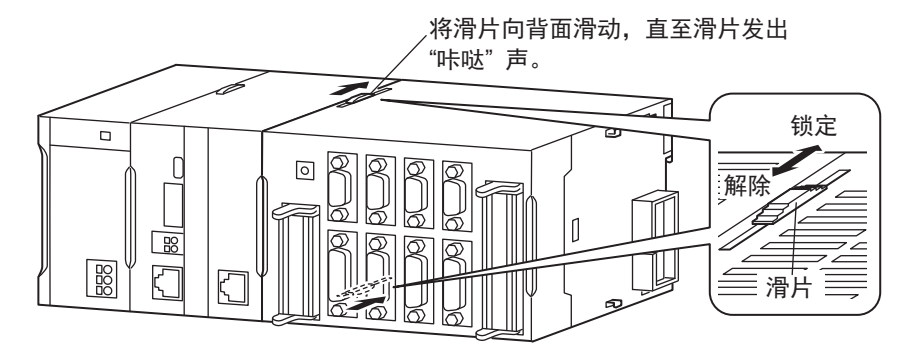

安全要点

连接 CK□W 单元时,单元间的连接器咬合后,请滑动至上下的滑片发出"咔哒"声,牢固锁定。

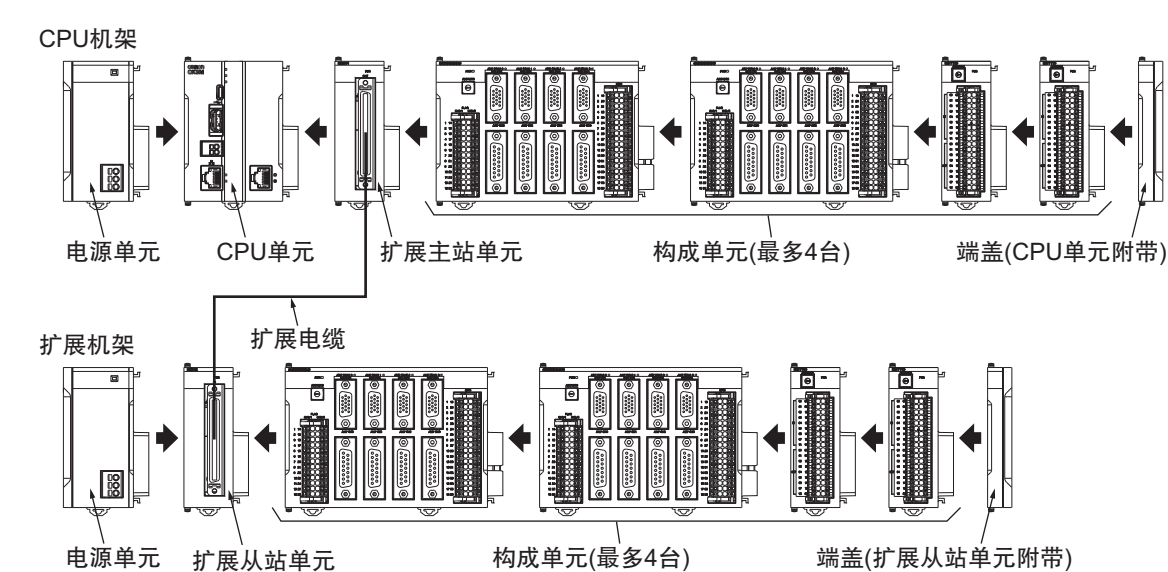

## *3* 在右端的单元上连接端盖。

#### ſИ 使用注意事项

- 单元和单元组装时,请务必切断电源。
- 维护时,请先取出整个系统,再更换单元。
- CPU 机架、扩展机架上的 CK3W 单元请分别设定为最多 4 台 (CK3W-AX 单元最多为 2 台)。如果连接更多台数,「Sys.CK3WConfigErr 标志」将变为 ON。

## 即使「Sys.CK3WConfigErr 标志」变为 ON, 仍将继续运行。

## **4-3-3** 安装到 **DIN** 导轨上

将 CK□M 系列安装到 DIN 导轨上。

## *1* 将单元背面的 **DIN** 导轨安装挂钩拨到**"**解除**"**状态。

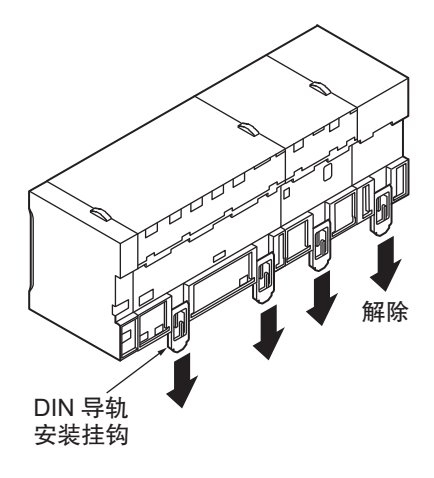

*2* <sup>从</sup> **DIN** 导轨上侧勾住**(1)**,然后插到底**(2)**安装。

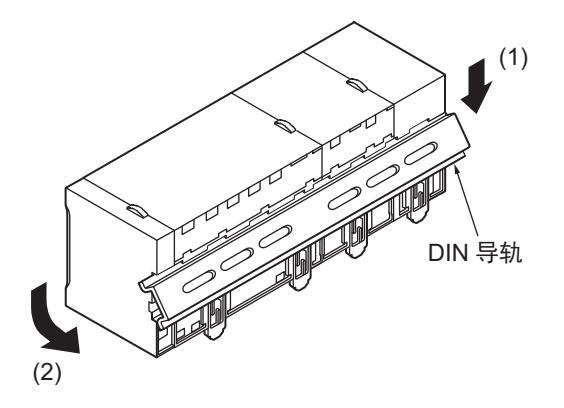

*3* 锁定所有 **DIN** 导轨安装挂钩。

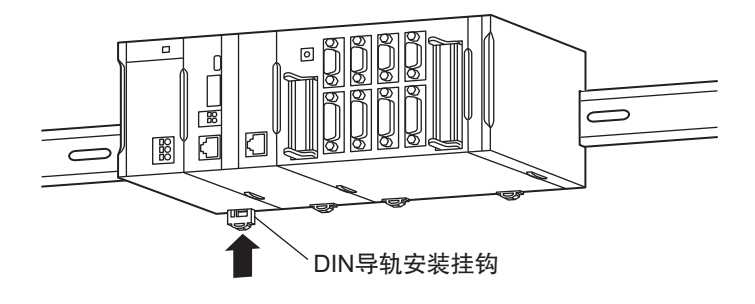

*4* 必须用 **<sup>2</sup>** 个端板从两侧将单元夹住固定。 端板先勾住下侧(1),再勾住上侧,然后向下拉(2)。 拧紧端板的螺钉后固定。

<span id="page-143-0"></span>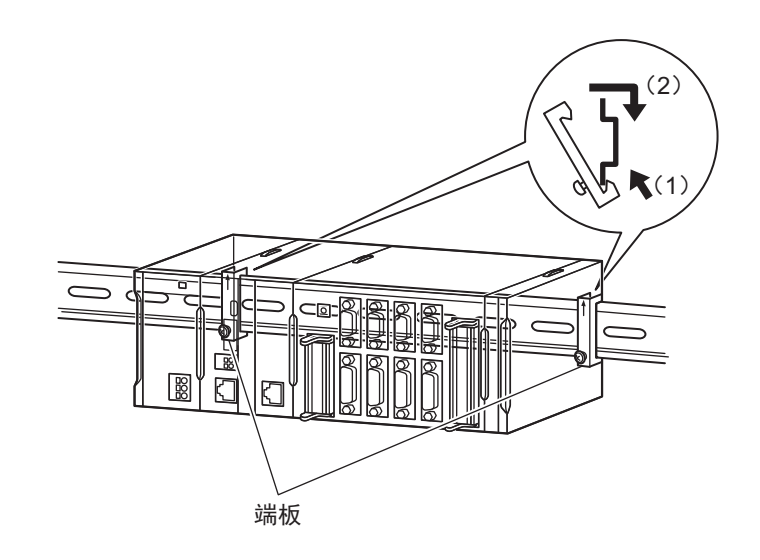

安全要点  $\Box$ 

进行下列操作时,请务必切断控制器的电源。

- 安装或拆卸单元时
- 组装装置时
- 设定旋转开关时
- 连接电缆或进行配线时
- 连接或断开端子台或连接器时

国 参考

拆卸时,请按与上述相反的步骤操作。

## **4-3-4** 固定件

请将 CK□系列安装到 DIN 导轨上。 DIN 导轨请通过 3 根以上的螺钉安装在控制柜内。

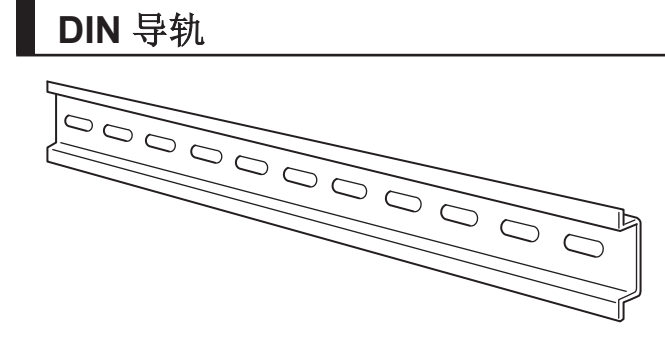

DIN 导轨请通过 M4 螺钉以 210mm 以下(每3个孔以下)安装在控制柜内。此外,请用 3 个点以上固 定到系统中。紧固转矩为 1.2N·m。
#### ● PFP-100N2

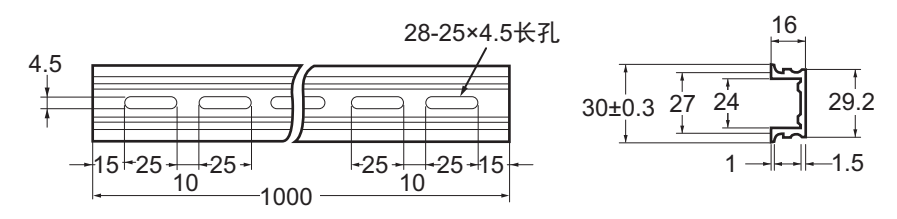

#### ● PFP-100N/50N

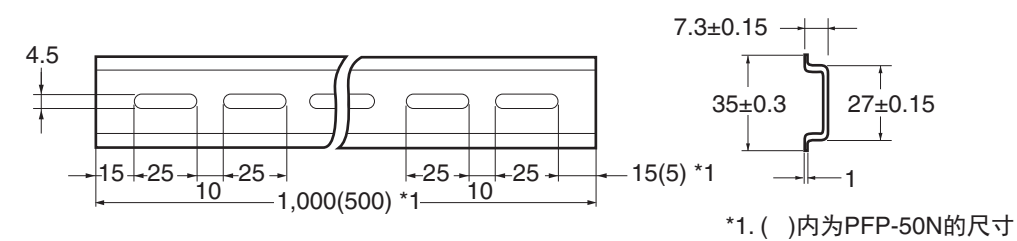

# 端板

PFP-M $(2 \wedge)$ 

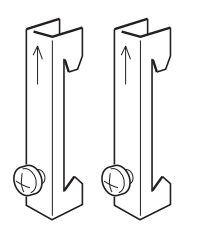

# **4-3-5** 组装时的外观和尺寸

CK口M 系列的构成单元相互连接的状态。在右侧单元上安装端盖。

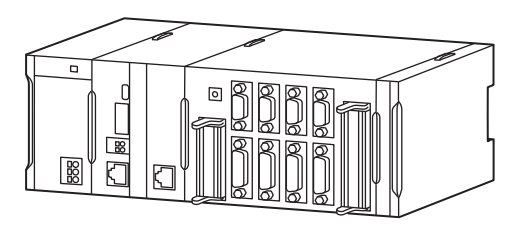

# 外形尺寸

● 电源单元

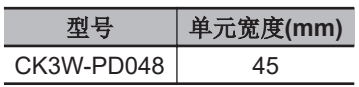

# **● CPU** 单元

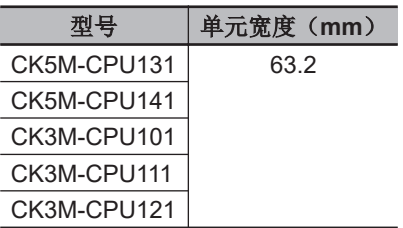

## ● 端盖

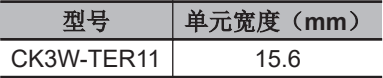

## ● 轴接口单元

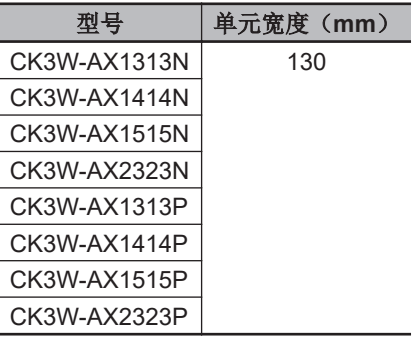

## **● 数字输入输出单元/模拟输入单元**

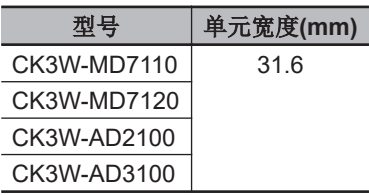

# **● 编码器输入单元/激光接口单元**

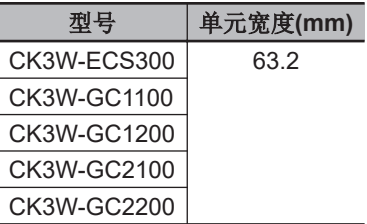

# **● 扩展主站单元/扩展从站单元**

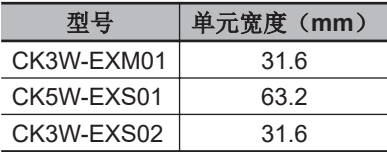

#### l 横宽 **W** 的计算示例

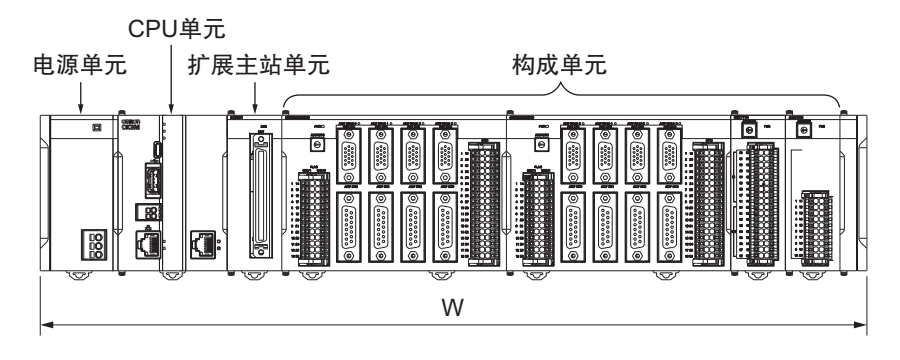

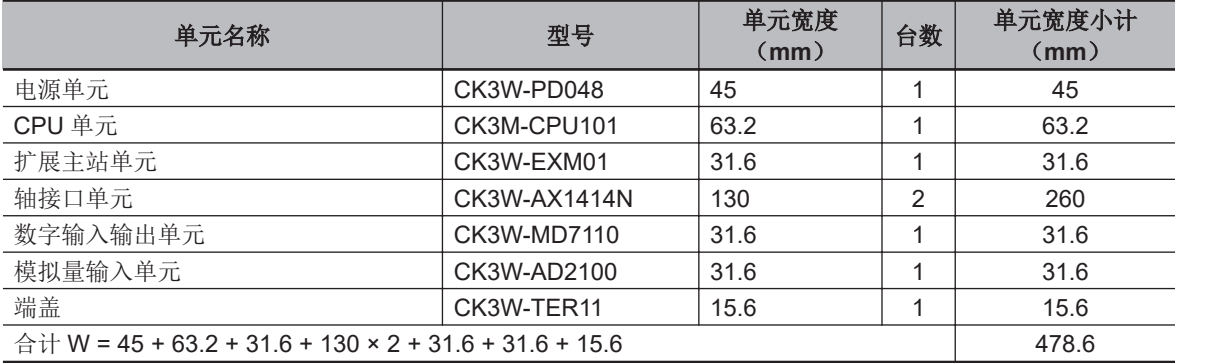

# 安装尺寸

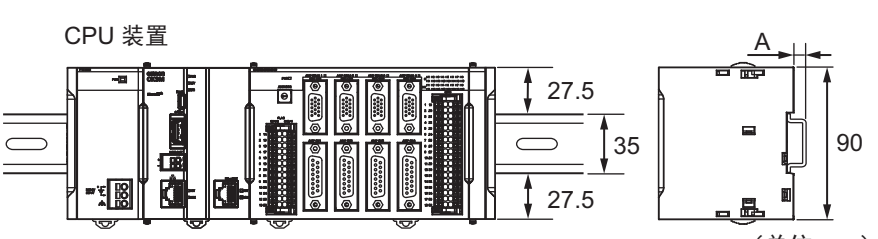

(单位 mm)

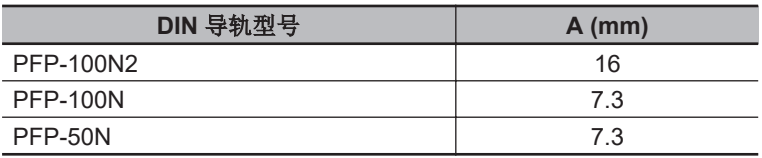

# 安装高度

CK□M 系列的安装高度为 80.0mm。

但是, 安装了连接支持软件的连接电缆、编码器连接电缆、放大器连接电缆等时, 需要更大的空间, 因 此应充分确保安装控制器的控制柜的进深。

**4**

# **● CK□M 系列 CPU 单元**

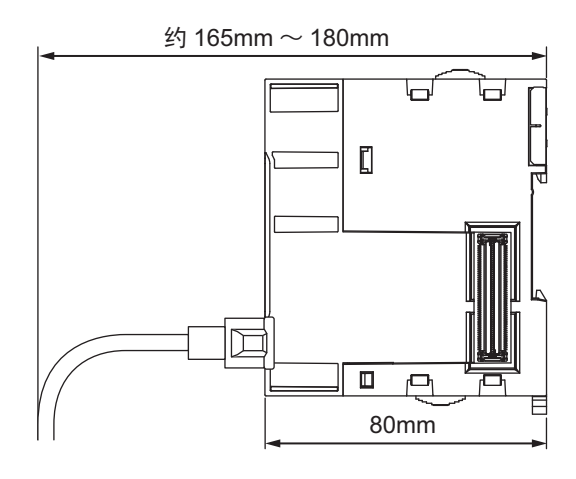

**● CK3W-AX** 单元

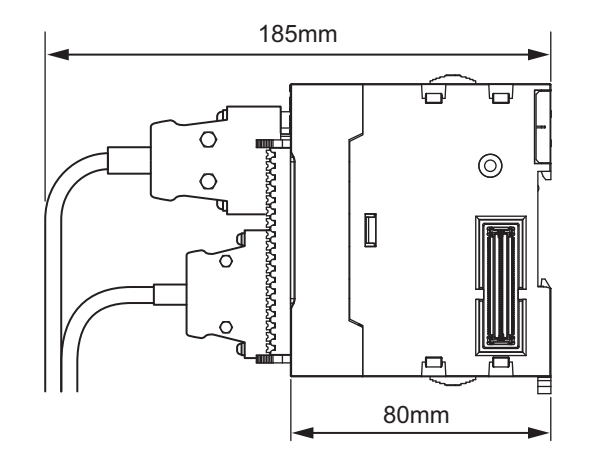

**● CK3W-MD** 单元

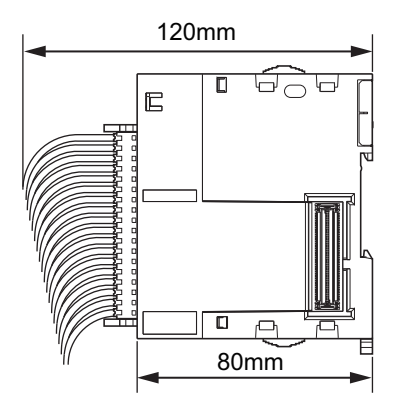

# ● CK3W-AD 单元

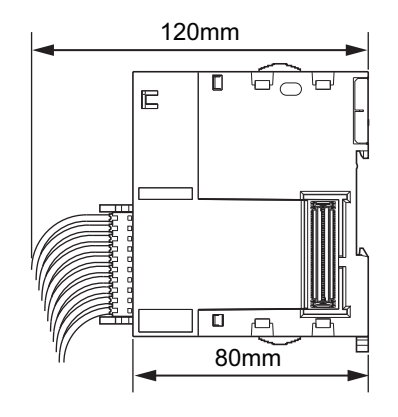

# ● CK3W-ECS 单元

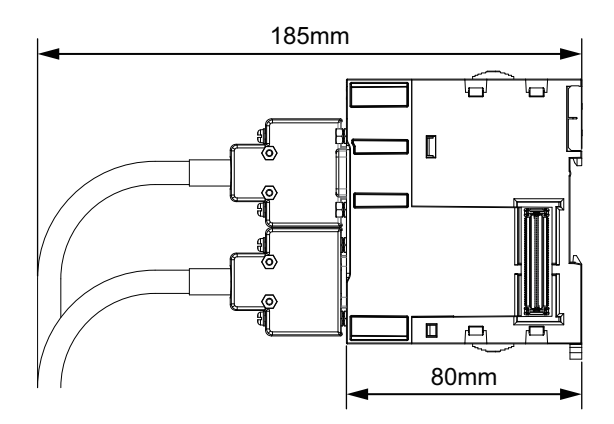

**● CK3W-GC** 单元

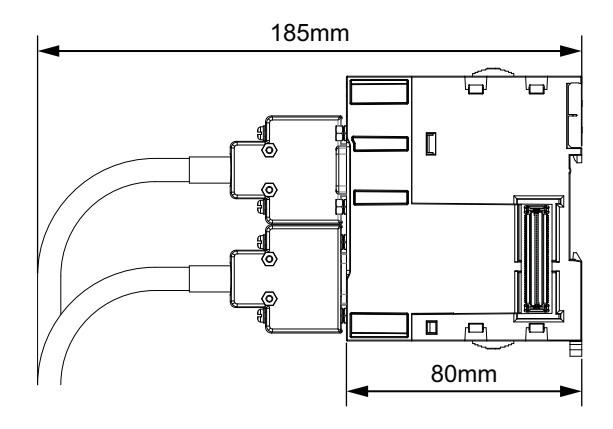

**4**

155mm  $\Box$   $\Box$ G  $\mathsf{E}$ 嘂  $\sqrt{a}$  $\overline{\Box}$ 80mm

l **CK3W-EXM01**、**CK3W-EXS02**

#### **e** CK5W-EXS01

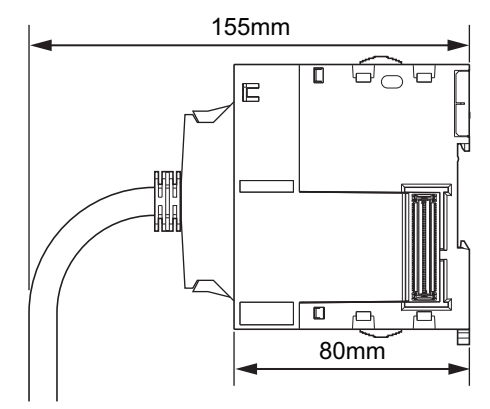

**4**

4-4-1 温 温度

# **4-4** 控制柜的安装

为了确保系统的可靠性和安全性,设计系统前,需要充分了解安装场所的环境(温度、湿度、振动、冲 击、腐蚀性气体、过电流、噪音等),然后再构建系统。

#### **4-4-1** 温度

由于设备和系统的省空间及小型化,控制柜也越来越小,柜内温度可能比柜外温度高出 10~15°C 以 上。为应对安装场所或柜内的发热,请采取以下对策,确保足够的温度余量。

# 高温

请考虑柜内的发热量和环境温度,必要时采用以下空气冷却对策。

#### ● 自然空冷式

- 不使用风扇、空调等冷却装置,用控制柜的狭缝中流通的自然风冷却。此时,请注意以下事项。
- 请勿安装在最上方,此处会有柜内的热空气滞留。
- 为确保通风空间,上下部应与其他设备、配线槽保持足够的距离。
- 请勿以指定以外的方向(例如直立或上下反向)安装,否则可能导致控制器内部异常发热。
- 请勿安装在加热器、变压器、大容量电阻等发热量较高的设备正上方。
- 请勿安装在日光直射的场所。

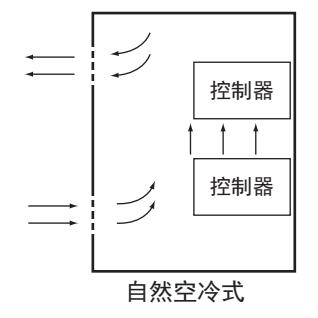

#### ● 强制通风式(用控制柜上部的风扇强制通风)

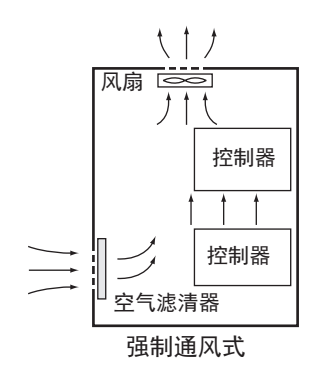

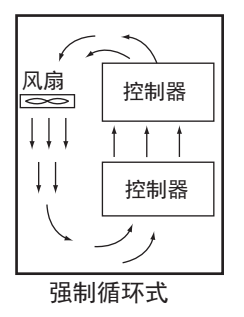

● 强制循环式(用密闭结构的控制柜风扇强制循环通风)

● 室内整体冷却的方式(用空调冷却控制柜所在的整个房间)

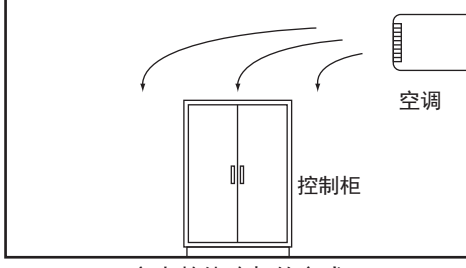

室内整体冷却的方式

# 低温

接通电源时,若气温低于 0°C,控制器的电源可能无法正常启动。 请在控制柜内安装小容量备用加热器,将控制柜内的空气预热到 5°C 左右。 或者不切断电源,使控制器在通电的状态下发热。

#### **4-4-2** 湿度

温度发生剧烈变化时,可能发生凝露而导致短路,引起误动作。 有此类风险时,请采取防凝露措施,如在夜间也保持电源打开,或在控制柜内安装加热器,进行微弱的 加热。

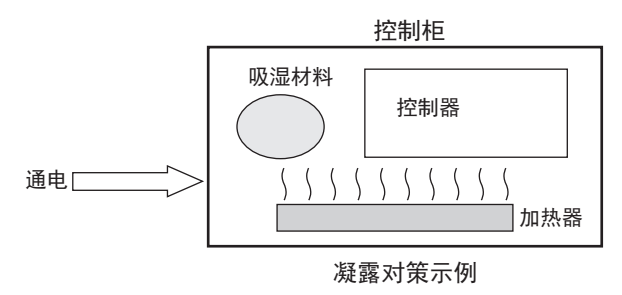

#### **4-4-3** 振动和冲击

控制器已按照环境试验方法(电气和电子)的正弦波振动试验法(IEC 60068-2-6)及冲击试验法(IEC 60068-2-27) 进行试验,在正常规格内的振动和冲击下,不会发生误动作。但是,安装到可能经常有振 动或冲击的场所时,请采取以下对策。

• 为应对外部的振动或冲击,请将控制柜与振动或冲击的发生源分离。

<span id="page-152-0"></span>或者用防振橡胶固定控制器或控制柜。

- 请防止建筑结构或地面的振动。
- 为应对电磁接触器等控制柜内部元件运行时产生的冲击,请用防振橡胶固定冲击源或控制器,避免冲 击传递下去。

#### **4-4-4** 环境

在以下场所使用时,可能引起连接器接触不良或元件、部件腐蚀,请采取空气吹扫等措施。

- 在尘埃、灰尘、盐分、铁粉较多的场所或有油烟、有机溶剂等漂浮的场所,请使用密闭结构的控制 柜。此时,请注意柜内温度的上升。
- 特别是有腐蚀性气体的场所,请对控制柜进行空气吹扫(空气净化),使柜内加压,防止外部空气侵 入。
- 在有易燃性气体的场所,请在必要时采用防爆机构,或者不使用。

#### **4-4-5** 电气环境

机器的安装和配线时,应防止对人体造成危险,避免对电气信号造成妨碍(干扰)。

# 控制器的安装场所

考虑到维护和操作的安全性,安装时请与高压设备(600V 以上)或动力设备分开。若无法分开,请尽 量分离安装。

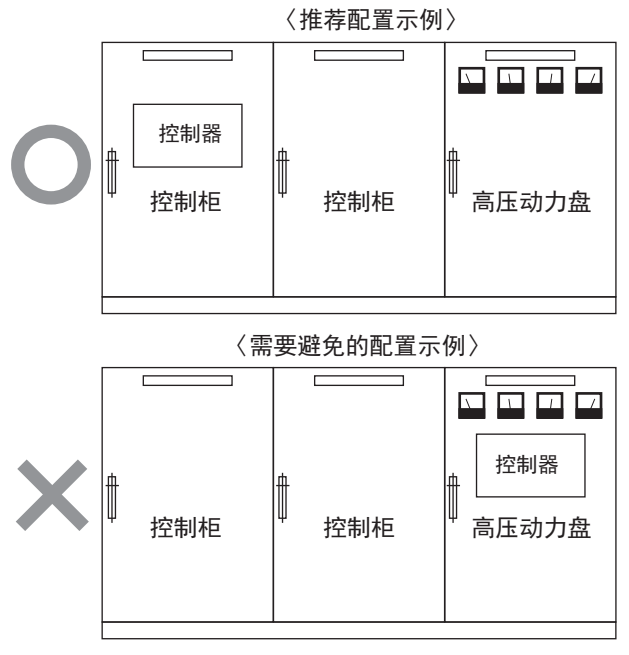

安装到有高压设备的控制柜内的示例

# 控制器和各单元的配置、铺设

外部回路的电磁接触器或继电器产品的线圈和接点是干扰发生源,因此请远离控制器配置。(建议距离 100mm 以上)

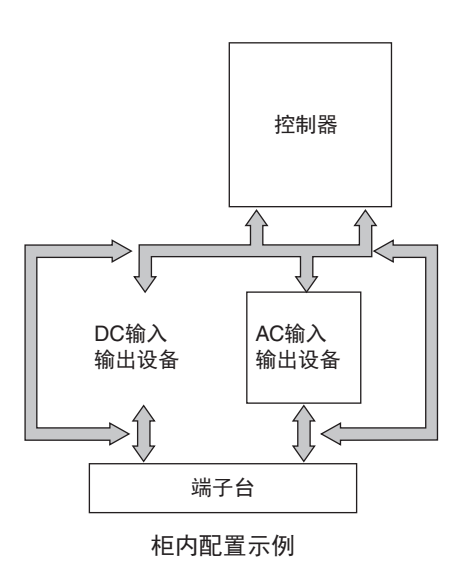

# 电源系统的布线

铺设电源系统时,请注意以下事项。

- 请将控制器的电源和输入输出设备的电源分开,在控制器的电源导入部附近安装干扰滤波器。
- 为了抑制大地间干扰,请使用绝缘变压器。绝缘变压器请插入到控制器电源和干扰滤波器之间,绝缘 变压器的二次侧采用非接地方式。
- 变压器和控制器之间的配线应以最短距离紧密绞和,并与高压线或动力线分开配线。

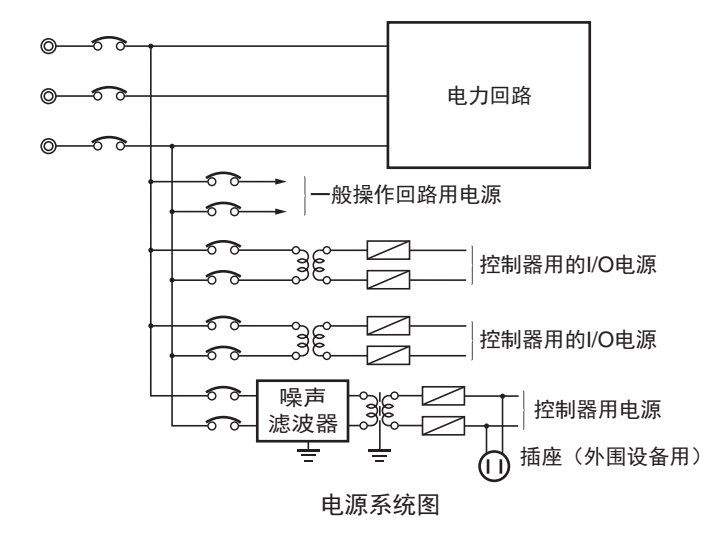

# 外部输入输出信号线的配线

连接外部输入输出信号线时,请注意以下事项。

• 输出信号上连接了感性负载时,为了吸收反电动势,在交流回路中,请在各感性负载的附近连接浪涌 抑制器,直流回路则连接二极管。

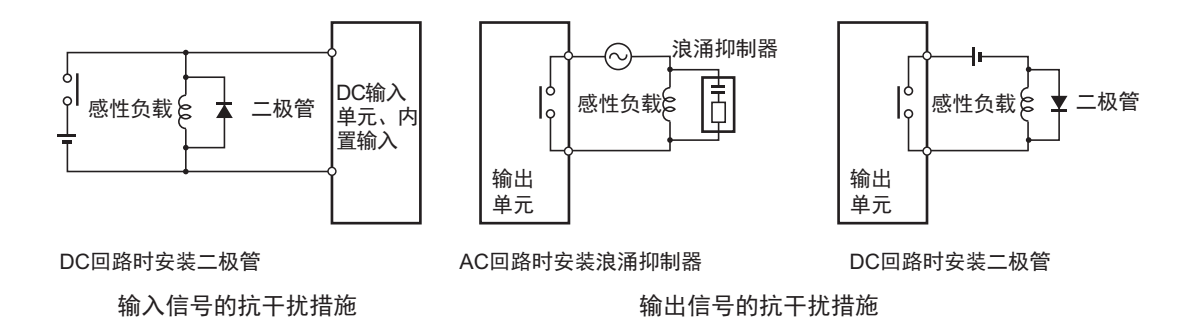

• 输出信号线绝对不可与高压线、动力线一同扎束,或与之接近、并行配线。 接近时,请用线槽分离或用不同的电线管配线。此时,线槽和电线管请务必接地。

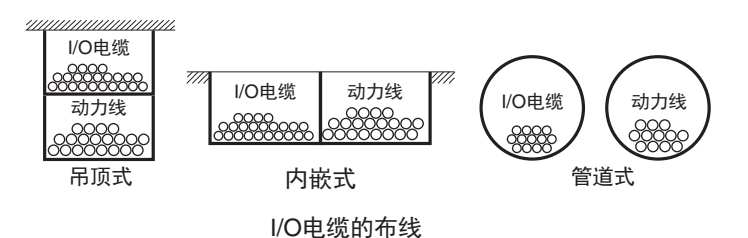

- 无法用线槽分离时,请将所有屏蔽电缆连接到控制器侧接地端子,输入设备侧则打开。
- 配线时请勿使用共用阻抗。 此时,配线数会变多,因此请共用返回回路。 返回回路应使用足够粗的电线,将相同信号电平统一配线。
- 若输入输出线较长,请将输入信号线和输出信号线分离配线。
- 指示灯(特别是灯丝型)请用双绞线配线。
- 必要时,请在输入设备或输出负载设备的干扰发生源上连接 CR 浪涌吸收器、二极管。

#### 外部配线

配线作业时,特别是噪音对策,很多时候依靠积累的经验,因此需要根据手册要求,在完善的管理体制 下作业。

#### ● 配线线路

以下组合时,由于信号的种类、性质和电平不同,受电感应等的影响,S/N 比(信噪比)可能会下 降。配线作业时,原则上请使用其他电缆或其他线路配线。此外,事先分类、整理后再配线,可使 后期的维护和系统变更变得更方便。

- 电力线和信号线
- 输入信号和输出信号
- 模拟信号和数字信号
- 高电平信号和低电平信号
- 通信线和动力线
- DC 信号和 AC 信号
- 高频设备(变频器等)和通信线(通信)

#### ● 配线方法

连接电源电缆、信号电缆时,请注意以下事项。

- 在同一线槽内容纳不同性质的信号电缆时,请务必隔离。
- 请极力避免在同一线槽内容纳多条电源线。 必须容纳在同一线槽内时,请在线槽内设置隔板,并将隔板接地。

**4**

4-4 控制柜的安装 控制柜的安装

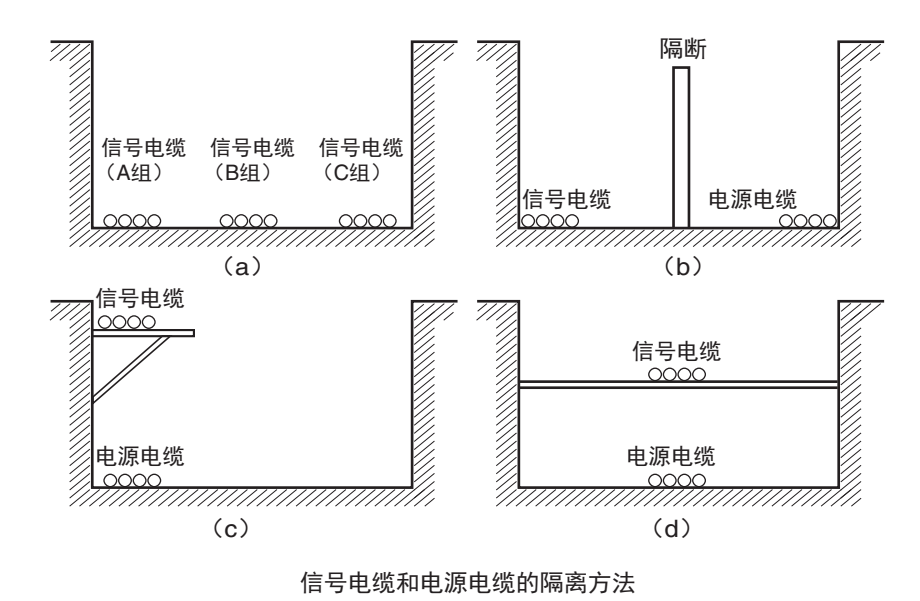

• 用电线管配线时,由于电线管会发热,因此请勿将 1 条回路的电线插入不同的电线管中。

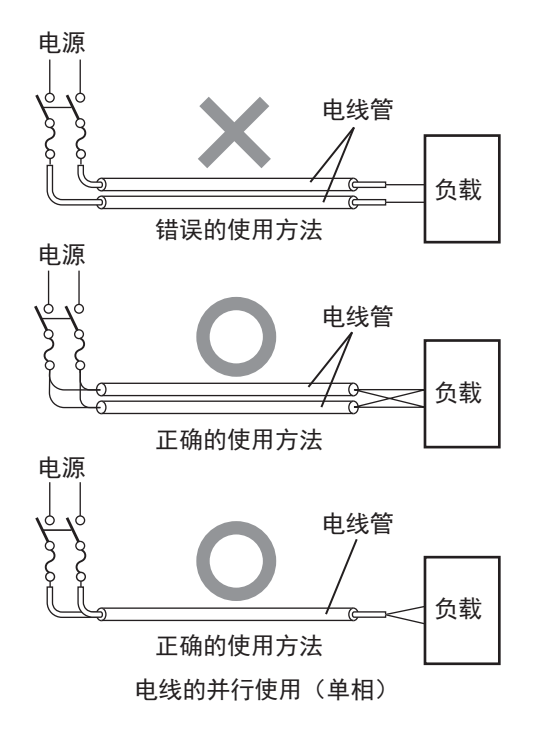

- 动力电缆和信号电缆会相互造成不良影响,因此请勿平行配线。
- 安装到有高压设备的控制柜内时,会诱发干扰,因此配线和安装时请尽量与高压线、动力线分 离。([「控制器的安装场所](#page-152-0)(P.4-21)」)
- 请距离高压线或动力线 200mm 以上安装控制器,或者用金属管铺设高压线、动力线,并将金属管 完全实施 D 种接地(第3 种接地)。

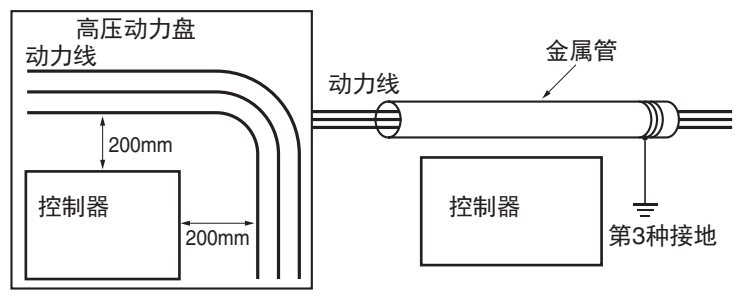

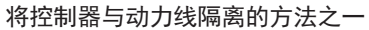

#### ● 其他注意事项

• 某些型号的数字输入输出单元分负公共端子和正公共端子,配线时请注意极性。

#### **4-4-6** 接地

下面介绍接地方法和注意事项。

# 接地方法的研究

因雷击导致局部发生电位变动或动力设备产生干扰时,各设备的接地端子间会发生电位变动,可能导致 设备误动作或损坏。为防止类似事件,需要抑制各设备的接地端子之间发生电位差。为此,需要考虑接 地。

不同使用条件下推荐的接地方法图下表所示。

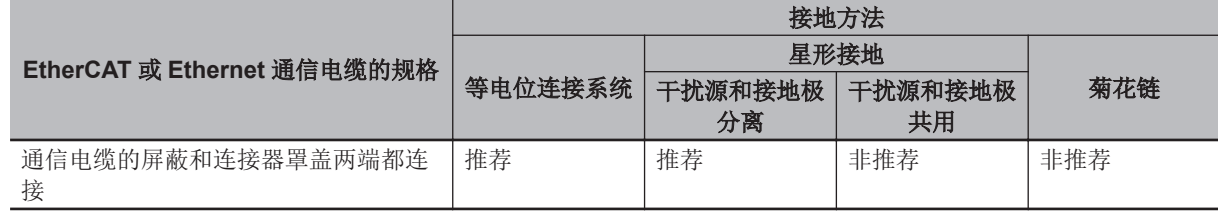

 $\equiv$ 参考

- 国家或地区对接地方法有规定时,需要遵照其规定。请参考设备安装场所所在地区或国家的规 定或国际规定。
- 使用交换式集线器时,关于所用交换式集线器的耐环境性、交换式集线器之间的接地或电缆的 规格,请向所有交换式集线器的制造商确认。

#### ● 等电位连接系统

钢架结构的建筑物或金属线槽、管道、地面的金属结构相互连接,并连接到接地干线上,使整座建 筑物各个位置的电位都相等的接地方法。建议采用这种接地方法。

等电位连接系统的示例如下如所示。

用等电位连接导体连接建筑物的主接地端子和建筑屋结构体,然后在地面设计网状结构的接地线。 请将各控制柜的接地线连接到等电位连接系统上。

接地

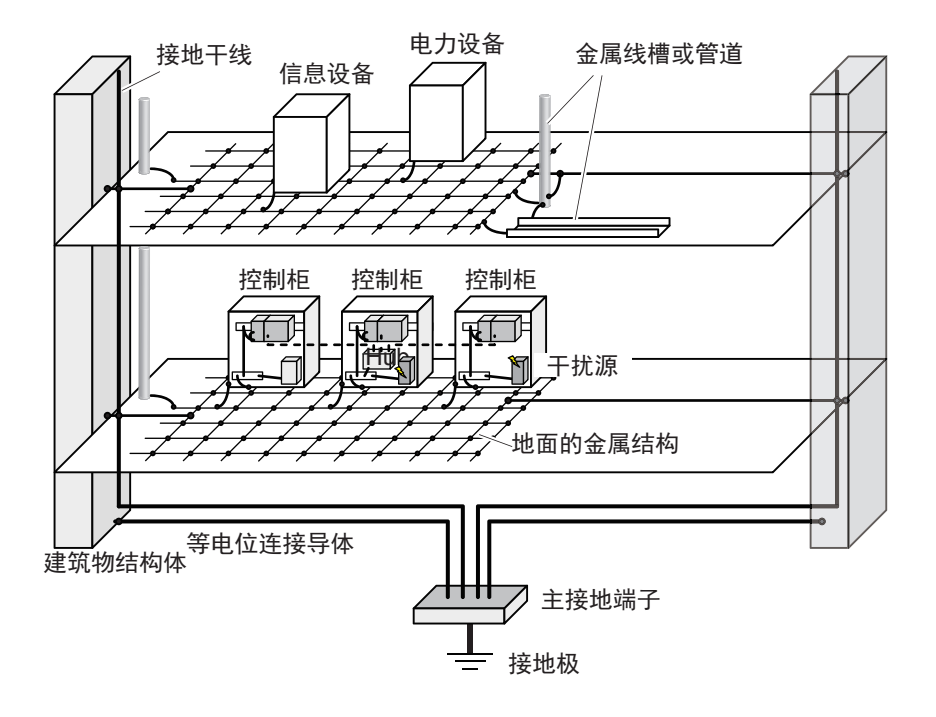

#### l 星形接地

建筑物的接地方法不是等电位连接或接地方式未知时,请选择接地方法中的(a)。

a. 干扰源和接地极分离的安装方法

将通信电缆连接的设备和其他设备的接地极与伺服驱动器、变频器等可能成为干扰源的大功率设 备的接地极相互分离的接地方法。各接地极请采用 D 种接地。

请将通信电缆连接的设备和其他设备的接地线统一连接到 1 个接地极上。该接地极请与可能成为 干扰源的设备接地极距离 10m 以上。

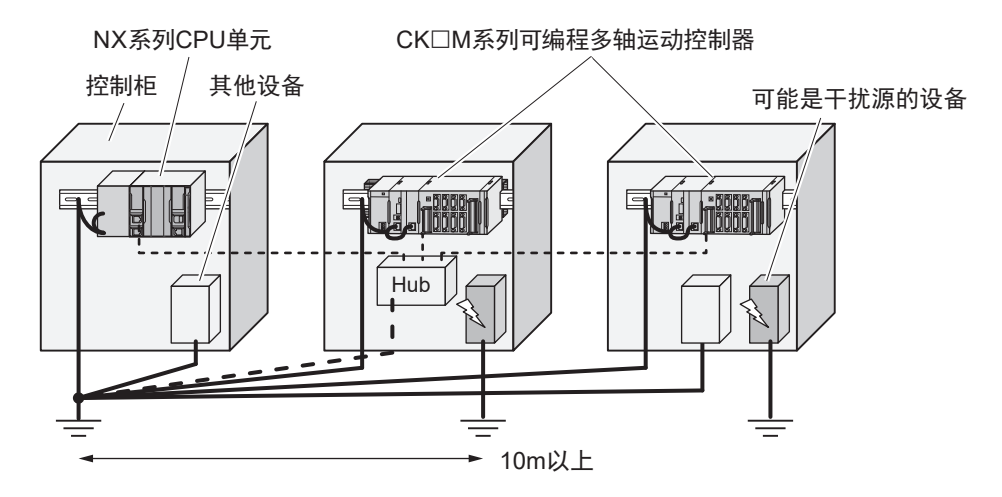

b. 干扰源和接地极共用的安装方法 将通信电缆连接的设备和其他设备的接地极与可能成为干扰源的设备的接地极共用。 使用这种接地方法时,可能成为干扰源的设备与其他设备之间可能相互产生电磁干扰,因此不推 荐。

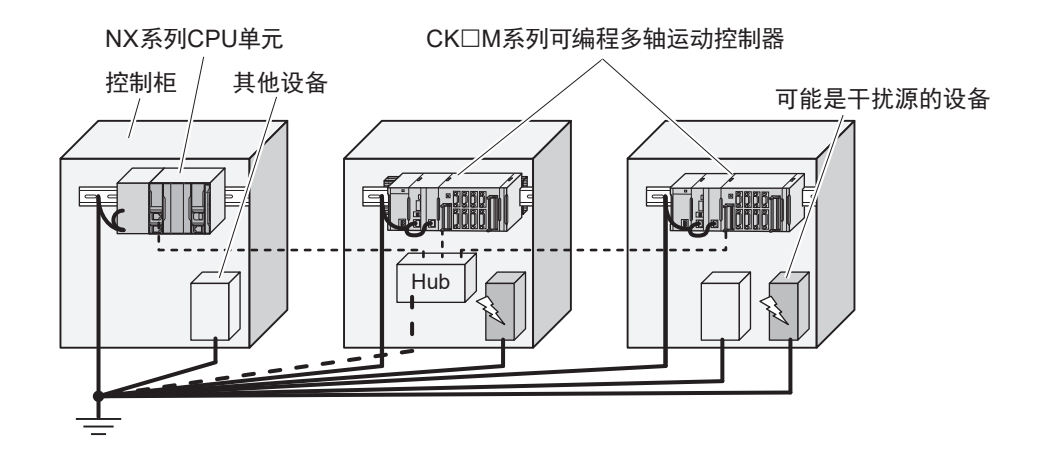

#### ● 菊花链

将通信电缆连接的设备和其他设备及可能成为干扰源的设备的接地线以菊花链状连接,然后连接到1 个接地极上的接地方法。

使用这种接地方法时,可能成为干扰源的设备与其他设备之间可能相互产生电磁干扰,因此不推 荐。

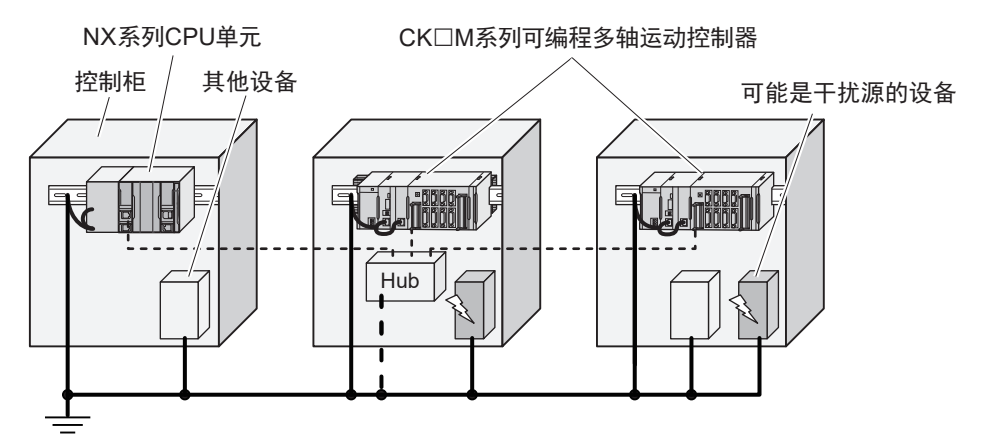

# 接地注意事项

#### ● 一般注意事项

- 以防止触电为目的连接有多台设备的接地极(有时是钢架结构)未进行等电位处理,请避免与该 类接地极进行接地连接。
- 接地极请尽量靠近控制器,并尽量缩短接地线。
- 信号线接地和机架接地为同一个时,请与通道基座(所连接控制柜内部的金属板)通过绝缘体绝 缘。

接地

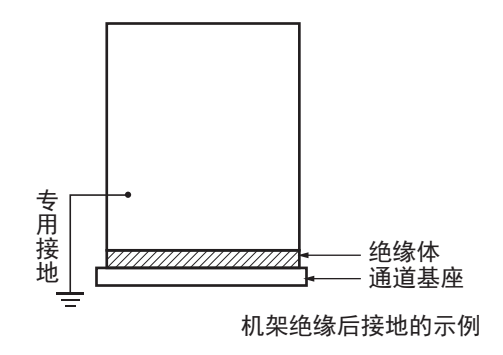

- 有高频设备时,在将高频设备接地的同时,控制器所在的控制柜自身也需要切实接地。
- 用屏蔽电缆进行输入输出配线时,如下图所示,将靠近控制器的屏蔽导体与机架接地端子连接, 进行屏蔽导体的接地。

关于通信电缆,请遵守该通信单元手册中的屏蔽处理指示。

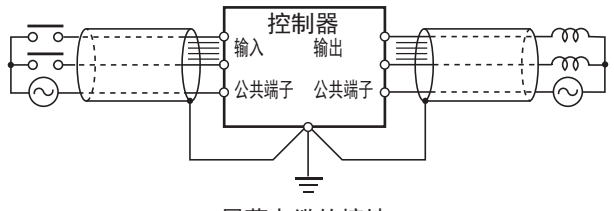

屏蔽电缆的接地

#### ● 控制器的接地端子

控制器上设计有以下接地端子。

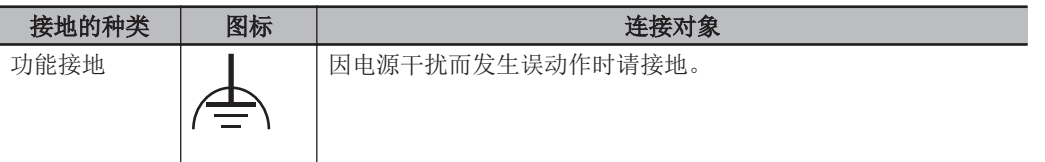

功能接地端子正确接地后,可减少电源的共模干扰,但有时接地后反而会采集到噪音,使用时请注 意。

# 5

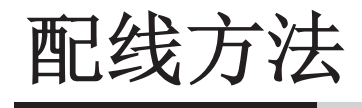

下面介绍 CK3M/CK5M 系列可编程多轴运动控制器的配线方法。

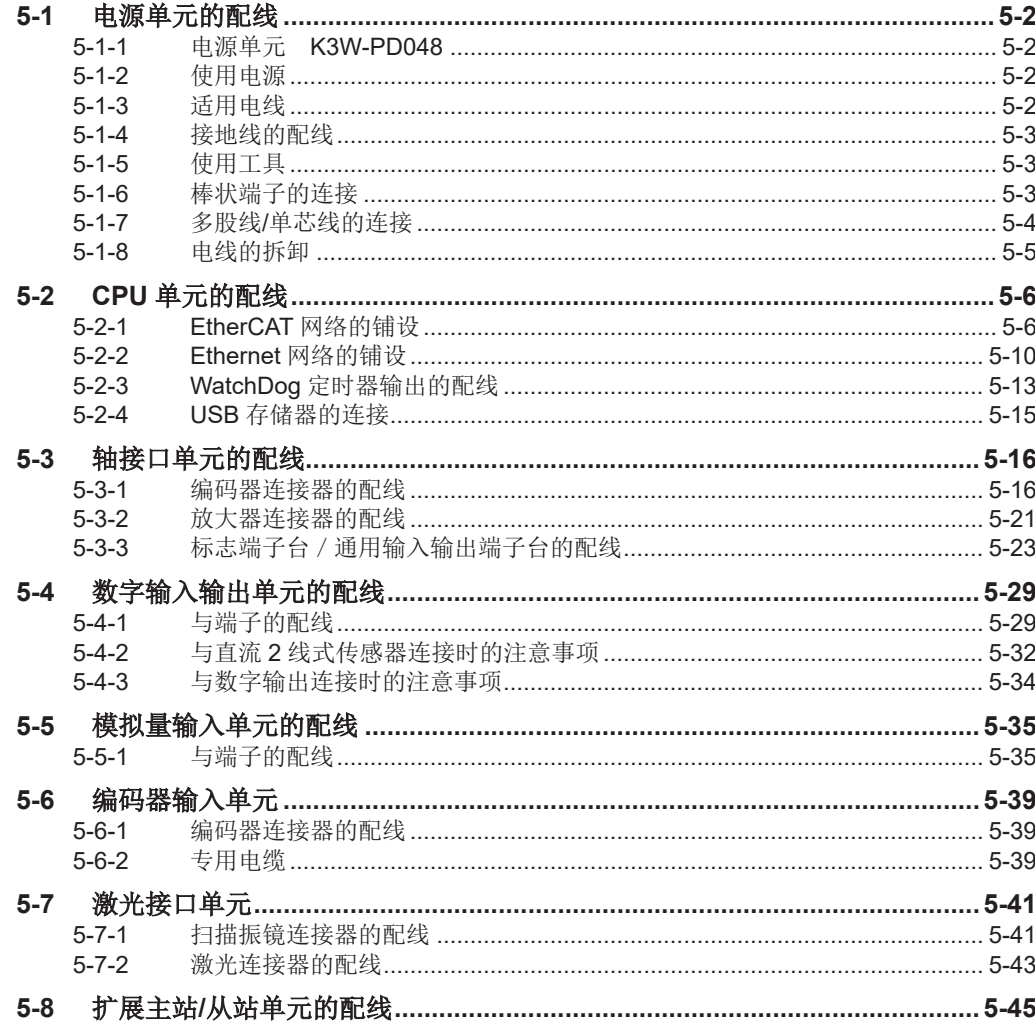

# <span id="page-161-0"></span>**5-1** 电源单元的配线

## **5-1-1** 电源单元 **K3W-PD048**

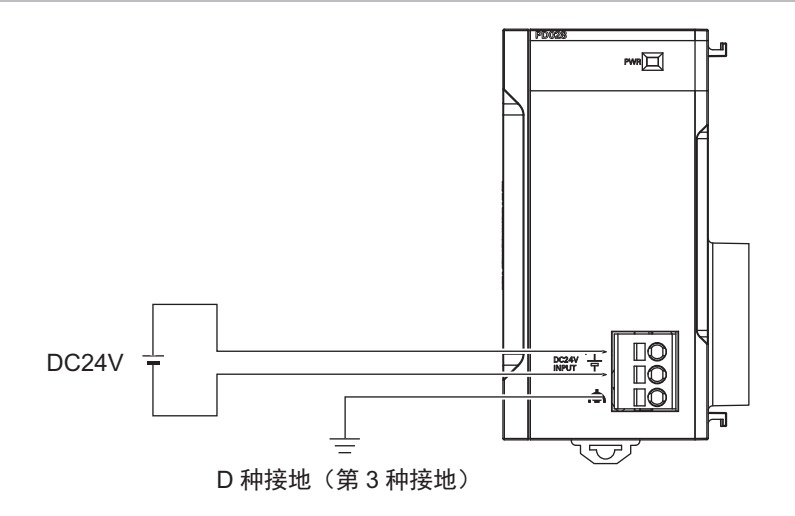

# **5-1-2** 使用电源

向单元电源供给用端子(+、-)供给 DC24V 电源。单元电源的电源电压范围如下所示。

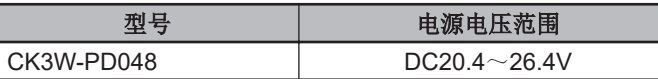

请使用具有过电流保护功能的 SELV 电源作为单元电源。

SELV 电源是指输入输出之间采取双重或强化绝缘,输出电压为 30V r.m.s 及 42.4V 峰, 或者 DC60V 以 下的电源。

建议使用以下电源。

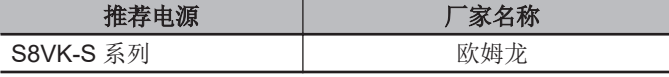

#### rh 使用注意事项

CPU 机架和扩展机架请务必与同一电源连接。

## **5-1-3** 适用电线

端子台上可连接的电线为多股线上安装的棒状端子或多股线/单芯线。适用电线的尺寸和加工方法说明如 下。

# 使用棒状端子时

使用棒状端子时,安装多股线后使用。 棒状端子上安装的多股线的条带长度请遵守所用棒状端子的使用方法。 棒状端子请使用经过电镀的 1 根插入式棒状端子。不可使用未经电镀的或 2 根插入式棒状端子。

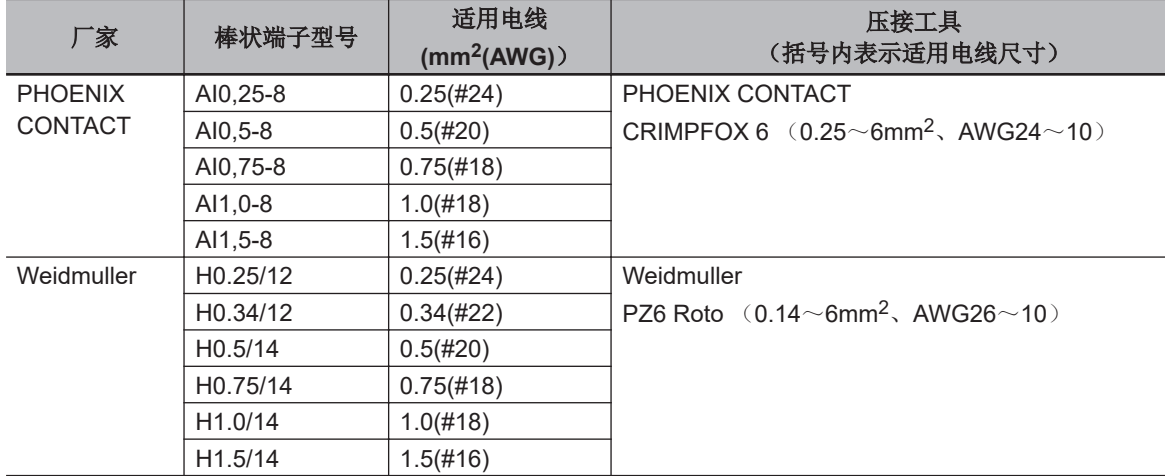

<span id="page-162-0"></span>适用的棒状端子、电线、压接工具如下所示。

# 使用多股线**/**单芯线时

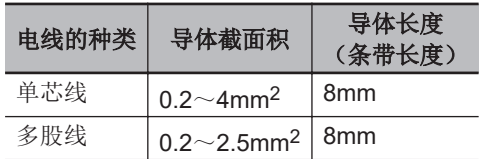

# **5-1-4** 接地线的配线

电源单元的接地端子种类为功能接地端子。 包括防止外部干扰入侵、防止设备或装置自身产生的干扰对其他设备或装置造成妨碍的防干扰接地等在 内,用于发挥该设备或系统的功能所需的接地端子。

- · 接地施工采用 D 种接地(第3 种接地), 若有可能, 请与其他设备的接地分离, 采用专用接地。
- 无法进行专用接地时,请采用共用接地,在接地极上连接其他设备的接地极。
- 但切不可与电机或变频器等大功率设备进行共用接地,请务必单独接地,避免相互影响。
- 有的接地极上连接有多台设备,目的是防止触电,请勿与该类接地极进行接地。
- 接地极请尽量靠近电源单元,并尽量缩短接地线。

#### **5-1-5** 使用工具

拆卸电线时,应使用一字螺丝刀。 推荐的螺丝刀型号如下所示。

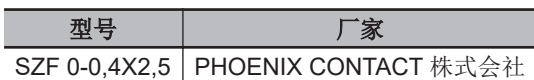

# **5-1-6** 棒状端子的连接

请将棒状端子笔直地插入端子孔中。 不需要将一字螺丝刀压入释放孔中。

<span id="page-163-0"></span>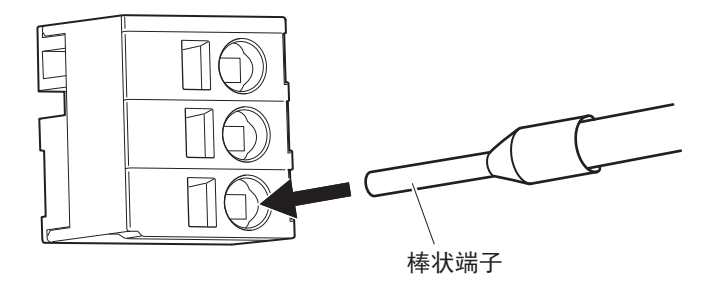

连接后,请确认棒状端子已固定在端子台上。

## **5-1-7** 多股线**/**单芯线的连接

将多股线/单芯线连接到端子台上时,请按以下步骤操作。

*1* 请将一字螺丝刀从端子台的正面笔直插入到释放孔中。

正确插入后,会感觉到释放孔中弹簧的反弹,应慢慢倾斜。

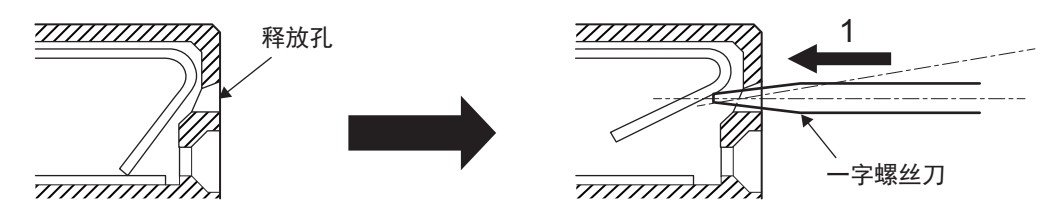

*2* 在一字螺丝刀插入释放孔的状态下,将多股线/单芯线插入端子孔中。 为防止短路,请将多股线/单芯线的条带部完全插入端子孔中,直至看不见。

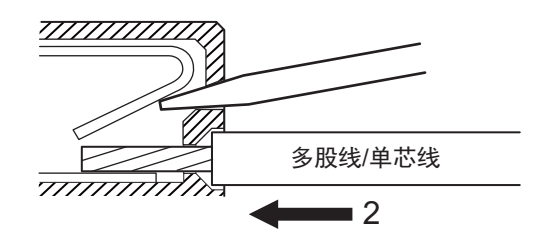

*3* 请从释放孔中拔出一字螺丝刀。

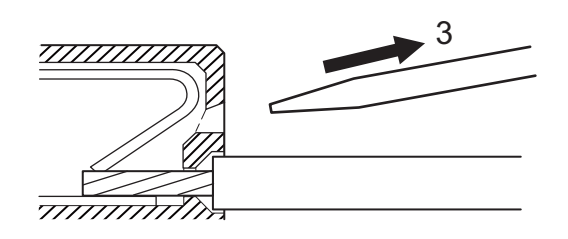

连接后,请确认多股线/单芯线已固定在端子台上。

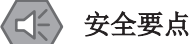

- 请勿接错线路。
- 请勿强行扭曲电缆。否则可能导致断线。

# <span id="page-164-0"></span>**5-1-8** 电线的拆卸

从端子台上拆卸电线时,请按以下步骤操作。 棒状端子、多股线/单芯线的拆卸方法均相同。

*1* 请将一字螺丝刀从端子台的正面笔直插入到释放孔中。 正确插入后,会感觉到释放孔中弹簧的反弹,应慢慢倾斜。

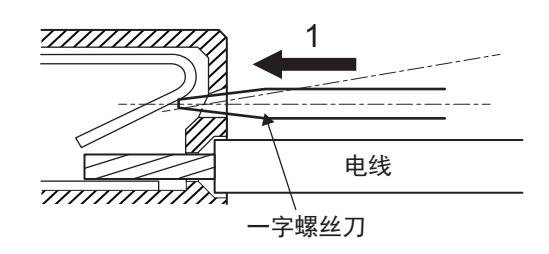

*2* 请在一字螺丝刀插入释放孔的状态下,从端子孔中拔出电线。

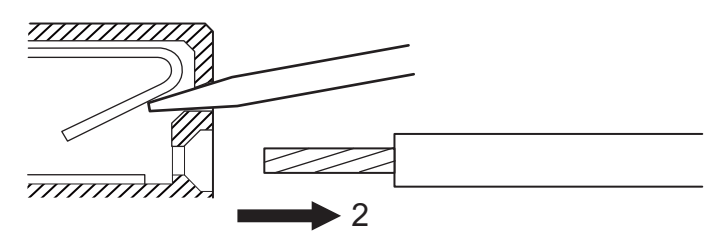

*3* 请从释放孔中拔出一字螺丝刀。

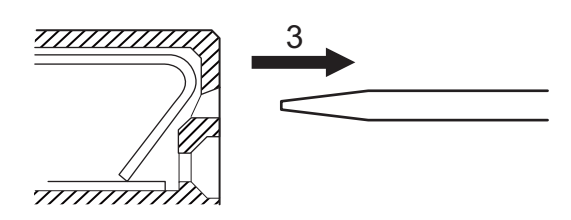

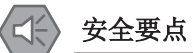

- 请勿接错线路。
- 请勿强行扭曲电缆。否则可能导致断线。

# <span id="page-165-0"></span>**5-2 CPU** 单元的配线

# **5-2-1 EtherCAT** 网络的铺设

下面介绍 EtherCAT 网络的铺设方法。

# 支持的网络拓扑

运动控制器的 EtherCAT 端口允许没有分支的菊花链连接和使用分支从站的分支连接。此外,CPU 单元 的 PMAC 固件版本 2.7.0 以上可以使用分支从站进行环型配线。 以下为没有分支从站、有分支从站和环型配线的拓扑示例。

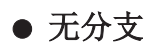

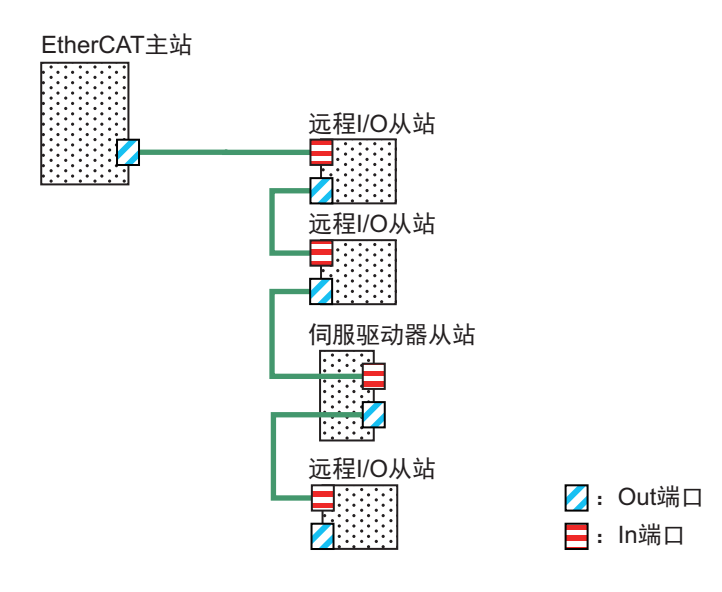

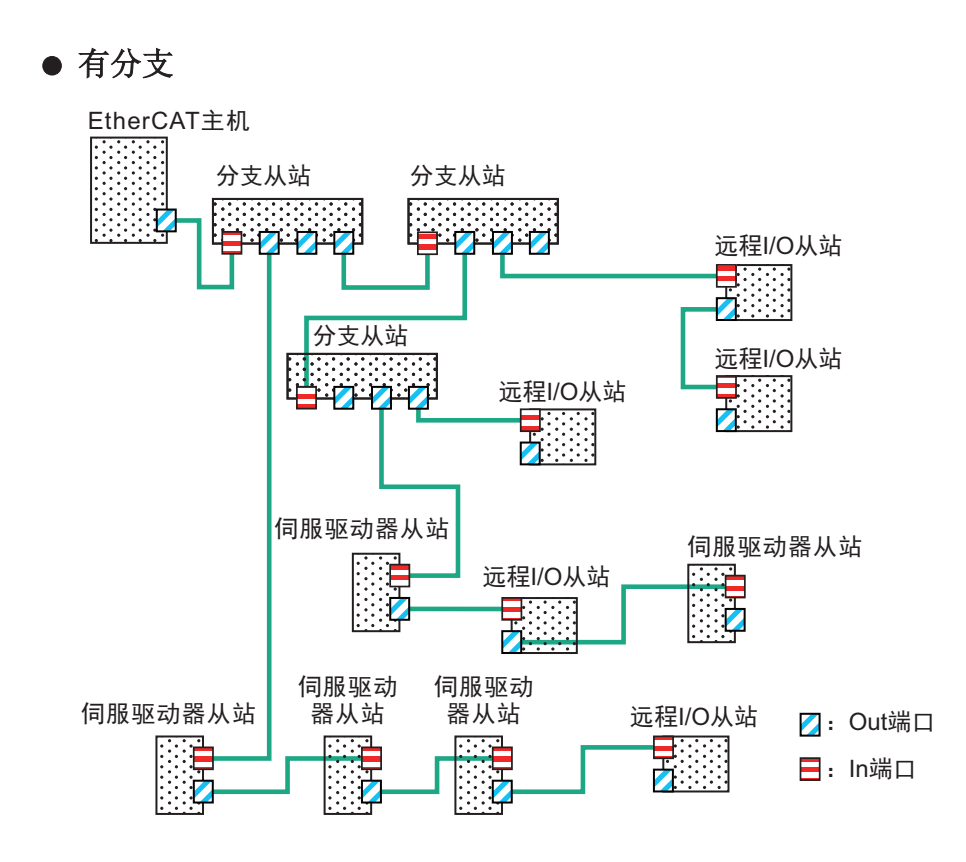

#### ● 环型配线

环型配线的构成示例如下所示。 环型配线的设定或使用方法,请参考《Power PMAC User's Manual (样本编号 O014)》。

EtherCAT

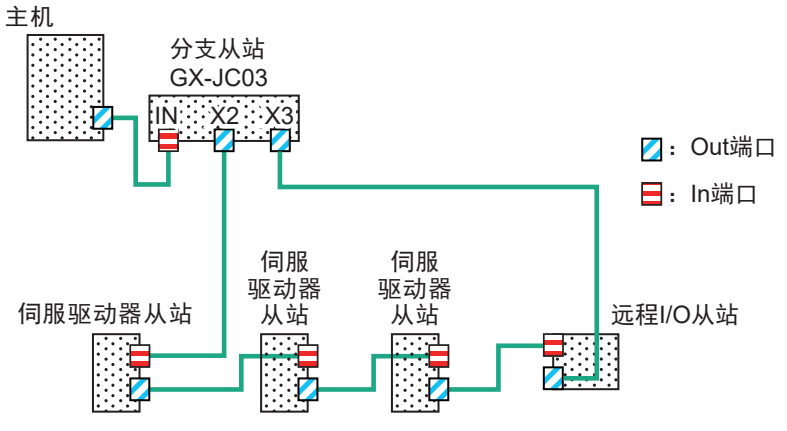

# 铺设时的注意事项

铺设 EtherCAT 网络时的基本注意事项如下。

- 铺设网络时的注意事项
	- 进行 EtherCAT 网络铺设施工时, 应采取完善的安全措施, 并遵守标准要求(参考"JIS X 5252"或 "电气设备技术基准")。

建议您雇佣熟悉安全措施和标准的专业人员进行铺设。

• 请勿在噪声源附近安装 EtherCAT 网络设备。 不得不在噪声较多的环境中铺设时,请务必采取防噪声措施,例如将各设备安装在金属罩壳中。

#### l 铺设通信电缆时的注意事项

- 关于使用的通信电缆,请确认以下事项。
	- a) 是否断线
	- b) 是否短路
	- c) 连接器的连接是否有问题
- 与各设备的通信用连接器连接时,请将通信电缆牢固地插入,直至连接器锁定。
- 请勿将通信电缆与高压线路布设在一起。
- 请勿布设在噪声源设备的附近。
- 请勿布设在受高温或高湿度影响的场所。
- 请在没有粉尘、油雾或其它污染物的场所使用。
- 通信电缆的弯曲半径有限制。关于弯曲半径,请确认所用通信电缆的规格。

# **EtherCAT** 通信的配线

CPU 单元的 EtherCAT 端口和 EtherCAT 从站使用 Ethernet 通信电缆和连接器连接。 Ethernet 类别 5(100BASE-TX)以上的使用双绞线电缆(铝带和编织双重隔离)直接配线。 推荐以下产品。

#### ● 带连接器电缆

尺寸、芯线数(对数)为 AWG26×4P 的电缆如下。

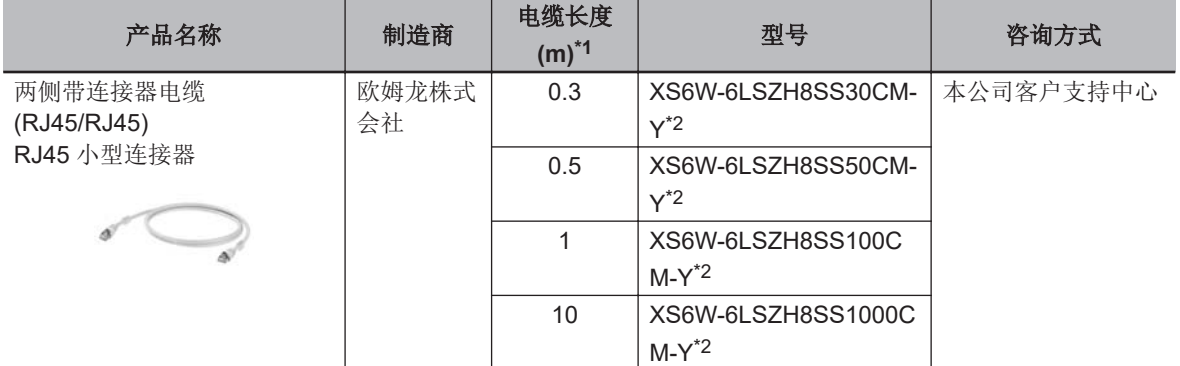

\*1. 本电缆的最新产品阵容请参考《工业用以太网连接器(CDJC-006)》产品目录。

\*2. 本电缆采用单重隔离屏蔽结构,确认通信、干扰特性满足规格值。

尺寸、芯线数(对数)为 AWG22×2P 的电缆如下。

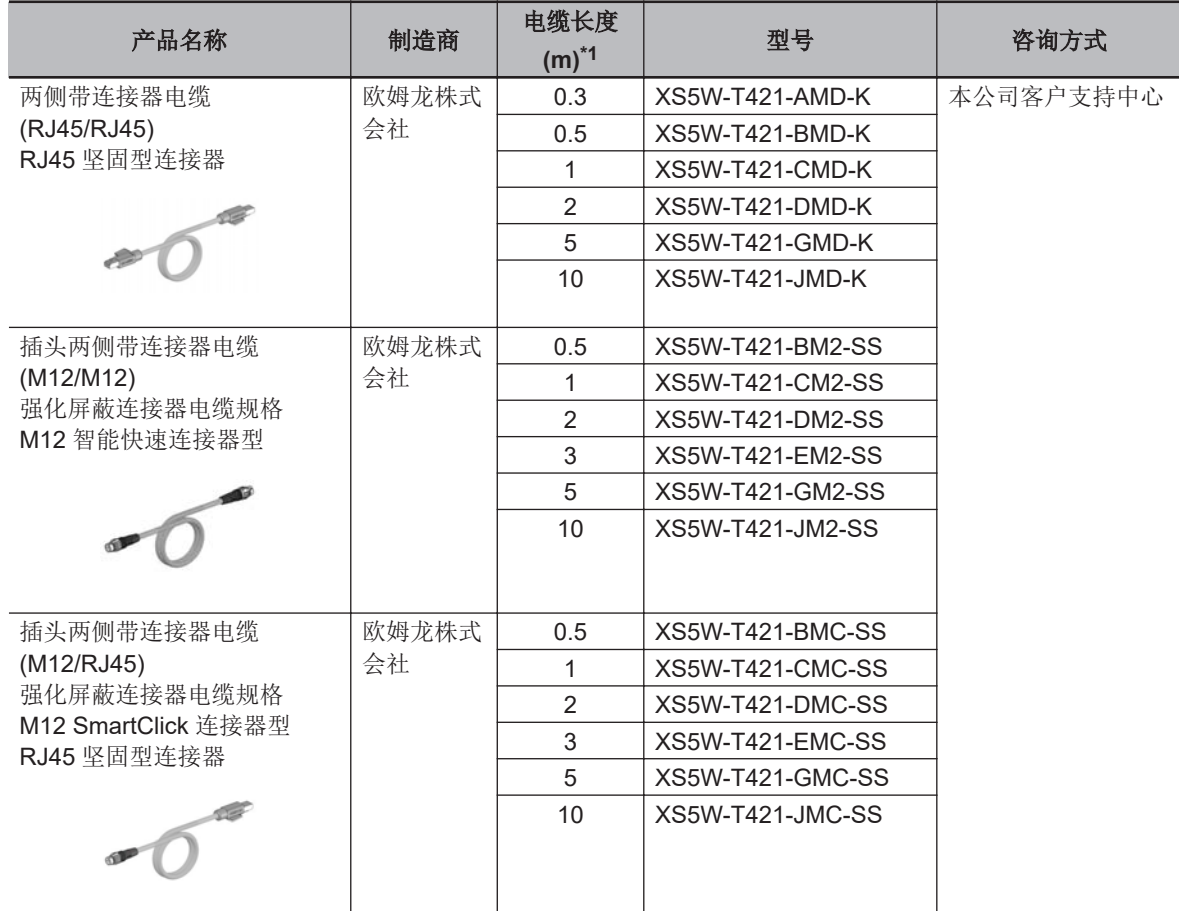

\*1. 本电缆的最新产品阵容请参考《工业用以太网连接器(CDJC-006)》产品目录。

#### **● 电缆/连接器**

尺寸、芯线数(对数)为 AWG24×4P 的电缆/连接器如下。

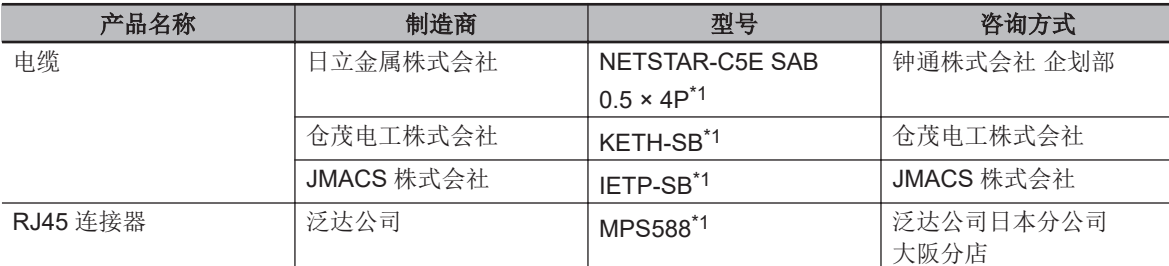

\*1. 建议通过以上组合使用本电缆和连接器。

尺寸、芯线数(对数)为 AWG22×2P 的电缆/连接器如下。

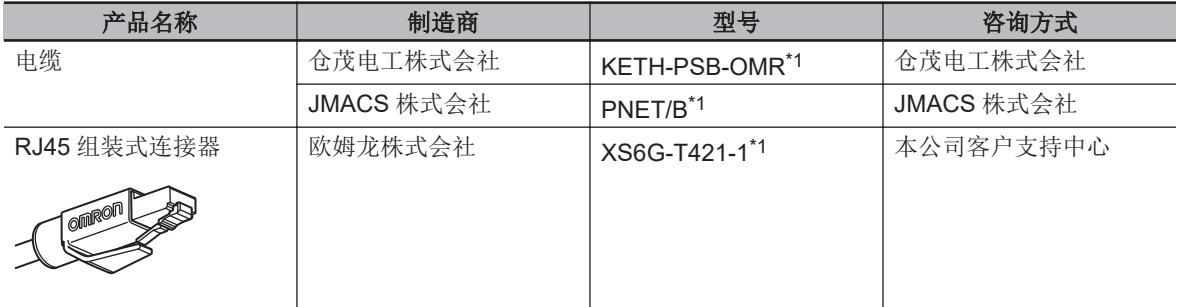

\*1. 建议通过以上组合使用本电缆和连接器。

#### <span id="page-169-0"></span>● 电缆和连接器的接线方法和针排列

请如下所示,将通信电缆直通配线。<br>————————————————————  $\overline{\phantom{a}}$  $\overline{\phantom{0}}$ 钉号 电线颜色 电线颜色 打号 1 白色、绿色 白色、绿色 1  $\overline{2}$ 绿色 2 绿色  $\overline{3}$ 3 白色、橙色 白色、橙色 4 4 蓝色 蓝色 5 白色、蓝色 白色、蓝色  $\overline{5}$ 6 6 橙色 橙色 7 白色、棕色 白色、棕色 7 8 Ἃ㢨 Ἃ㢨 8 **\_\_\_\_\_\_\_\_\_\_\_\_**<br>连接器罩盖 屏蔽线 屏蔽线 䘔ಞ㖟ⴌ

**Note 1.** 电缆的屏蔽请两端同时连接到连接器罩上。

**Note 2.** Ethernet 有 T568A 和 T568B 两种接线方法。上述为 T568A 的接线方法,T568B 的接线方法也可使 用。

连接器规格如下。

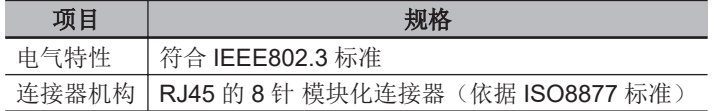

针排列如下。

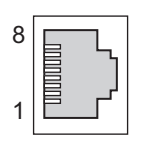

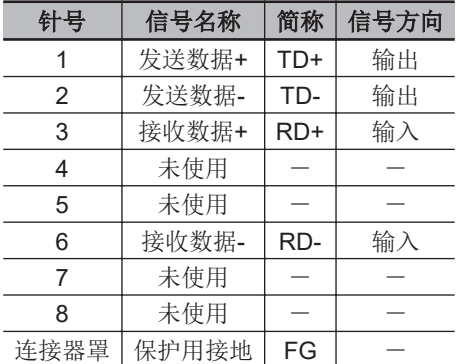

# **5-2-2 Ethernet** 网络的铺设

# 铺设时的注意事项

铺设 Ethernet 网络时的基本注意事项如下。

#### ● 铺设网络时的注意事项

- 进行 Ethernet 网络铺设施工时,应采取完善的安全措施,并遵守标准要求(参考"JIS X 5252"或 "电气设备技术基准")。
	- 建议您雇佣熟悉安全措施和标准的专业人员进行铺设。
- 请勿在噪声源附近安装 Ethernet 网络设备。 不得不在噪声较多的环境中铺设时,请务必采取防噪声措施,例如将各设备安装在金属罩壳中。

#### ● 铺设通信电缆时的注意事项

- 关于使用的通信电缆,请确认以下事项。
	- a) 是否断线
	- b) 是否短路
	- c) 连接器的连接是否有问题
- 与各设备的通信用连接器连接时,请将通信电缆牢固地插入,直至连接器锁定。
- 请勿将通信电缆与高压线路布设在一起。
- 请勿布设在噪声源设备的附近。
- 请勿布设在受高温或高湿度影响的场所。
- 请在没有粉尘、油雾或其它污染物的场所使用。
- 通信电缆的弯曲半径有限制。关于弯曲半径,请确认所用通信电缆的规格。

# **Ethernet** 网络的配线

配置 Ethernet 网络时的构成设备建议使用以下产品。

#### ● 交换式集线器

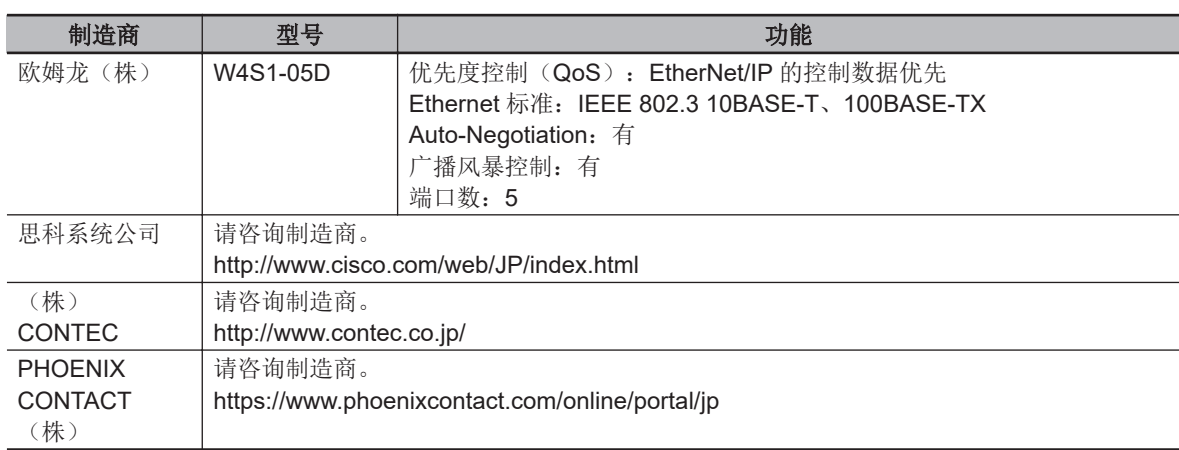

#### ● 双绞线电缆、连接器

可使用的电缆和连接器取决于使用的传送速度。

使用 100BASE-TX/10BASE-T 时, 使用 5 类以上的 STP (屏蔽双绞线) 电缆。可使用直型电缆或交 叉电缆。

使用 1000BASE-T 时, 使用 5e 类以上的 STP 电缆(铝带和编织双重隔离屏蔽线)。可使用直型电 缆或交叉电缆。

EtherNet/IP 通信电缆中使用的配线材料如下表所示。

下表的产品名称中,记载为 EtherNet/IP 的 100BASE-TX 时,可使用 100BASE-TX 和 10BASE-T 中 的任意一种。

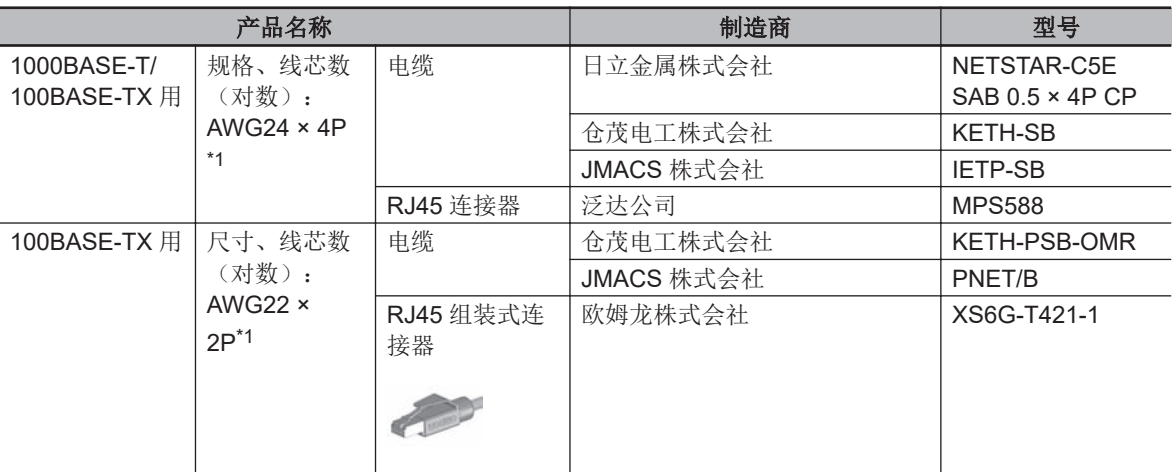

\*1. 建议以以上组合使用电缆和连接器。

## ● 电缆和连接器的接线方法和针排列

请如下所示,将通信电缆直通配线。

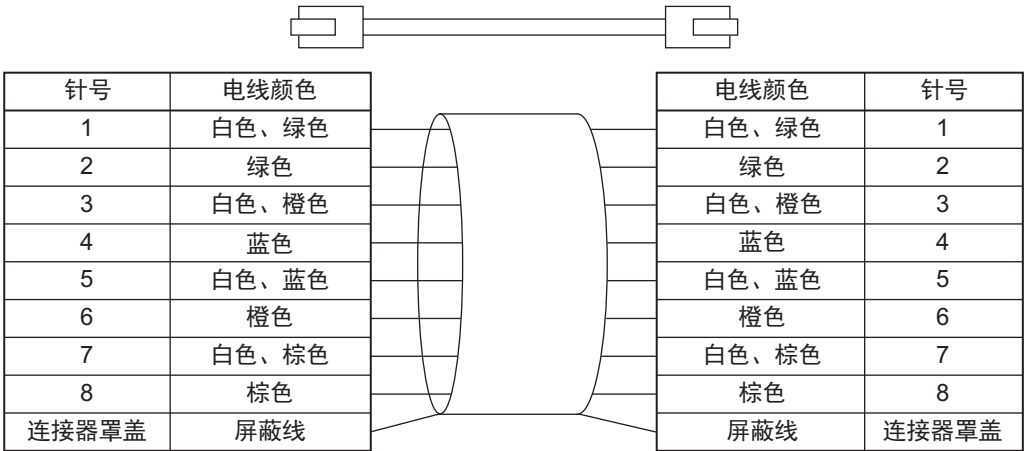

**Note 1.** 电缆的屏蔽请两端同时连接到连接器罩上。

**Note 2.** Ethernet 有 T568A 和 T568B 两种接线方法。上述为 T568A 的接线方法,T568B 的接线方法也可使 用。

连接器规格如下。

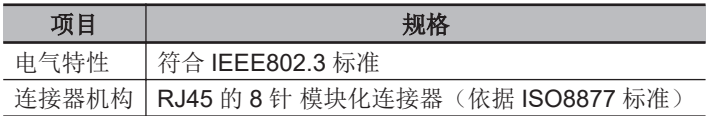

针排列如下。

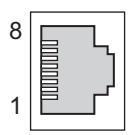

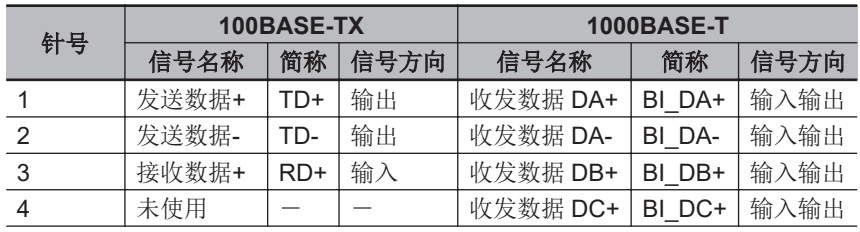

<span id="page-172-0"></span>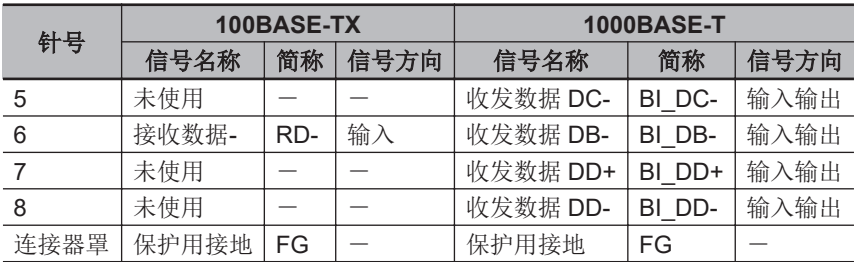

#### **5-2-3 WatchDog** 定时器输出的配线

# 适用电线

端子台上可连接的电线为多股线上安装的棒状端子或多股线/单芯线。适用电线的尺寸和加工方法说明如 下。

#### ● 使用棒状端子时

使用棒状端子时,安装多股线后使用。 棒状端子上安装的多股线的条带长度请遵守所用棒状端子的使用方法。 棒状端子请使用经过电镀的 1 根插入式棒状端子。不可使用未经电镀的或 2 根插入式棒状端子。

适用的棒状端子、电线、压接工具如下所示。

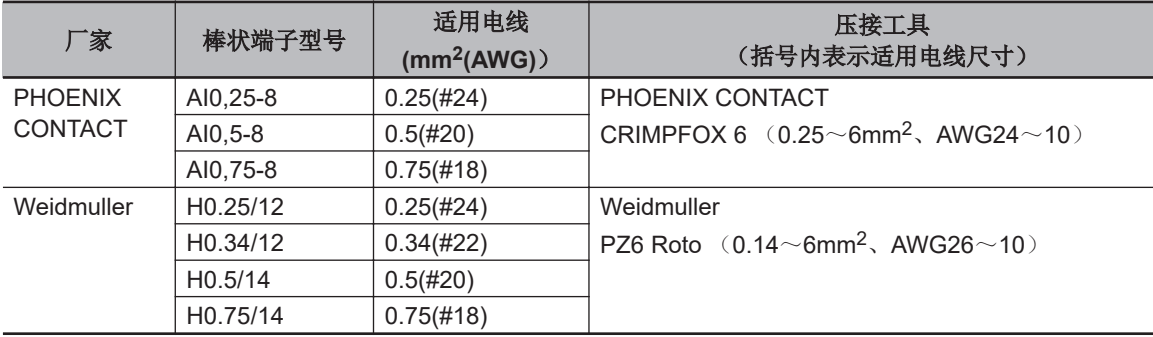

#### l 使用多股线**/**单芯线时

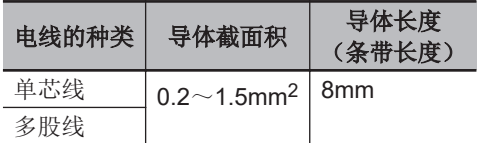

# 使用工具

拆卸电线时,应使用一字螺丝刀。 推荐的螺丝刀型号如下所示。

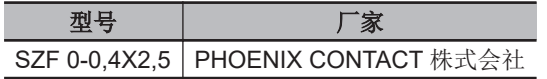

# 棒状端子的连接

请将棒状端子笔直地插入端子孔中。

**5-2 CPU**

不需要将一字螺丝刀压入释放孔中。

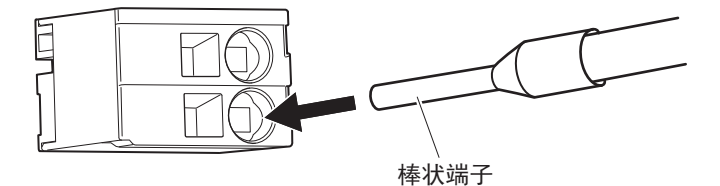

连接后,请确认棒状端子已固定在端子台上。

# 多股线**/**单芯线的连接

将多股线/单芯线连接到端子台上时,请按以下步骤操作。

*1* 请将一字螺丝刀从端子台的正面笔直插入到释放孔中。

正确插入后,会感觉到释放孔中弹簧的反弹,应慢慢倾斜。

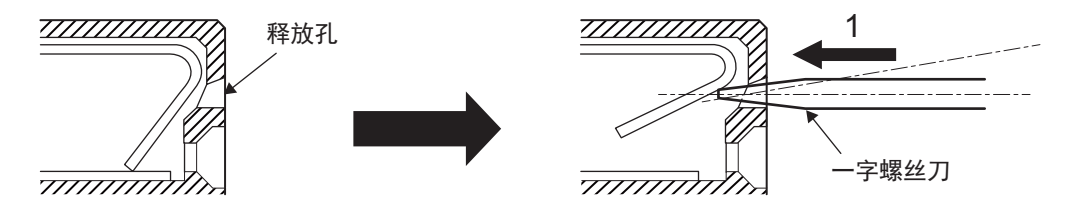

*2* 在一字螺丝刀插入释放孔的状态下,将多股线/单芯线插入端子孔中。

为防止短路,请将多股线/单芯线的条带部完全插入端子孔中,直至看不见。

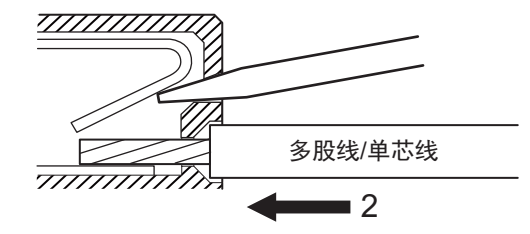

*3* 请从释放孔中拔出一字螺丝刀。

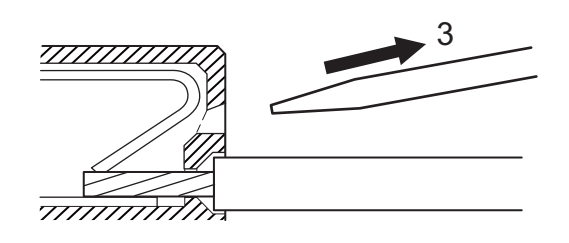

连接后,请确认多股线/单芯线已固定在端子台上。

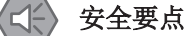

- 请勿接错线路。
- 请勿强行扭曲电缆。否则可能导致断线。

# <span id="page-174-0"></span>电线的拆卸

从端子台上拆卸电线时,请按以下步骤操作。 棒状端子、多股线/单芯线的拆卸方法均相同。

*1* 请将一字螺丝刀从端子台的正面笔直插入到释放孔中。 正确插入后,会感觉到释放孔中弹簧的反弹,应慢慢倾斜。

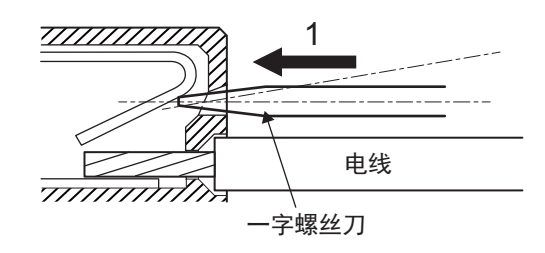

*2* 请在一字螺丝刀插入释放孔的状态下,从端子孔中拔出电线。

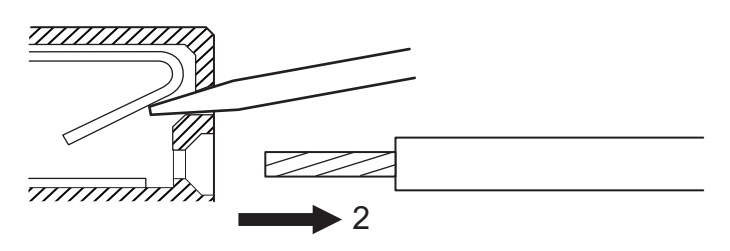

*3* 请从释放孔中拔出一字螺丝刀。

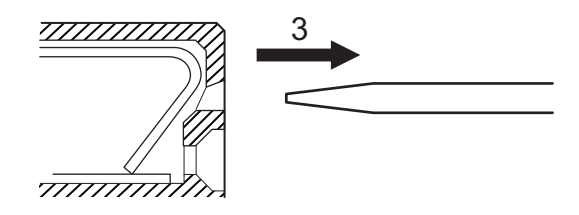

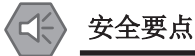

- 请勿接错线路。
- 请勿强行扭曲电缆。否则可能导致断线。

# **5-2-4 USB** 存储器的连接

将 USB 存储器连接到 CPU 单元的 USB 主端口(A型)上,保存相关的数据。 建议的 USB 存储器, 请参考 「[3-1-5 USB](#page-53-0) 存储器(P.3-8)」。

# <span id="page-175-0"></span>**5-3** 轴接口单元的配线

# **5-3-1** 编码器连接器的配线

# 脉冲编码器的连接器排列

下面介绍 CK3W-AX1313□/-AX1414□/-AX1515□的连接器排列。 单元上的连接器为高密度型 D-Sub 15 针 母 (MIL-C-24308 标准、防松螺钉#4-40 UNC)。

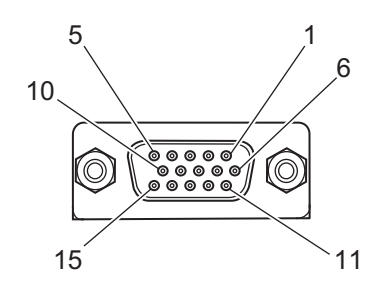

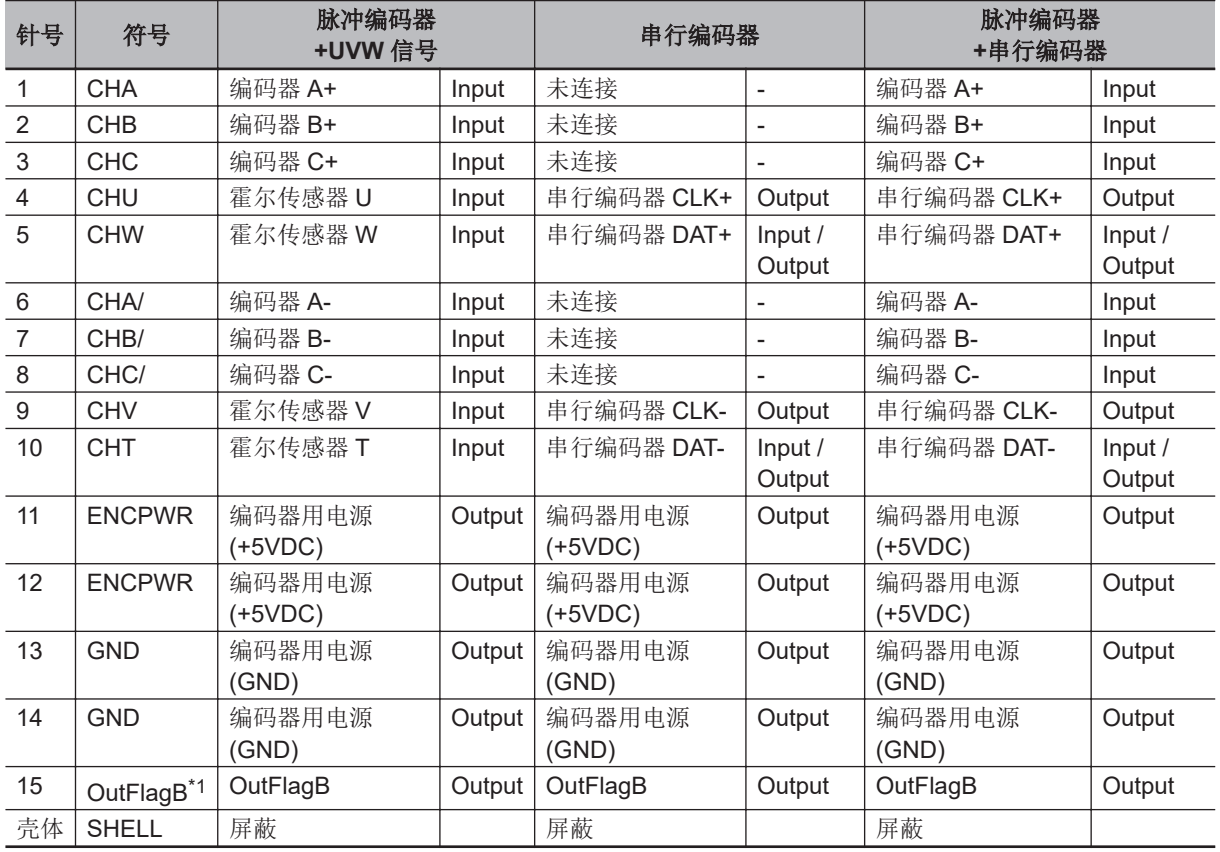

\*1. CK3W-AX1313£中没有 OutFlagB 输出。

# 正弦波编码器的连接器排列

下面介绍 CK3W-AX2323口的连接器排列。 单元上的连接器为高密度型 D-Sub 15 针 母 (MIL-C-24308 标准、防松螺钉#4-40 UNC)。

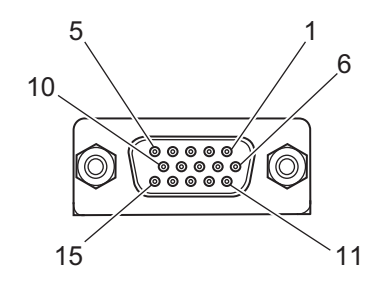

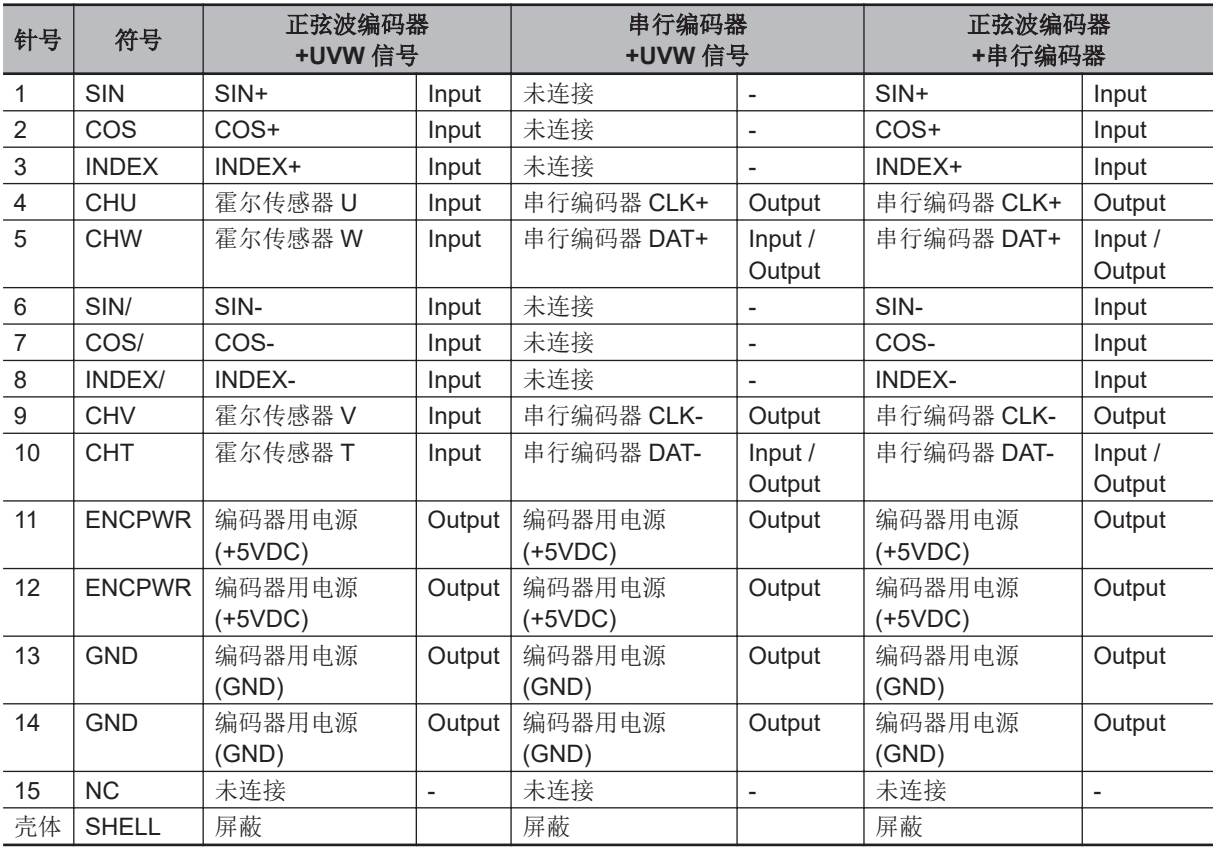

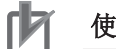

#### 使用注意事项

请勿在 CK3W-AX2323□上连接脉冲编码器。如果连接脉冲编码器,单元可能会损坏。

# 专用电缆

连接到编码器连接器的专用电缆作为选配件提供。 编码器连接侧为散线。请根据编码器的规格进行配线。

电缆的型号如下所示。

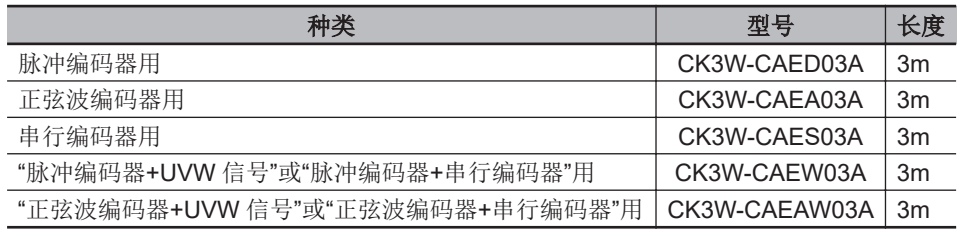

**5**

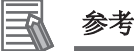

也可使用自制的电缆。

使用自制的电缆时,请使用以下电缆,以减少干扰的影响。

• 脉冲编码器、串行编码器、UVW 信号请使用带屏蔽的双绞线电缆。

• 正弦波编码器请使用批量或带成对屏蔽的双绞线电缆。

#### ● 脉冲编码器用

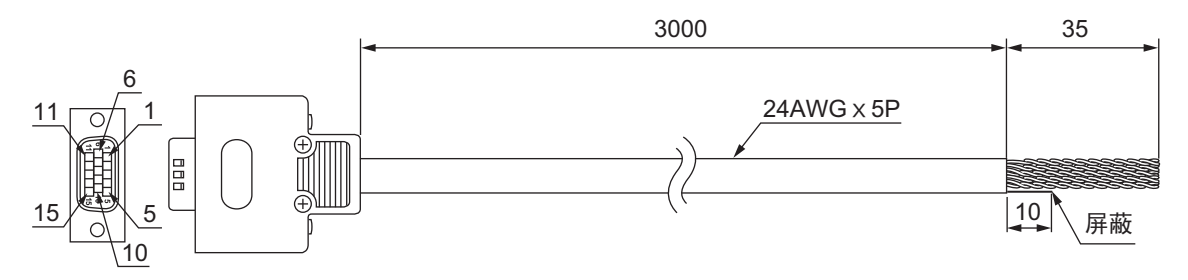

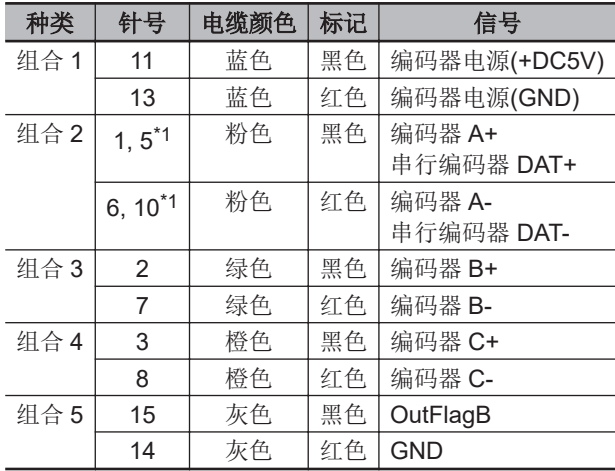

\*1. 为了与欧姆龙产伺服驱动器 G5 系列 R88D-KT口口口连接,已在连接器内部将针脚 1 和针脚 5、针脚 6 和 针脚 10 短接。

通过将串行编码器设为无效,还可连接不使用串行编码器 DAT 的普通脉冲编码器。设定为 Gate3[i].Chan[j].SerialEncEna=0 以使串行编码器无效。

**Note** 电缆的屏蔽与编码器连接器的连接器壳体连接。 使用本电缆时,请设定为「OutFlagD = 1」,并将串行编码器 DAT 的终端电阻设为无效。

#### ● 正弦波编码器用

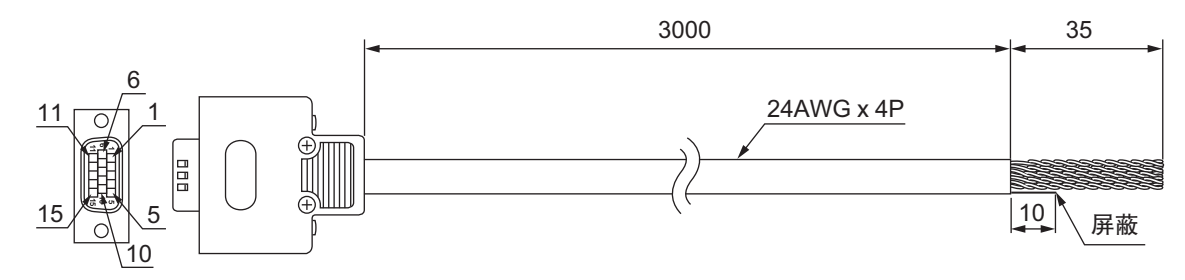

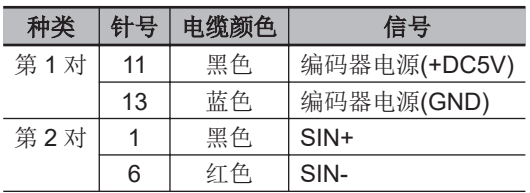

5-3 轴接口单元的配线 轴接口单元的配线

**5**

5-3-1 编码器连接器的配线 编码器连接器的配线

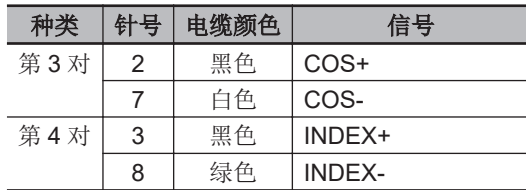

**Note** 电缆的屏蔽为批量屏蔽+成对屏蔽。 批量屏蔽连接在编码器连接器的连接器壳体上。 成对屏蔽连接在编码器电源(GND)上。

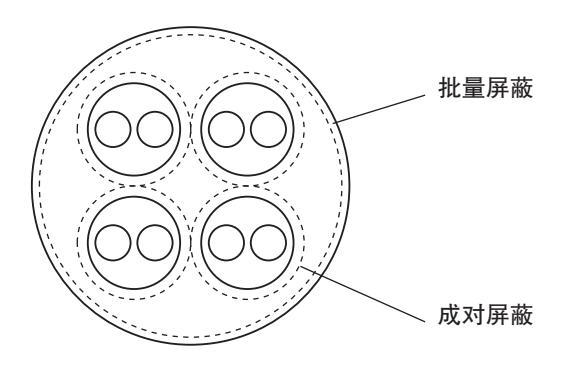

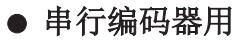

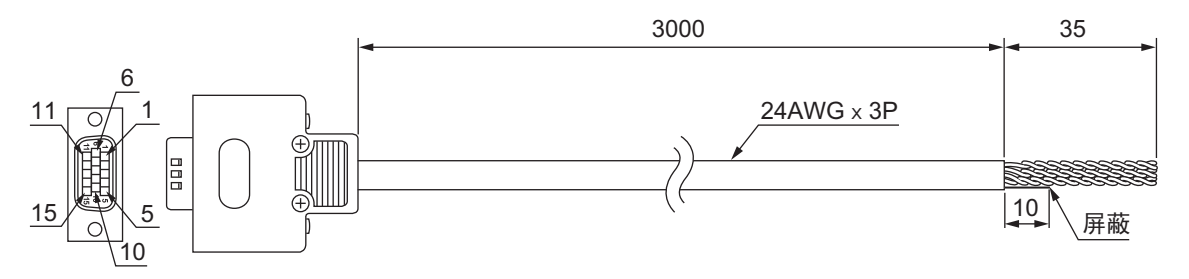

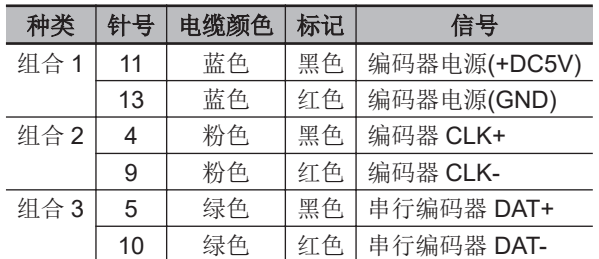

**Note** 电缆的屏蔽与编码器连接器的连接器壳体连接。

# l **"**脉冲编码器**+UVW** 信号**"**或**"**脉冲编码器**+**串行编码器**"**用

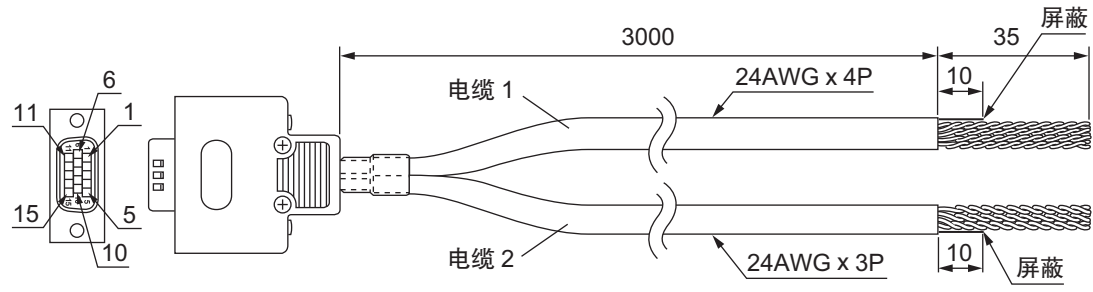

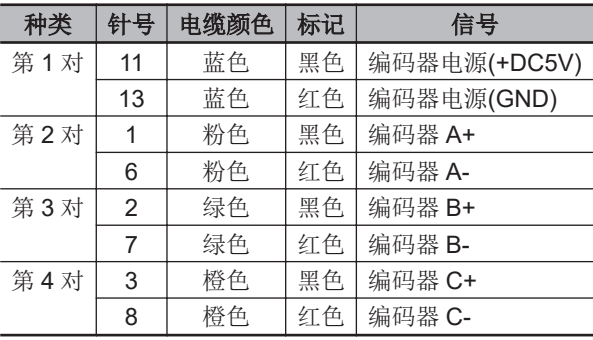

**Note** 电缆的屏蔽连接在编码器连接器的连接器壳体上。

#### 电缆 **2**

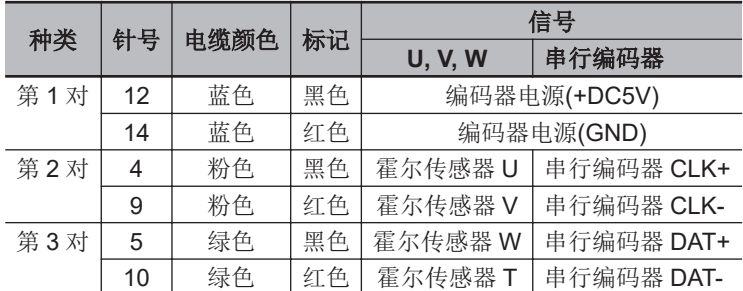

**Note** 电缆的屏蔽连接在编码器连接器的连接器壳体上。

#### l **"**正弦波编码器**+UVW** 信号**"**或**"**正弦波编码器**+**串行编码器**"**用

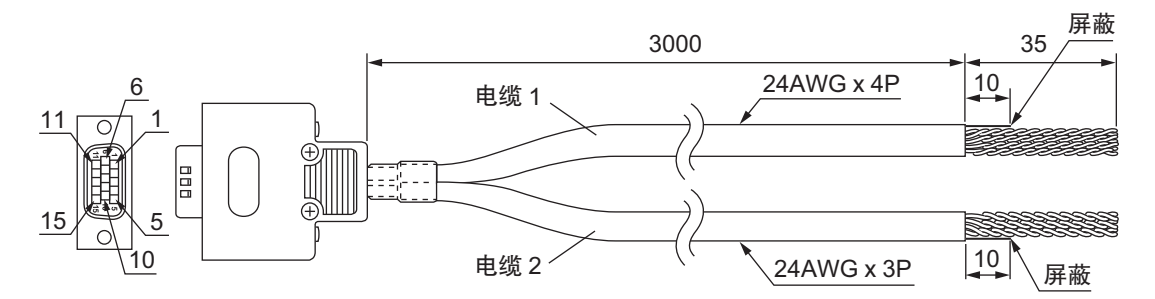

#### 电缆 **1**

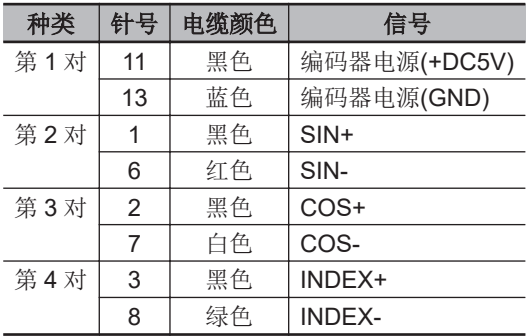

**Note** 电缆的屏蔽为批量屏蔽+成对屏蔽。 批量屏蔽连接在编码器连接器的连接器壳体上。 成对屏蔽连接在编码器电源(GND)上。
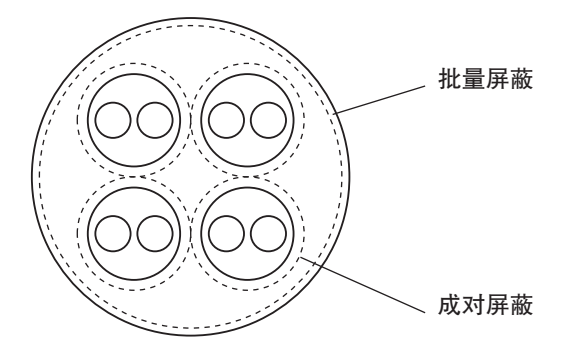

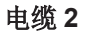

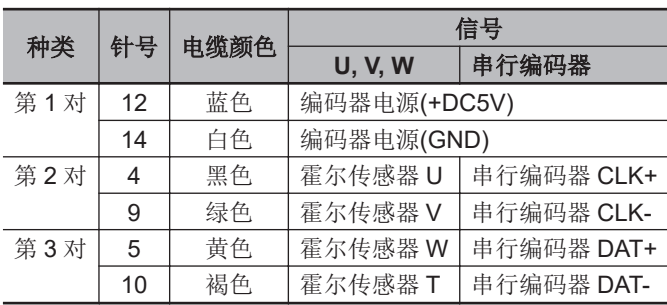

**Note** 电缆的屏蔽连接在编码器连接器的连接器壳体上。

# **5-3-2** 放大器连接器的配线

# **FilteredPWM/TrueDAC** 型的连接器排列

下面介绍 CK3W-AX1414□/-AX1515□的连接器排列。 单元上的连接器为 D-Sub 15 针 母(MIL-C-24308 标准、防松螺钉#4-40 UNC)。

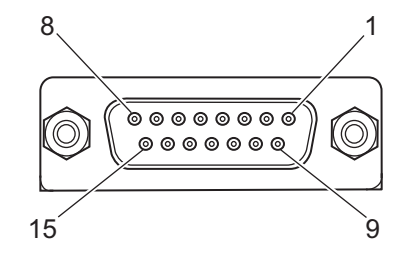

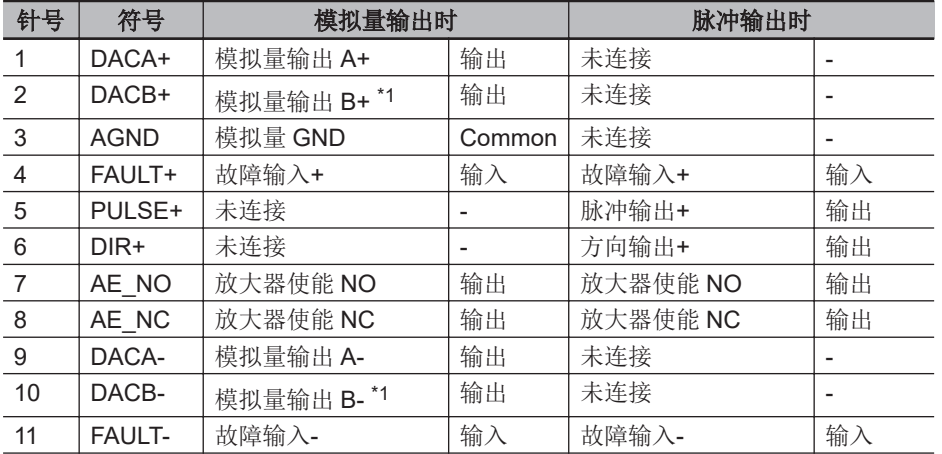

<span id="page-181-0"></span>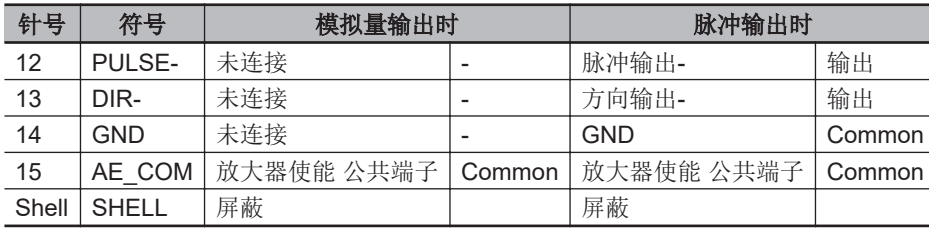

\*1. FilteredPWM 型中没有模拟量输出 B。

# 专用电缆

#### **● FilteredPWM/TrueDAC** 型用

下面介绍 CK3W-AX1414□/-AX1515□用的电缆。 连接到 FilteredPWM/TrueDAC 型放大器连接器的专用电缆作为选配件提供。 放大器连接侧为散线。请根据伺服驱动器的规格进行配线。

电缆的型号如下所示。

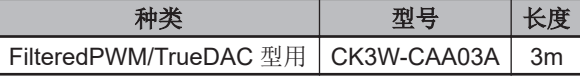

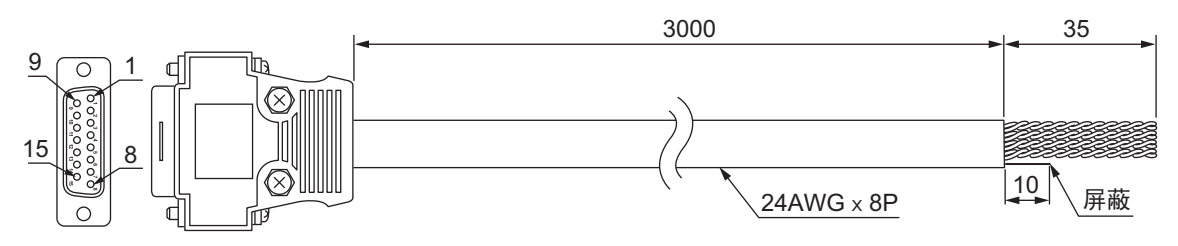

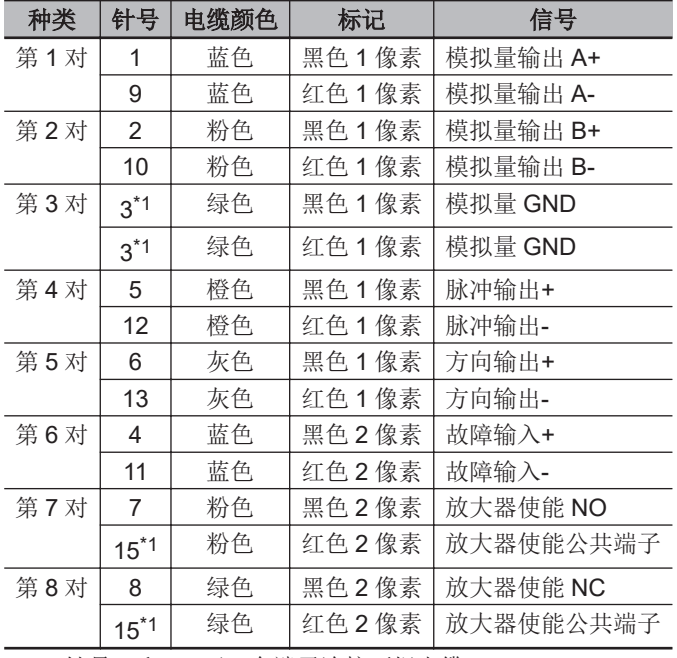

\*1. 针号 3 和 15 可一个端子连接两根电缆。

**Note 1.** 电缆的屏蔽连接在放大器连接器的连接器壳体上。

**Note 2.** GND 信号(针号:14)未连接到此电缆。如果连接到脉冲输出的放大器需要 GND 信号,请自备电 缆。

#### $\overline{\mathcal{A}}$ 参考

也可使用自制的电缆。

使用自制的电缆时,请使用带屏蔽的双绞线电缆,以减少干扰的影响。

#### **● DirectPWM 型用**

下面介绍 CK3W-AX1313□/-AX2323□用的电缆。 DirectPWM 型的放大器连接用连接器上请务必使用以下电缆。

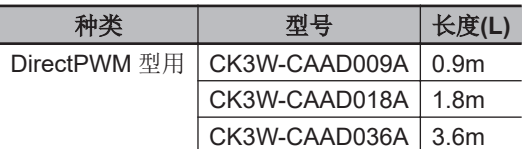

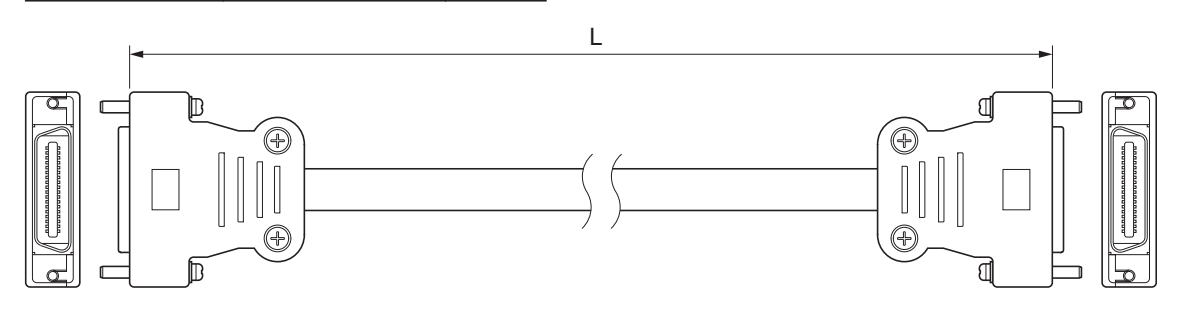

# **5-3-3** 标志端子台/通用输入输出端子台的配线

下面介绍标志连接端子台及通用数字输入输出连接端子台的配线。

# 与端子的配线

#### ● 适用的电线

端子台上可连接的电线有多股线上安装的棒状端子、多股线、单芯线。下面介绍适用的电线尺寸和 加工方法。

#### 使用棒状端子时

使用棒状端子时,应安装多股线后使用。 棒状端子上安装的多股线的条带长度请遵守所用棒状端子的使用方法。 棒状端子请使用经过电镀的 1 根插入式棒状端子。不可使用未经电镀的或 2 根插入式棒状端子。

适用的棒状端子、电线、压接工具如下所示。

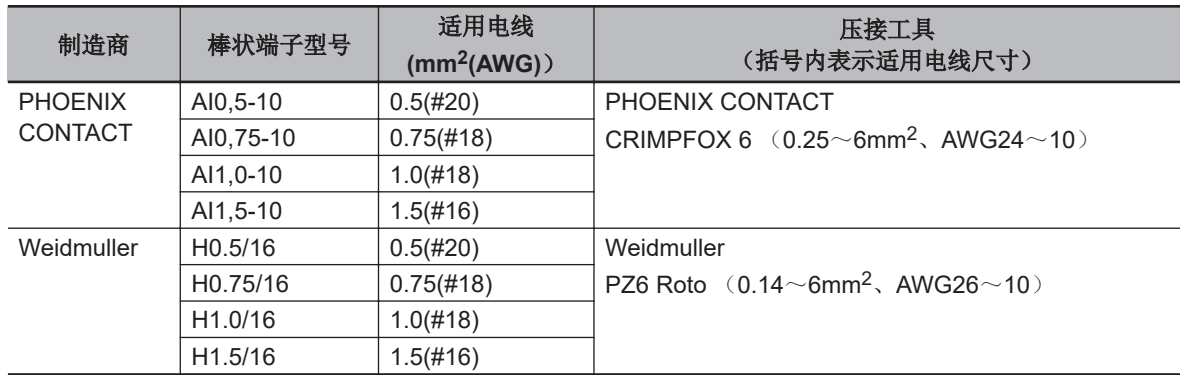

#### 使用多股线**/**单芯线时

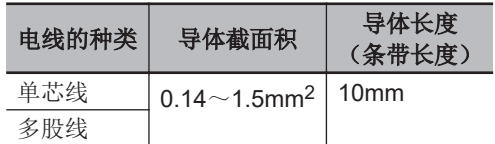

#### ● 使用工具

拆卸电线时,应使用一字螺丝刀。 推荐的螺丝刀型号如下所示。

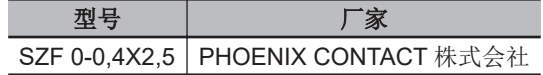

#### ● 棒状端子的连接

请将棒状端子笔直地插入端子孔中。 不需要用一字螺丝刀按压释放按钮。

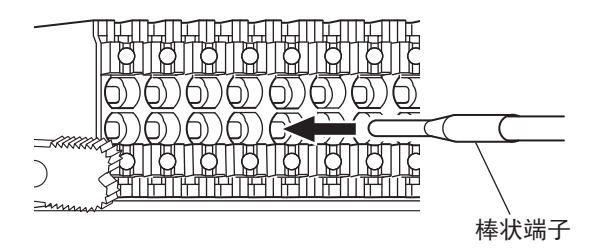

连接后,请确认棒状端子已固定在端子台上。

#### l 多股线**/**单芯线的连接

将多股线/单芯线连接到端子台上时,请按以下步骤操作。

#### *1* 请用一字螺丝刀,从端子台的正面笔直按下释放按钮。

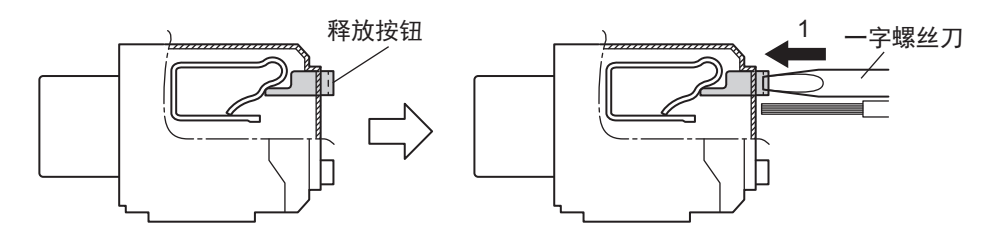

# *2* 在用一字螺丝刀按住释放按钮的状态下,将多股线/单芯线插入端子孔中。

为防止短路,请将多股线/单芯线的条带部完全插入端子孔中,直至看不见。

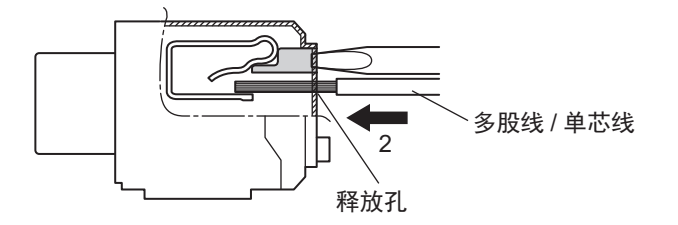

*3* 请从释放按钮上松开一字螺丝刀。

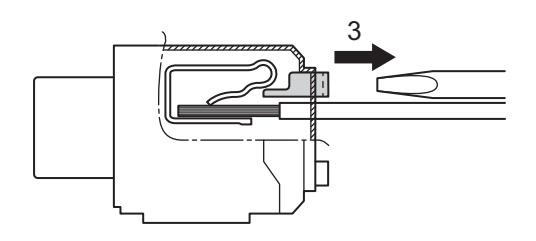

连接后,请确认多股线/单芯线已固定在端子台上。

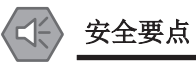

- 请勿接错线路。
- 请勿强行扭曲电缆。否则可能导致断线。

#### ● 电线的拆卸

从端子台上拆卸电线时,请按以下步骤操作。 棒状端子、多股线/单芯线的拆卸方法均相同。

电线已固定在端子台上时,请先解除固定。

## *1* 请用一字螺丝刀,从端子台的正面笔直按下释放按钮。

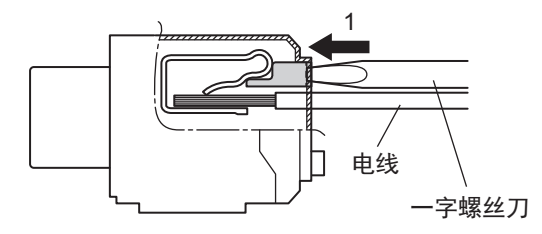

*2* 请在用一字螺丝刀按住释放按钮的同时,从端子孔中拔出电线。

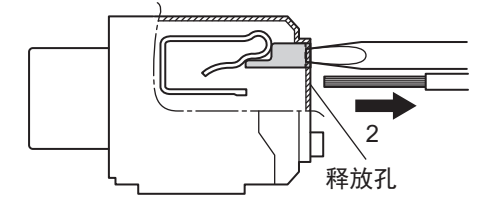

*3* 请从释放按钮上松开一字螺丝刀。

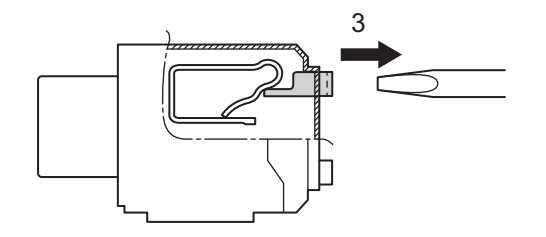

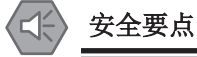

- 请勿接错线路。
- 请勿强行扭曲电缆。否则可能导致断线。

#### l 端子台的安装方法

将端子台插入本体并用力推,听到咔嚓声后,表示端子台已固定到单元上。 安装后,请确认端子台已固定在单元上。

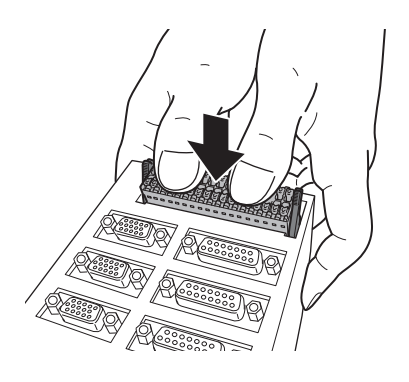

#### l 端子台的拆卸方法

同时推倒端子台两侧的锁杆,即可拆下端子台。

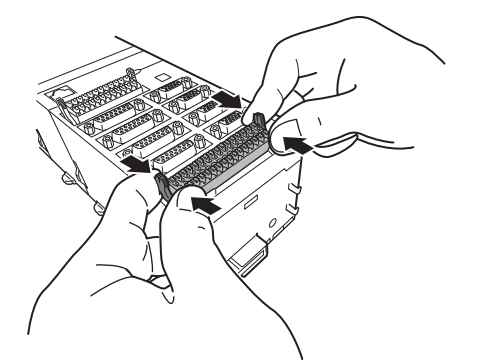

# 与直流 **2** 线式传感器连接时的注意事项

在通用数字输入及标志输入中使用 2 线式传感器时,请确认是否满足以下条件。 若不满足条件,会导致误动作。

#### l 通用数字输入及标志输入的 **ON** 电流和传感器的残留电压的关系

 $V_{ON} \leq V_{CC} - V_R$ 

VON:通用数字输入及标志输入的 ON 电压 VCC:通用数字输入及标志输入的输入电压 VR:传感器的残留电压

#### l 针对通用数字输入及标志输入的输入电流和传感器的控制输出(负载电流)的关 系

 $I_{OUT}$  (min) $\leq I_{ON} \leq I_{OUT}$  (max)

#### 使用注意事项

通用数字输入及标志输入为恒定电流型输入。 在恒定电流型输入中,输入电流不会与输入电压呈线性增加。 不断提高输入电压,直至输入电流达到 I<sub>ON</sub> 后,即使继续提高输入电压,输入电流也不会增加, 基本保持恒定。

Ion 不到 Iour (min)时, 请连接泄漏电阻 R。泄漏电阻的常数按以下公式计算。

 $R \leq (V_{CC} - V_R)$  / ( $I_{OUT}$  (min)-  $I_{ON}$ ) 功率 W ≧ (V<sub>CC</sub> - V<sub>R</sub>)<sup>2</sup> / R × 4 [余量]

Vcc:通用数字输入及标志输入的输入电压 VR:传感器的残留电压 ION:通用数字输入及标志输入的输入电流 IOUT:传感器的控制输出(负载电流)

#### **●** 通用数字输入及标志输入的 OFF 电流和传感器的漏电流的关系

不满足以下条件时,通用数字输入及标志输入将无法检测到传感器输出的 OFF。

 $I_{OFF} \geq I_{leak}$ 

Ileak 大于 IOFF 时,请连接泄露电阻 R。 泄露电阻的常数按以下公式计算。

 $R \leq (V_{OFF} / I_{OFF}) \times V_{OFF} / (I_{leak} \times (V_{OFF} / I_{OFF}) - V_{OFF})$ 功率 W ≧ (V<sub>CC</sub> - V<sub>R</sub>)<sup>2</sup> / R × 4 [余量]

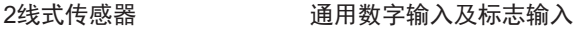

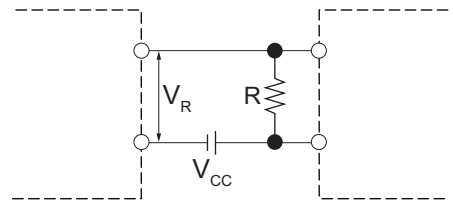

VON:通用数字输入及标志输入的 ON 电压 lour:传感器的控制输出(负载电流) VOFF:通用数字输入及标志输入的 OFF 电压 Ileak:传感器的漏电流 ION:通用数字输入及标志输入的 ON 电流 R:泄漏电阻 IOFF:通用数字输入及标志输入的 OFF 电流

Vcc:电源电压 V<sub>R</sub>:传感器的输出残留电压

#### ● 对传感器浪涌电流的考虑

若打开单元的电源,并在可输入的状态下打开传感器的电源,可能因传感器的浪涌电流而产生误输 入。

确认从接通传感器的电源到稳定运行所需的时间后,请在应用程序中采取应对措施,如接通电源后 加入 ON 延迟等。

# 与通用数字输出连接时的注意事项

#### ● 输出短路保护

输出端子上连接的负载短路时,输出元件或印刷电路板可能会烧坏。 使用没有负载短路保护功能的 NPN 型输出时,建议在输出中插入保护保险丝。保险丝请使用容量为 输出额定值 2 倍左右的产品。

#### l 对浪涌电流的考虑

使用通用数字输出时,若连接白炽灯等浪涌电流较大的负载,应确保不会损坏输出晶体管。 抑制浪涌电流的方法如下。

在措施示例 1 中,提供至负载 L 的电压不会下降,但 I/O 电源的消耗电流增加。 在措施示例 2 中,I/O 电源的消耗电流不会增加,但提供至负载 L 的电压会下降。 采取措施时,请根据使用情况选择合适的措施。

#### 措施示例 **1**

为负载提供相当于额定值 1/3 的电流。

**使用 NPN 型时 マンファン マンファン マンファン 使用 PNP 型时** 

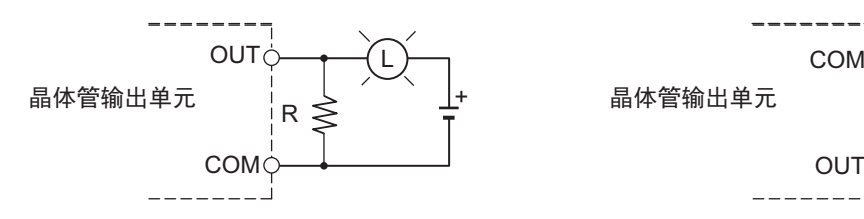

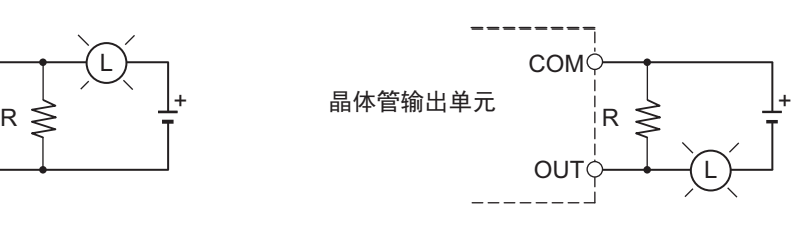

#### 措施示例 **2**

串接一个限流电阻。

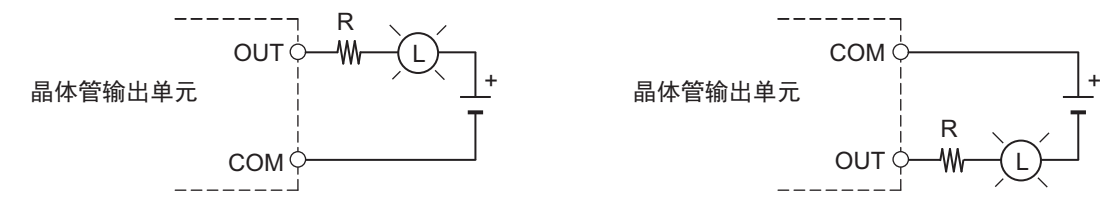

ֵ⭞ NPN ශᰬ ֵ⭞ PNP ශᰬ

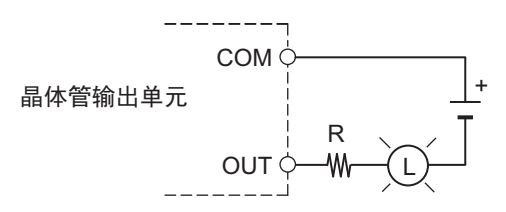

# **5-4** 数字输入输出单元的配线

下面介绍数字输入输出连接端子台的配线。

#### **5-4-1** 与端子的配线

# 适用电线

端子台上可连接的电线为多股线上安装的棒状端子或多股线/单芯线。适用电线的尺寸和加工方法说明如 下。

#### ● 使用棒状端子时

使用棒状端子时,安装多股线后使用。 棒状端子上安装的多股线的条带长度请遵守所用棒状端子的使用方法。 棒状端子请使用经过电镀的 1 根插入式棒状端子。不可使用未经电镀的或 2 根插入式棒状端子。

适用的棒状端子、电线、压接工具如下所示。

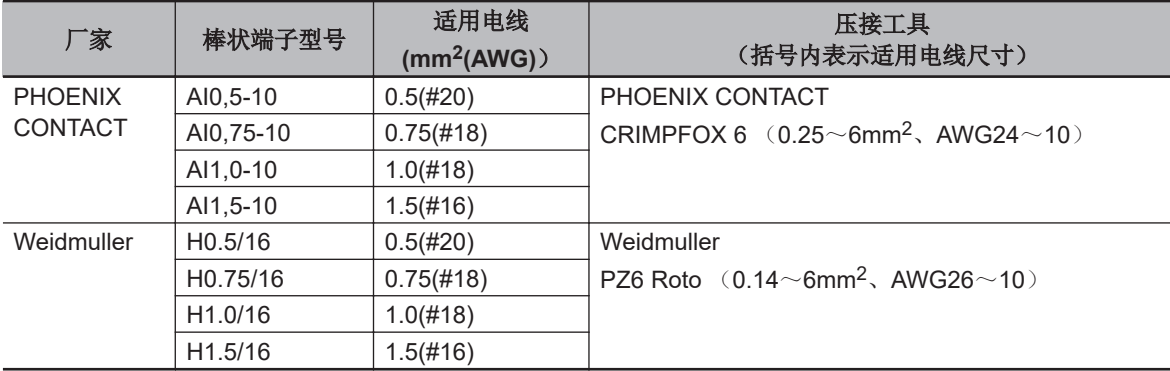

#### l 使用多股线**/**单芯线时

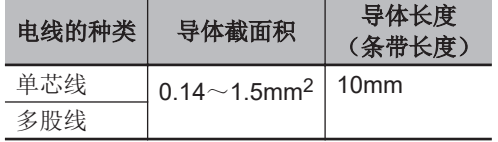

# 使用工具

拆卸电线时,应使用一字螺丝刀。 推荐的螺丝刀型号如下所示。

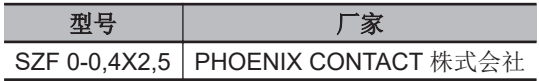

# 棒状端子的连接

请将棒状端子笔直地插入端子孔中。 不需要用一字螺丝刀按压释放按钮。

与端子的配线

5-4 数字输入输出单元的配线 数字输入输出单元的配线

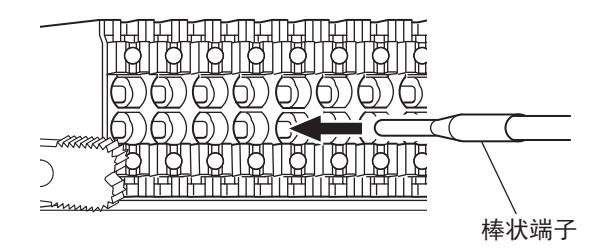

连接后,请确认棒状端子已固定在端子台上。

# 多股线**/**单芯线的连接

将多股线/单芯线连接到端子台上时,请按以下步骤操作。

*1* 请用一字螺丝刀,从端子台的正面笔直按下释放按钮。

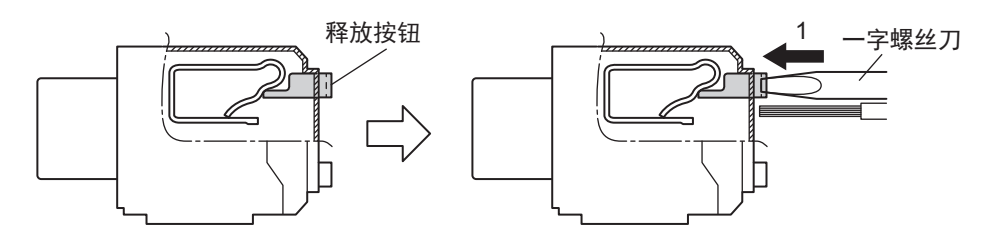

*2* 在用一字螺丝刀按住释放按钮的状态下,将多股线/单芯线插入端子孔中。 为防止短路,请将多股线/单芯线的条带部完全插入端子孔中,直至看不见。

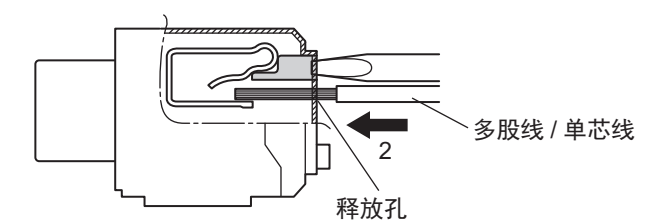

*3* 请从释放按钮上松开一字螺丝刀。

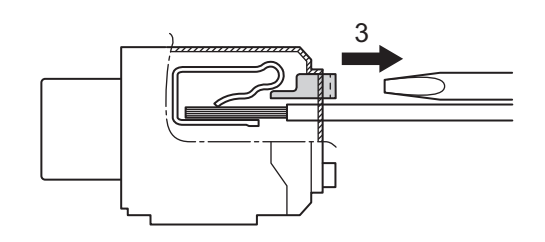

连接后,请确认多股线/单芯线已固定在端子台上。

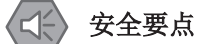

- 请勿接错线路。
- 请勿强行扭曲电缆。否则可能导致断线。

# 电线的拆卸

从端子台上拆卸电线时,请按以下步骤操作。 棒状端子、多股线/单芯线的拆卸方法均相同。

电线已固定在端子台上时,请先解除固定。

# *1* 请用一字螺丝刀,从端子台的正面笔直按下释放按钮。

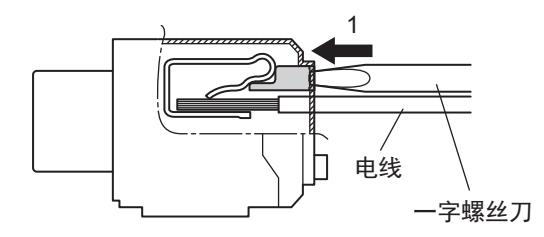

*2* 请在用一字螺丝刀按住释放按钮的同时,从端子孔中拔出电线。

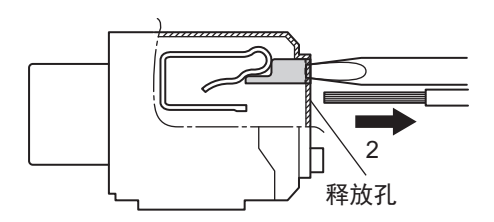

*3* 请从释放按钮上松开一字螺丝刀。

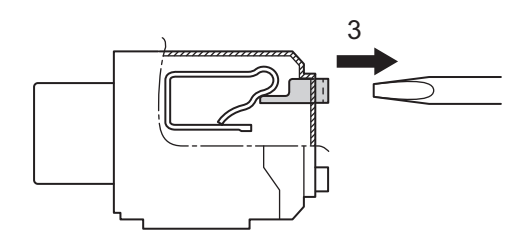

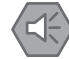

#### 安全要点

- 请勿接错线路。
- 请勿强行扭曲电缆。否则可能导致断线。

# 端子台的安装方法

将端子台插入到本体并用力推,听到咔嗒声,表示端子台已固定到单元上。 安装后,请确认端子台已切实固定到单元上。

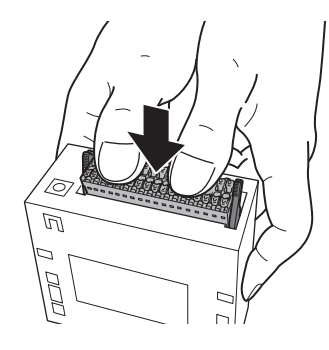

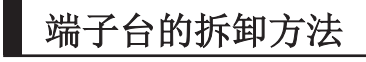

同时放下端子台两侧的锁杆,即可拆下端子台。

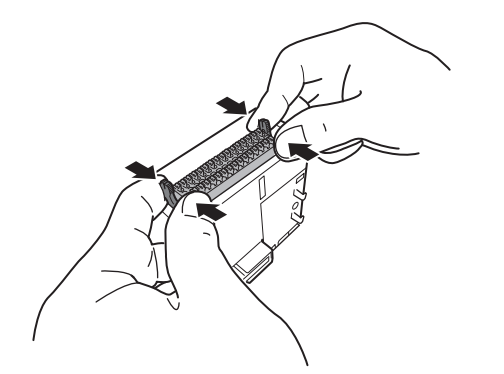

#### **5-4-2** 与直流 **2** 线式传感器连接时的注意事项

在数字输入中使用 2 线式传感器时,请确认是否满足以下条件。 若不满足条件,会导致误动作。

# 数字输入的 **ON** 电压和传感器的残留电压的关系

 $V_{ON} \leq V_{CC} - V_R$ 

V<sub>ON</sub>: 数字输入的 ON 电压 Vcc: 数字输入的输入电压 VR: 传感器的残留电压

# 面向数字输入的输入电流与传感器控制输出(负载电流)的关系

 $I_{OUT}$  (min) $\leq I_{ON} \leq I_{OUT}$  (max)

#### 使用注意事项

数字输入为恒流型输入。 对于恒流型输入,输入电流不会随输入电压而线性增加。 当输入电压增加,输入电流达到 I<sub>ON</sub> 时,即使输入电压继续增加,输入电流也不会再增加,基本 保持恒定。

I<sub>ON</sub> 小于 I<sub>OUT</sub> (min)时, 请连接泄漏电阻 R。泄漏电阻的常数按以下公式计算。

 $R \leq (V_{CC} - V_R)$  / ( $I_{OUT}$  (min)-  $I_{ON}$ ) 功率 W ≧ (V<sub>CC</sub> - V<sub>R</sub>)<sup>2</sup> / R × 4 [余量]

Vcc: 数字输入的输入电压 VR: 传感器的残留电压 ION: 数字输入的输入电流 IOUT: 传感器的控制输出(负载电流)

# 数字输入的 **OFF** 电流和传感器的漏电流的关系

不满足以下条件时,数字输入将无法检测到传感器输出的 OFF。

 $I_{OFF} \geq I_{leak}$ 

Ileak 大于 I<sub>OFF</sub> 时, 请连接泄漏电阻 R。 泄漏电阻的常数按以下公式计算。

 $R \leq (V_{OFF} / I_{OFF}) \times V_{OFF} / (I_{leak} \times (V_{OFF} / I_{OFF}) - V_{OFF})$ 功率 W ≧ (V<sub>CC</sub> - V<sub>R</sub>)<sup>2</sup> / R × 4 [余量]

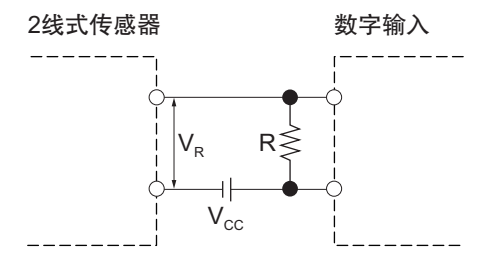

Vcc: 电源电压 VR: 传感器的输出残留电压 V<sub>ON</sub>: 数字输入的 ON 电压 lour: 传感器的控制输出(负载电流) VOFF: 数字输入的 OFF 电压 Ileak: 传感器的漏电流 I<sub>ON</sub>: 数字输入的 ON 电流 R: 泄漏电阻 IOFF: 数字输入的 OFF 电流

# 对传感器浪涌电流的考虑

若打开单元的电源,并在可输入的状态下打开传感器的电源,可能因传感器的浪涌电流而产生误输入。

确认从接通传感器的电源到稳定运行所需的时间后,请在应用程序中采取应对措施,如接通电源后加入 ON 延迟等。

#### **5-4-3** 与数字输出连接时的注意事项

#### 输出短路保护

输出端子上连接的负载短路时,输出元件或印刷电路板可能会烧坏。 使用没有负载短路保护功能的 NPN 型输出时,建议在输出中插入保护保险丝。保险丝请使用容量为输 出额定值 2 倍左右的产品。

# 对浪涌电流的考虑

使用通用数字输出时,若连接白炽灯等浪涌电流较大的负载,应确保不会损坏输出晶体管。 抑制浪涌电流的方法如下。

措施示例 1 中, 向负载 L 供给的电压不会下降, 但 I/O 电源的消耗电流增大。 措施示例 2 中, I/O 电源的消耗电流不会增大, 但向负载 L 供给的电压下降。 采取措施时,请根据使用情况,选择合适的措施。

#### **● 措施示例 1**

为负载提供相当于额定值 1/3 的电流。

ֵ⭞ NPN ශᰬ ֵ⭞ PNP ශᰬ

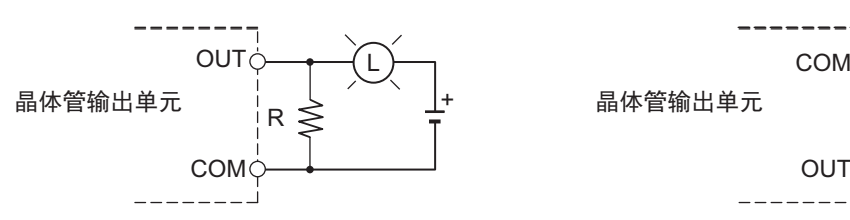

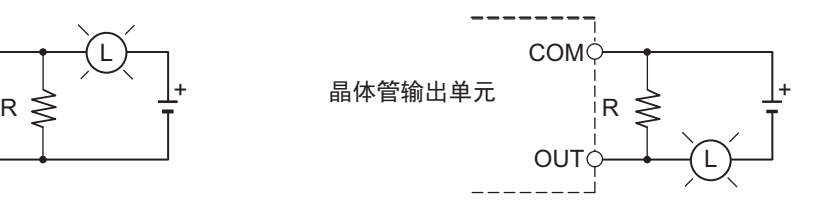

#### **● 措施示例 2**

安装限流电阻的方法。

**使用 NPN 型时 マンファン マンファン マンファン 使用 PNP 型时** 

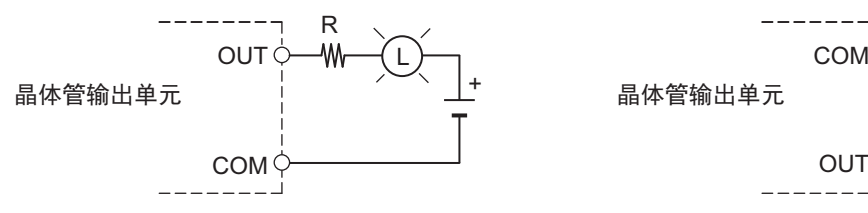

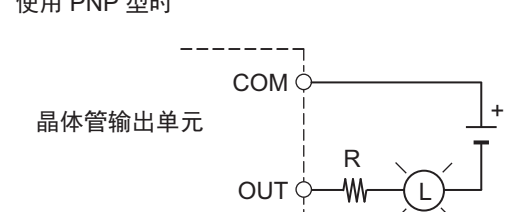

# **5-5** 模拟量输入单元的配线

下面介绍模拟量输入连接端子台的配线。

#### **5-5-1** 与端子的配线

# 适用电线

端子台上可连接的电线为多股线上安装的棒状端子或多股线/单芯线。适用电线的尺寸和加工方法说明如 下。

#### ● 使用棒状端子时

使用棒状端子时,安装多股线后使用。 棒状端子上安装的多股线的条带长度请遵守所用棒状端子的使用方法。 棒状端子请使用经过电镀的 1 根插入式棒状端子。不可使用未经电镀的或 2 根插入式棒状端子。

适用的棒状端子、电线、压接工具如下所示。

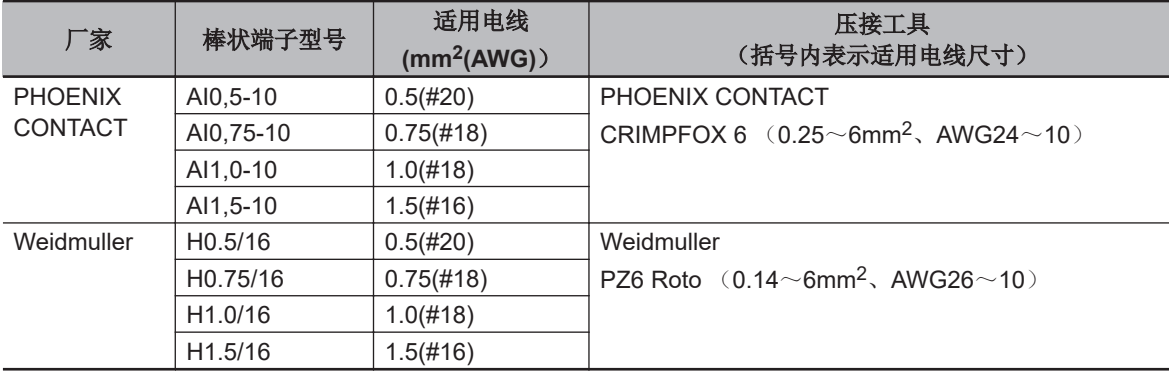

#### l 使用多股线**/**单芯线时

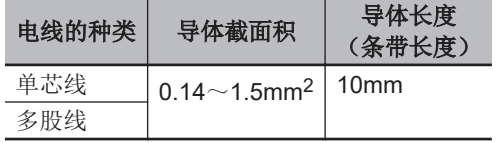

# 使用工具

拆卸电线时,应使用一字螺丝刀。 推荐的螺丝刀型号如下所示。

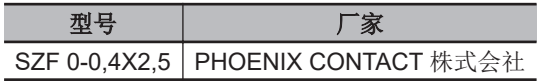

# 棒状端子的连接

请将棒状端子笔直地插入端子孔中。 不需要用一字螺丝刀按压释放按钮。

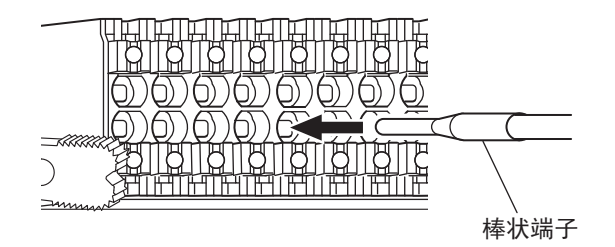

连接后,请确认棒状端子已固定在端子台上。

# 多股线**/**单芯线的连接

将多股线/单芯线连接到端子台上时,请按以下步骤操作。

*1* 请用一字螺丝刀,从端子台的正面笔直按下释放按钮。

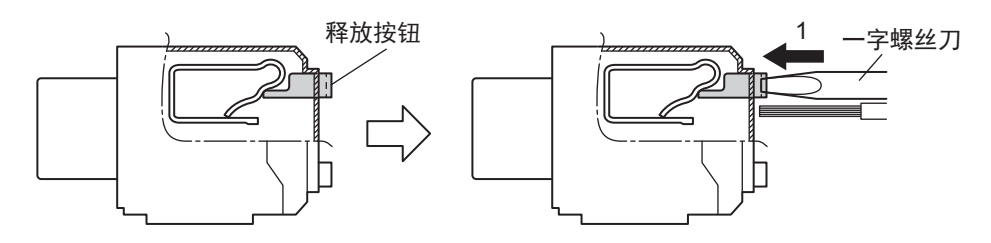

*2* 在用一字螺丝刀按住释放按钮的状态下,将多股线/单芯线插入端子孔中。 为防止短路,请将多股线/单芯线的条带部完全插入端子孔中,直至看不见。

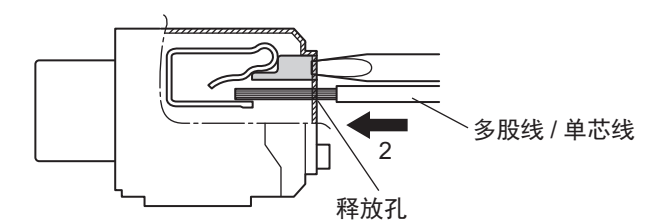

*3* 请从释放按钮上松开一字螺丝刀。

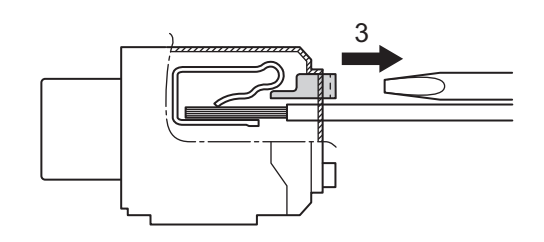

连接后,请确认多股线/单芯线已固定在端子台上。

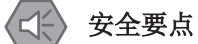

- 请勿接错线路。
- 请勿强行扭曲电缆。否则可能导致断线。

# 电线的拆卸

从端子台上拆卸电线时,请按以下步骤操作。 棒状端子、多股线/单芯线的拆卸方法均相同。

电线已固定在端子台上时,请先解除固定。

# *1* 请用一字螺丝刀,从端子台的正面笔直按下释放按钮。

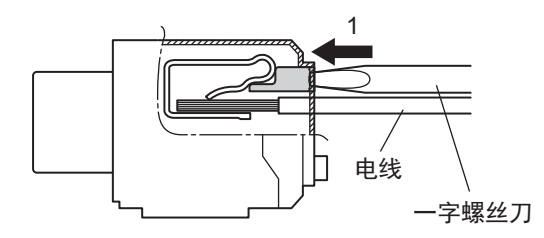

*2* 请在用一字螺丝刀按住释放按钮的同时,从端子孔中拔出电线。

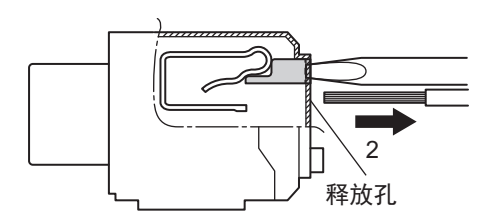

*3* 请从释放按钮上松开一字螺丝刀。

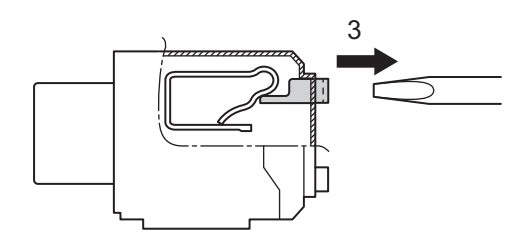

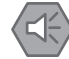

#### 安全要点

- 请勿接错线路。
- 请勿强行扭曲电缆。否则可能导致断线。

# 端子台的安装方法

将端子台插入到本体并用力推,听到咔嗒声,表示端子台已固定到单元上。 安装后,请确认端子台已切实固定到单元上。

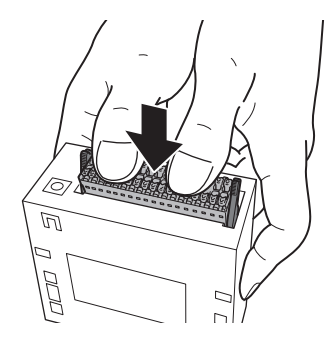

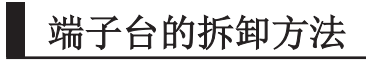

同时放下端子台两侧的锁杆,即可拆下端子台。

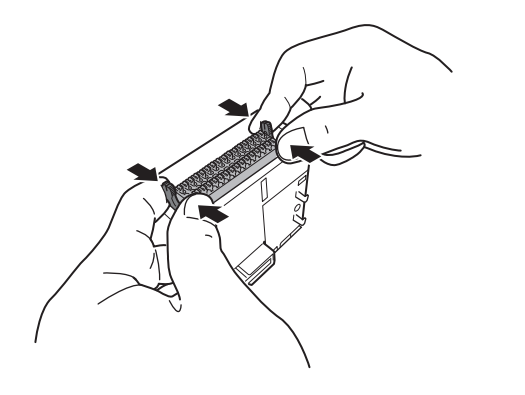

# **5-6** 编码器输入单元

下面介绍串行编码器输入单元的配线。

### **5-6-1** 编码器连接器的配线

单元上的连接器为高密度型 D-Sub 15 针 母 (MIL-C-24308 标准、防松螺钉#4-40 UNC)。

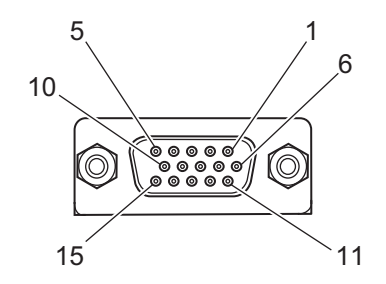

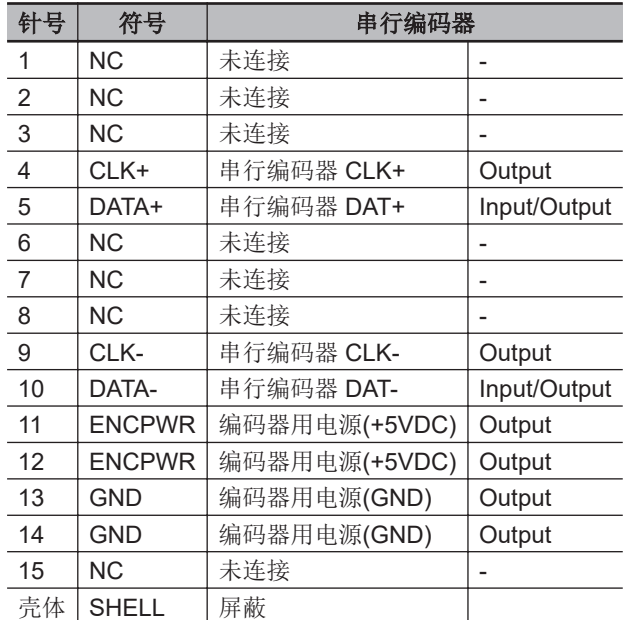

# **5-6-2** 专用电缆

连接到编码器连接器的专用电缆作为选配件提供。 编码器连接侧为散线。 请根据编码器的规格进行配线。

电缆的型号如下所示。

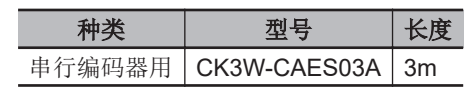

#### 参考 军

也可使用自制的电缆。 使用自制的电缆时,请使用带屏蔽的双绞线电缆,以减少干扰的影响。

#### 串行编码器用 3000 35 6  $24AWG \times 3P$ 11 1 **THE** 吕  $\geq$ 6 10 屏蔽 5 15 ้10

| 种类   | 针号 | 电缆颜色 | 标记 | 信号           |
|------|----|------|----|--------------|
| 组合 1 | 11 | 蓝色   | 黑色 | 编码器电源(+DC5V) |
|      | 13 | 蓝色   | 红色 | 编码器电源(GND)   |
| 组合 2 | 4  | 粉色   | 黑色 | 编码器 CLK+     |
|      | 9  | 粉色   | 红色 | 编码器 CLK-     |
| 组合3  | 5  | 绿色   | 黑色 | 串行编码器 DAT+   |
|      | 10 | 绿色   | 红色 | 串行编码器 DAT-   |

**Note** 电缆的屏蔽与编码器连接器的连接器壳体连接。

# **5-7** 激光接口单元

下面介绍激光接口单元的配线。

# **5-7-1** 扫描振镜连接器的配线

对 XY2-100 接口的连接器配线、SL2-100 接口的连接器配线及专用电缆进行说明。

# **XY2-100** 接口的配线

单元上的连接器为高密度型 D-Sub 15 针 母 (MIL-C-24308 标准、防松螺钉#4-40 UNC)。

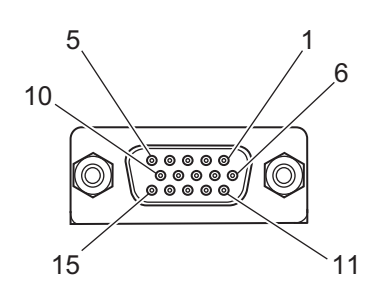

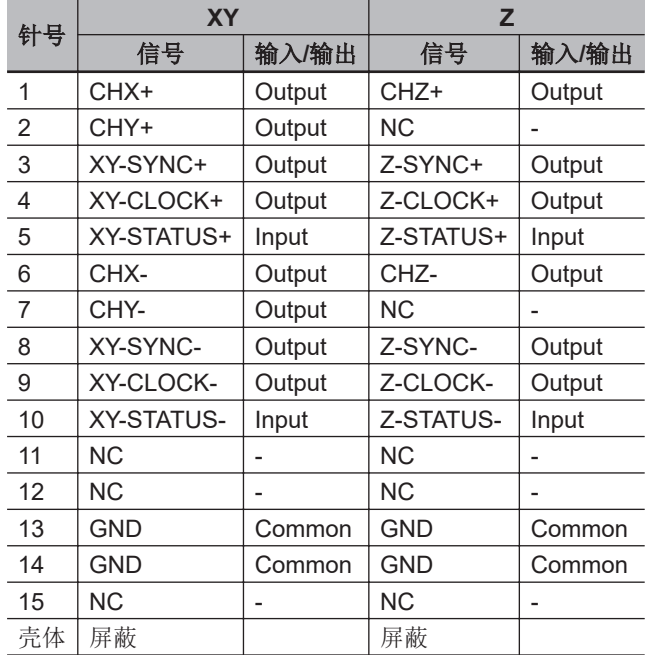

# **SL2-100** 接口的配线

单元上的连接器为高密度型 D-Sub 15 针 母 (MIL-C-24308 标准、防松螺钉#4-40 UNC)。

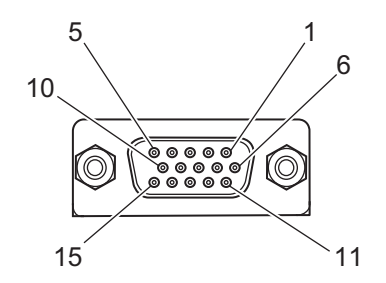

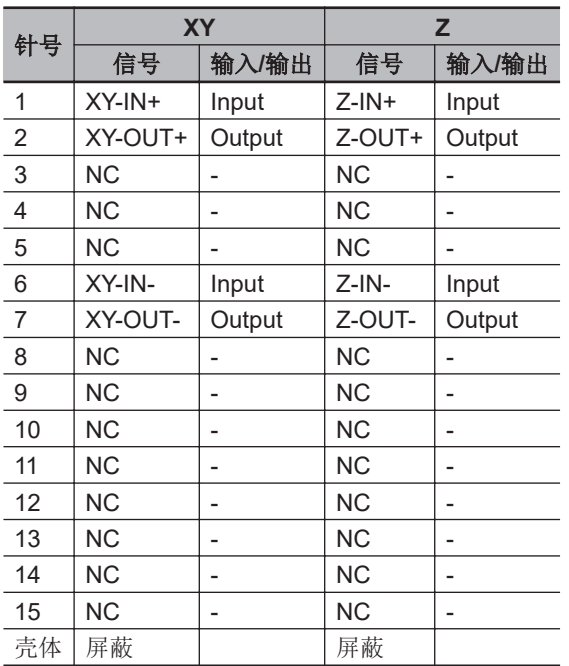

# 专用电缆

连接到扫描振镜连接器的专用电缆作为选配件提供。 扫描振镜连接侧为散线。 请根据扫描振镜的规格进行配线。

电缆的型号如下所示。

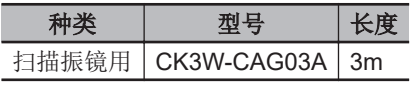

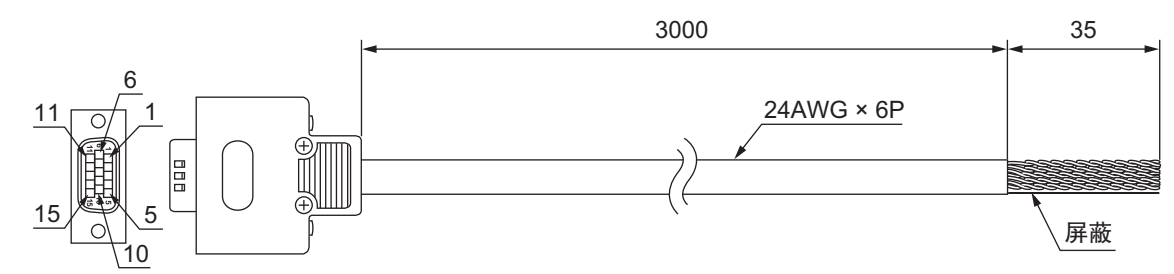

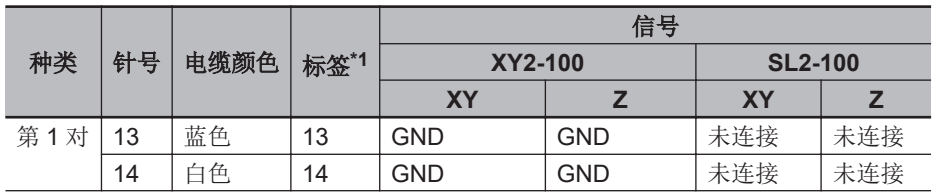

<span id="page-202-0"></span>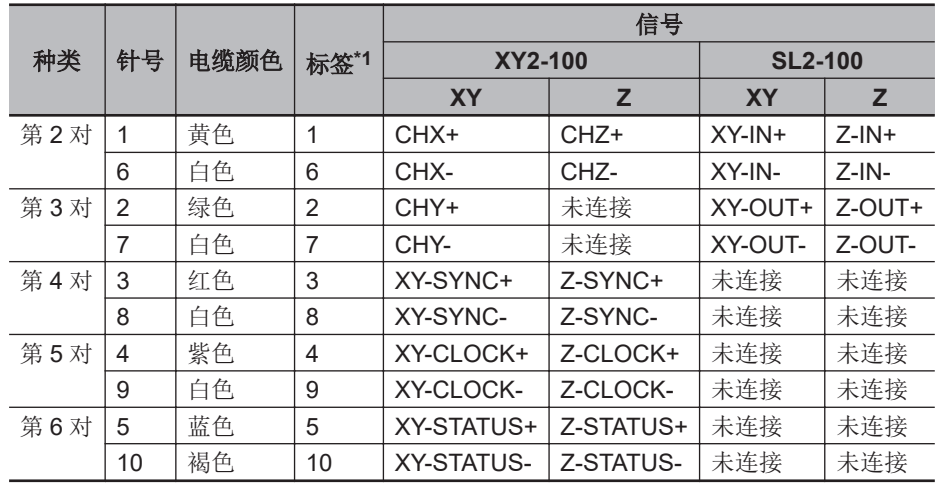

\*1. 为便于识别,每条线上都有带针号的标签。

**Note** 电缆的屏蔽连接在编码器连接器的连接器壳体上。

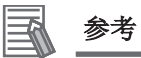

也可使用自制的电缆。

使用自制的电缆时,请使用带屏蔽的双绞线电缆,以减少干扰的影响。

# **5-7-2** 激光连接器的配线

单元上的连接器为高密度型 D-Sub 15 针 母 (MIL-C-24308 标准、防松螺钉#4-40 UNC)。

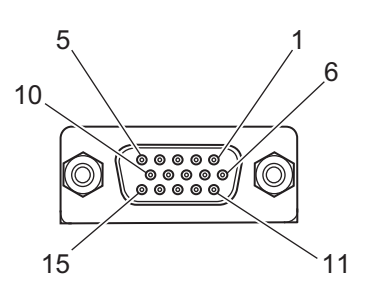

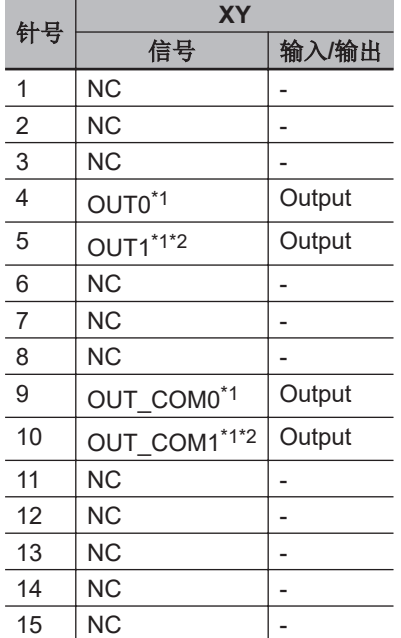

<span id="page-203-0"></span>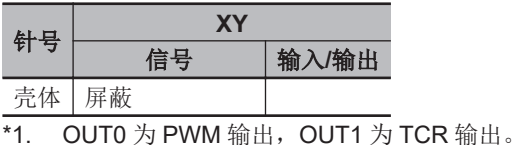

\*2. OUT1 仅 CK3W-GC□200 具备。

# 专用电缆

连接到激光连接器的专用电缆作为选配件提供。 激光连接侧为散线。 请根据激光的规格进行配线。

电缆的型号如下所示。

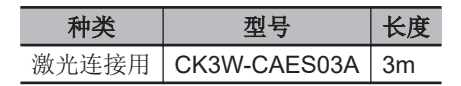

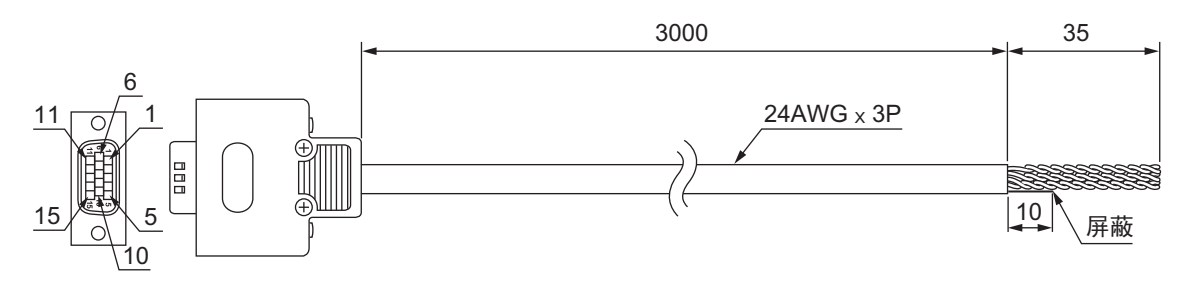

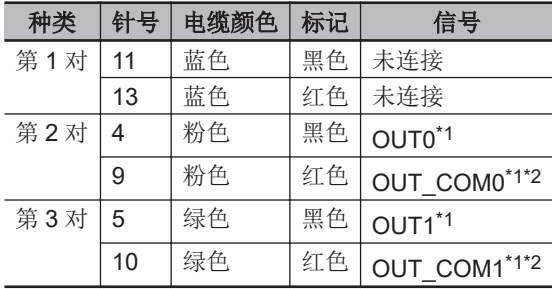

\*1. OUT0 为 PWM 输出, OUT1 为 TCR 输出。

\*2. OUT1 仅 CK3W-GC□200 具备。

**Note** 电缆的屏蔽连接在编码器连接器的连接器壳体上。

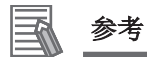

也可使用自制的电缆。

使用自制的电缆时,请使用带屏蔽的双绞线电缆,以减少干扰的影响。

# **5-8** 扩展主站**/**从站单元的配线

连接扩展主站单元和扩展从站单元时,请务必使用以下扩展电缆。

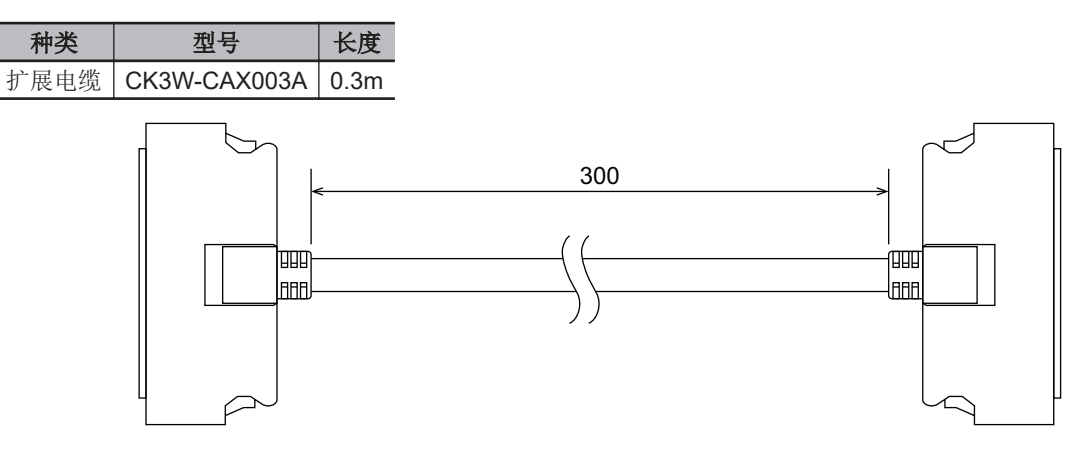

**5**

# 6

# 异常的确认和处理

下面介绍使用 CK3M/CK5M 系列可编程多轴运动控制器时发生异常的确认方法及其处 理方法。

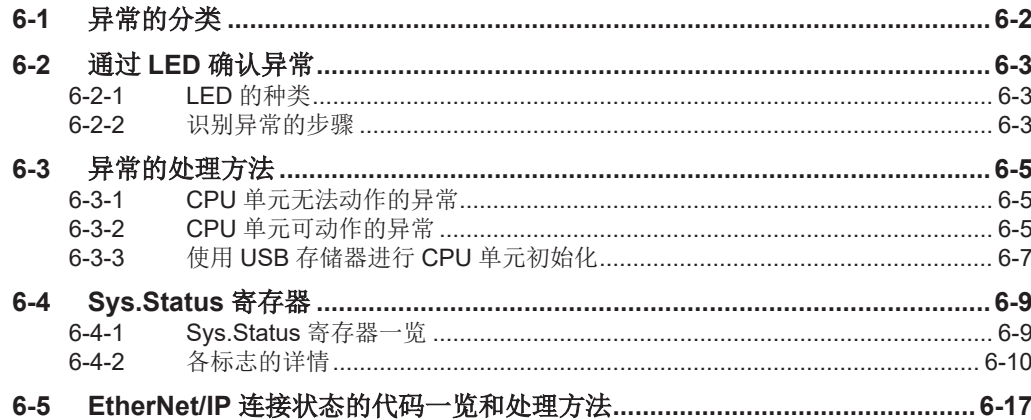

# <span id="page-207-0"></span>**6-1** 异常的分类

运动控制器的异常大致可分为以下 2 种。

- CPU 单元无法动作的异常 因 CPU 单元动作停止而发生的异常。
- CPU 单元可动作的异常 CPU 单元正在动作,单元可自己进行检测和管理的异常。

# <span id="page-208-0"></span>**6-2** 通过 **LED** 确认异常

# **6-2-1 LED** 的种类

运动控制器中用于确认异常的 LED 及其功能如下所示。

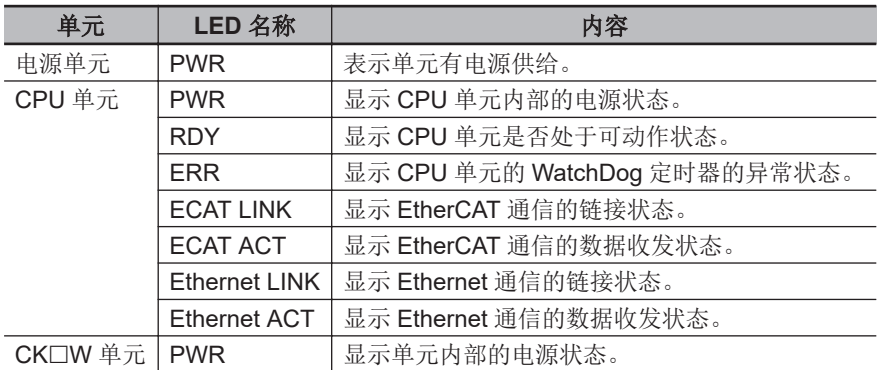

## **6-2-2** 识别异常的步骤

运动控制器发生异常时,请按照以下流程确认 LED,首先确认是"CPU 单元可动作的异常"还是"CPU 单 元无法动作的异常"。

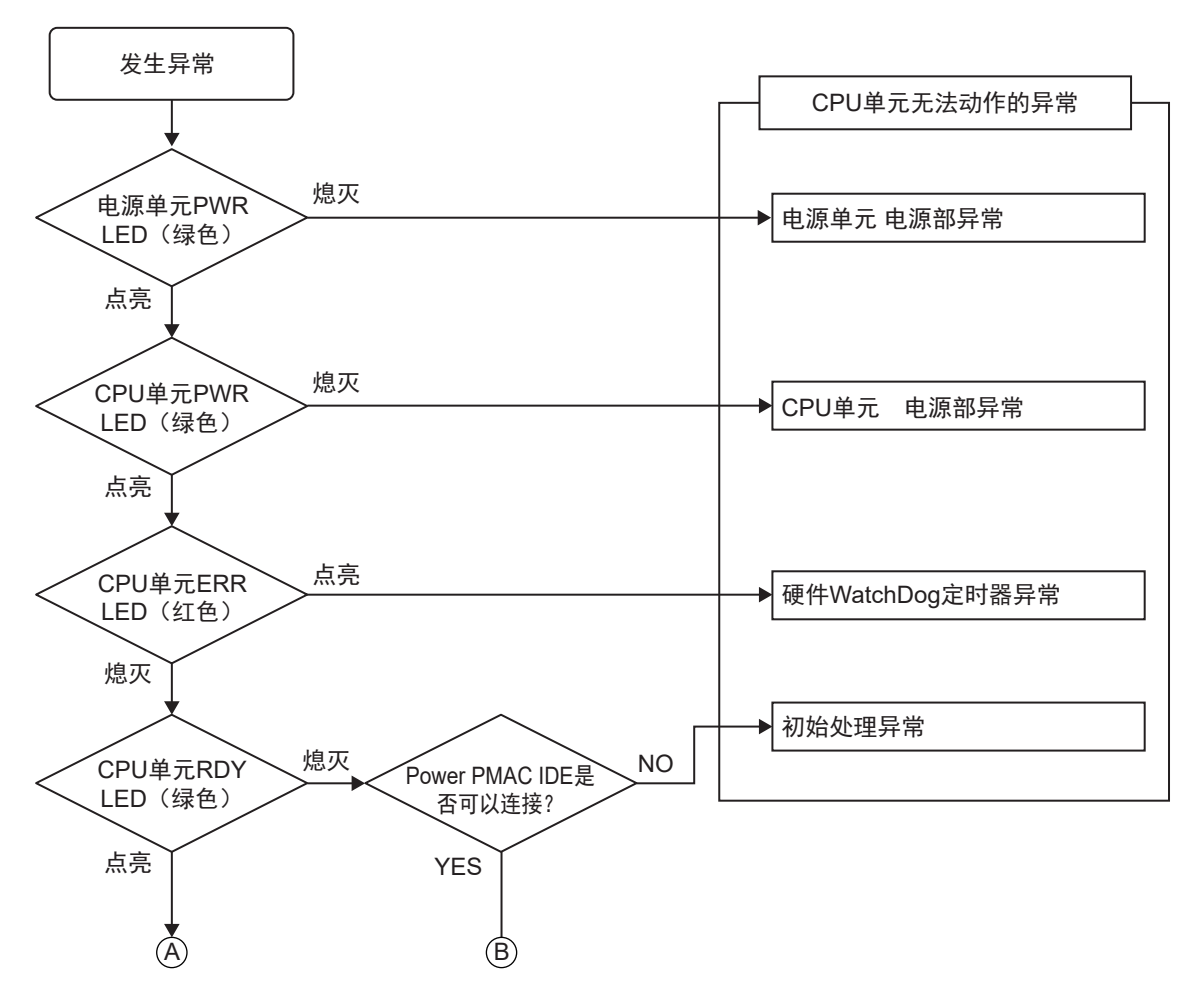

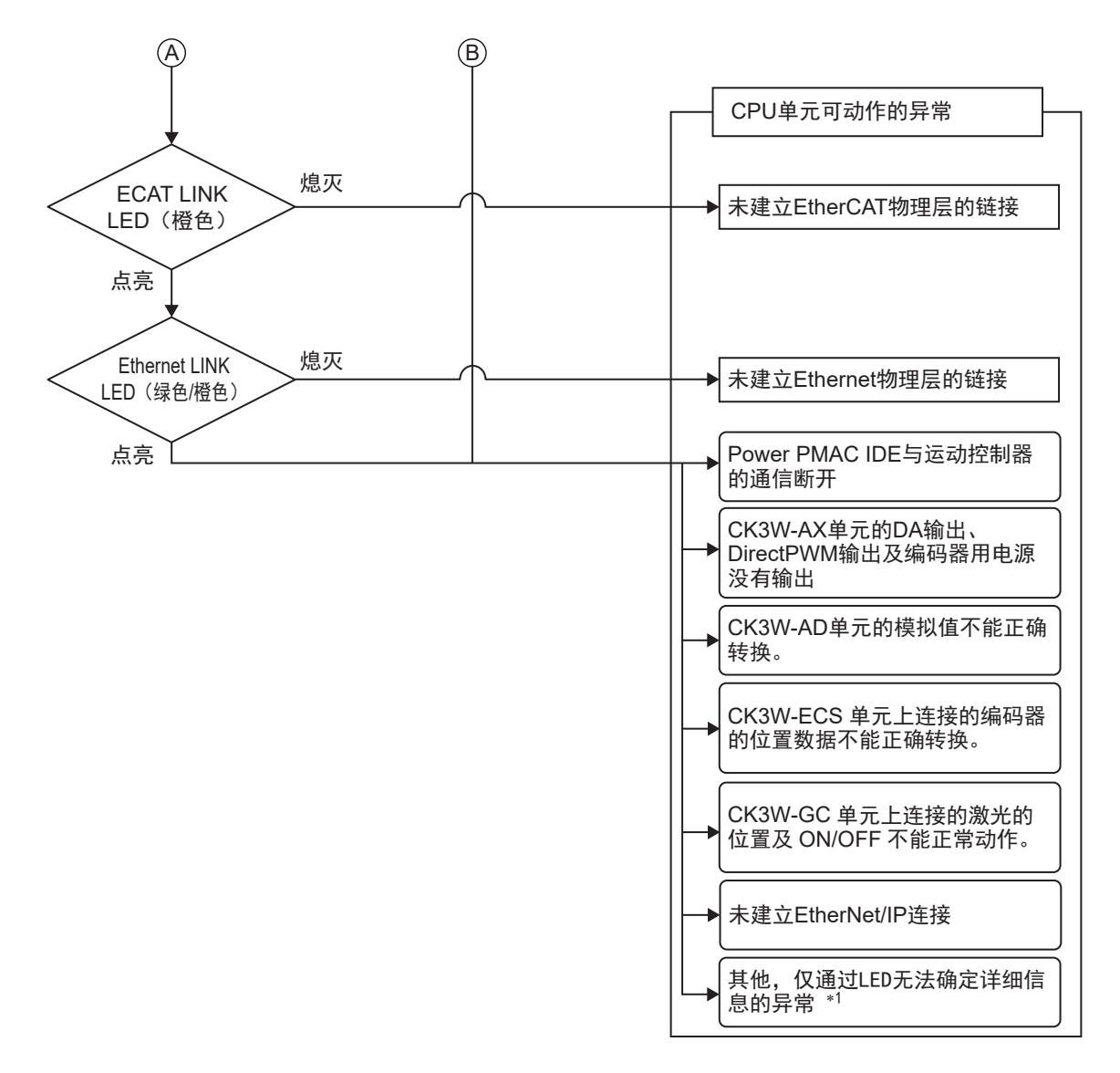

\*1. 对于仅凭 LED 无法确定异常详情的异常, 请确认 Sys.Status 寄存器。 Sys.Status 标志请参考「[6-4-1 Sys.Status](#page-214-0) 寄存器一览(P.6-9)」。

# <span id="page-210-0"></span>**6-3** 异常的处理方法

# **6-3-1 CPU** 单元无法动作的异常

发生 CPU 单元无法动作的异常时,请根据异常内容,采取以下措施。

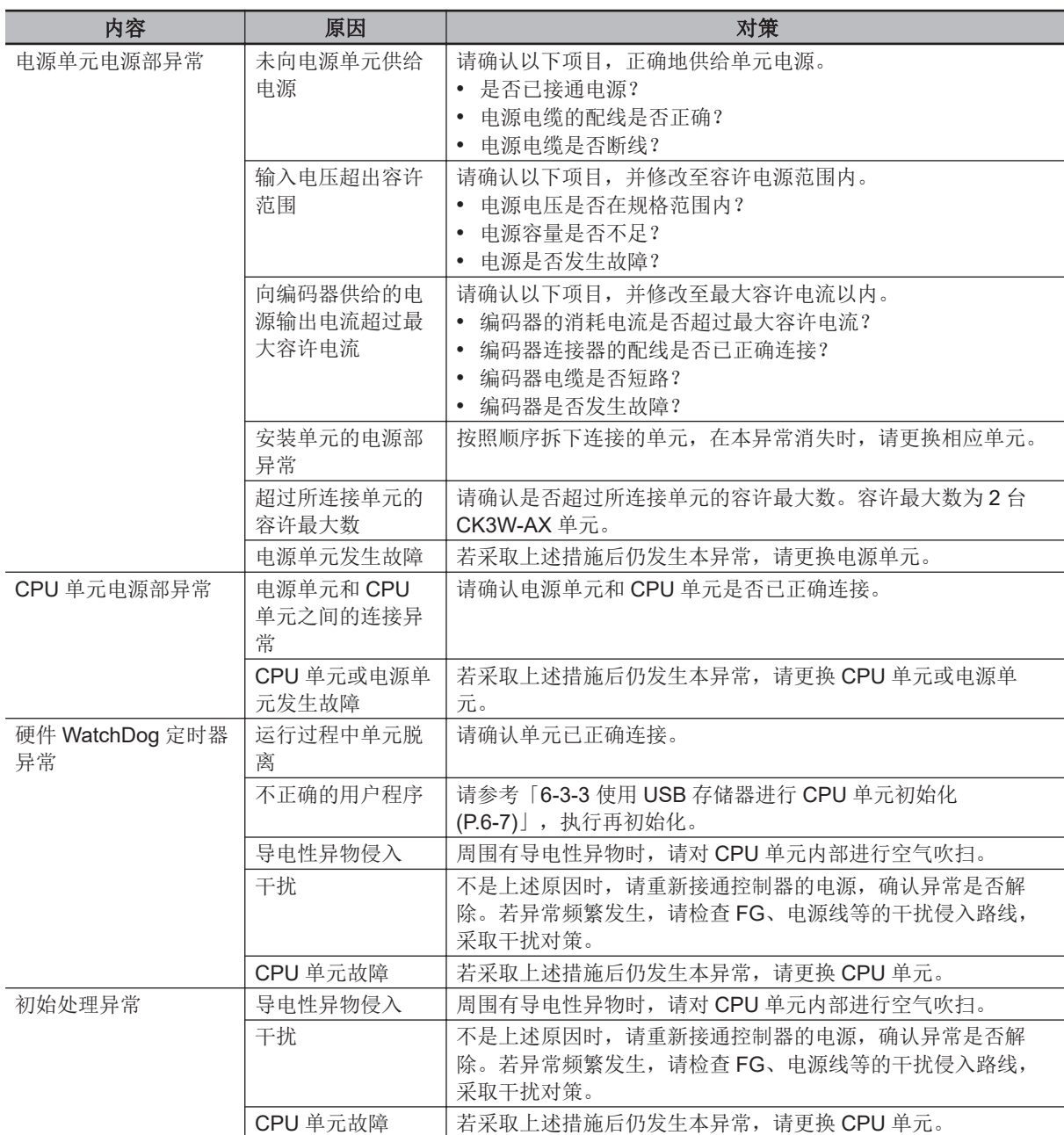

# **6-3-2 CPU** 单元可动作的异常

发生 CPU 单元可以动作的异常时,请根据异常内容,采取以下措施。

**6**

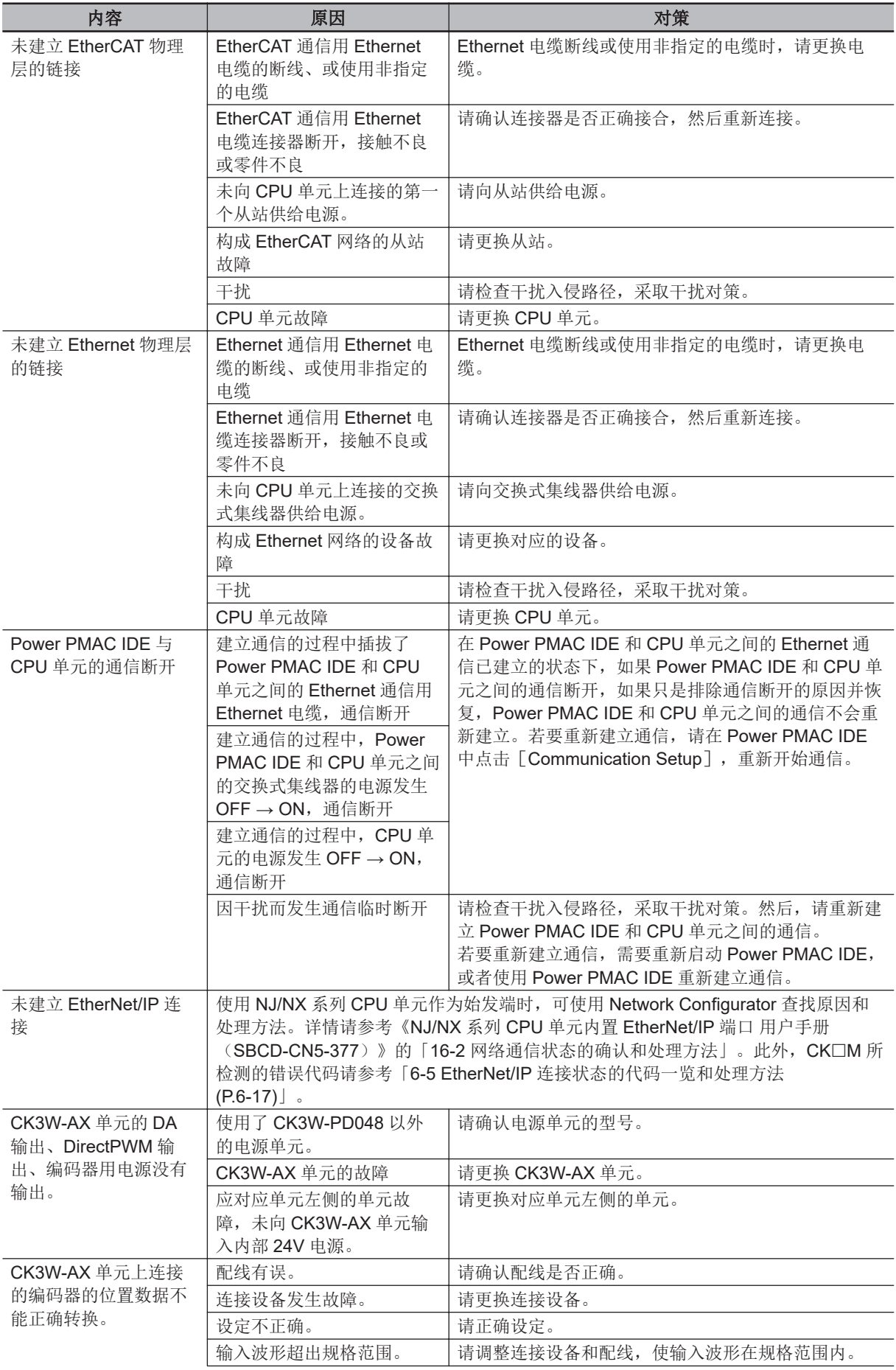

<span id="page-212-0"></span>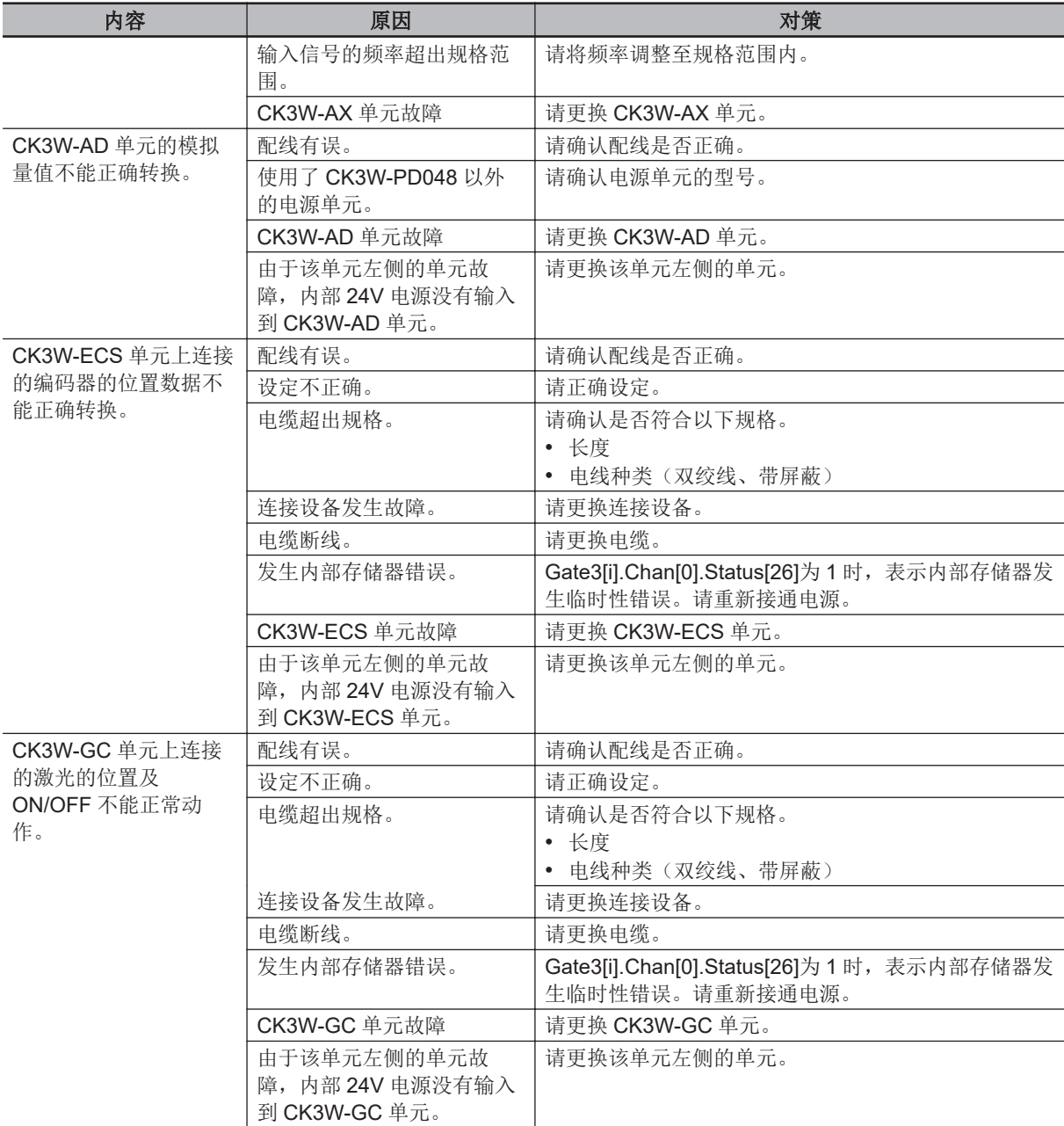

# **6-3-3** 使用 **USB** 存储器进行 **CPU** 单元初始化

CPU 单元无法与 Power PMAC IDE 连接时,可使用 USB 存储器, 将 CPU 单元初始化为出厂状态。 请按照以下步骤操作。

#### *1* **USB** 存储器的准备

请准备好以 FAT32 格式格式化的空 USB 存储器。推荐的 USB 存储器记载于「[3-1-5 USB](#page-53-0) 存储 器[\(P.3-8\)](#page-53-0)」。

#### *2* 创建文件夹

用电脑在 USB 存储器的根目录下创建名为「PowerPmacFactoryReset」的空文件夹。

- *3* 请在关闭电源的状态下,将上述 **USB** 存储器安装到 **CPU** 单元中。
- *4* 打开 **CPU** 单元的电源后,**CPU** 单元将初始化为出厂状态。

**6**

- 连接 **Power PMAC IDE**,发行 **save** 指令。
- 请关闭电源, 拔出 USB 存储器。

# <span id="page-214-0"></span>**6-4 Sys.Status** 寄存器

# **6-4-1 Sys.Status** 寄存器一览

通过 LED 无法确定异常时,可确认 Sys.Status 寄存器的内容,以确认异常的状态。 运行过程中发生异常时,为了避免出现危险动作,请通过用户程序确认 Sys.Status 寄存器,确保正确地 动作。

Sys.Status 寄存器不会保存到内置闪存中,断电时将丢失。

Sys.Status 可以通过 Power PMAC IDE 中的 [Status] - [Global Status] 确认。

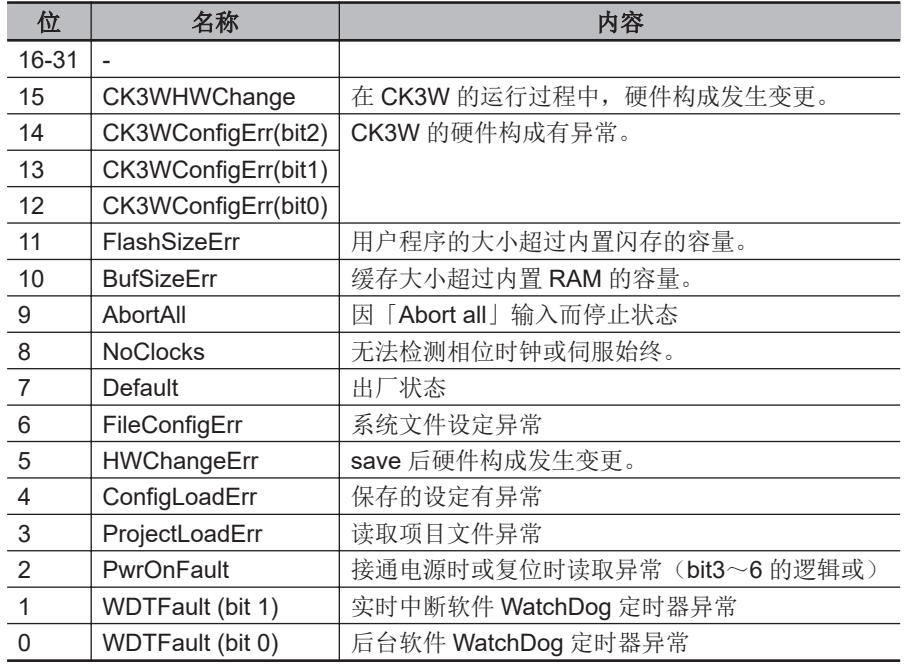

Sys.Status 寄存器为 32 位数据, 构成如下。

# <span id="page-215-0"></span>**6-4-2** 各标志的详情

# **e** CK3WHWChange

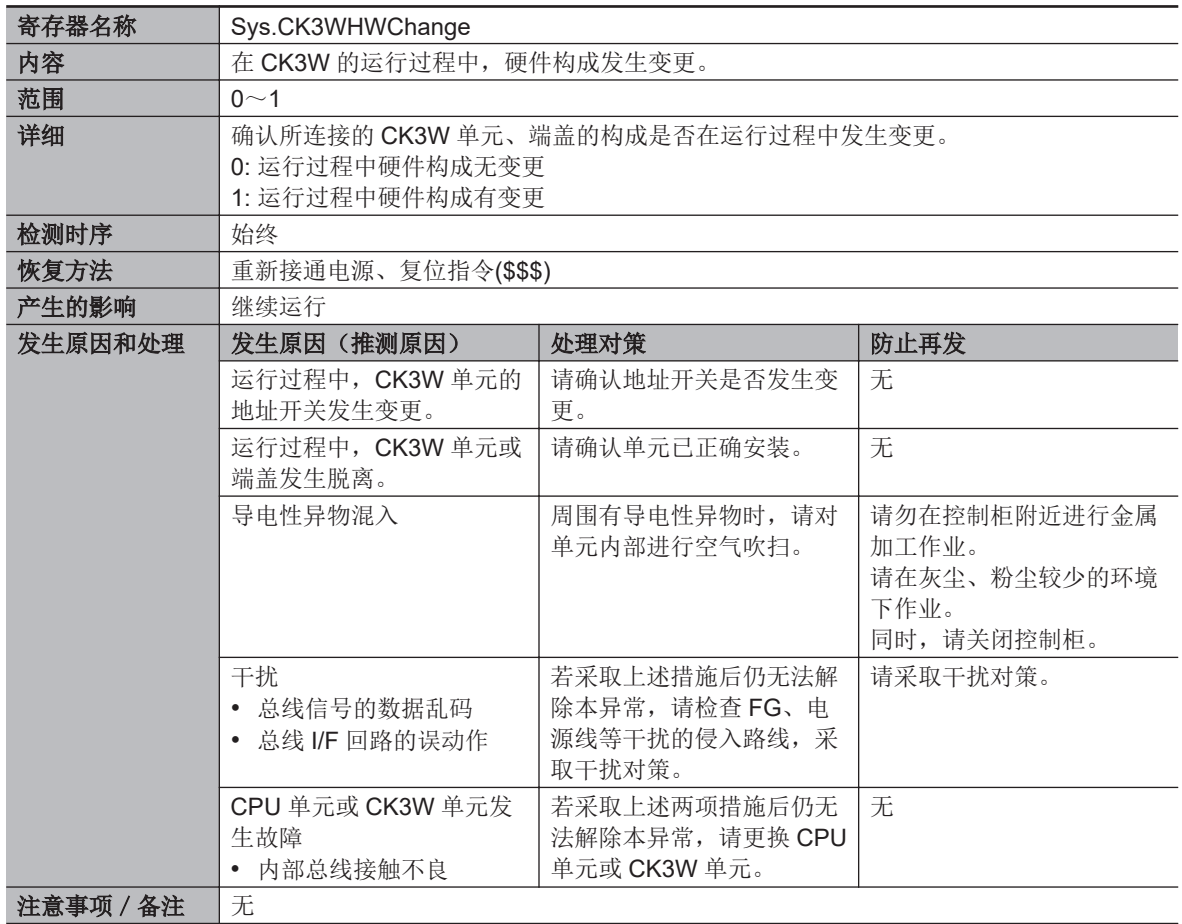
## l **CK3WConfigErr**

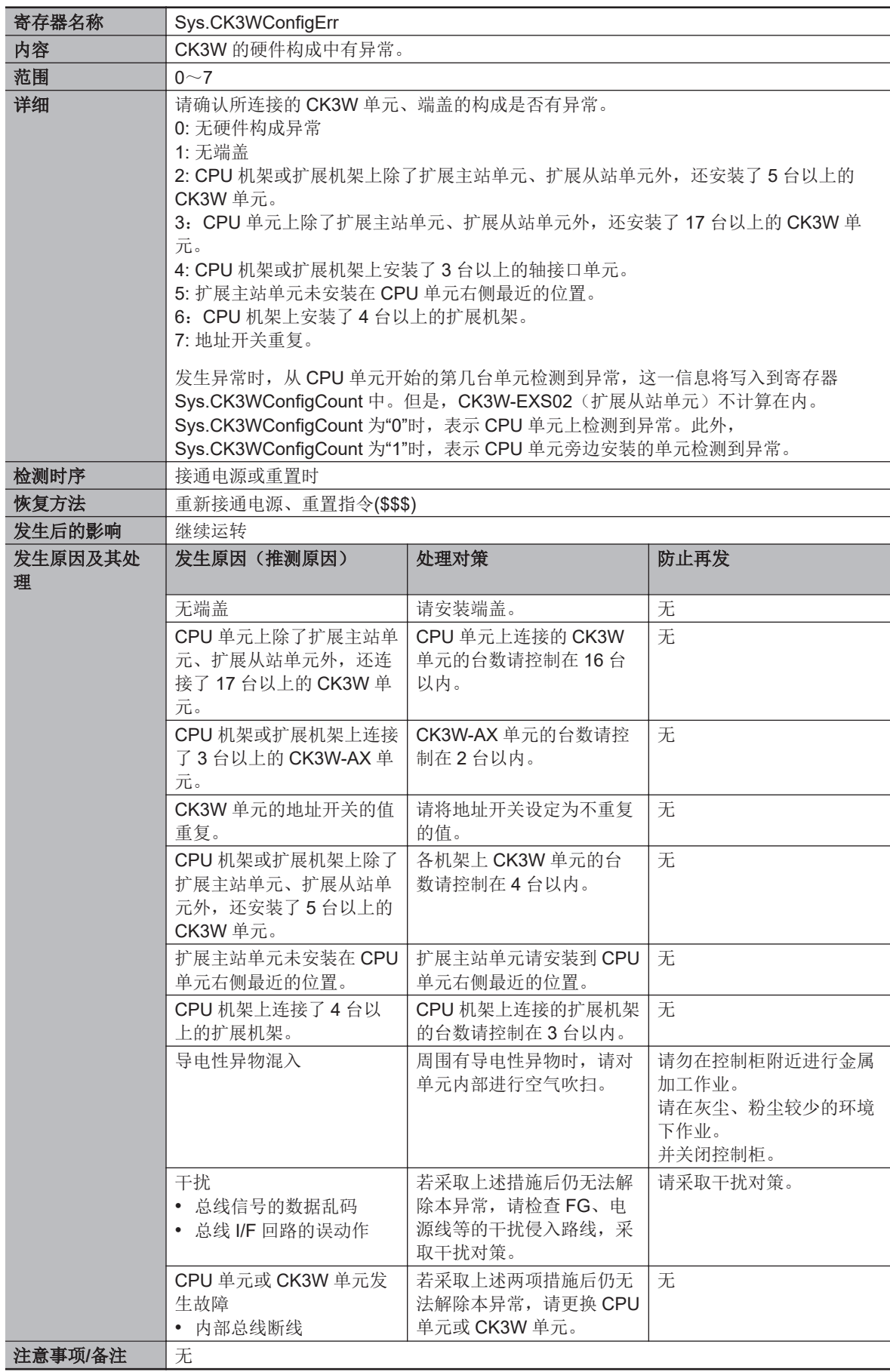

#### l **FlashSizeErr**

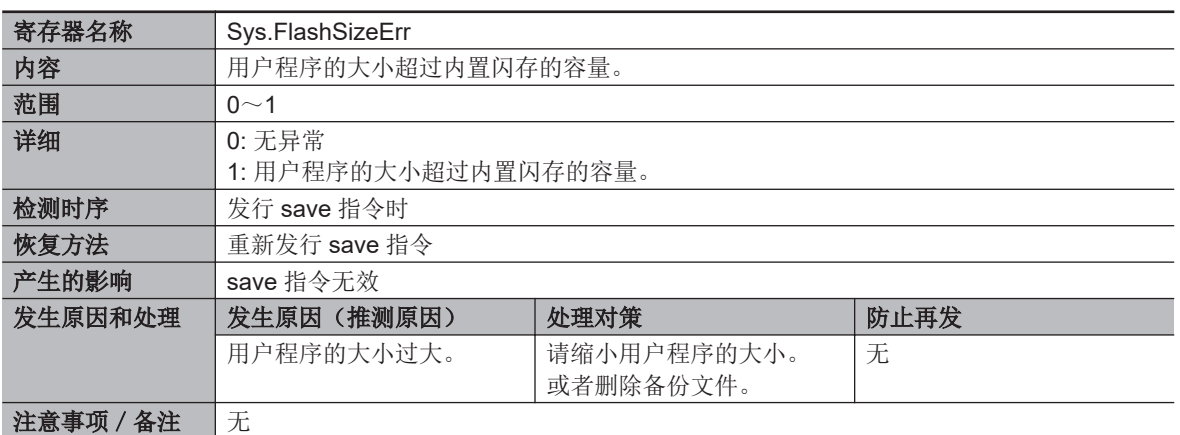

#### **e** BufSizeErr

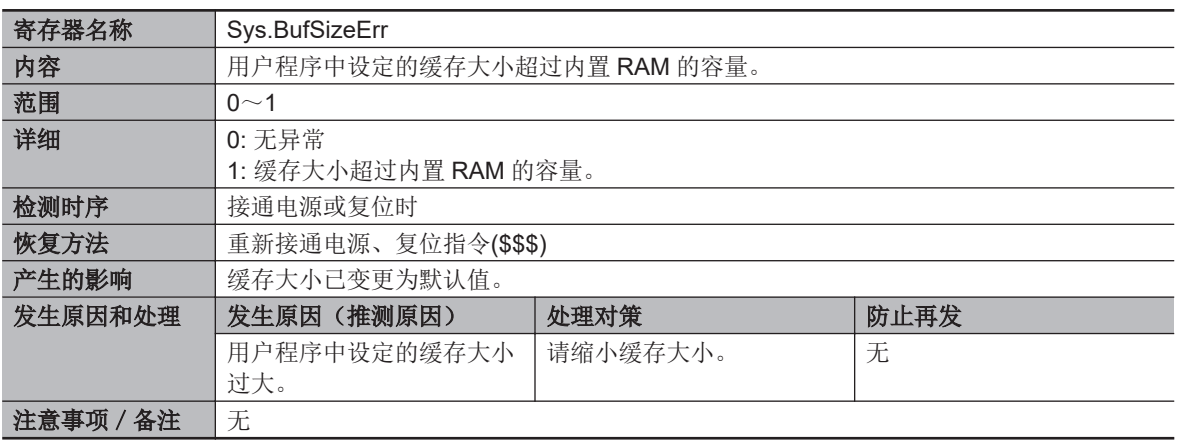

#### **e** AbortAll

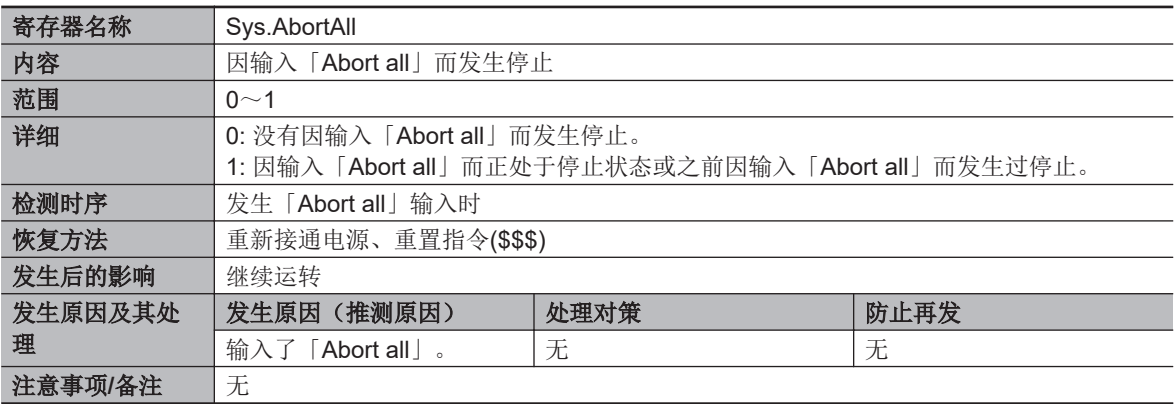

#### **e** NoClocks

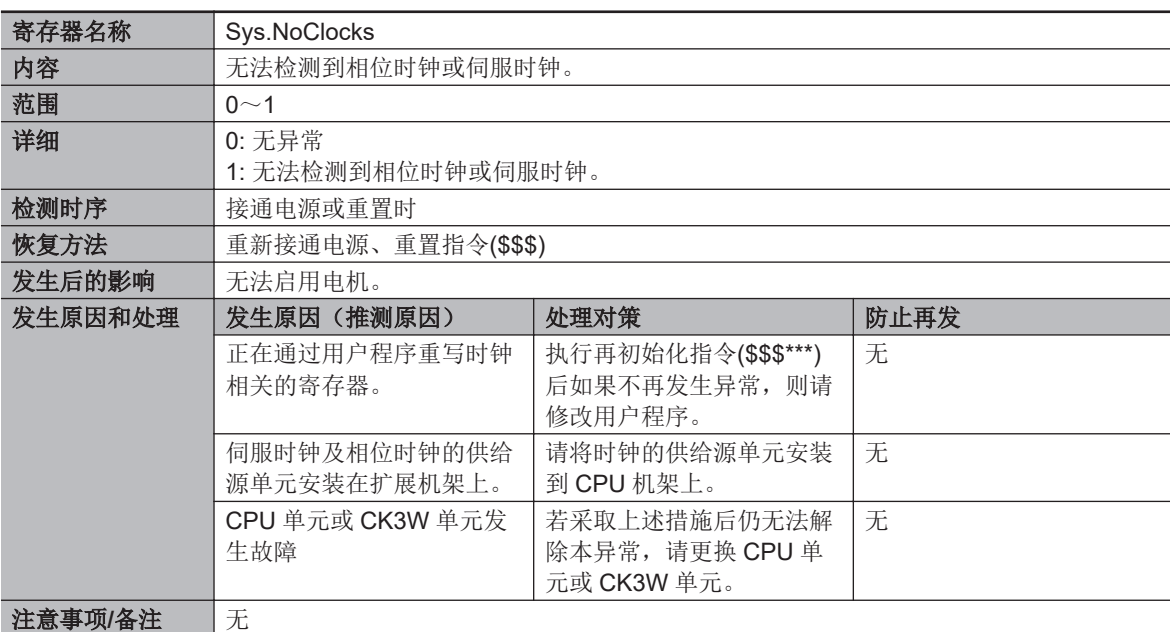

#### $\bullet$  Default

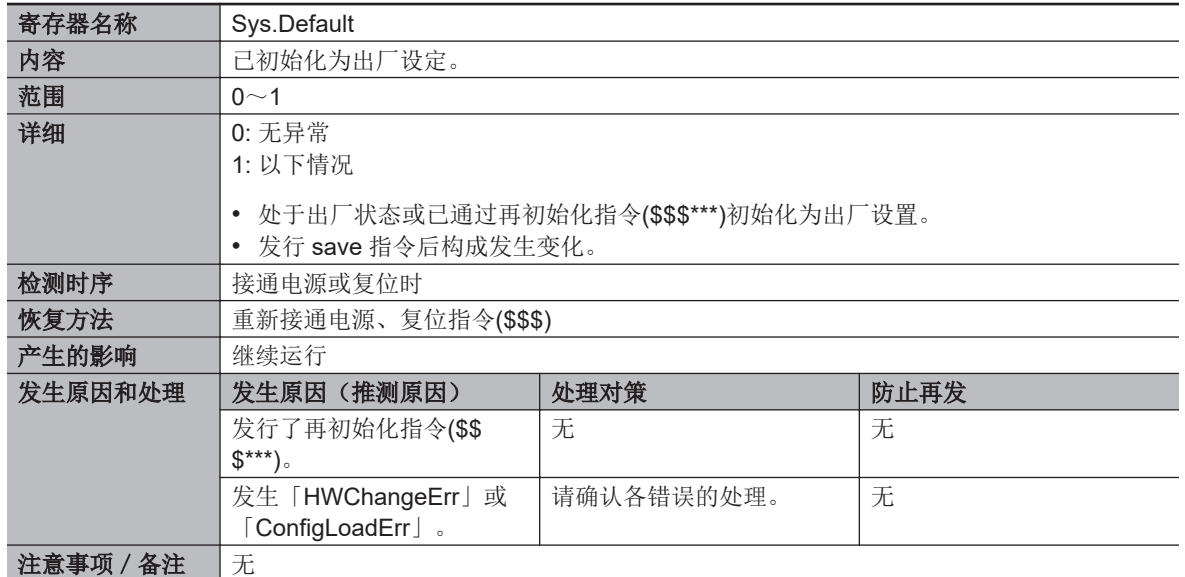

## l **FileConfigErr**

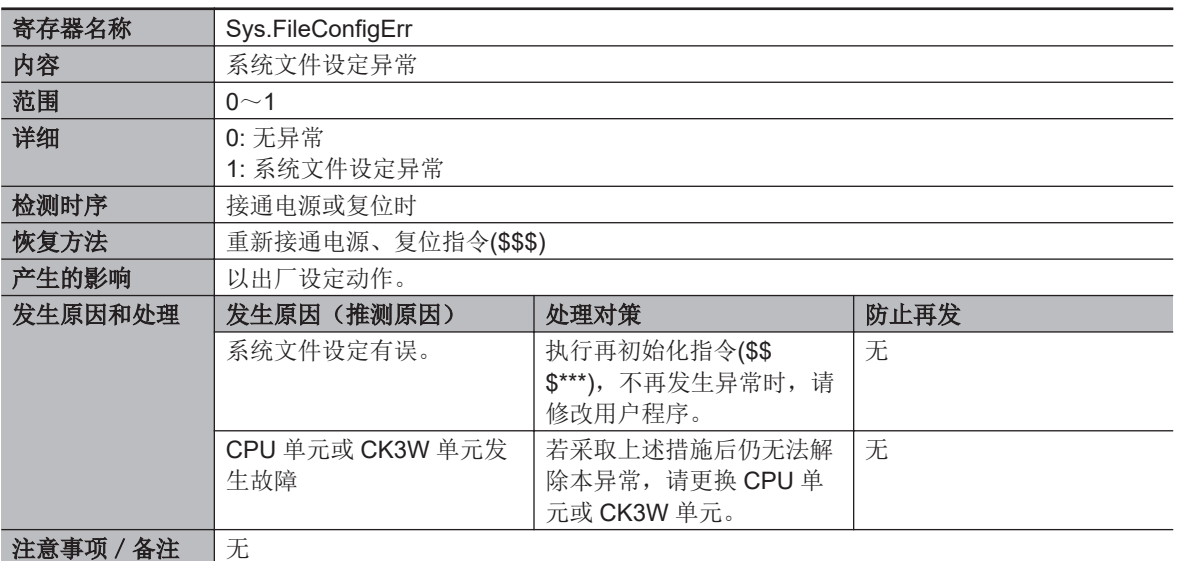

## l **HWChangeErr**

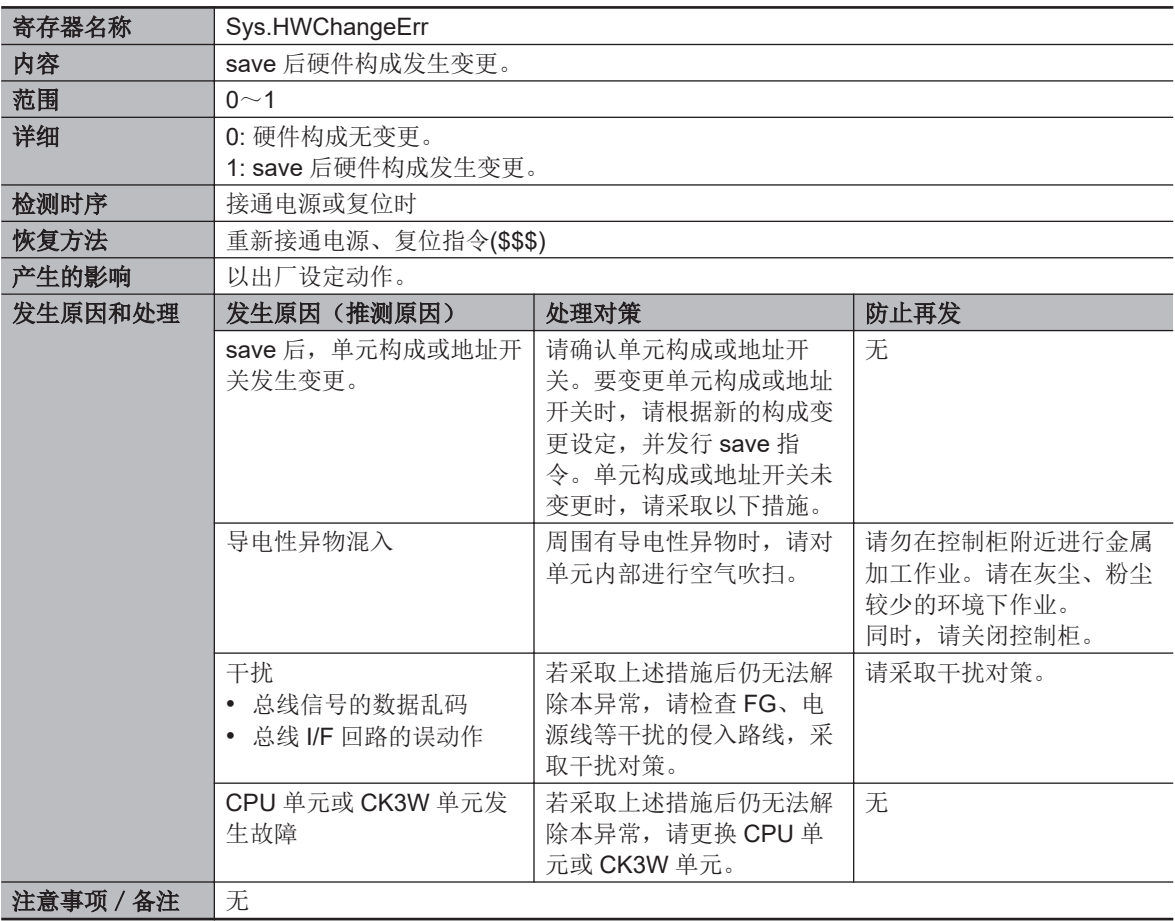

#### **e** ConfigLoadErr

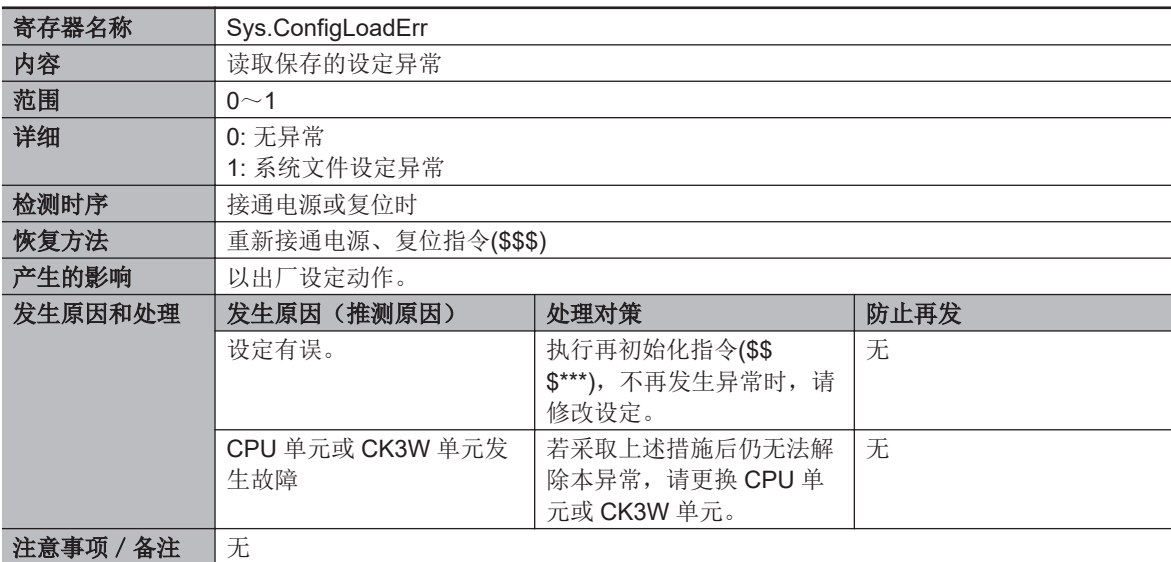

#### l **ProjectLoadErr**

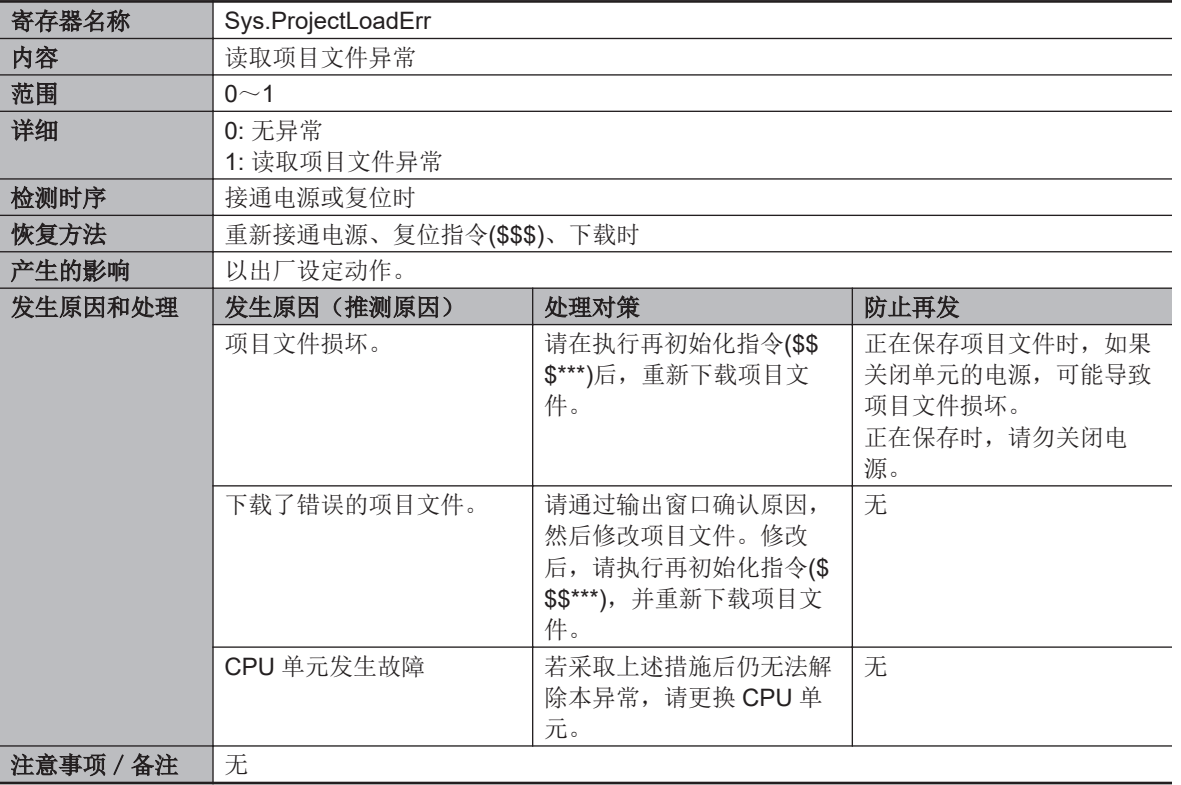

#### **e** PwrOnFault

当 Sys.FileConfigErr、Sys.HWChangeErr、Sys.ConfigLoadErr、Sys.ProjectLoadErr 中的任意一个 为"1"时, Sys.PwrOnFault 寄存器将变为"1", 以便能通过 1 个位确认接通电源时或复位时的异常。

#### $\bullet$  WDTFault

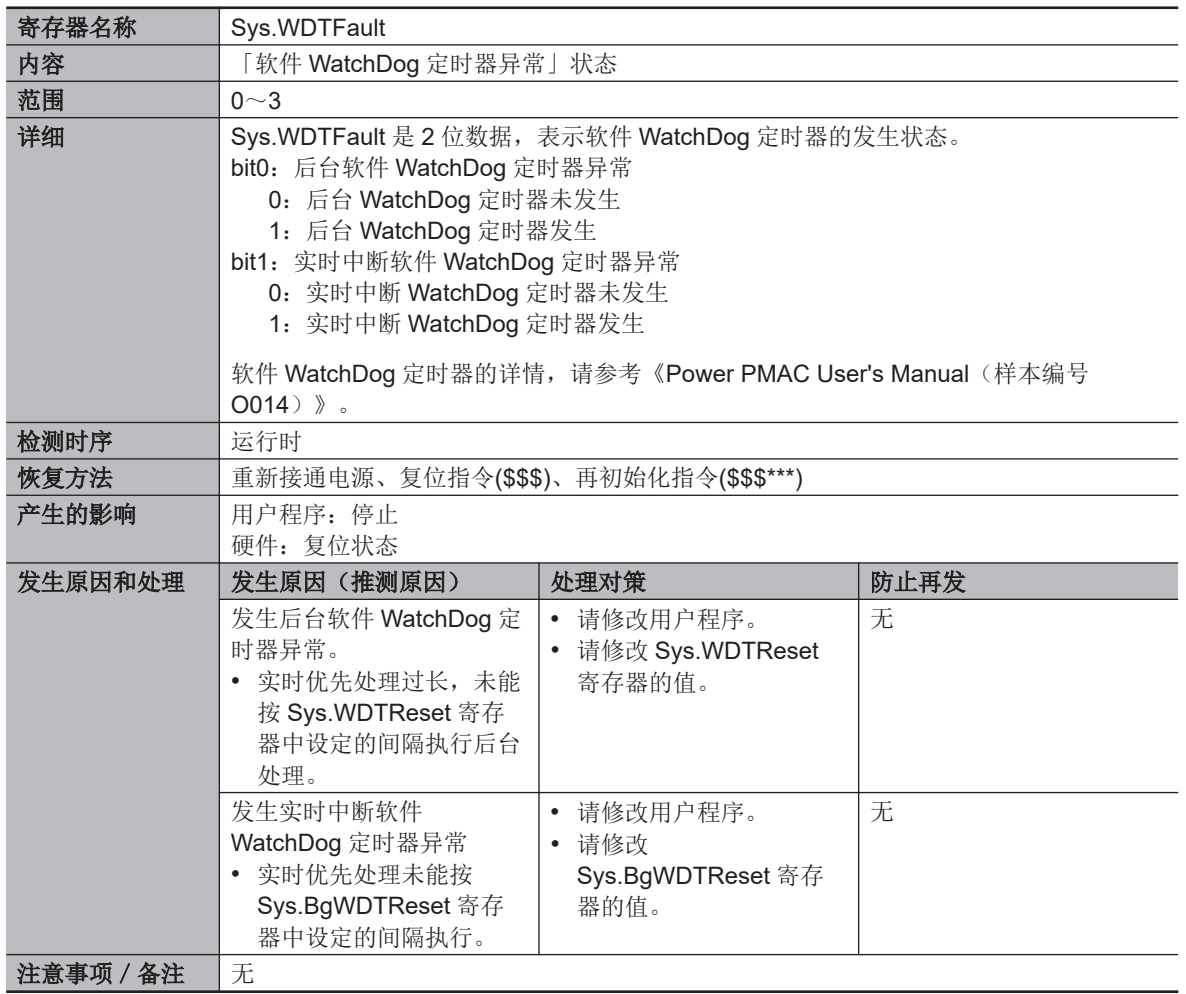

# **6-5 EtherNet/IP** 连接状态的代码一览和处理 方法

介绍使用 NJ/NX 系列 CPU 单元作为始发端时,应如何根据标签数据链接的连接状态来区分错误以及错 误的处理方法。连接状态使用 Network Configurator 的设备监视功能。Network Configurator 的启动方 法及设备监视功能的详情,请参考《NJ/NX 系列 CPU 单元内置 EtherNet/IP 端口 用户手册(SBCD-CN5-377)》。

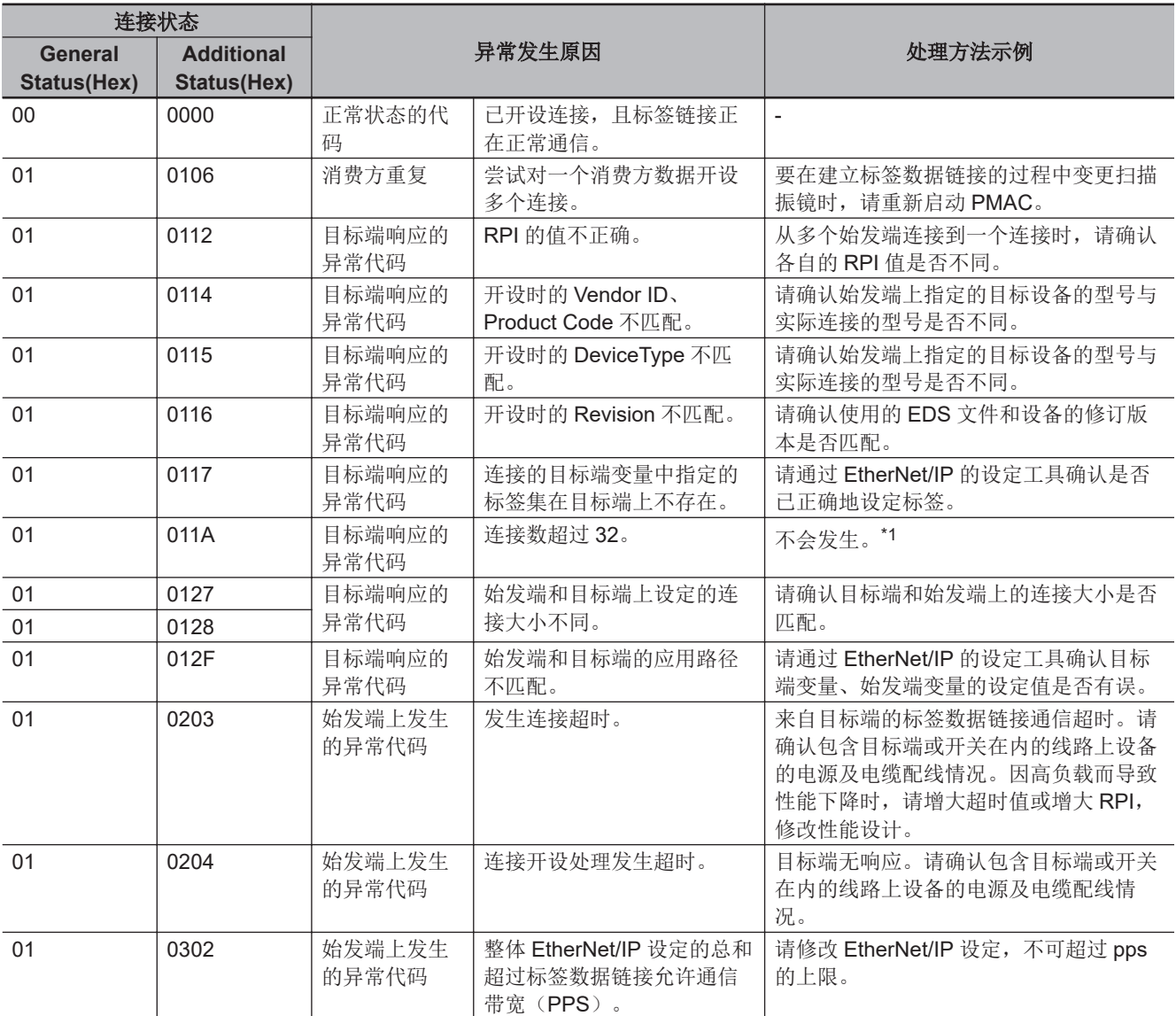

\*1. 连接数超过 32 时,将连续发生「标签数据链接超时」。控制器日志中连续记录了「标签数据链接超时」时,请确认连接 数是否合适。

**6**

# 7

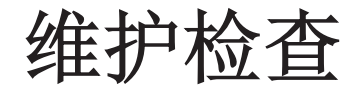

下面介绍 CK3M/CK5M 系列可编程多轴运动控制器的清扫方法、检查方法和维护方 法。

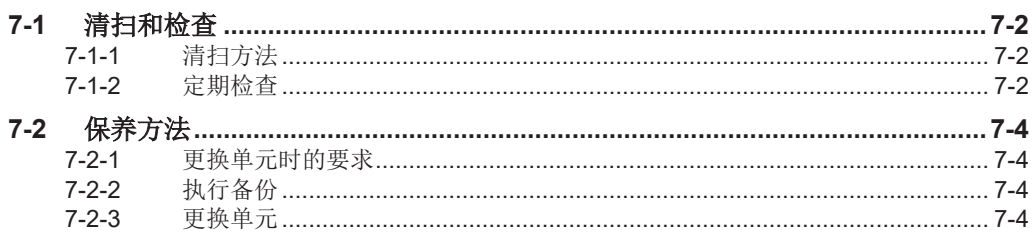

# <span id="page-225-0"></span>**7-1** 清扫和检查

下面对作为日常设备维护的清扫方法和检查方法进行说明。 为了在最佳状态下使用运动控制器的功能,请进行日常或定期检查。

#### **7-1-1** 清扫方法

请按以下方式定期进行清扫,以确保在最佳状态下使用运动控制器。进行清扫时,请关闭运动控制器的 电源。

- 日常清扫时,请使用柔软的干布擦掉单元正面、上面、下面的灰尘和脏污。
- 干擦无法去除灰尘和脏污时,请用充分稀释的中性洗涤剂(2%)将布浸湿,拧干水分后进行擦拭。
- 橡胶、塑料制品、胶带等在单元上长期附着可能会留下污痕。如有附着,请在清扫时清除。

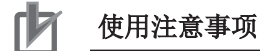

请切勿使用汽油、稀释剂等挥发性溶剂和化学抹布等。

#### **7-1-2** 定期检查

运动控制器的元件可能因环境条件而发生老化等情况,因此需要定期检查。 检查以 6 个月~1 年 1 次为标准,但请根据周围环境适当缩短检查间隔。 如果不符合判断标准,请进行处理使其符合标准。

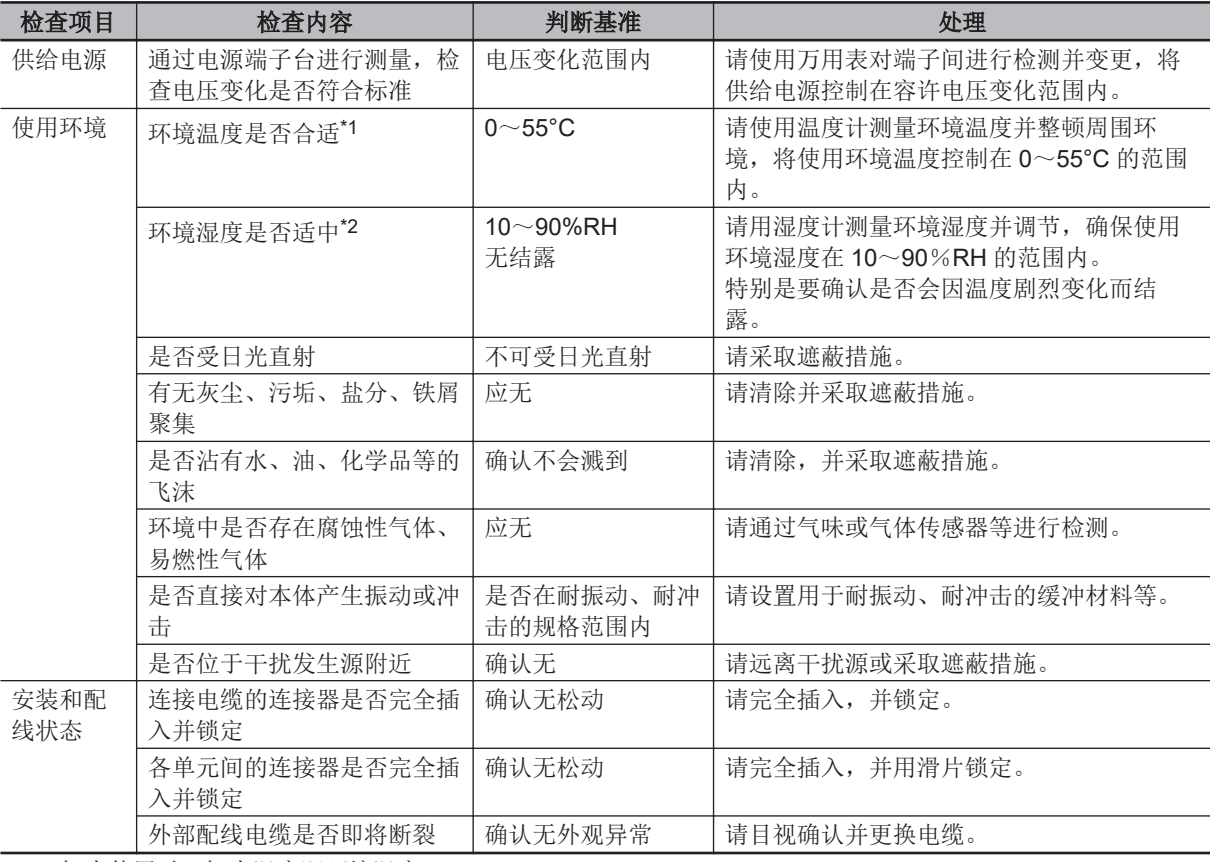

\*1. 柜内使用时,柜内温度即环境温度。

\*2. 柜内使用时,柜内湿度即环境湿度。

# 检查时需要的工具

#### ● 所需工具

- 一字螺丝刀
- 十字螺丝刀
- 测试仪或数字万用表
- 工业酒精和纯棉布
- 防静电的空气除尘器

#### ● 有些情况下需要的测量仪

- 示波器
- 温度计、湿度计

定期检查

# <span id="page-227-0"></span>**7-2** 保养方法

下面介绍 CPU 单元的数据备份及单元更换步骤。 Power PMAC IDE 请使用 Ver.4.0 或更高版本。

#### **7-2-1** 更换单元时的要求

通过检查发现故障单元并更换单元时,请注意以下事项。

- 请切断电源后更换单元。
- 更换后,请确认新单元有无异常。
- 返还故障单元进行修理时,请尽可能详细地填写异常现象,连同现有产品一同交付修理。

#### **7-2-2** 执行备份

请妥善保管项目文件及 EtherCAT 的 ENI 文件, 以便在发生故障等时可以恢复原样。 不使用 EtherCAT 时, 无需保存 ENI 文件。

#### **7-2-3** 更换单元

#### **CPU** 单元的更换步骤

对 CPU 单元的基本更换步骤进行说明。

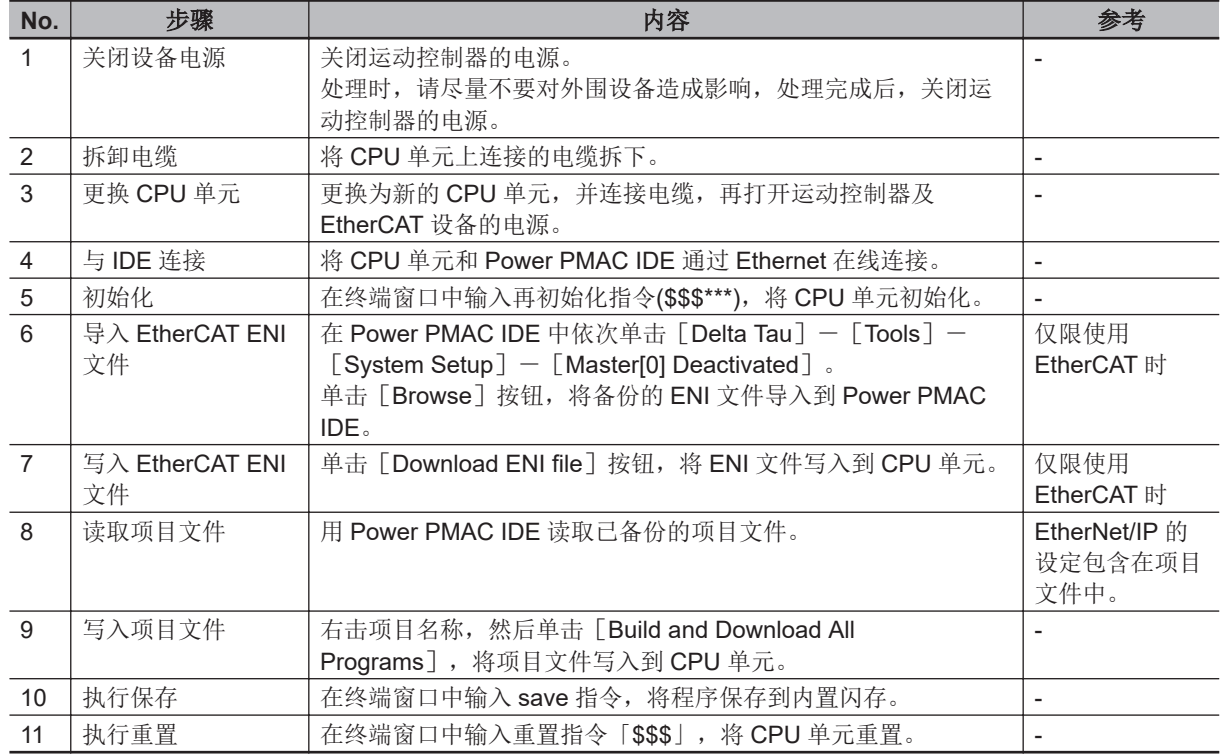

#### **CK3W** 单元的更换步骤

对 CK3W 单元的更换步骤进行说明。

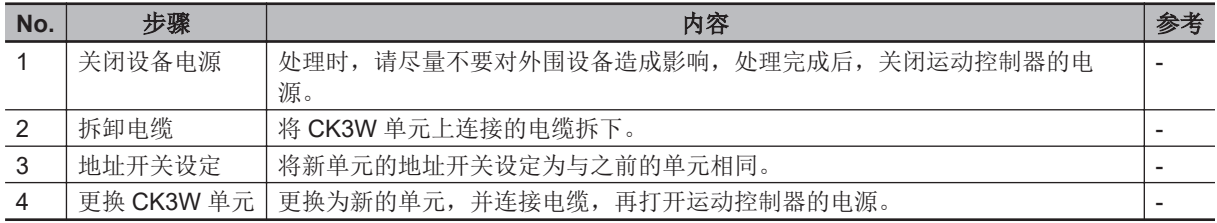

# **EtherCAT** 从站的更换步骤

使用 EtherCAT 时, 请按以下步骤更换。

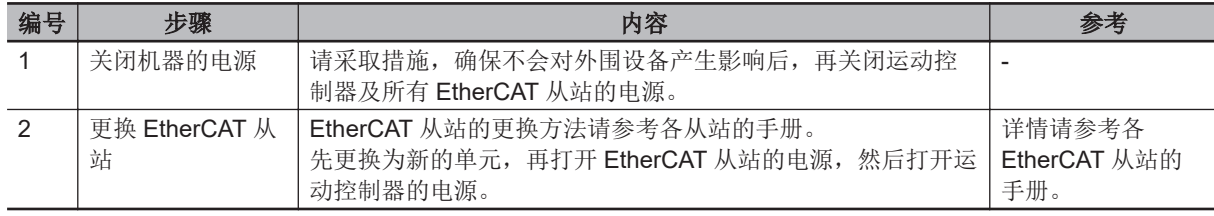

**7**

7 维护检查

# A

# 附录

下面介绍一般规格、单元的外形尺寸以及使用欧姆龙产 EtherCAT 耦合器单元时的限制 事项。

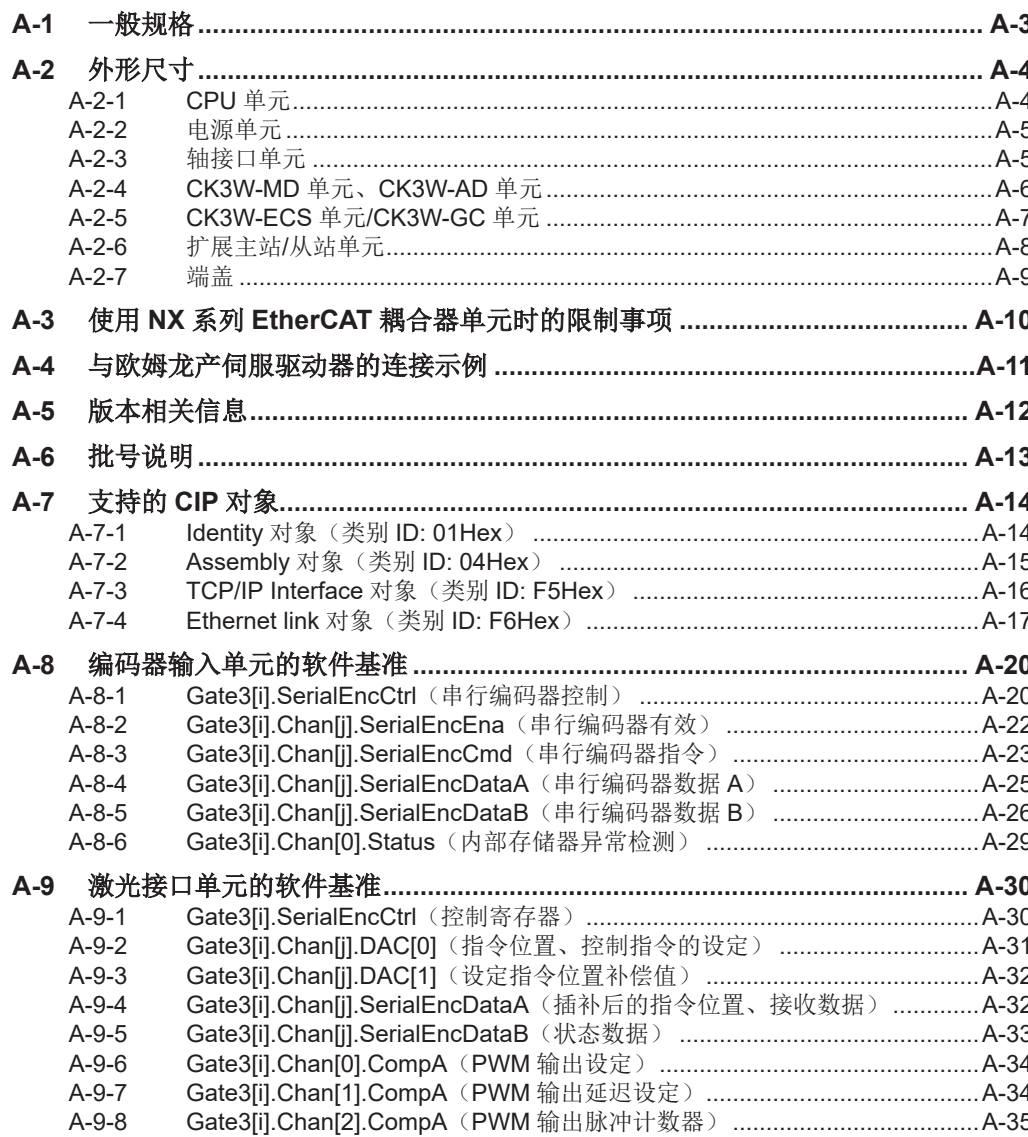

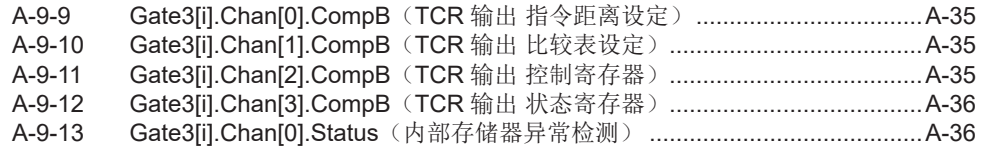

# <span id="page-232-0"></span>**A-1** 一般规格

下面介绍运动控制器的规格。

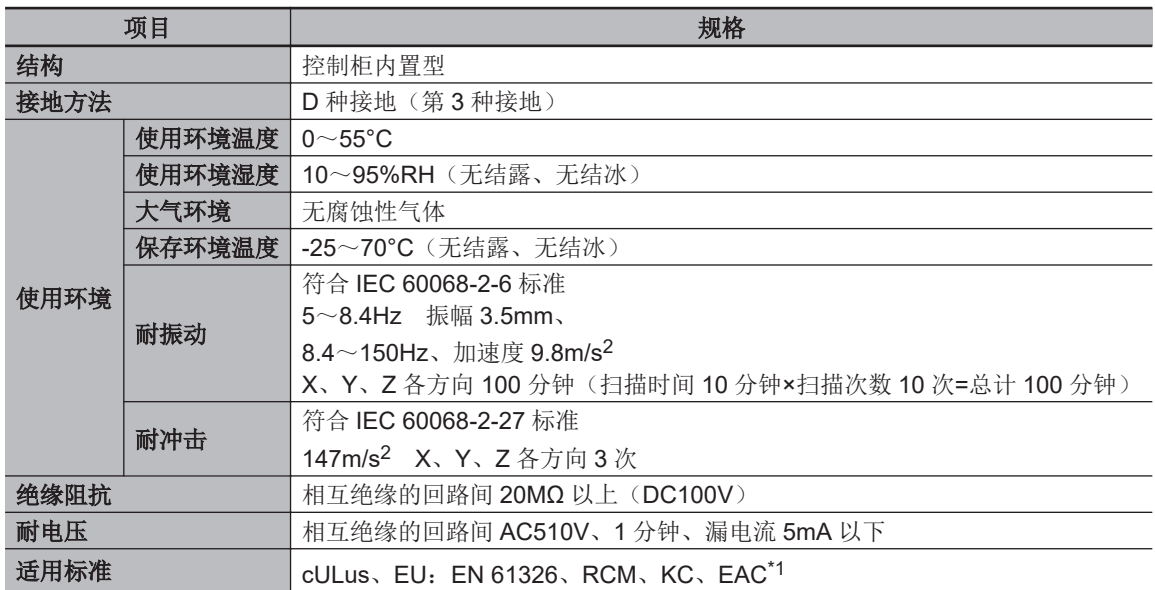

\*1. CK5M CPU 单元和 CK5W-EXS01 未取得 EAC 标准。

**A**

# <span id="page-233-0"></span>**A-2** 外形尺寸

外形尺寸如下所示。尺寸的单位为[mm]。

## **A-2-1 CPU** 单元

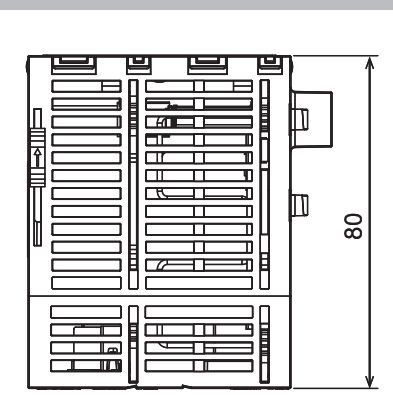

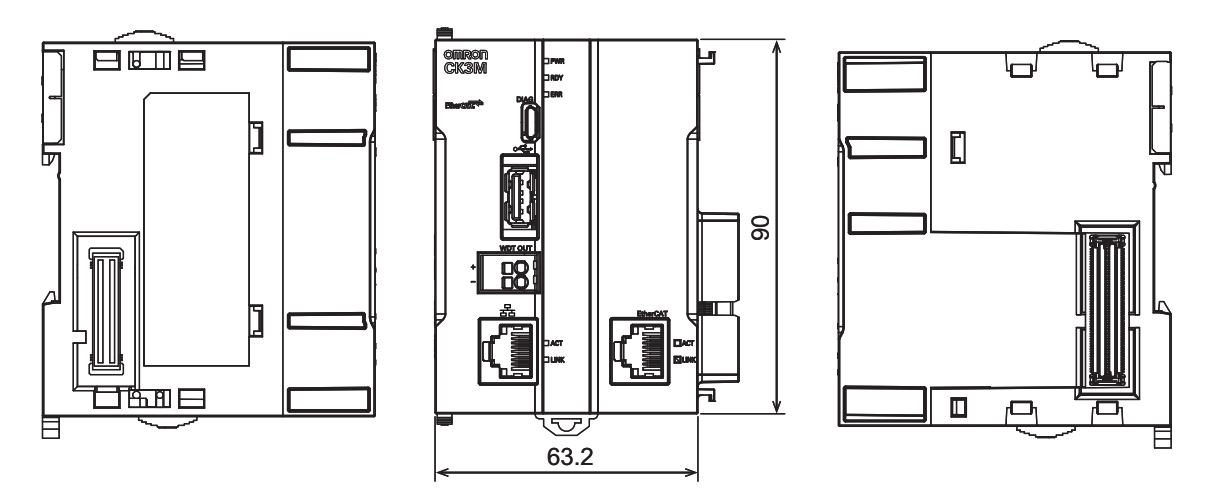

### <span id="page-234-0"></span>**A-2-2** 电源单元

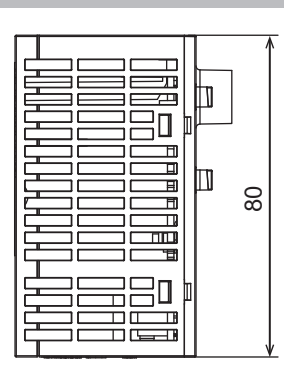

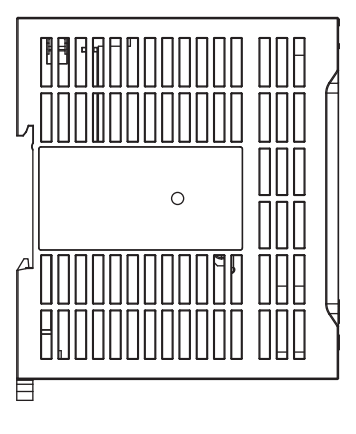

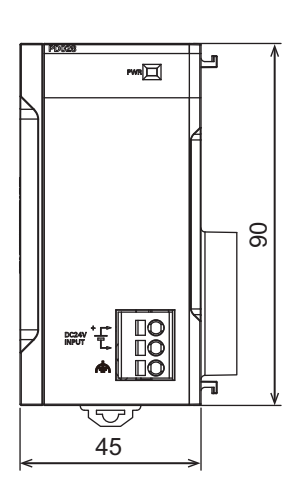

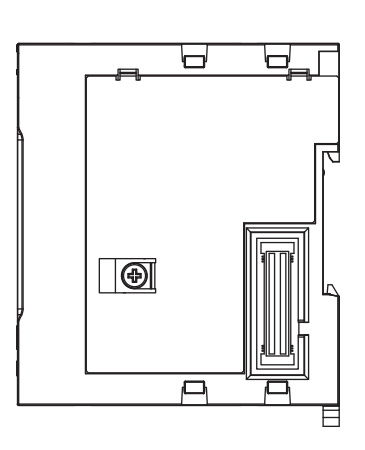

## **A-2-3** 轴接口单元

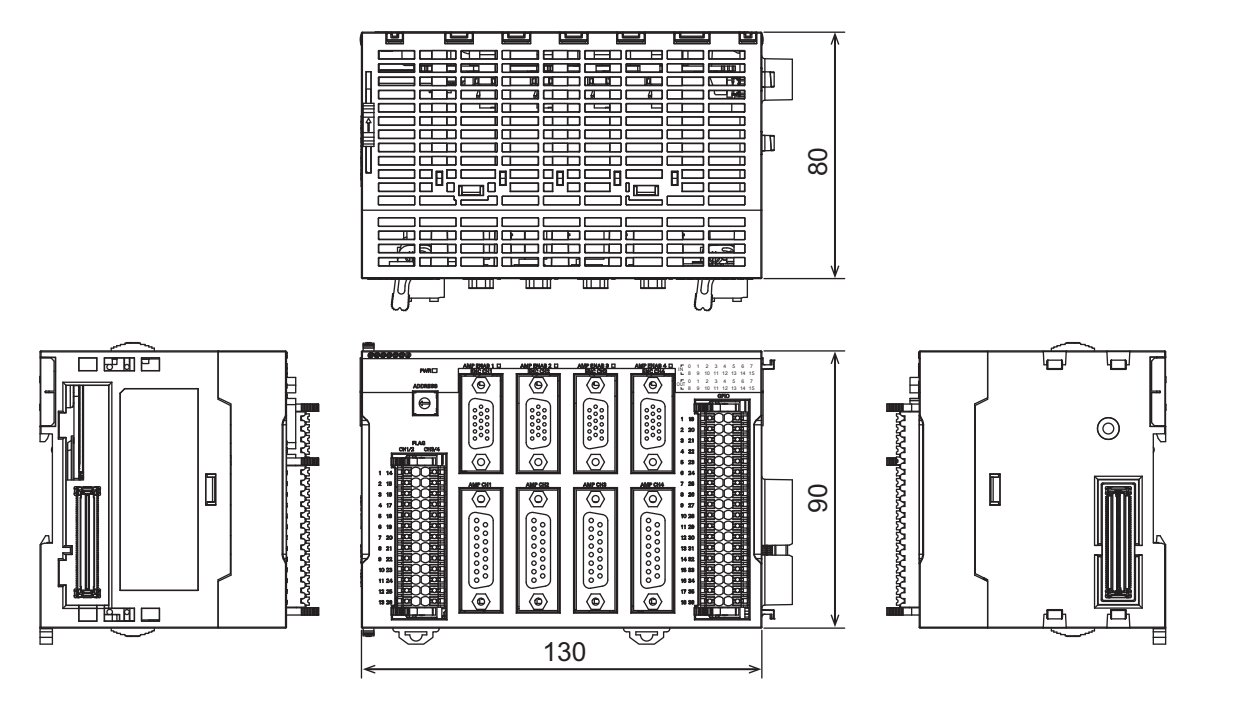

**A**

# <span id="page-235-0"></span>**A-2-4 CK3W-MD** 单元、**CK3W-AD** 单元

# **CK3W-MD** 单元

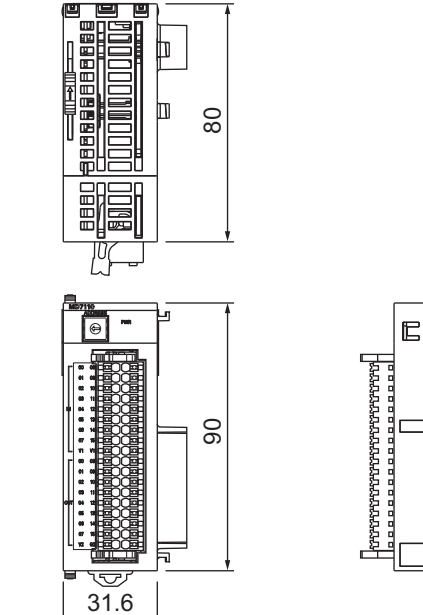

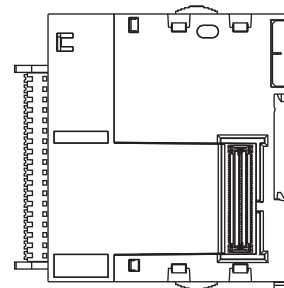

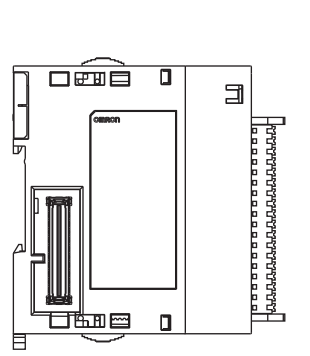

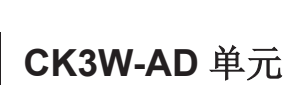

 $\widehat{\phantom{aa}}$ 

™⊞

 $\frac{1}{2}$ 

 $\overline{\mathsf{u}}$ 

 $\blacksquare$ 

E

wanyang pangkalang.<br>Langarang pangkalang pang

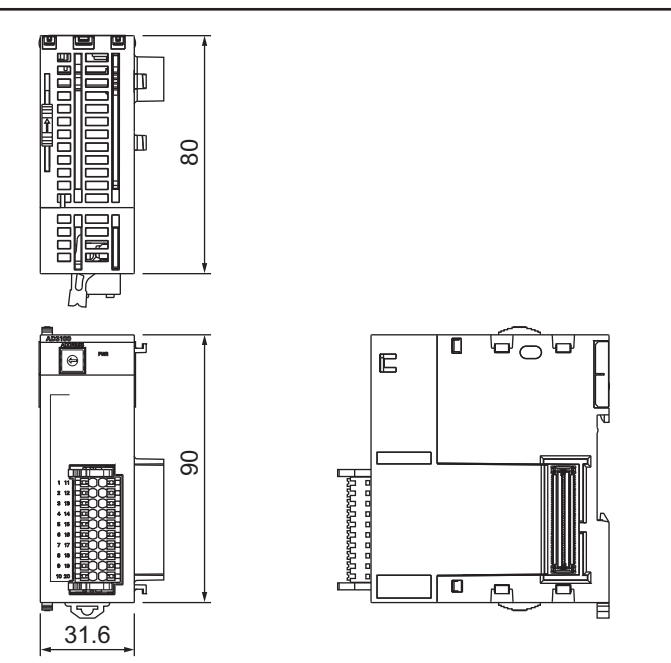

# <span id="page-236-0"></span>**A-2-5 CK3W-ECS** 单元**/CK3W-GC** 单元

# **CK3W-ECS** 单元

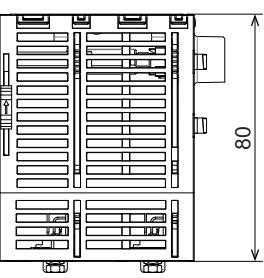

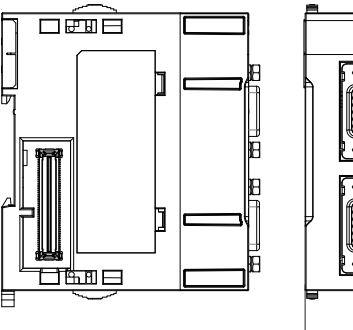

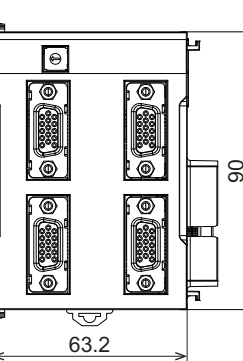

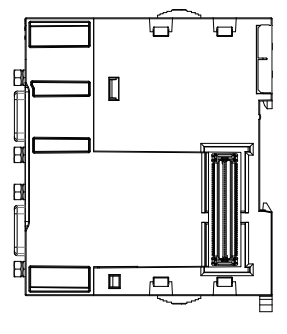

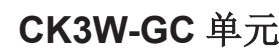

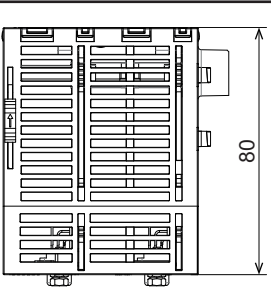

 $\widehat{\Box}$ 那⊞

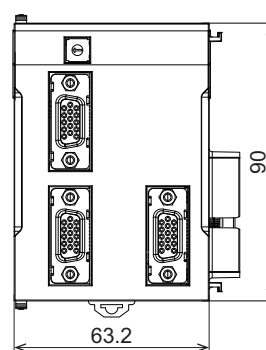

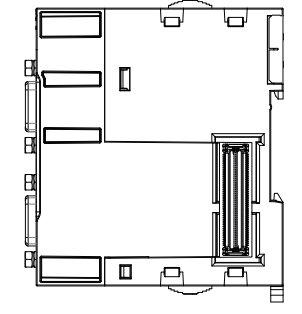

**A-2** 外形尺寸

**A**

单元

# <span id="page-237-0"></span>**A-2-6** 扩展主站**/**从站单元

# 打展主站单元

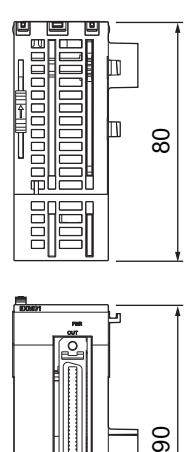

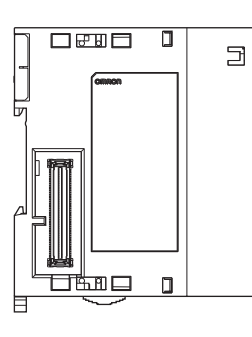

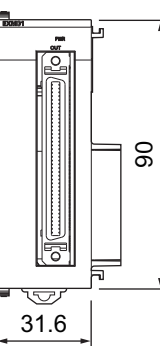

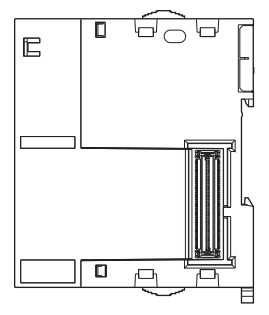

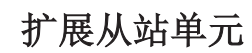

**e** CK5W-EXS01

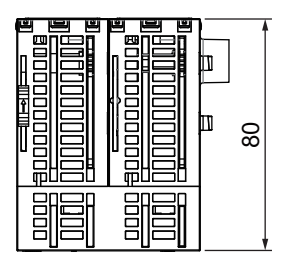

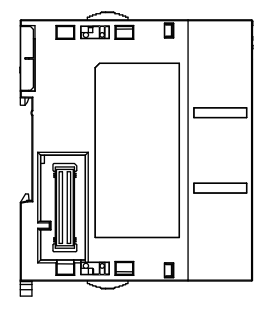

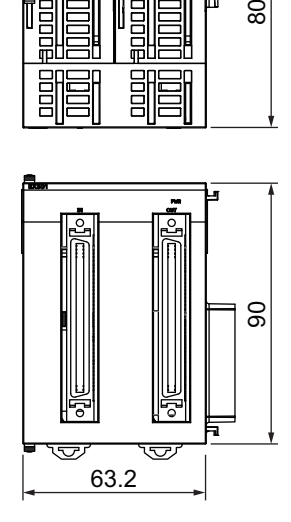

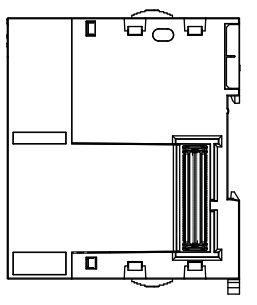

#### <span id="page-238-0"></span>**e** CK3W-EXS02

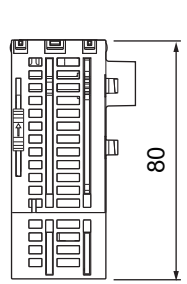

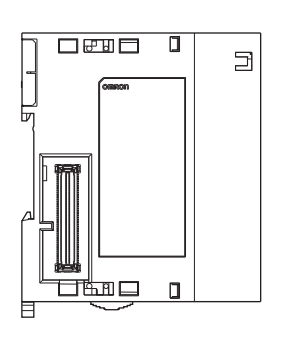

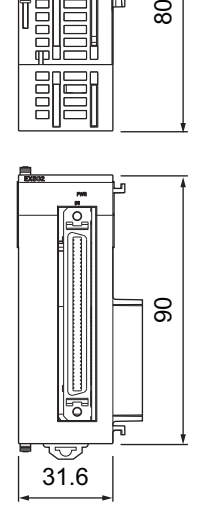

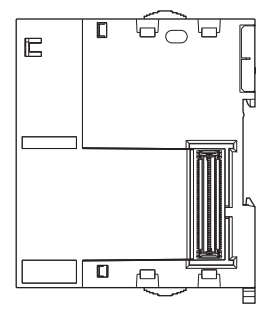

**A-2-7** 端盖

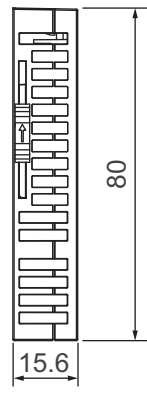

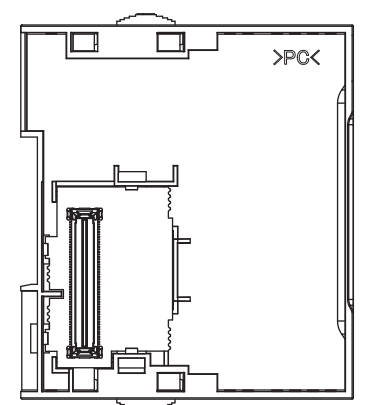

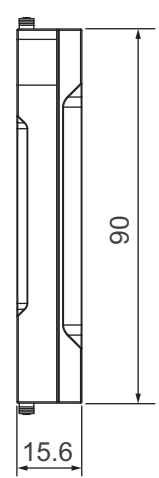

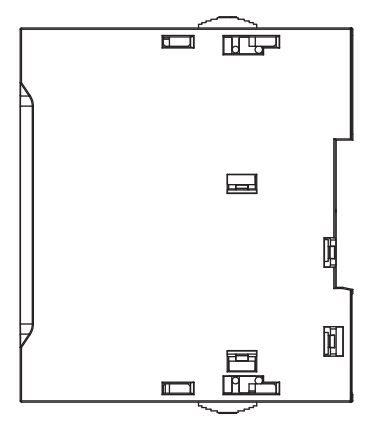

**CK3M/CK5M** 系列 可编程多轴运动控制器 用户手册 硬件篇 **(SBCE-CN5-435) A-9**

**A-2** 

外形尺寸

**A**

A-2-7 端盖

# <span id="page-239-0"></span>**A-3** 使用 **NX** 系列 **EtherCAT** 耦合器单元时的 限制事项

将 CPU 单元作为 EtherCAT 主站、欧姆龙产 NX 系列 EtherCAT 耦合器单元作为从站使用时, 可连接的 EtherCAT 耦合器单元的型号和单元版本如下所示。

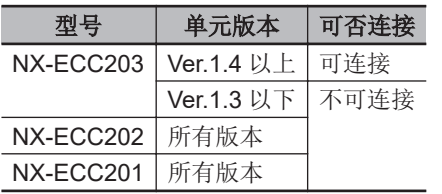

# <span id="page-240-0"></span>**A-4** 与欧姆龙产伺服驱动器的连接示例

主回路电源 主回路触点 NFB OFF ON R <sup>o</sup>  $\frac{10}{2}$ --噪声滤波器  $\sqrt{2}$  $\mathbf{I}$  $\tilde{\mathsf{x}}$ 三相 AC200  $\sim$  240V 50/60Hz  $S \odot$ -೧:೧ 浪涌抑制器 1MC T <sup>O</sup> -೦ ೦ CK3W-AX□□□□N D 种接地 <del>\_ \_\_\_\_</del> R88D-KT□  $D$  种接地  $-$ 编码器连接器 **CNA** 内容 编号  $\frac{34}{11}$ □电抗器 Ѩ㺂㕌⸷ಞ DAT+ 5 L2C CK3W-CAED03A CN1 **雷行编码器 DAT-**10  $\overline{11}$  $\overline{21}$ 编码器 A+  $\overline{1}$  $+A$ L2 P ╱  $\frac{2}{22}$  $\overline{6}$  $\overline{A}$ 编码器 A-L3 1MC □<br>编码器 B+ 49 +B 2 ♦ 48 -B 编码器 B-7 嘉<br>编码器 C+ 3 23  $+Z$  $\rightsquigarrow$ 8 24 CNB **编码器C** -Z OutFlagB  $\frac{1}{15}$  $\frac{1}{20}$ B<sub>1</sub> SEN \*  $R88M-K$ 25 **ZGND**  $\overline{B3}$ **GND** 14 \* ↴ 屏蔽 ༩։ B<sub>2</sub> 红色 ༩։ FG U 电机电源线 放大器连接器 白色  $\overline{V}$  $M$ 蓝色 CK3W-CAA03A 编号 内容  $\frac{W}{\bigoplus}$ 㔵㢨/哺㢨 14 REF 模拟量输出 A+ 1 AGND 模拟量 GND 3 15 29 RUN 放大器使能 NO 7  $\boldsymbol{\diamond}$ ᭴ཝಞֵ㜳ޢާ 7 +24VIN 15 36 ALMCOM 故障输出 + 4 C 37 /ALM 故障输出 -11 屏蔽 ༩։ CN2  $-11$ 编码器电缆  $DC24V$ E BKIRCOM 10  $\mathbf{I}$  $-11$ XB 11 BKIR  $\begin{array}{c}\n\hline\n\text{HII} \\
\hline\n\text{DC24V}\n\end{array}$ 标志端子台  $DC24V$ 内容 电池 \* CN1 V<sub></sub>\_FLAG  $\overline{P}$ C2.8 ~ 4.5V  $42$ **BAT** HOME \* **PLIM** 43 BATGND \* **NLIM** 制动器电缆 XB B D<sub>C24V</sub>

以下为 CK3W-AX1414□/AX1515□和欧姆龙产伺服驱动器 G5 系列 R88D-KT□□□的连接示例。

Note 1. 带\*标记的端子和配线表示使用绝对值编码器时的情况。使用增量编码器时,无需带\*标记的配线。 **Note 2.** 不使用的信号线请勿进行任何连接。

**A**

# <span id="page-241-0"></span>**A-5** 版本相关信息

将 CK3W 单元连接到 CPU 单元及 Power PMAC IDE 时的版本相关信息。 对各单元和 CPU 单元、Power PMAC IDE 的版本对应关系进行说明。

请务必按以下的版本组合使用。

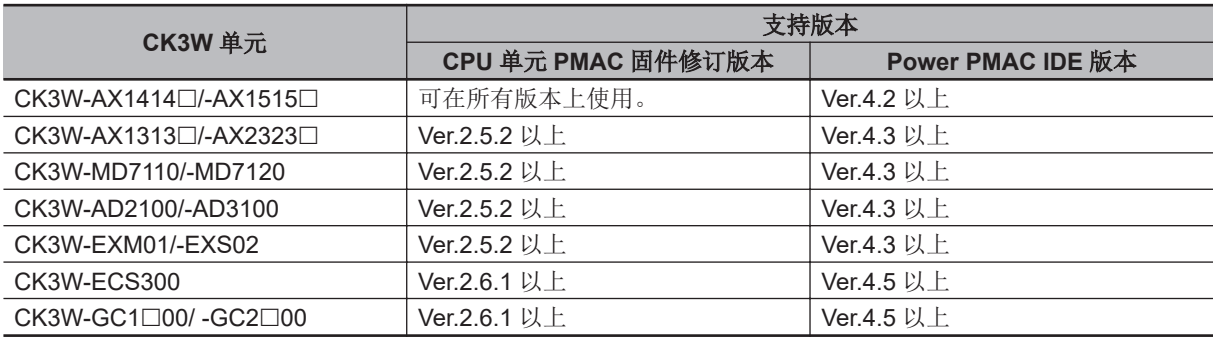

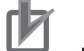

#### 使用注意事项

- 请根据型号使用以下版本的 Power PMAC IDE。
	- a) 使用 CK5M CPU 单元时为 Ver.4.6.1 以上
	- b) 使用 CK3M CPU 单元时为 Ver.4 以上
- 使用 CPU 单元 PMAC 固件版本 Ver.2.7 以上时, 请使用 Ver.4.5.2 以上的 Power PMAC IDE。

# <span id="page-242-0"></span>**A-6** 批号说明

批号印在单元侧面。 批号说明如下。

批号<br>
序列号 $*1$ 批号DDMYYO:xxxx

\*1. 序列号记载从 2022 年 9 月生产的产品。

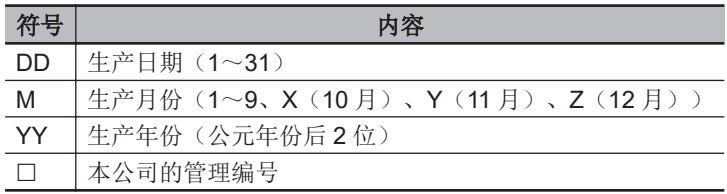

**A**

# <span id="page-243-0"></span>**A-7** 支持的 **CIP** 对象

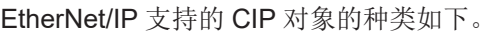

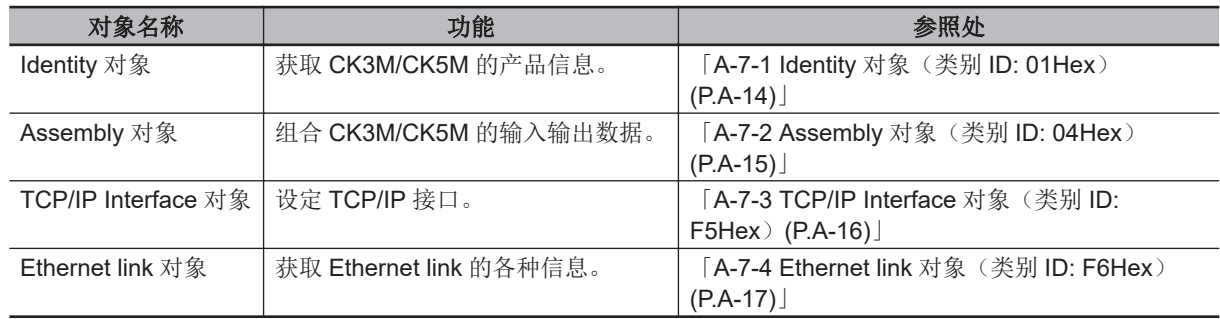

#### **A-7-1 Identity** 对象(类别 **ID: 01Hex**)

Identity 对象是用于获取 CK3M/CK5M 产品信息的对象。

# 服务代码

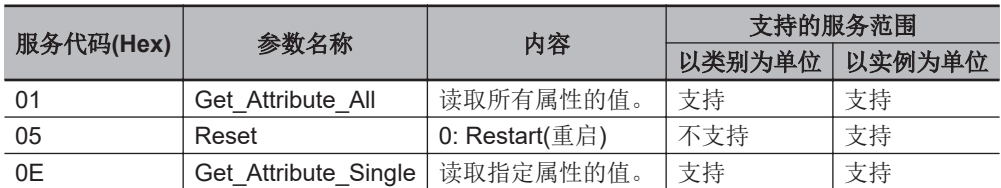

# 类别 **ID** 和实例 **ID**

类别 ID 和实例 ID 如下所示。

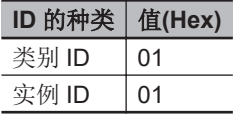

# 属性 **ID**

实例用属性 ID 如下。

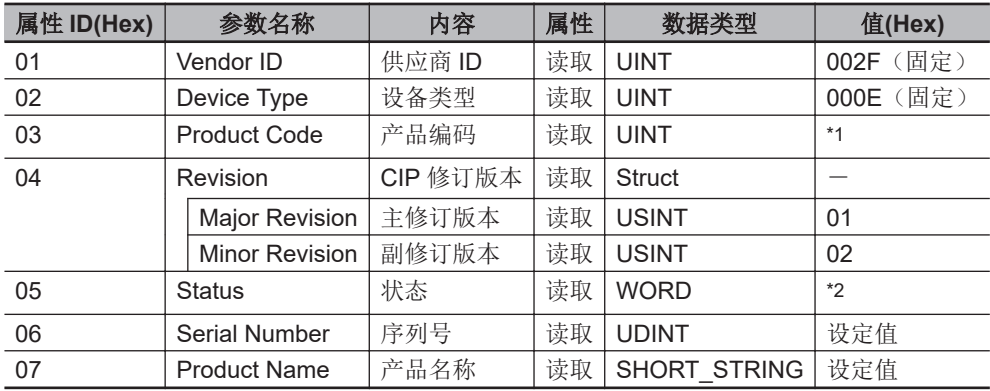

\*1. 产品编码

<span id="page-244-0"></span>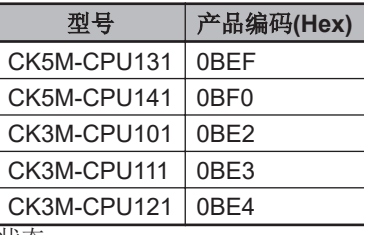

\*2. 状态

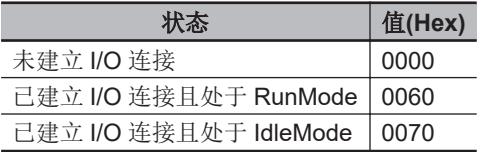

## **A-7-2 Assembly** 对象(类别 **ID: 04Hex**)

Assembly 对象是用于组合 CK3M/CK5M 的输入输出数据的对象。

# 服务代码

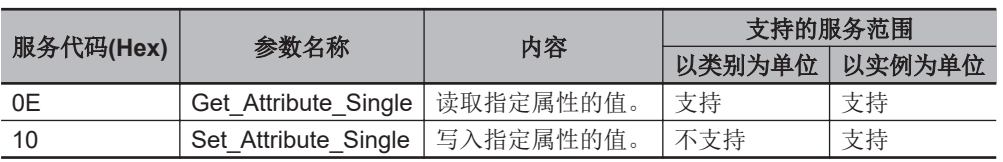

# 类别 **ID** 和实例 **ID**

类别 ID 和实例 ID 如下所示。

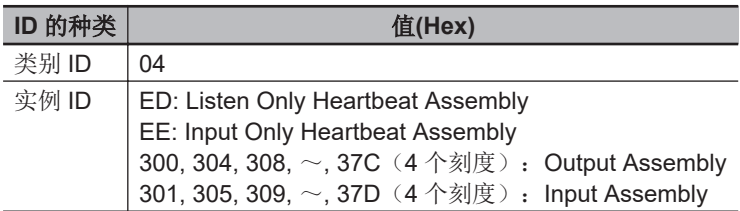

### 属性 **ID**

实例用属性 ID 如下。

#### ● Output Assembly 用属性 ID

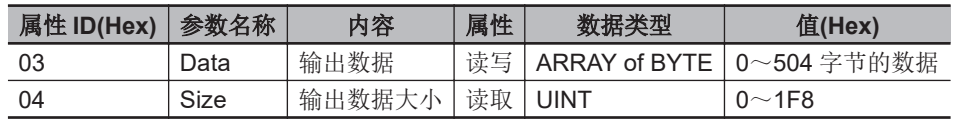

#### ● Input Assembly 用属性 ID

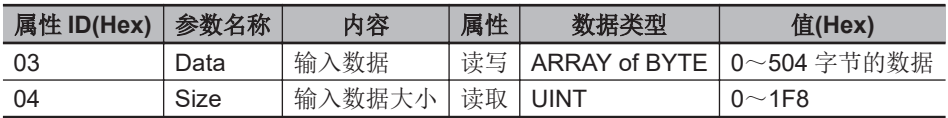

附录

 $\smile$ 

# <span id="page-245-0"></span>**A-7-3 TCP/IP Interface** 对象(类别 **ID: F5Hex**)

TCP/IP Interface 对象是用于设定 TCP/IP 接口的对象。

# 服务代码

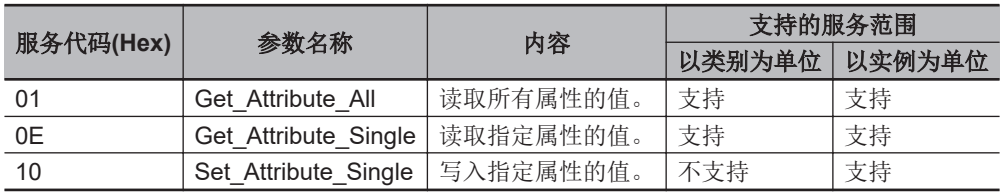

# 类别 **ID** 和实例 **ID**

类别 ID 和实例 ID 如下所示。

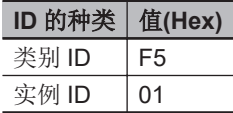

# 属性 **ID**

实例用属性 ID 如下。

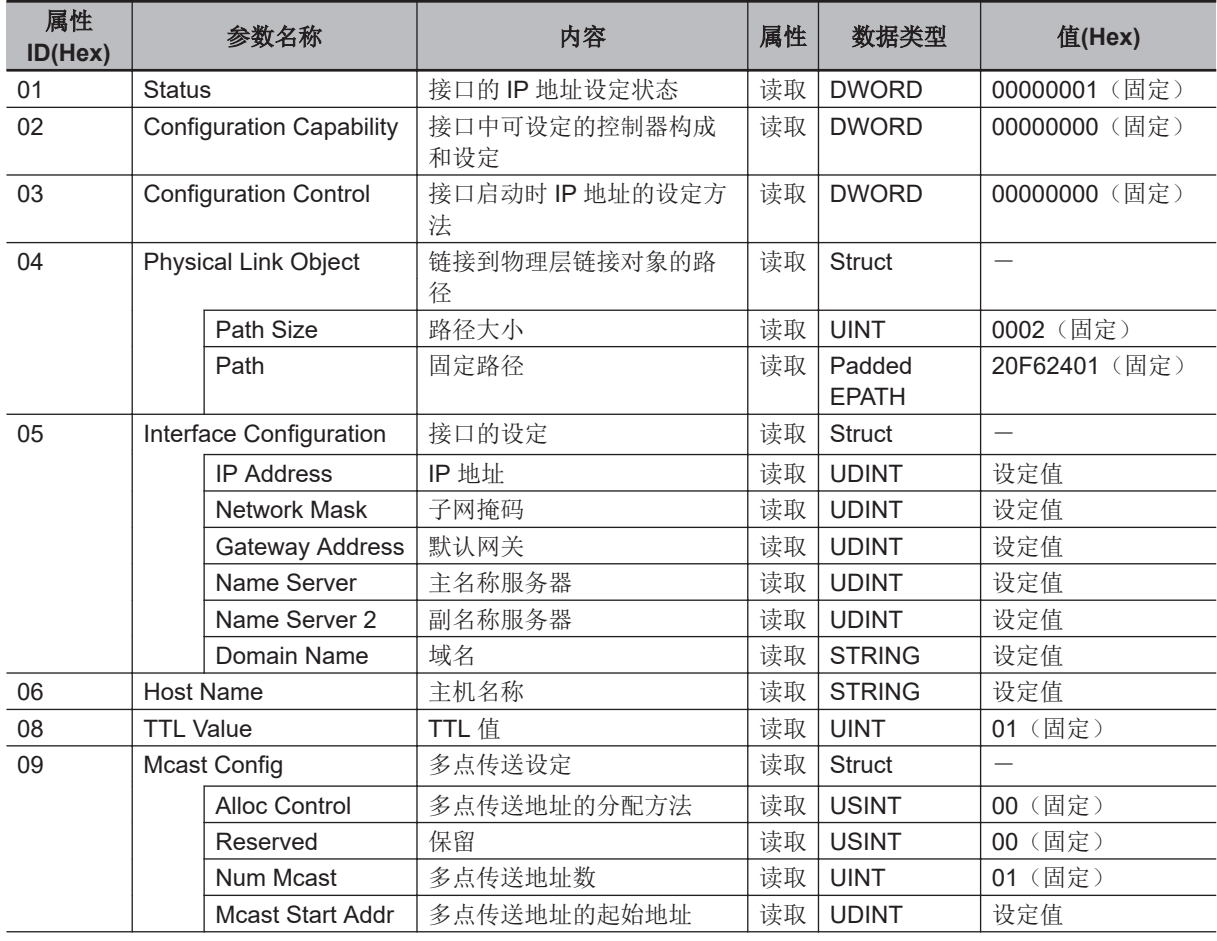

<span id="page-246-0"></span>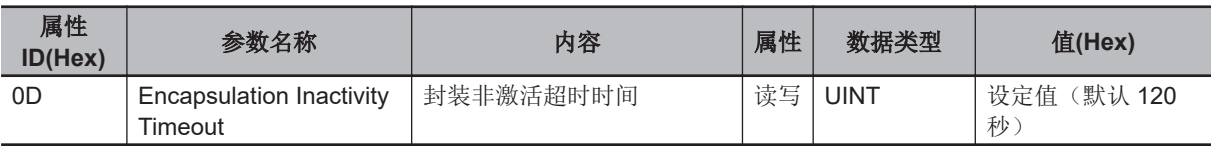

#### **A-7-4 Ethernet link** 对象(类别 **ID: F6Hex**)

Ethernet link 对象是用于获取 Ethernet link 的各种信息的对象。

## 服务代码

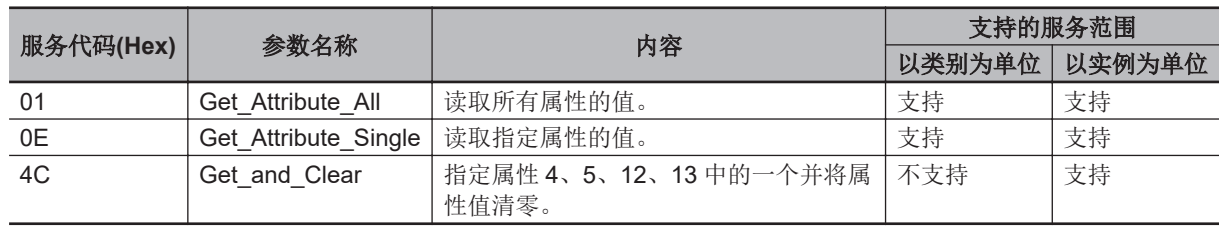

# 类别 **ID** 和实例 **ID**

类别 ID 和实例 ID 如下所示。

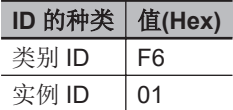

## 属性 **ID**

实例用属性 ID 如下。

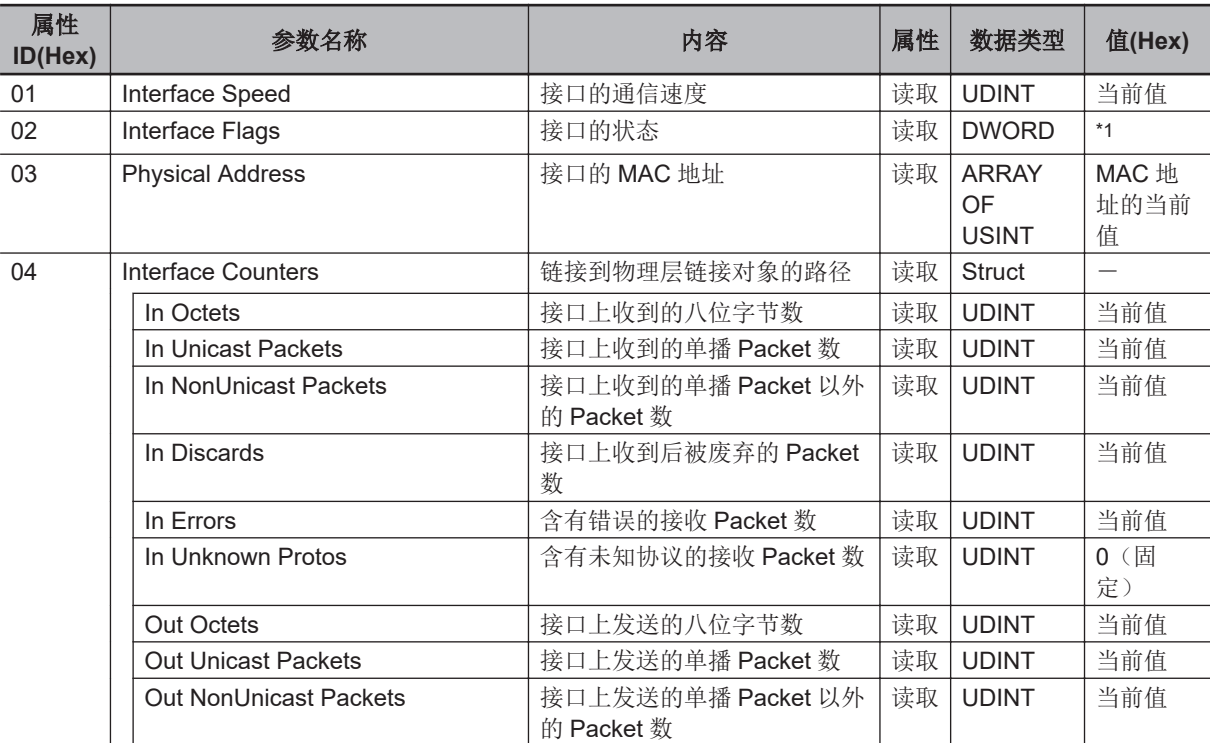

**A**

 $\smile$ 

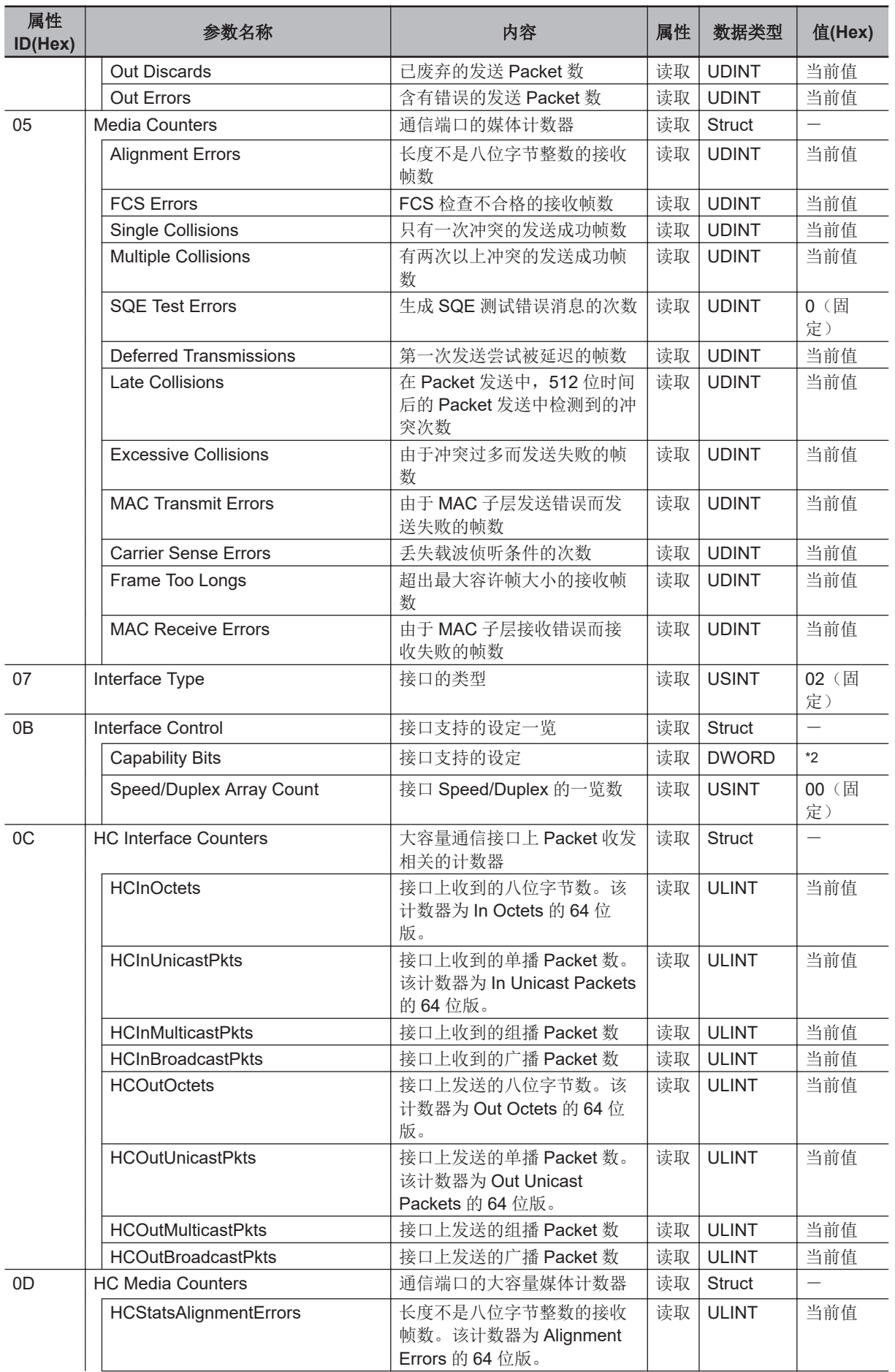

<span id="page-248-0"></span>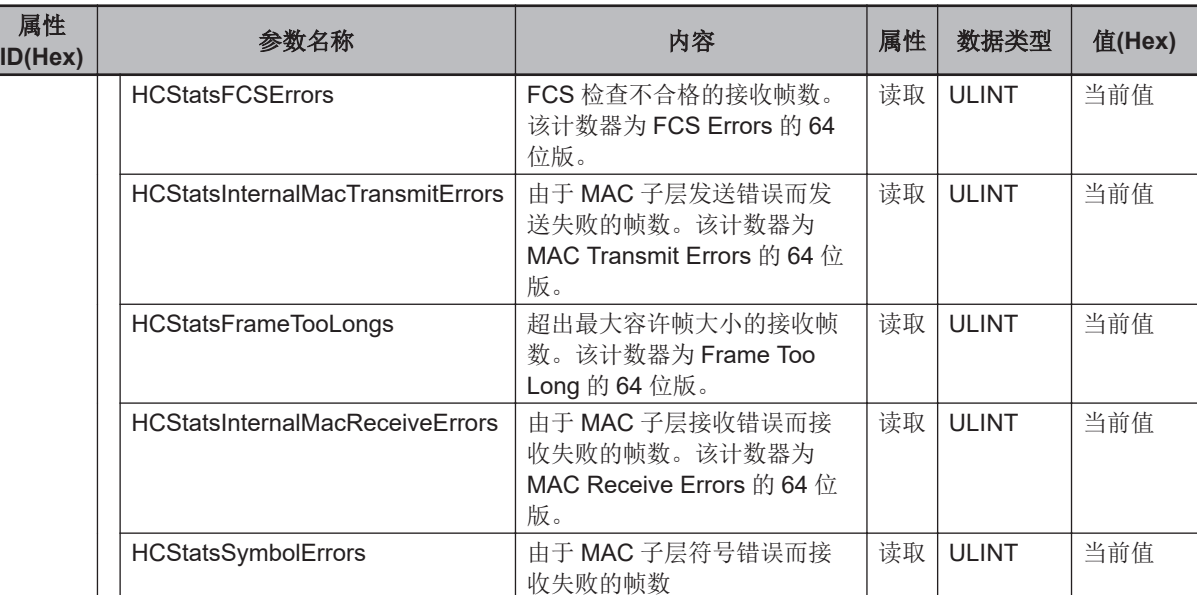

\*1. Interface flags 的详情

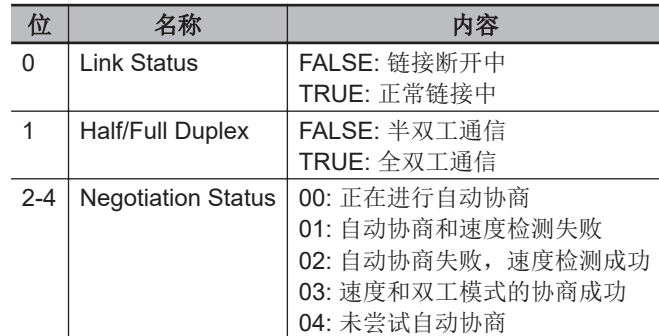

\*2. Capability Bits 的详情

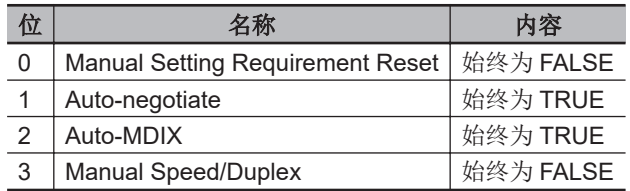

**A**

 $\smile$ 

# <span id="page-249-0"></span>**A-8** 编码器输入单元的软件基准

下面介绍编码器输入单元的寄存器设定。

这里的寄存器设定与中记载的《Power PMAC Software Reference Manual(样本编号 O015)》定义 不同。

## **A-8-1 Gate3[i].SerialEncCtrl**(串行编码器控制)

说明 串行编码器控制寄存器

默认 \$0F400000

本寄存器有写保护, 如果不向 Gate3[i].WpKey 写入关键值, 将无法变更。 向 Sys.WpKey 写入关键值后,可在脚本环境下自动解除写保护。

本寄存器的设定因串行编码器协议不同而异。

## **BiSS-C** 时

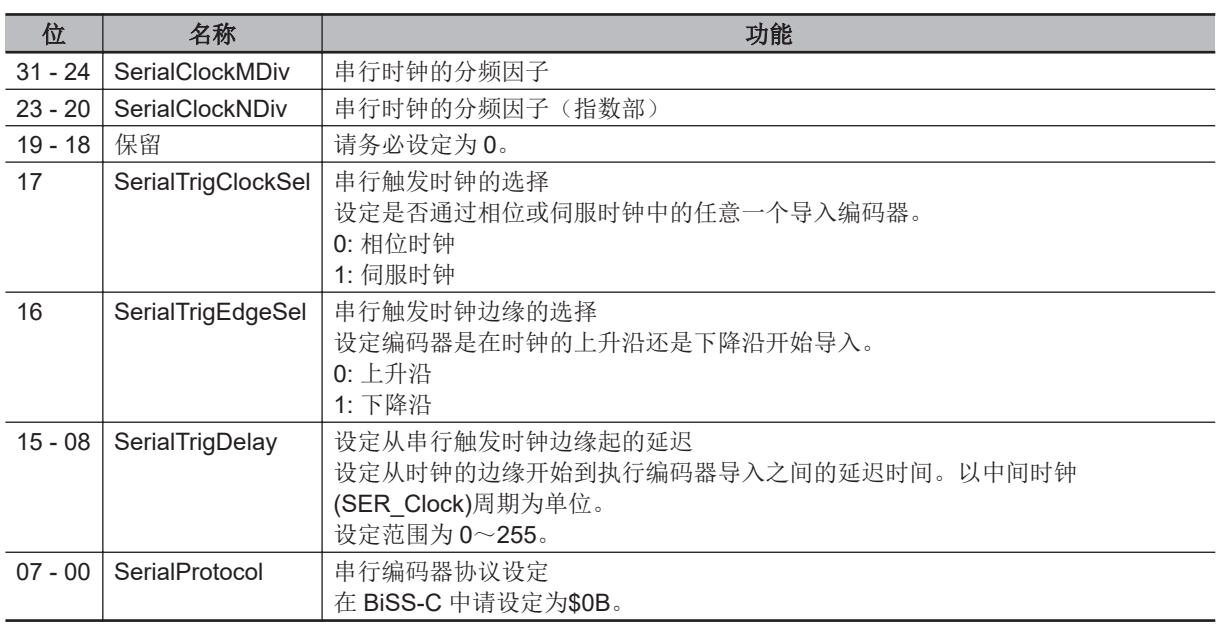

BiSS-C 的时钟频率由以下公式决定。

时钟频率 (MHz)= ——<sup>100</sup><br>(M+1)×2<sup>N</sup> 100

M = SerialClockMDiv

N = SerialClockNDiv

内部处理中使用的中间时钟(SER\_Clock)也与时钟频率相同。 BiSS-C 中使用的时钟频率的设定示例如下。

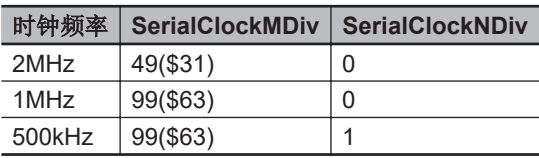

常规设定示例如下所示。

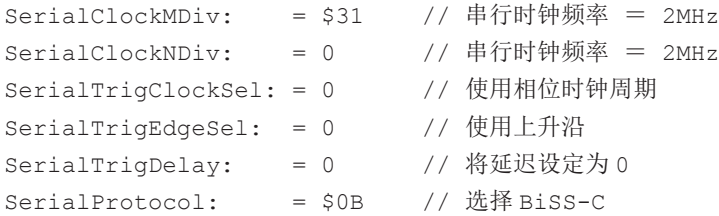

## **Endat2.2** 时

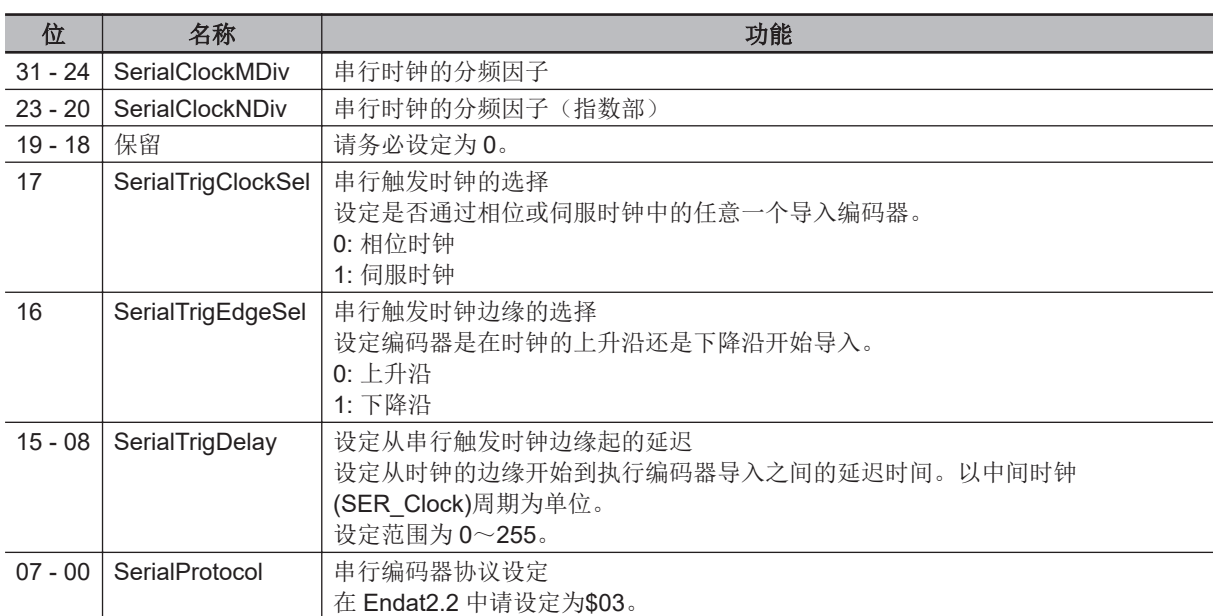

Endat2.2 的时钟频率由以下公式决定。

$$
\frac{1}{2} \frac{4}{\sqrt{1 + 1} \cdot 2^{N}}
$$

M = SerialClockMDiv

N = SerialClockNDiv

内部处理中使用的中间时钟(SER\_Clock)由以下公式决定。

$$
SER\_Clock (MHz) = \frac{100}{(M+1) \times 2^N}
$$

M = SerialClockMDiv

N = SerialClockNDiv

Endat2.2 中使用的时钟频率的设定示例如下。

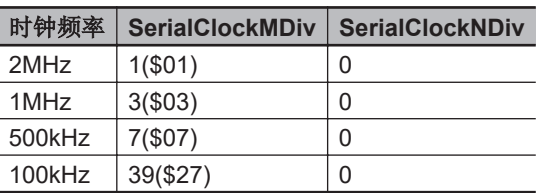

常规设定示例如下所示。

SerialClockMDiv: = \$01 // 串行时钟频率 = 2MHz SerialClockNDiv: = 0 // 串行时钟频率 = 2MHz **A**

<span id="page-251-0"></span>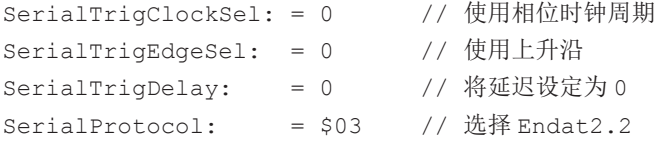

## **R88M-1L□/-1M□电机内置编码器时**

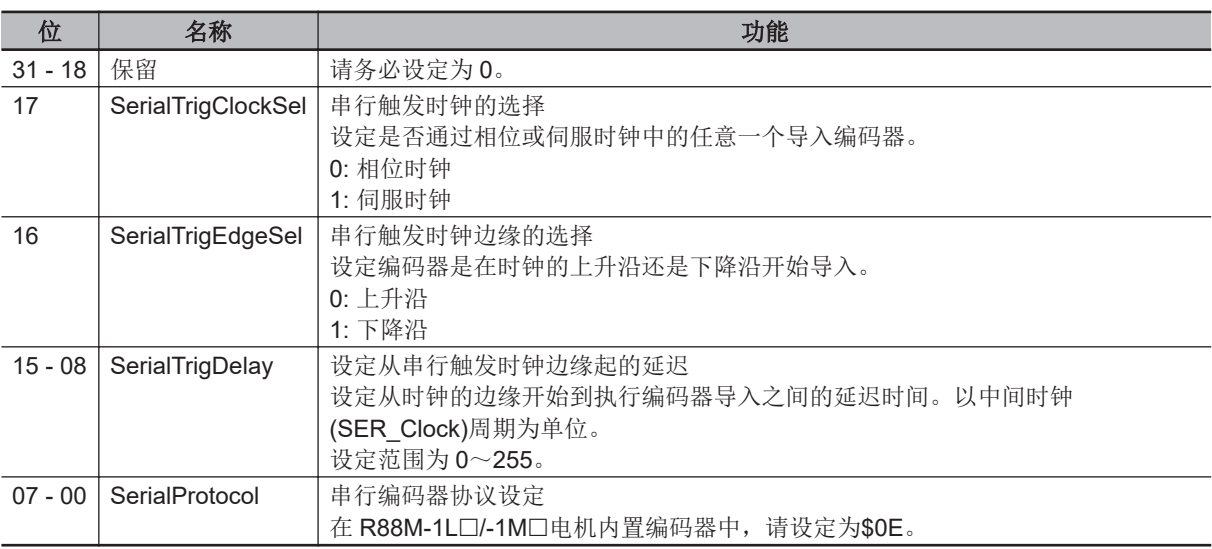

R88M-1L□/-1M□电机内置编码器时,无需设定时钟频率。

#### 中间时钟(SER\_Clock)为 100MHz。

常规设定示例如下所示。

SerialTrigClockSel: = 0 // 使用相位时钟周期 SerialTrigEdgeSel: = 0 // 使用上升沿 SerialT rigDelay: = 0 // 将延迟设定为 0 SerialProtocol: = \$0E // 选择 R88M-1L/-1M 电机内置编码器

#### **A-8-2 Gate3[i].Chan[j].SerialEncEna**(串行编码器有效)

说明 串行编码器有效 默认 0

本寄存器有写保护,如果不向 Gate3[i].WpKey 写入关键值,将无法变更。 向 Sys. WpKey 写入关键值后, 可在脚本环境下自动解除写保护。

Gate3[i].Chan[j].SerialEncEna 可控制是否将串行编码器设为有效。

1: 串行编码器有效

0: 串行编码器无效

Gate3[i].Chan[j].SerialEncEna 表示 Gate3[i].Chan[j].InCtrl 的位 20。 因此,也可通过 Gate3[i].Chan[j].InCtrl 设定。

#### ſИ 使用注意事项

Gate3[i].Chan[j].SerialEncEna 默认为[串行编码器无效]。 请设定为[串行编码器有效]后再使用。
# **A-8-3 Gate3[i].Chan[j].SerialEncCmd**(串行编码器指令)

说明 串行编码器的指令控制

默认 \$00000000

本寄存器的设定因串行编码器协议不同而异。

# **BiSS-C** 时

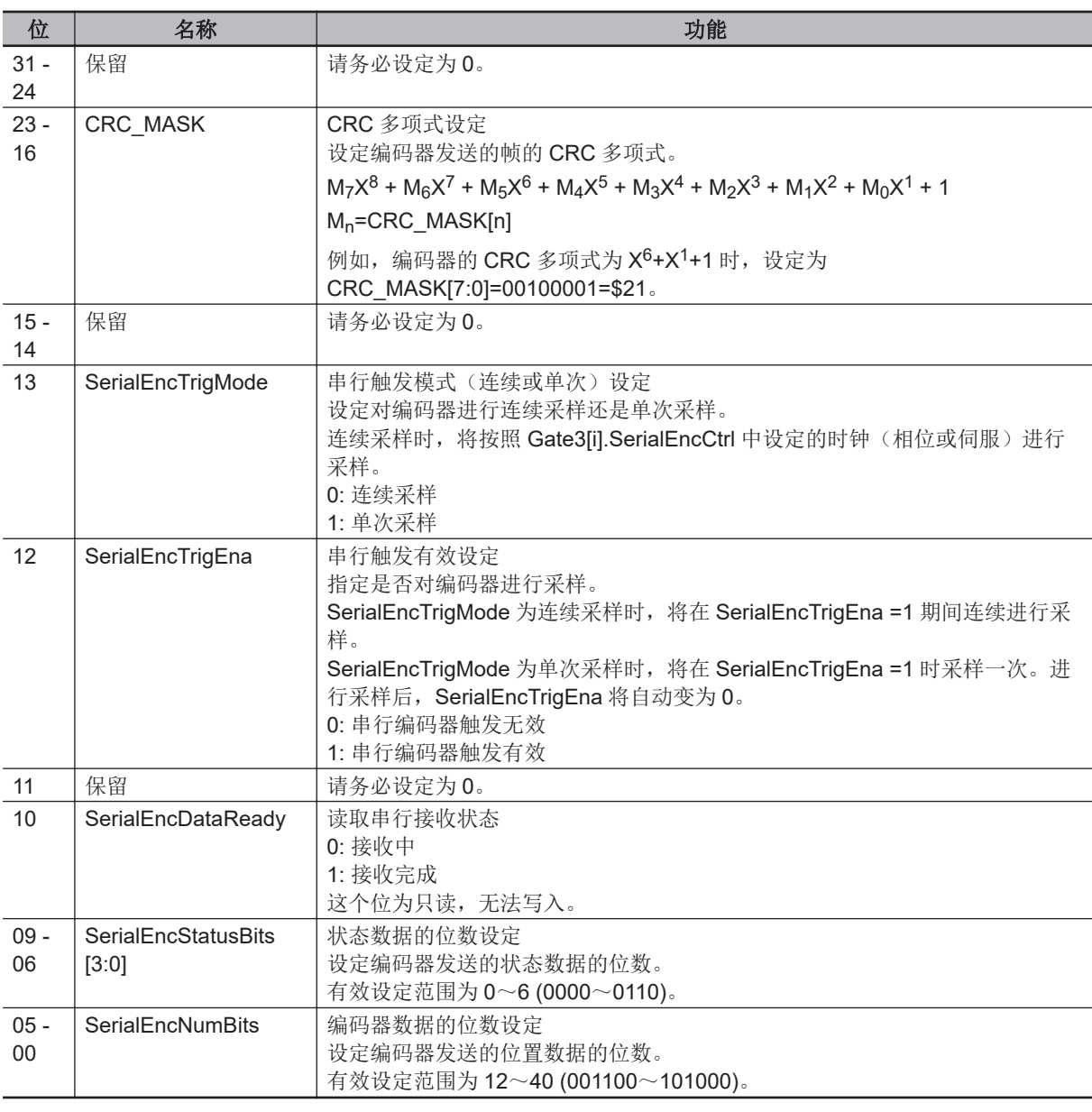

常规设定示例如下所示。

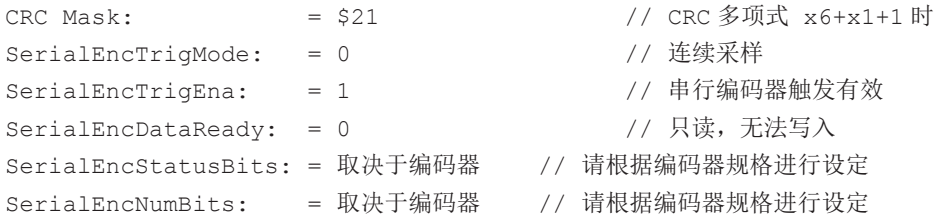

# **Endat2.2** 时

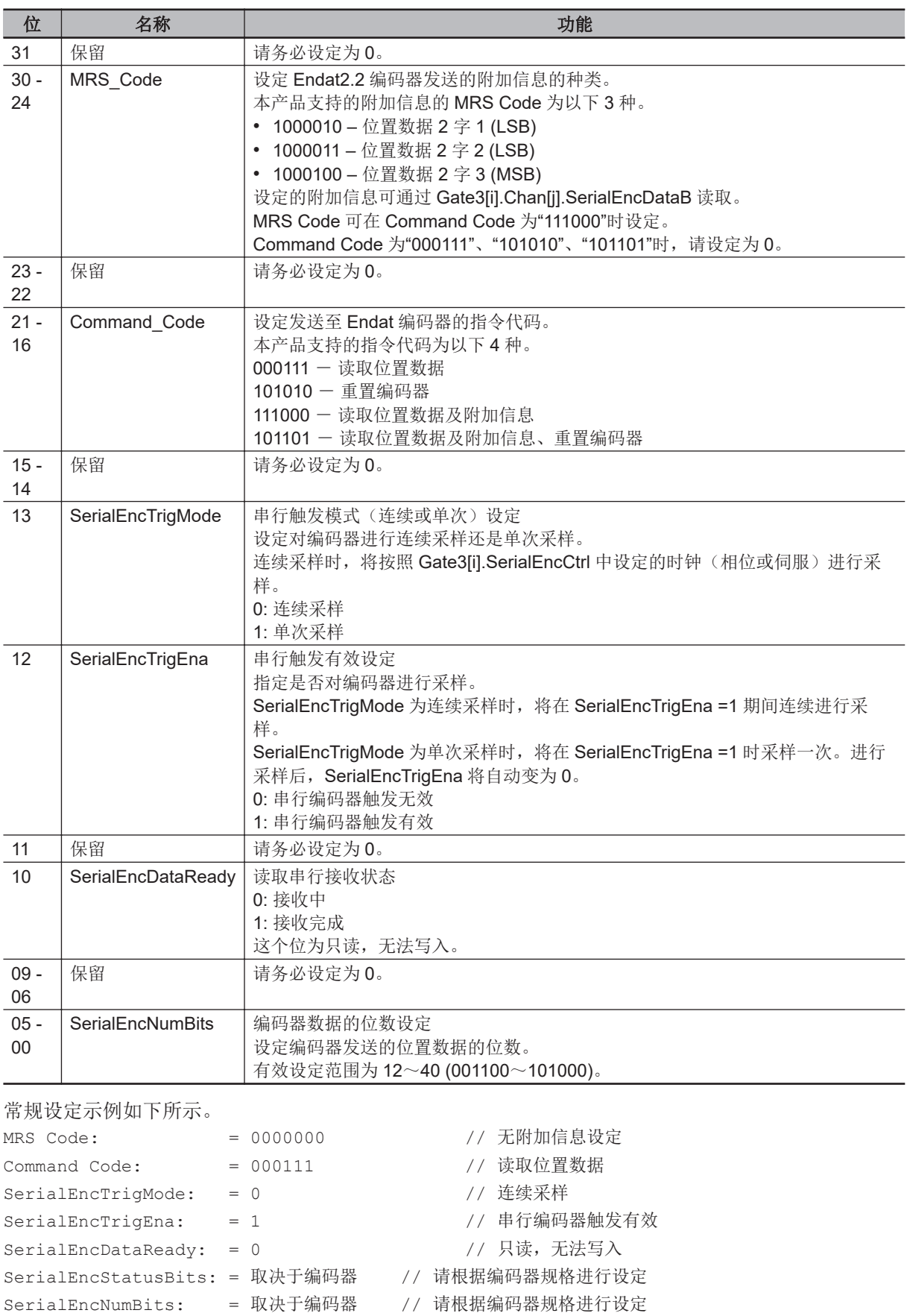

# **R88M-1L□/-1M□电机内置编码器时**

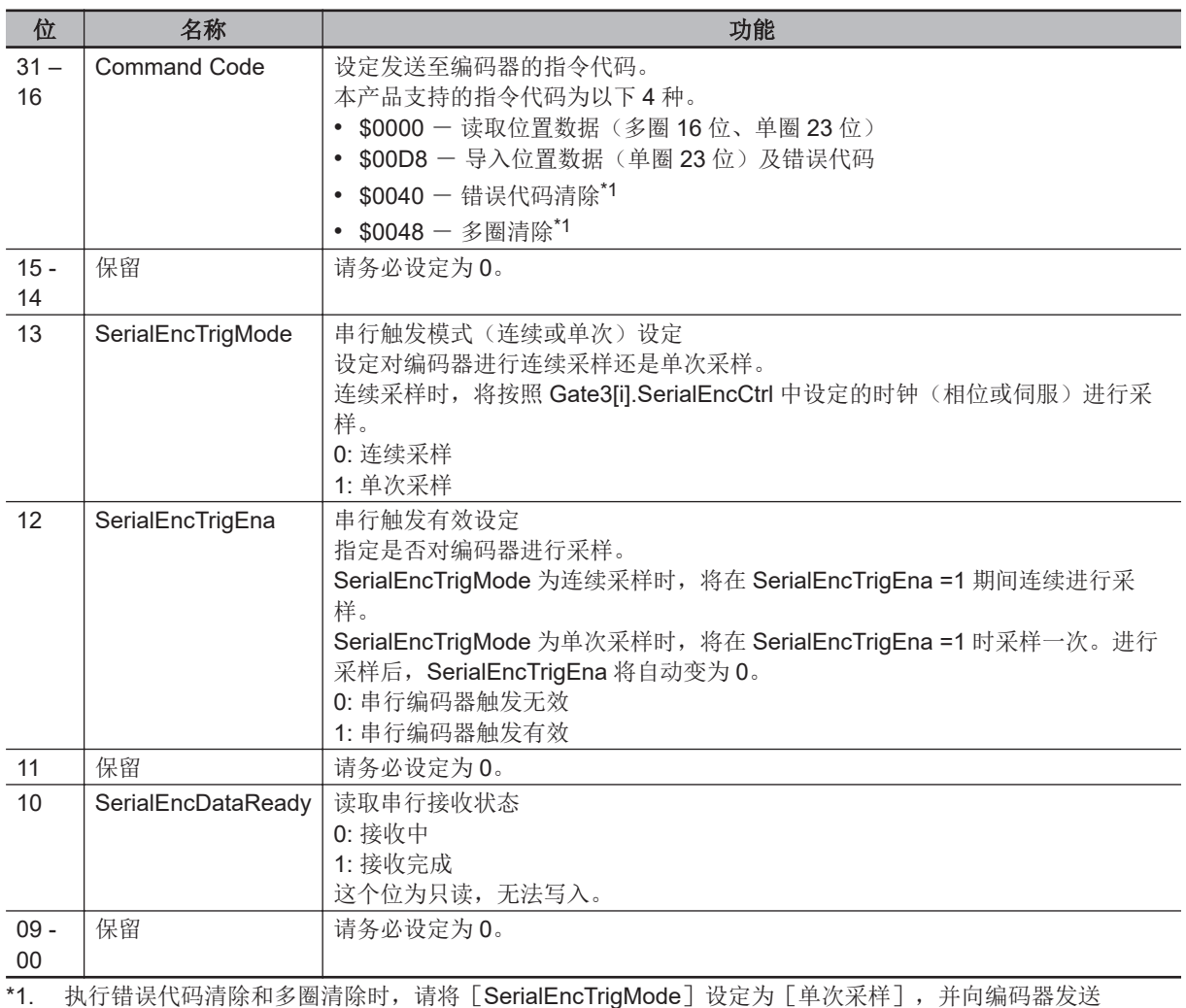

「Command Code」8 次。

常规设定示例如下所示。

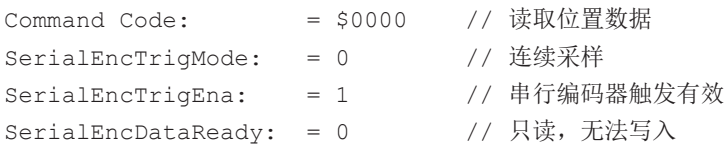

#### **A-8-4 Gate3[i].Chan[j].SerialEncDataA**(串行编码器数据 **A**)

说明 串行编码器的位置数据

本寄存器为只读。无法写入。 本寄存器的设定因串行编码器协议不同而异。

# **BiSS-C** 时

通过 Gate3[i].Chan[j].SerialEncDataA 读取低位 32 位的位置数据。

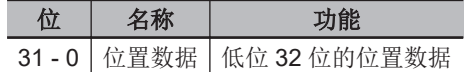

(串行编码器数据

ट

# **Endat2.2** 时

通过 Gate3[i].Chan[j].SerialEncDataA 读取低位 32 位的位置数据。

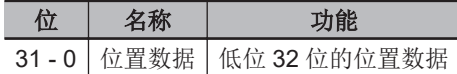

# **R88M-1L□/-1M□电机内置编码器时**

通过 Gate3[i].Chan[j].SerialEncDataA 读取多圈数据低位 9 位和 23 位的单圈位置数据。

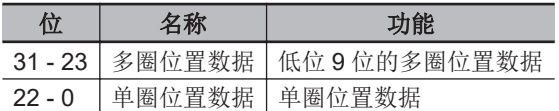

# **A-8-5 Gate3[i].Chan[j].SerialEncDataB**(串行编码器数据 **B**)

说明 串行编码器的位置数据、状态数据等

本寄存器为只读。无法写入。 本寄存器的设定因串行编码器协议不同而异。

# **BiSS-C** 时

通过 Gate3[i].Chan[j].SerialEncDataB 读取通信异常、状态、高位 8 位的位置数据。

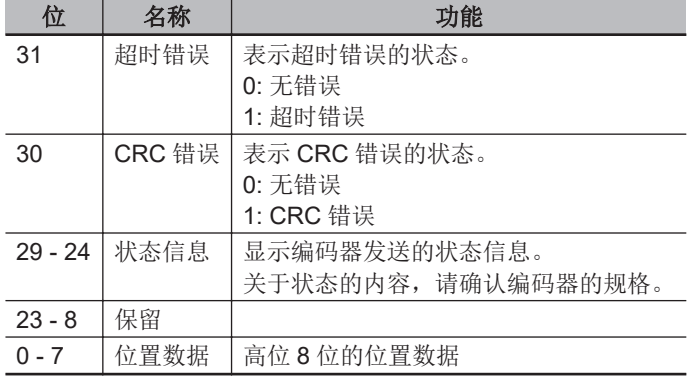

# **Endat2.2** 时

根据 Command Code 的设定, Gate3[i].Chan[j].SerialEncDataB 的内容会发生变化。

#### l **Command Code = 000111** 或 **101010** 时

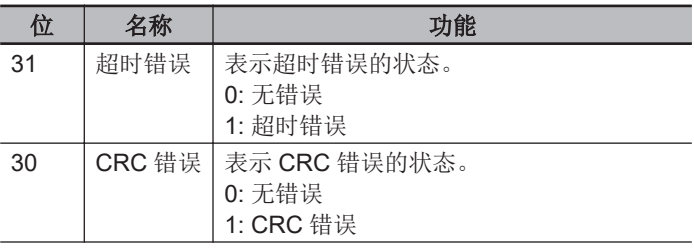

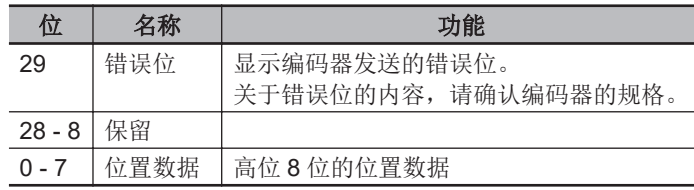

#### ● Command Code = 111000 或 101101 时

在该 Command Code 中, 帧将分割为位置数据、附加信息 1, 因此 CRC 错误有 2 个。此外, 错误 位可显示 2 位。

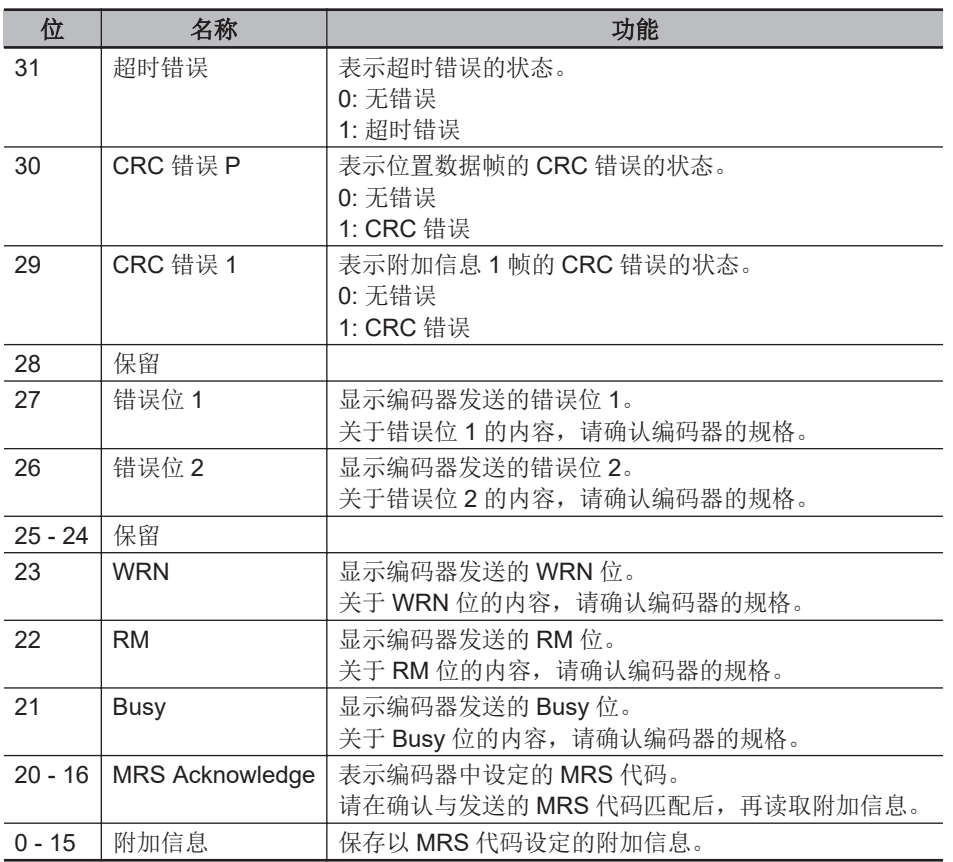

# **R88M-1L□/-1M□电机内置编码器时**

通过 Gate3[i].Chan[j].SerialEncDataB 读取通信异常、附加信息、高位 7 位的多圈位置数据。

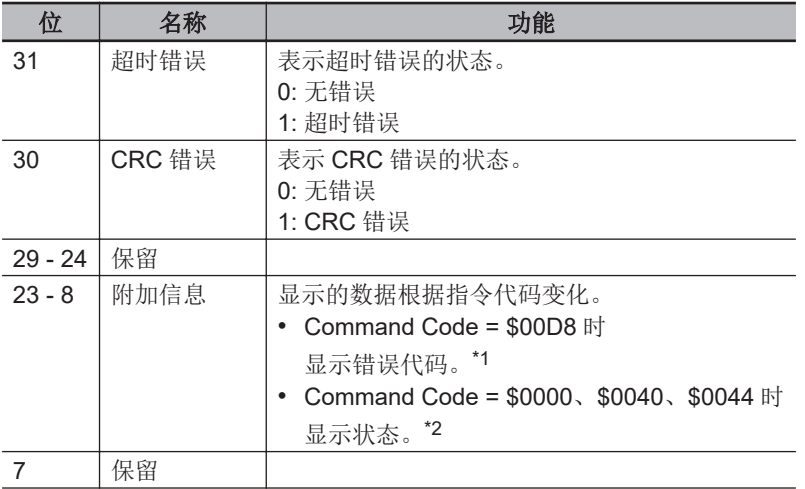

B)

<span id="page-257-0"></span>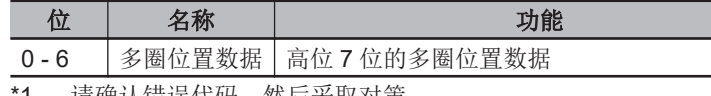

1. 请确认错误代码,然后采取对策。 关于应对方法,请参考下面的「错误代码的应对方法(P.A-28)」。 采取对策后,请重新接通电源或执行状态清除。

#### \*2. 状态为集合错误代码后的信息。详情请参考「状态(P.A-28)」。

#### ● 错误代码的应对方法

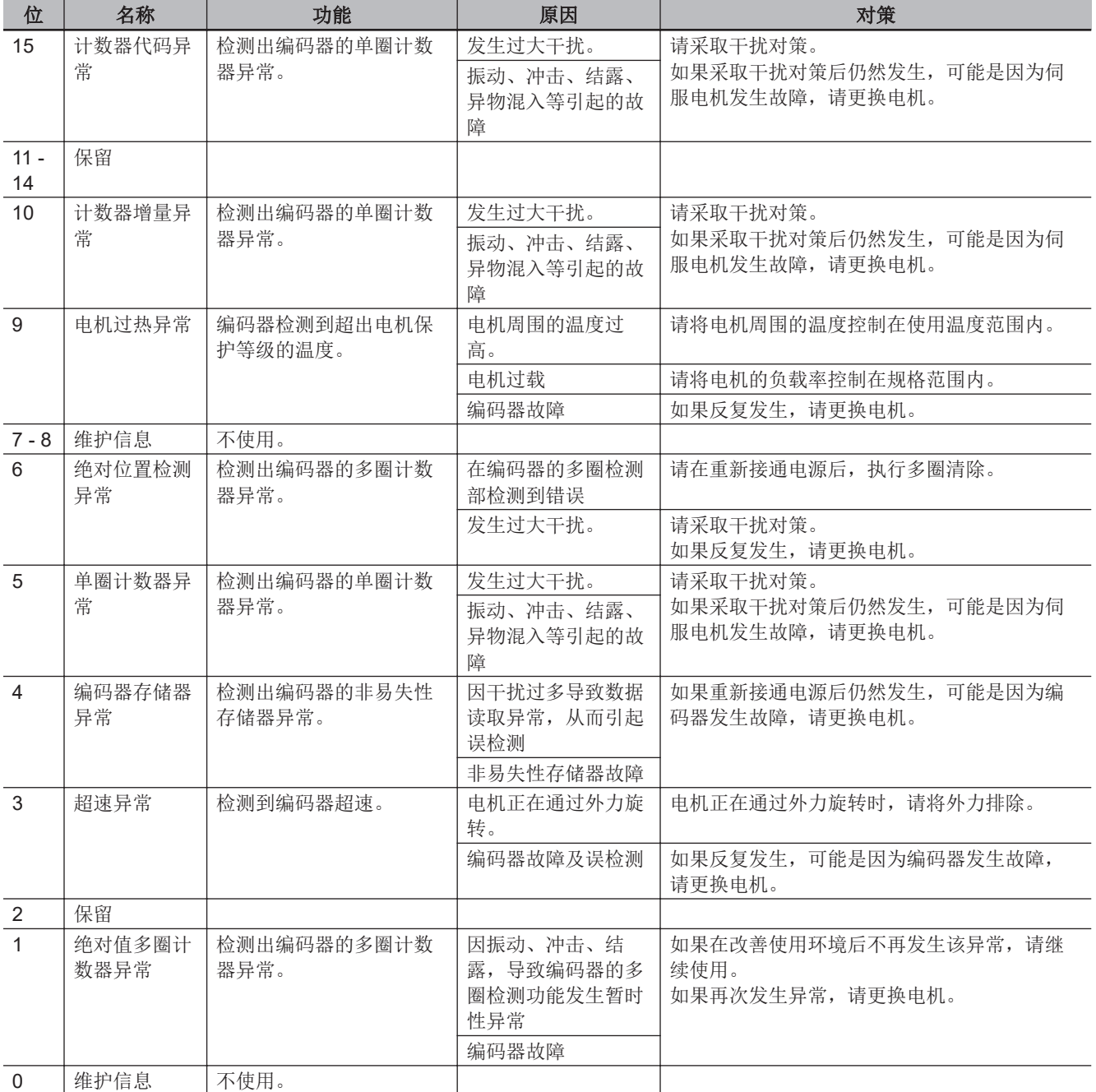

#### ● 状态

状态将通过集合错误代码以位显示。

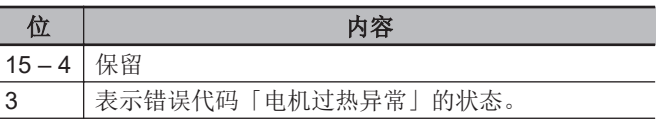

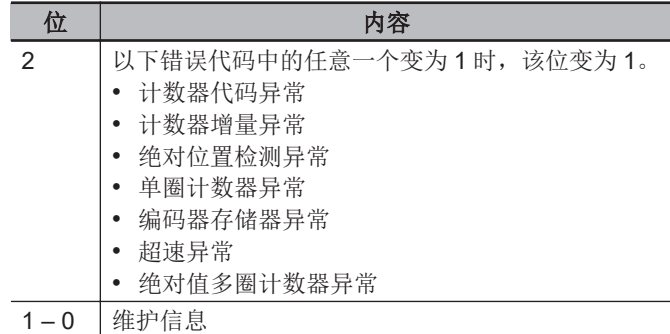

# **A-8-6 Gate3[i].Chan[0].Status**(内部存储器异常检测)

说明 内部存储器异常检测

本寄存器为只读。无法写入。

可检测单元内部的存储器异常。 异常分为以下两种。 两种异常均可通过重新接通电源恢复。 请通过用户程序监视本寄存器,并在发生异常时重新接通电源。

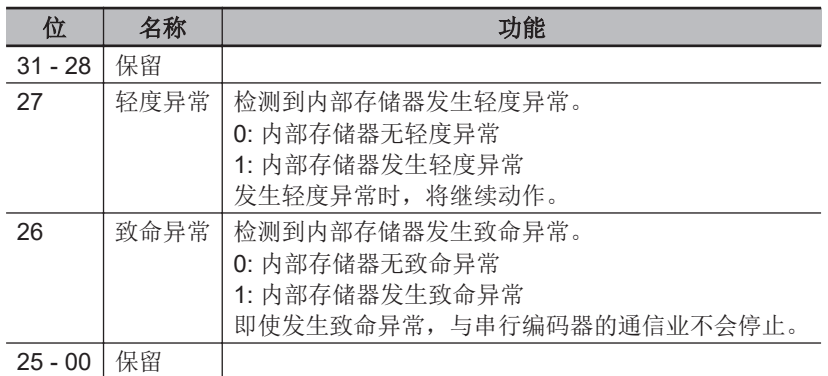

# **A-9** 激光接口单元的软件基准

下面介绍激光接口单元的寄存器设定。

这里的寄存器设定与《Power PMAC Software Reference Manual(样本编号 O015)》中记载的定义 不同。

#### **A-9-1 Gate3[i].SerialEncCtrl**(控制寄存器)

说明 控制寄存器 默认 \$00000000

本寄存器有写保护, 如果不向 Gate3[i].WpKey 写入关键值, 将无法变更。 向 Sys.WpKey 写入关键值后,可在脚本环境下自动解除写保护。

本寄存器的设定因 XY2-100、SL2-100 不同而异。

### **CK3W-GC1**£**00 (XY2-100)**时

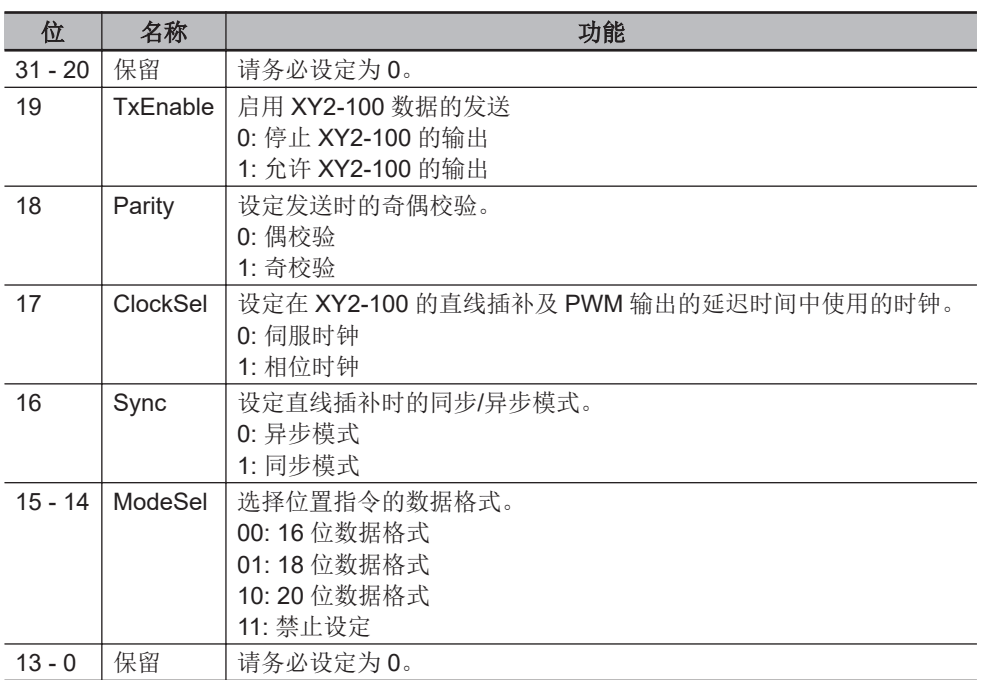

# **CK3W-GC2**£**00 (SL2-100)**时

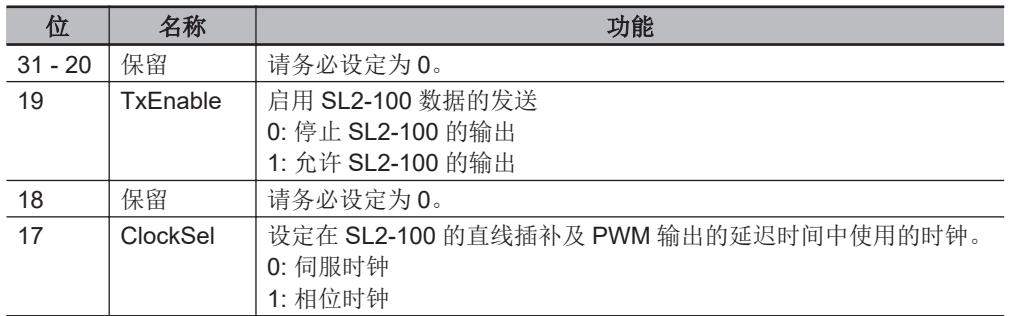

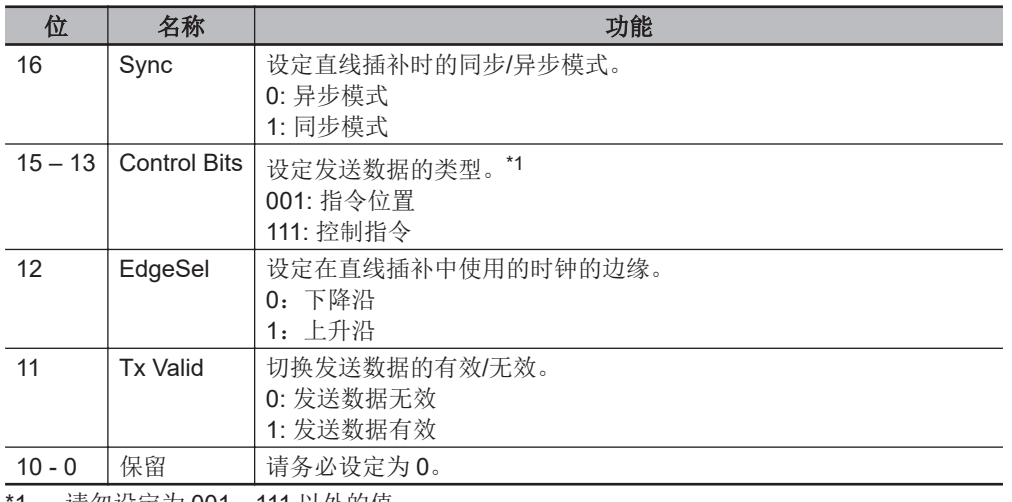

1. 请勿设定为 001、111 以外的值。

# **A-9-2 Gate3[i].Chan[j].DAC[0]**(指令位置、控制指令的设定)

说明 指令位置、控制指令的设定

默认 0

本设定在不同的通道中分别如下。

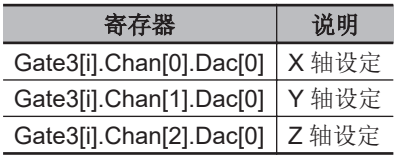

**Note** Gate3[i].Chan[3].Dac[0]不使用。

本寄存器的设定因 XY2-100、SL2-100 不同而异。

#### rh 使用注意事项

本寄存器不支持\$00000000~\$FFFFFFFF 等 16 进制数表述。请以 10 进制数设定。

# **CK3W-GC1**£**00 (XY2-100)**时

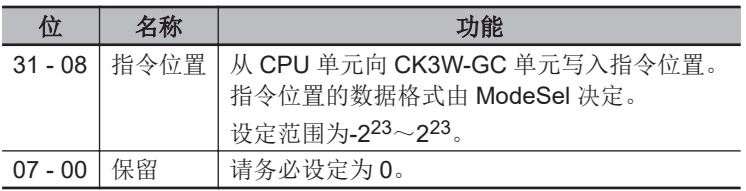

# **CK3W-GC2**£**00 (SL2-100)**时

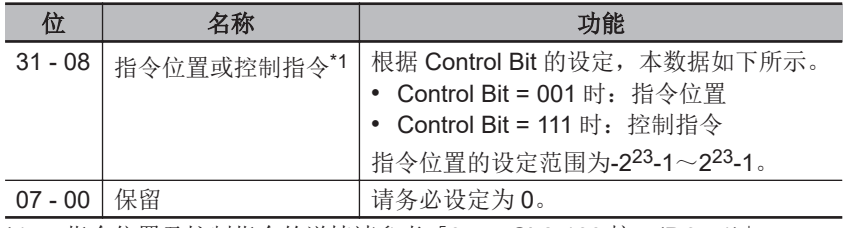

\*1. 指令位置及控制指令的详情请参考「[3-7-7 SL2-100](#page-116-0) 接口(P.3-71)」。

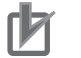

#### 使用注意事项

本寄存器无法以 16 进制数使用,因此在设定控制指令时, 也请以 10 进制数设定。

#### **A-9-3 Gate3[i].Chan[j].DAC[1]**(设定指令位置补偿值)

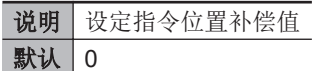

本设定在不同的通道中分别如下。

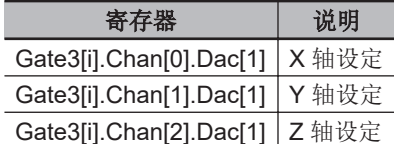

**Note** Gate3[i].Chan[3].Dac[1]不使用。

#### ſЙ 使用注意事项

本寄存器不支持\$00000000~\$FFFFFFFF 等 16 进制数表述。请以 10 进制数设定。

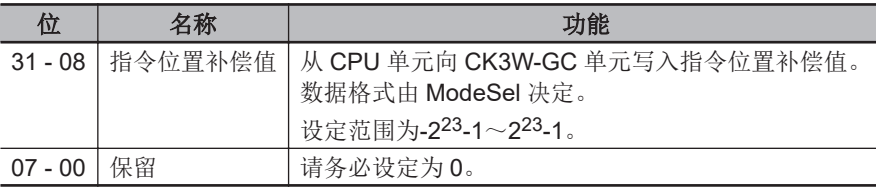

#### **A-9-4 Gate3[i].Chan[j].SerialEncDataA**(插补后的指令位置、接收数据)

说明 插补后的指令位置、控制指令对应的接收数据 默认 \$00000000

本设定在不同的通道中分别如下。

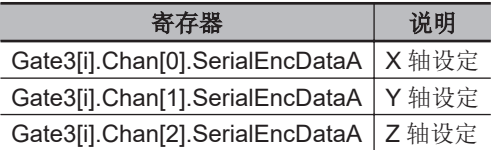

**Note** Gate3[i].Chan[3].SerialEncDataA 不使用。

本寄存器为只读。无法写入。 本寄存器的设定因 XY2-100、SL2-100 不同而异。

# **CK3W-GC1**£**00 (XY2-100)**时

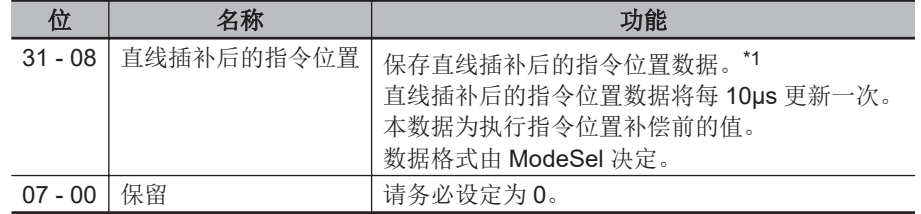

\*1. 保存执行指令位置补偿之前的数据。

# **CK3W-GC2**£**00 (SL2-100)**时

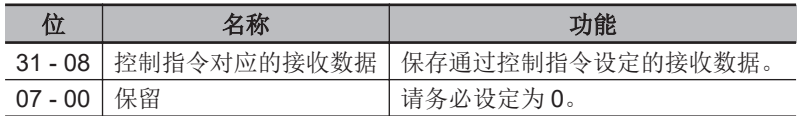

## **A-9-5 Gate3[i].Chan[j].SerialEncDataB**(状态数据)

说明 扫描振镜的状态数据

默认 | \$00000000

本寄存器为只读。无法写入。

本寄存器的设定因 XY2-100、SL2-100 不同而异。

# **CK3W-GC1**£**00 (XY2-100)**时

本设定在不同的通道中分别如下。

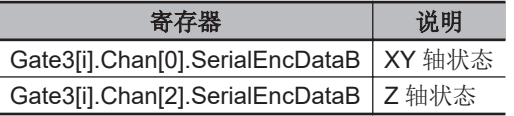

**Note** Gate3[i].Chan[1].SerialEncDataB 及 Gate3[i].Chan[3].SerialEncDataB 不使用。

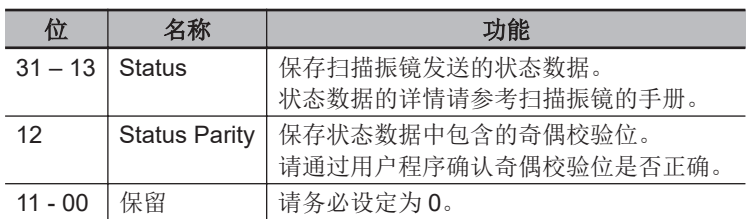

# **CK3W-GC2**£**00 (SL2-100)**时

本设定在不同的通道中分别如下。

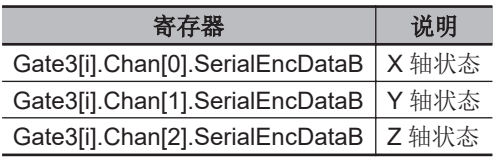

**Note** Gate3[i].Chan[3].SerialEncDataB 不使用。

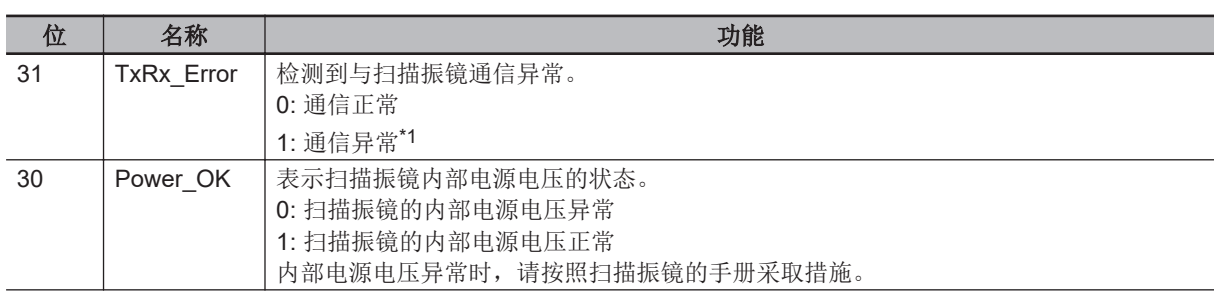

<span id="page-263-0"></span>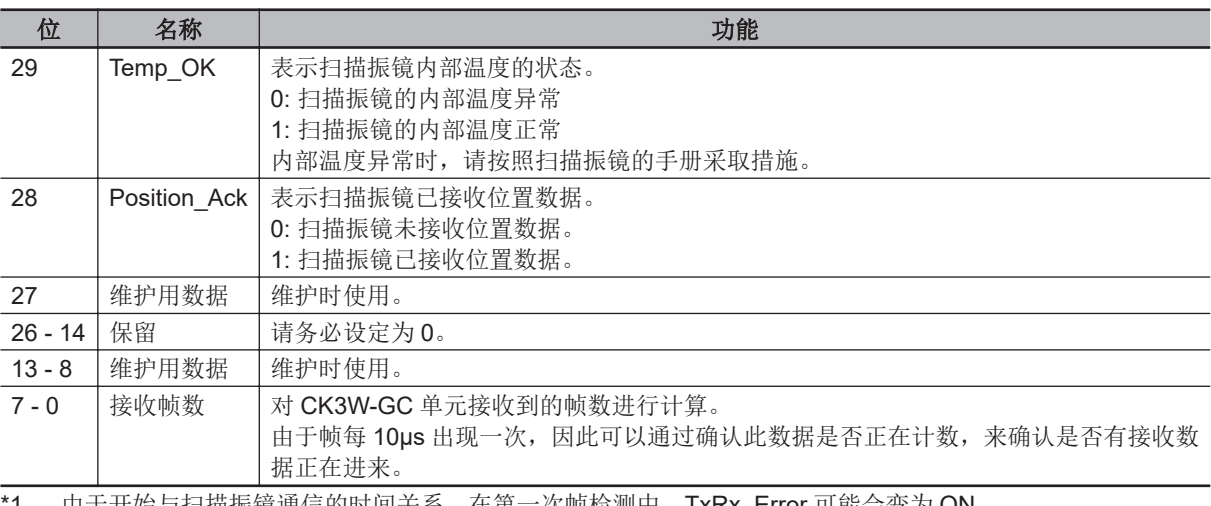

\*1. 由于开始与扫描振镜通信的时间关系,在第一次帧检测中,TxRx\_Error 可能会变为 ON。 请勿通过用户程序确认通信开始时的错误。

# **A-9-6 Gate3[i].Chan[0].CompA**(**PWM** 输出设定)

说明 PWM 输出设定 默认 \$00000000

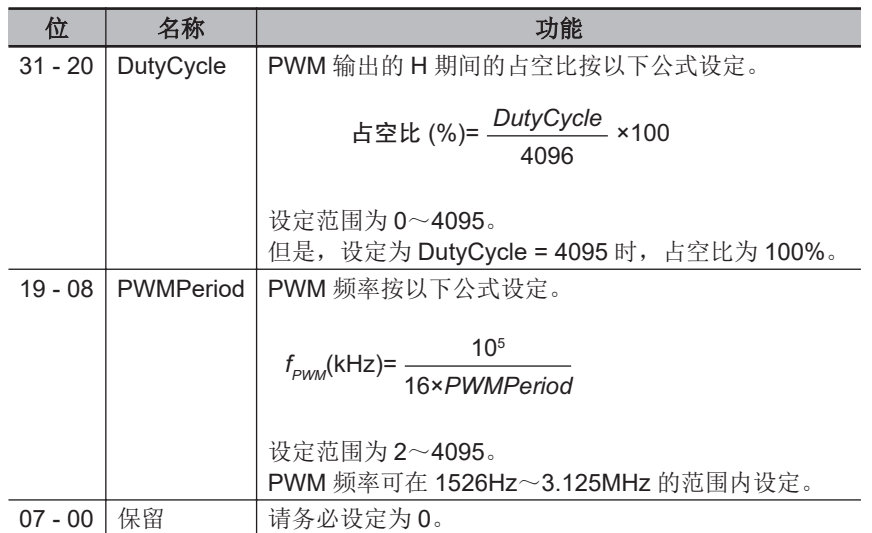

# **A-9-7 Gate3[i].Chan[1].CompA**(**PWM** 输出延迟设定)

说明 PWM 输出延迟设定 默认 \$00000000

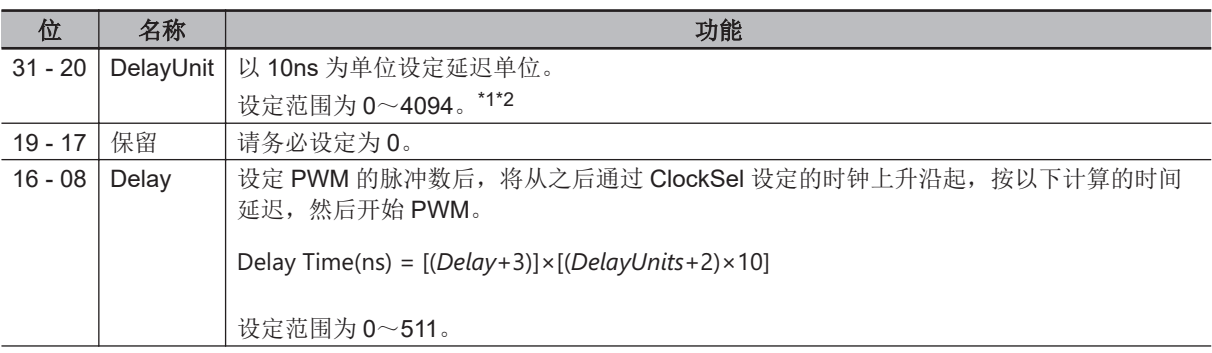

<span id="page-264-0"></span>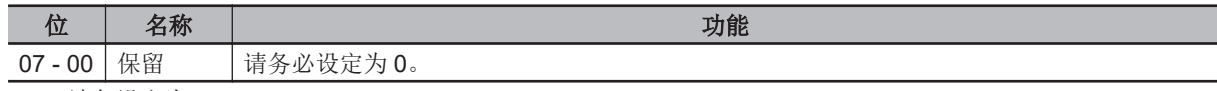

\*1. 请勿设定为 4095。

\*2. 请满足以下条件设定 DelayUnit。 否则可能无法正确动作。 相位时钟周期×0.2-100ns>(DelayUnits+2)×10(ns)

# **A-9-8 Gate3[i].Chan[2].CompA**(**PWM** 输出脉冲计数器)

说明 PWM 输出脉冲计数器 默认 | \$00000000

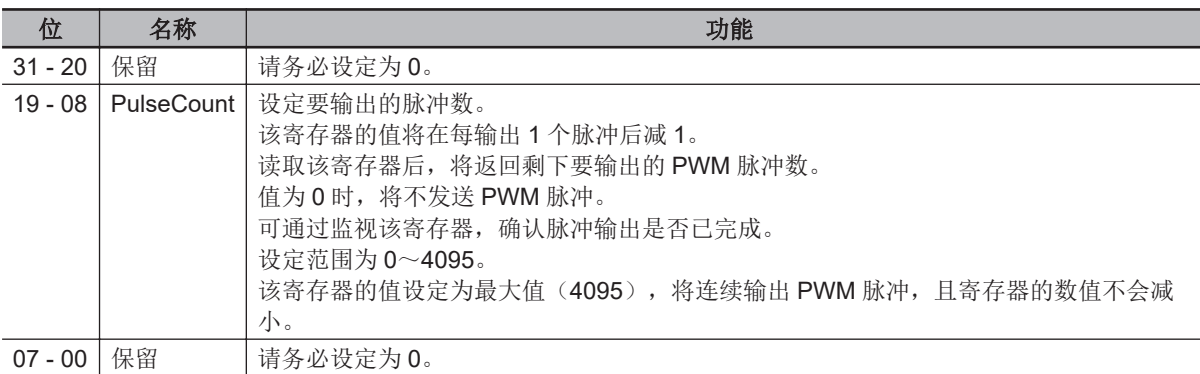

# **A-9-9 Gate3[i].Chan[0].CompB**(**TCR** 输出 指令距离设定)

说明 TCR 输出 指令距离设定

默认 \$00000000

本寄存器仅对 CK3W-GC□200 有效。

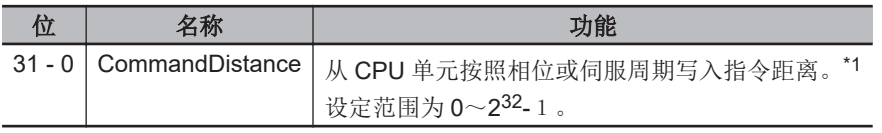

\*1. 详情请参考「[3-7-9 TCR](#page-121-0) 输出功能(P.3-76)」。

### **A-9-10 Gate3[i].Chan[1].CompB**(**TCR** 输出 比较表设定)

#### 说明 TCR 输出 比较表设定

默认 \$00000000

本寄存器仅对 CK3W-GC□200 有效。

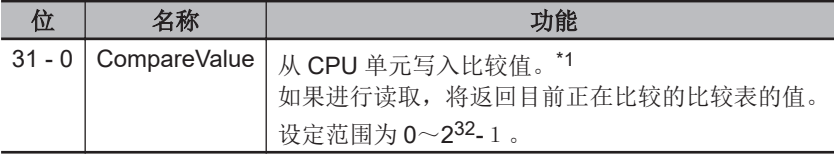

\*1. 详情请参考「[3-7-9 TCR](#page-121-0) 输出功能(P.3-76)」。

#### **A-9-11 Gate3[i].Chan[2].CompB**(**TCR** 输出 控制寄存器)

说明 TCR 输出 控制寄存器 默认 | \$00000000

A-9-8 Gate3[i].Chan[2].CompA

(PWM

输出脉冲计数器)

本寄存器仅对 CK3W-GC□200 有效。

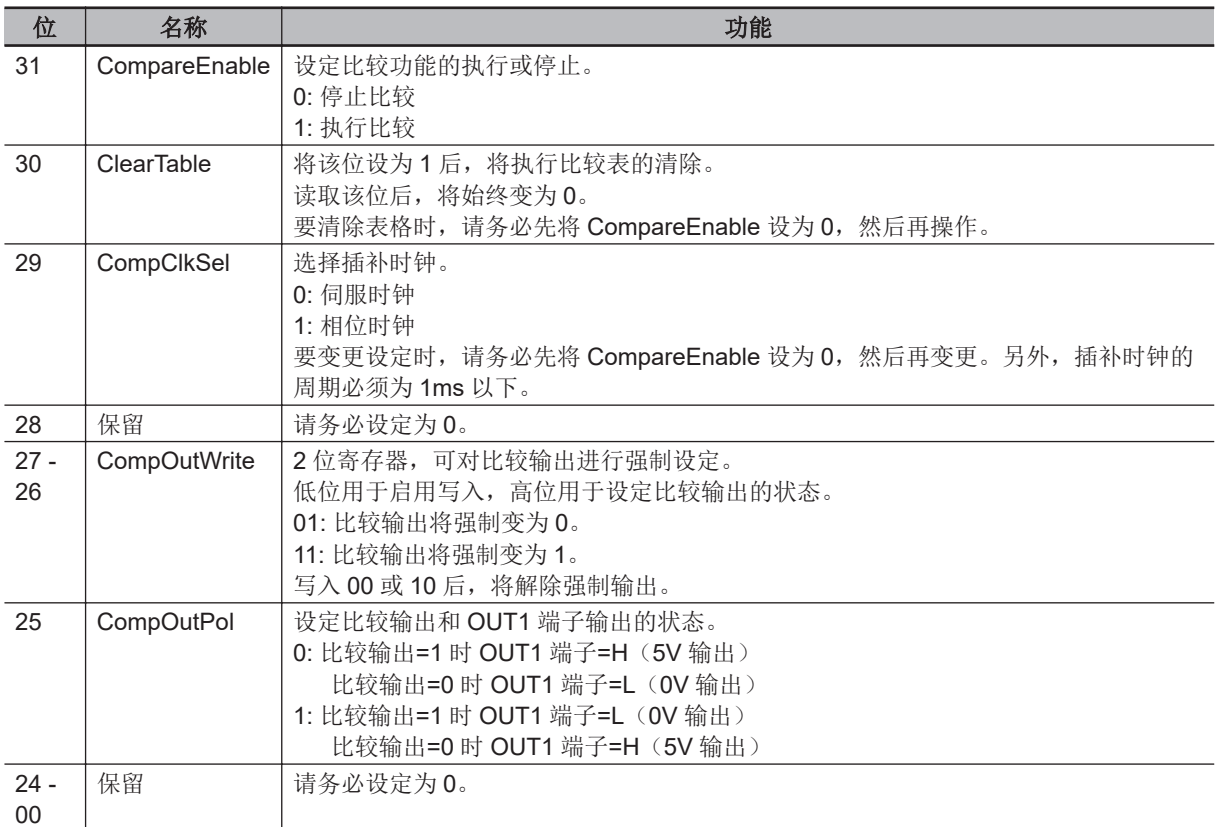

# **A-9-12 Gate3[i].Chan[3].CompB**(**TCR** 输出 状态寄存器)

说明 TCR 输出 状态寄存器

本寄存器仅对 CK3W-GC□200 有效。 本寄存器为只读。无法写入。

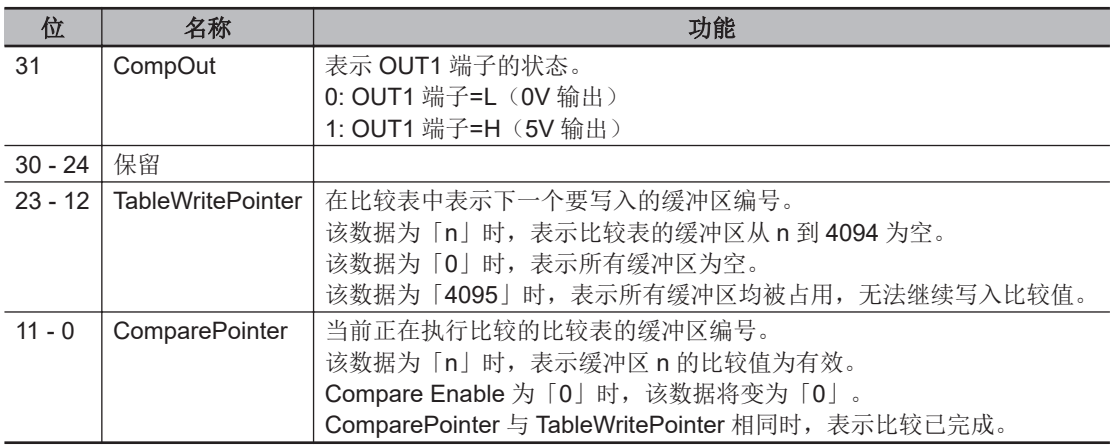

# **A-9-13 Gate3[i].Chan[0].Status**(内部存储器异常检测)

#### 说明 内部存储器异常检测

本寄存器为只读。无法写入。

可检测单元内部的存储器异常。 异常分为以下两种。

两种异常均可通过重新接通电源恢复。 请通过用户程序监视本寄存器,并在发生异常时重新接通电源。

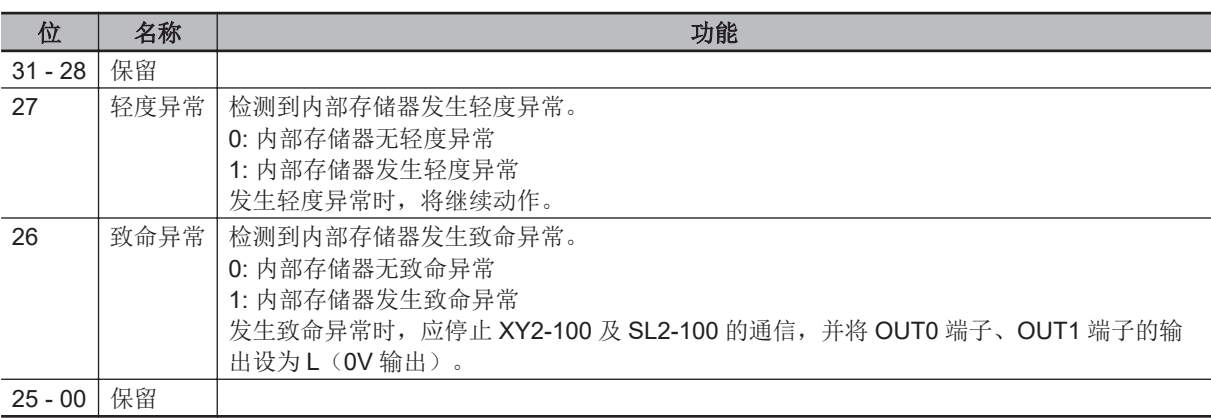

附录

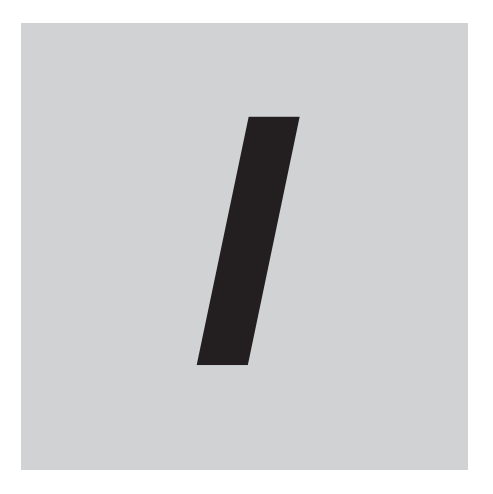

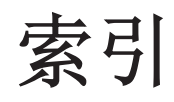

# 索引

#### $\boldsymbol{A}$

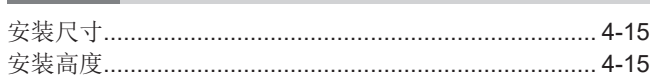

#### $\mathbf B$

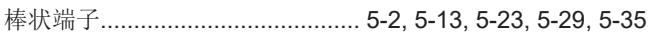

## $\mathbf C$

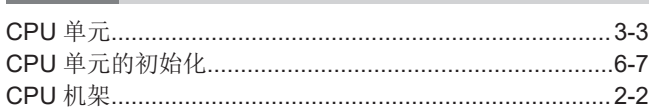

#### D

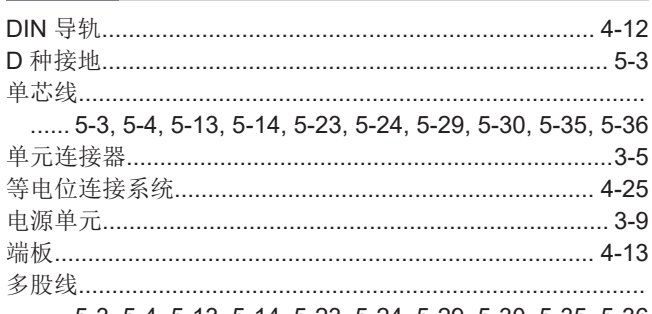

 $\ldots$  5-3, 5-4, 5-13, 5-14, 5-23, 5-24, 5-29, 5-30, 5-35, 5-36

#### $E$

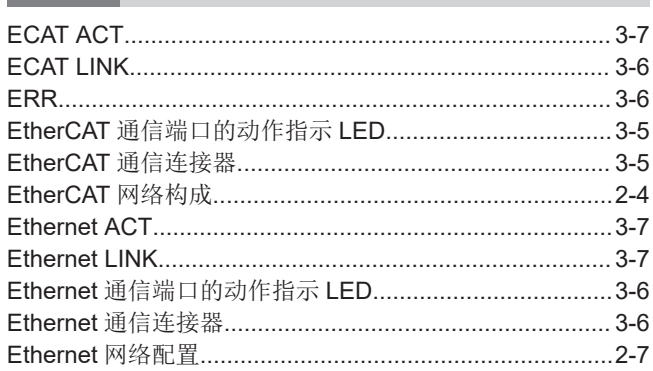

#### $\mathbf G$

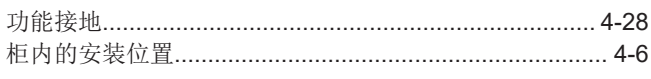

#### $\overline{\mathsf{H}}$

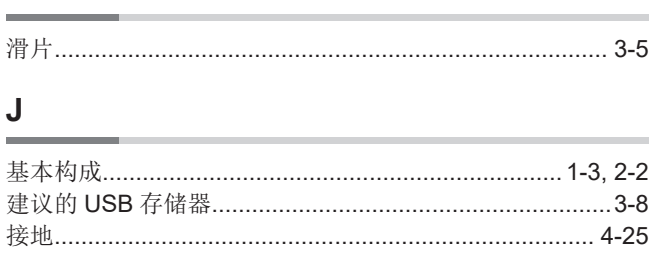

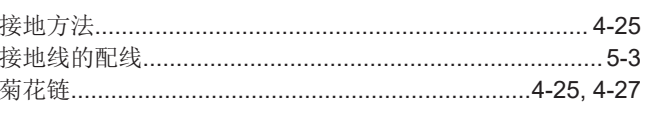

#### M

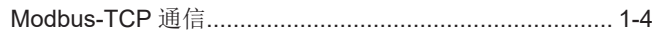

#### P

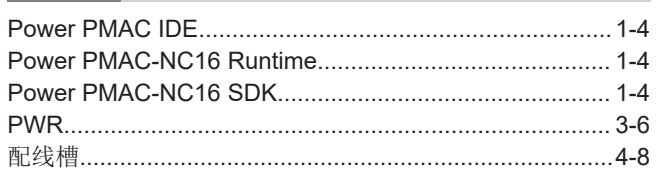

#### $\mathbf Q$

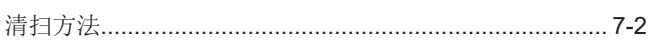

#### $\mathsf{R}$

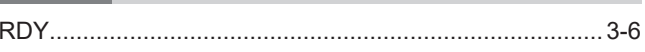

#### S

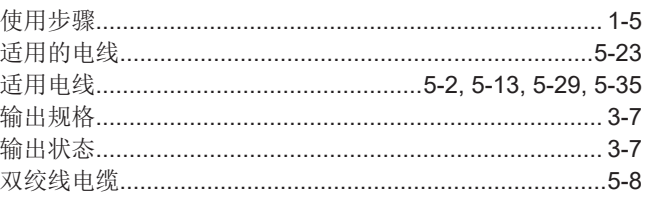

#### $\mathsf T$  $\overline{a}$

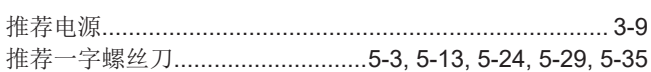

#### $\overline{U}$

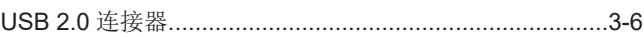

#### W

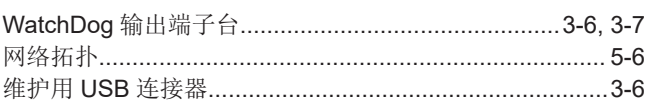

### $\boldsymbol{\mathsf{X}}$

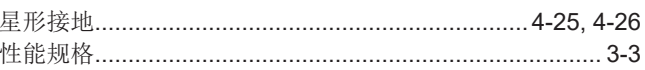

#### Y

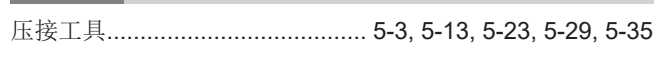

**Z** 支持软件............................................................................ [1-4](#page-35-0) 索引

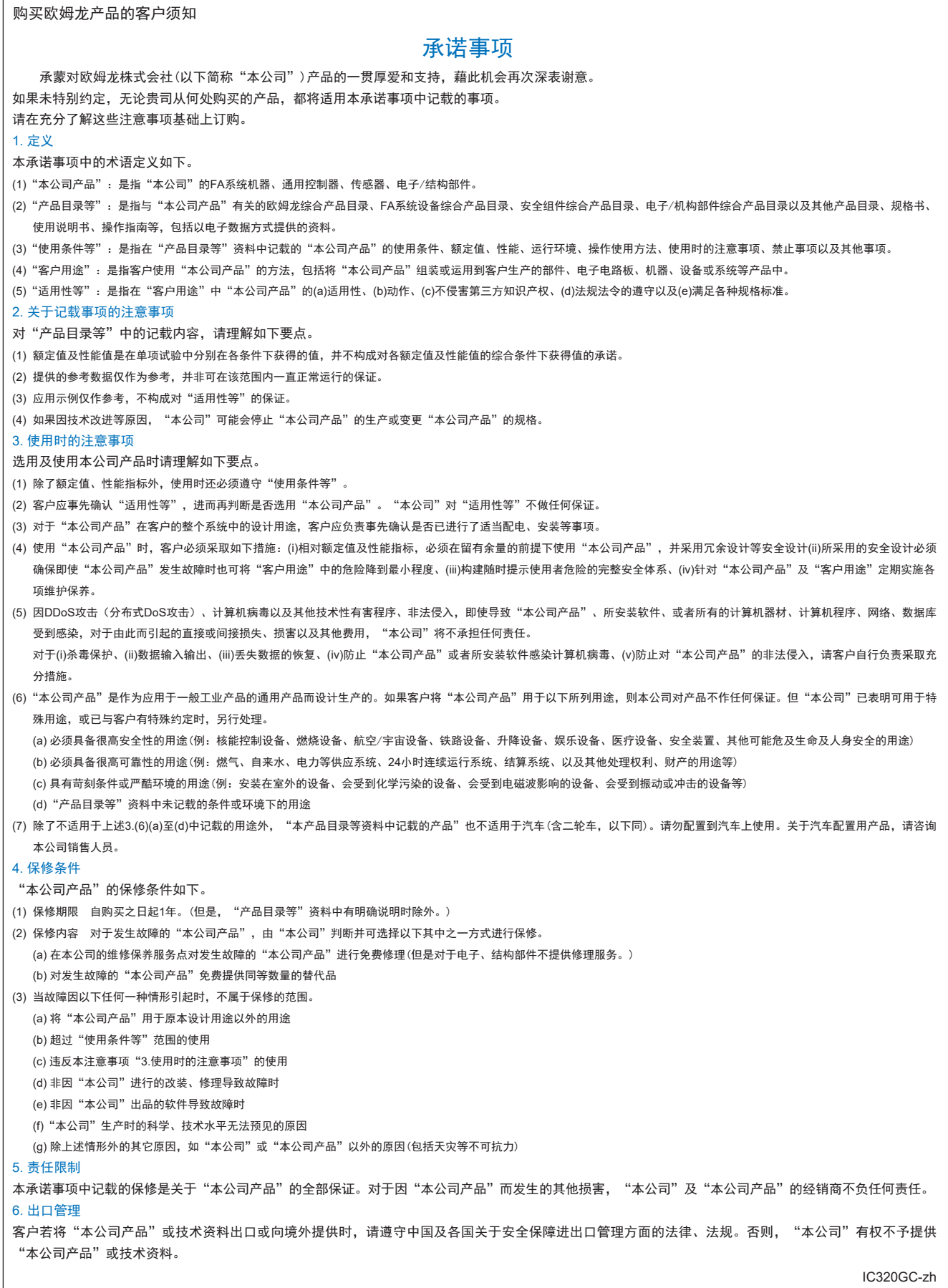

202303

# 欧姆龙自动化(中国)有限公司

咨询热线 **http://www.fa.omron.com.cn 400-820-4535**

注:规格如有变更,恕不另行通知。请以最新产品说明书为准。